# DIGITÁLNÍ VIDEOKAMERA Návod k používání

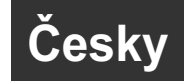

# XLH1

Canon

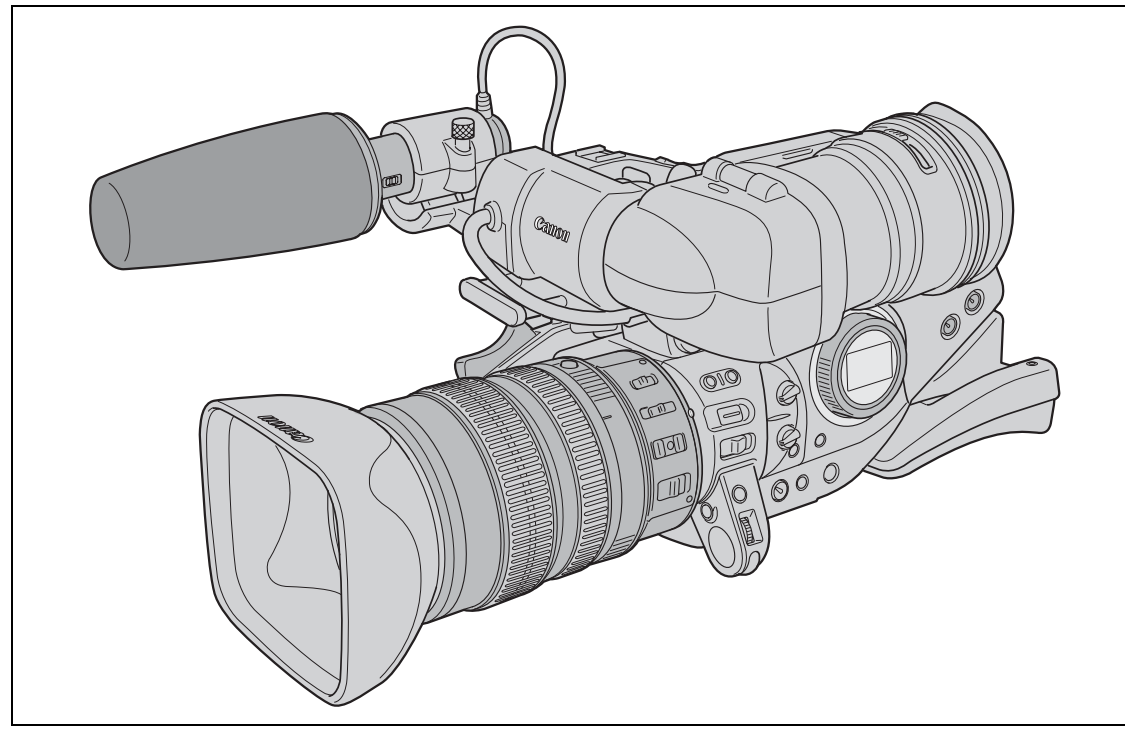

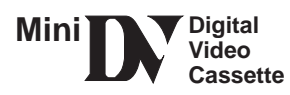

Úvod Příprava Záznam Přehrávání **Střih** Doplňkové informace Používání paměťové karta

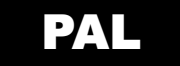

#### VAROVÁNÍ:

NEODSTRAŇUJTE KRYT (ANI ZADNÍ STĚNU), ZABRÁNÍTE TÍM RIZIKU ÚRAZU ELEKTRICKÝM PROUDEM. UVNITŘ PŘÍSTROJE NEJSOU ŽÁDNÉ DÍLY, KTERÉ BY MOHL UŽIVATEL

OPRAVOVAT.

K TOMU JE OPRÁVNĚN POUZE KVALIFIKOVANÝ SERVISNÍ PRACOVNÍK.

#### VAROVÁNÍ:

NEVYSTAVUJTE PŘÍSTROJ DEŠTI ANI VLHKOSTI, HROZÍ NEBEZPEČÍ ÚRAZU ELEKTRICKÝM PROUDEM.

#### UPOZORNĚNÍ:

POUŽÍVEJTE POUZE DOPORUČENÉ PŘÍSLUŠENSTVÍ, ZAMEZÍTE TÍM RIZIKU ÚRAZU ELEKTRICKÝM PROUDEM A MAXIMÁLNĚ OMEZÍTE MOŽNOST RUŠENÍ.

#### UPOZORNĚNÍ:

POKUD PŘÍSTROJ NEPOUŽÍVÁTE, ODPOJTE ZÁSTRČKU ZE SÍŤOVÉ ZÁSUVKY.

#### Pro uživatele ve Velké Británii

Při výměně pojistky nahraďte pojistku pouze stejnou hodnotou a odsouhlaseným typem, nezapomeňte rovněž vrátit na místo kryt pojistky.

Identifikační štítek CA-920 se nachází dole.

• Má-li zařízení vyhovovat technickým požadavkům nařízení EMC, je nutné použít DV kabel CV-150F/ CV-250F.

# *Používání tohoto návodu*

Děkujeme, že jste si zakoupili Canon XL H1. Tento návod si přečtěte pečlivě před používáním videokamery a bezpečně si jej uchovejte pro případnou referenci v budoucnosti. V případě, že videokamera nebude pracovat správně, postupujte podle informací v tabulce Odstraňování problémů (m 141).

### Konvence použité v tomto návodu

- O : Upozornění související s obsluhou videokamery.
- O @: Další témata doplňující základní procedury obsluhy.
- O  $\square$ : Odkazová stránka.
- Velkými písmeny jsou označována tlačítka na videokameře a na dálkovém ovladači.
- O [] odkazují na položky nabídky zobrazované na obrazovce.
- O Objektiv se zoomem Canon HD Video 5,4-108 mm L IS II dodávaný v sadě objektivu je označován jako objektiv "L IS objektiv HD 20x".
- Obrázky znázorňují videokameru s nasazeným L IS objektivem HD 20x.
- O "Obrazovka" označuje pole hledáčku.
- O "Karta" nebo "paměťová karta" označuje paměťovou kartu SD nebo kartu MultiMediaCard (MMC).

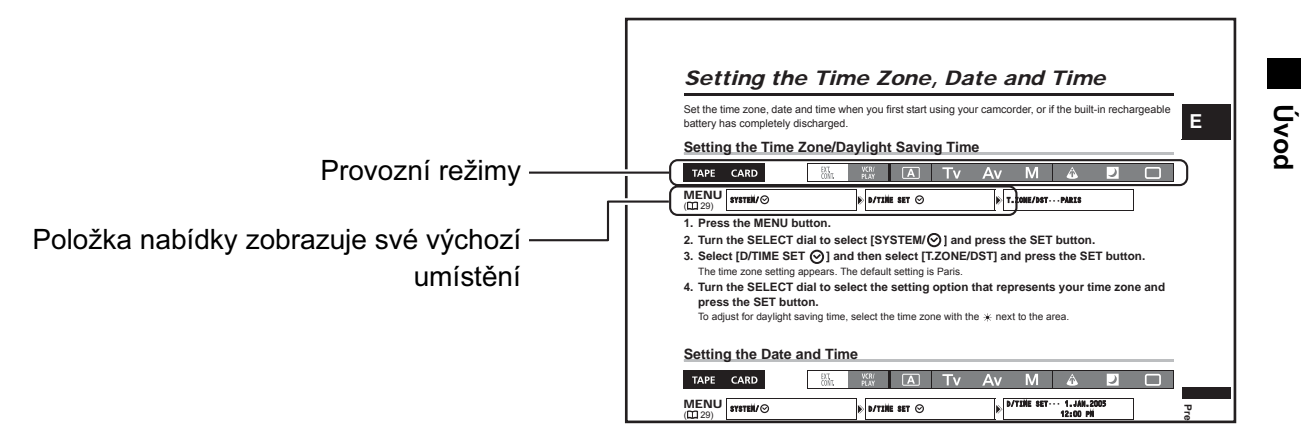

-Dostupné funkce závisejí na provozním režimu a jsou indikovány následujícím způsobem.

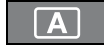

: Funkce může být v tomto režimu použita.

 $\overline{\mathsf{A}}$ 

: Funkce nemůže být v tomto režimu použita.

#### Potvrzení o obchodních známkách

- Canon je registrovaná obchodní známka společnosti Canon, Inc.
- $\cdot$  Mini $\mathbf{N}$  je obchodní známka.
- HDV a logo HDV jsou obchodní známky společností Sony Corporation a Victor Company of Japan, Ltd. (JVC).
- $\cdot$   $\bullet$  je obchodní známka.
- Windows<sup>®</sup> je buď obchodní známka, nebo registrovaná obchodní známka společnosti Microsoft, Corporation v USA a dalších zemích.
- Ostatní názvy a produkty výše neuvedené mohou být registrované obchodní známky nebo obchodní známky příslušných vlastníků.

# Poznámky ke specifikacím HD/HDV a SD/DV

V této příručce budeme rozlišovat mezi standardy pro videosignál používanými snímací sekcí videokamery XL H1 a standardy pro záznam používanými sekcí rekordéru videokamery XL H1. Videosignál může být nastaven na specifikaci HD (high definition) nebo SD (standard definition). Standard pro záznam na pásek bude HDV (high definition) nebo DV.

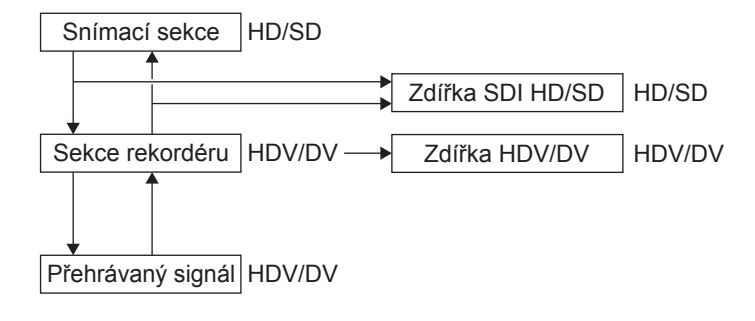

# **Obsah**

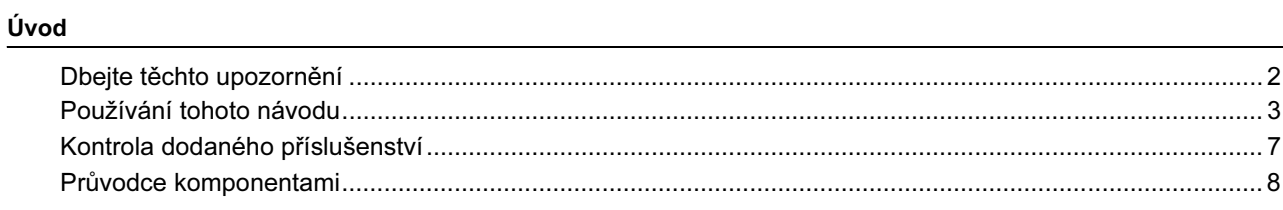

#### Příprava

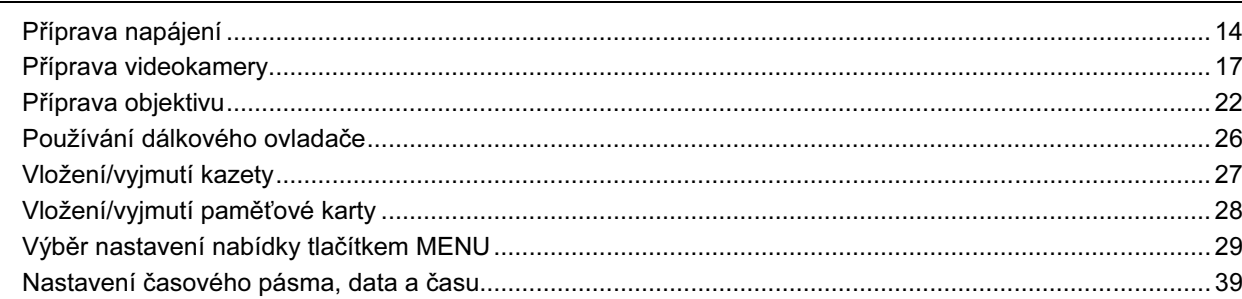

#### Záznam

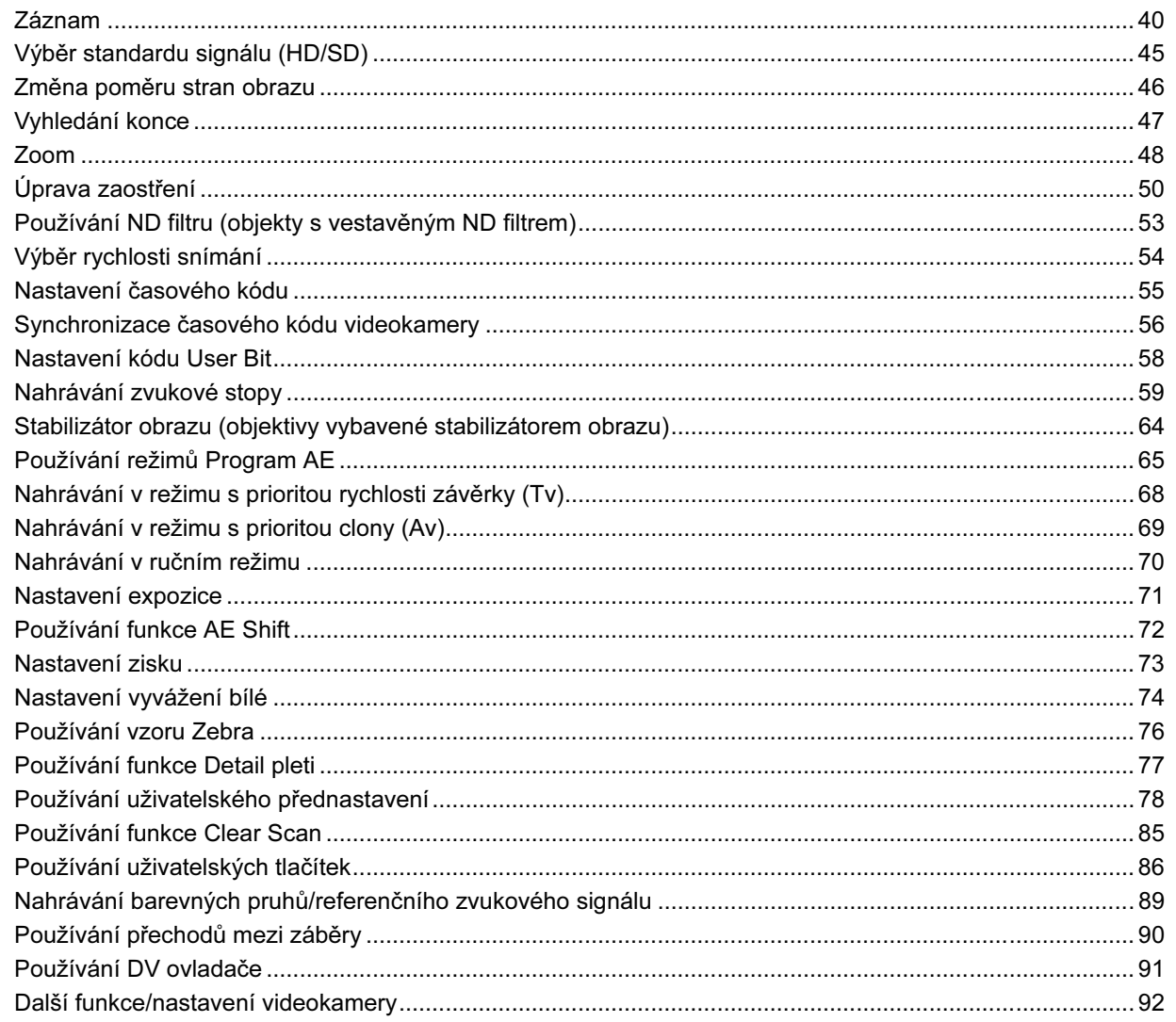

 $\overline{5}$ 

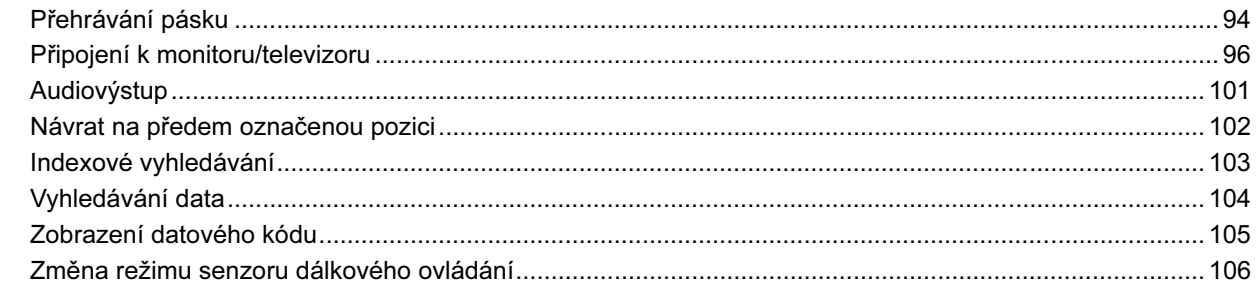

#### Střih

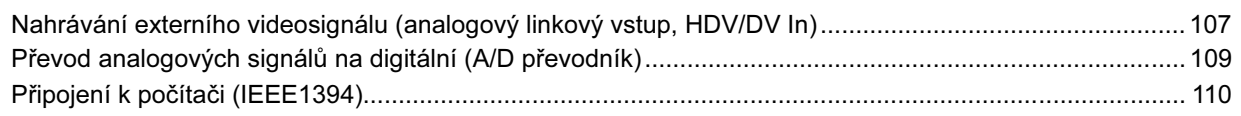

#### Používání paměťové karty

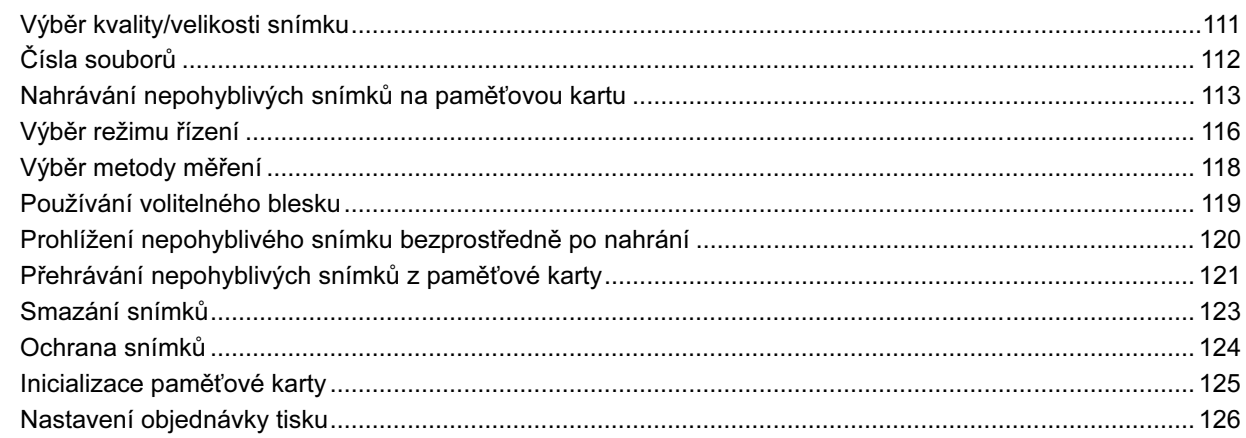

#### Doplňkové informace

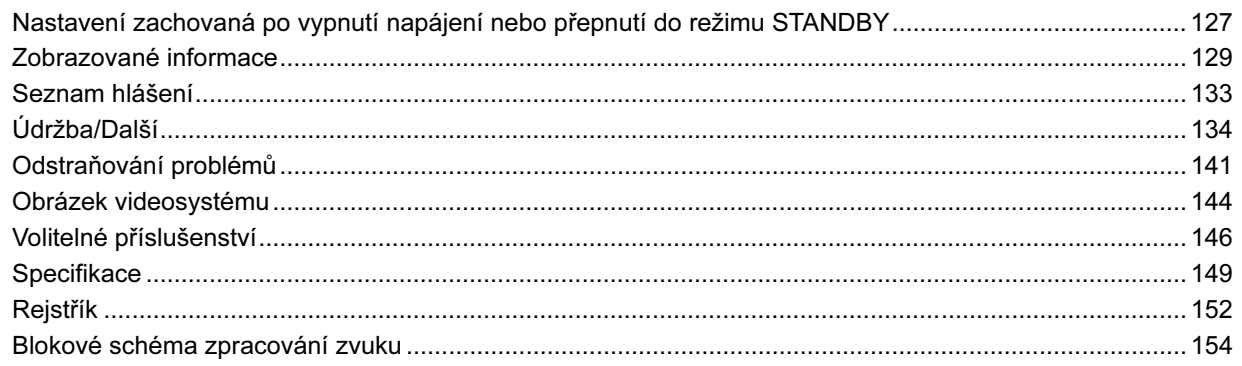

# *Kontrola dodaného příslušenství*

# Sada těla videokamery

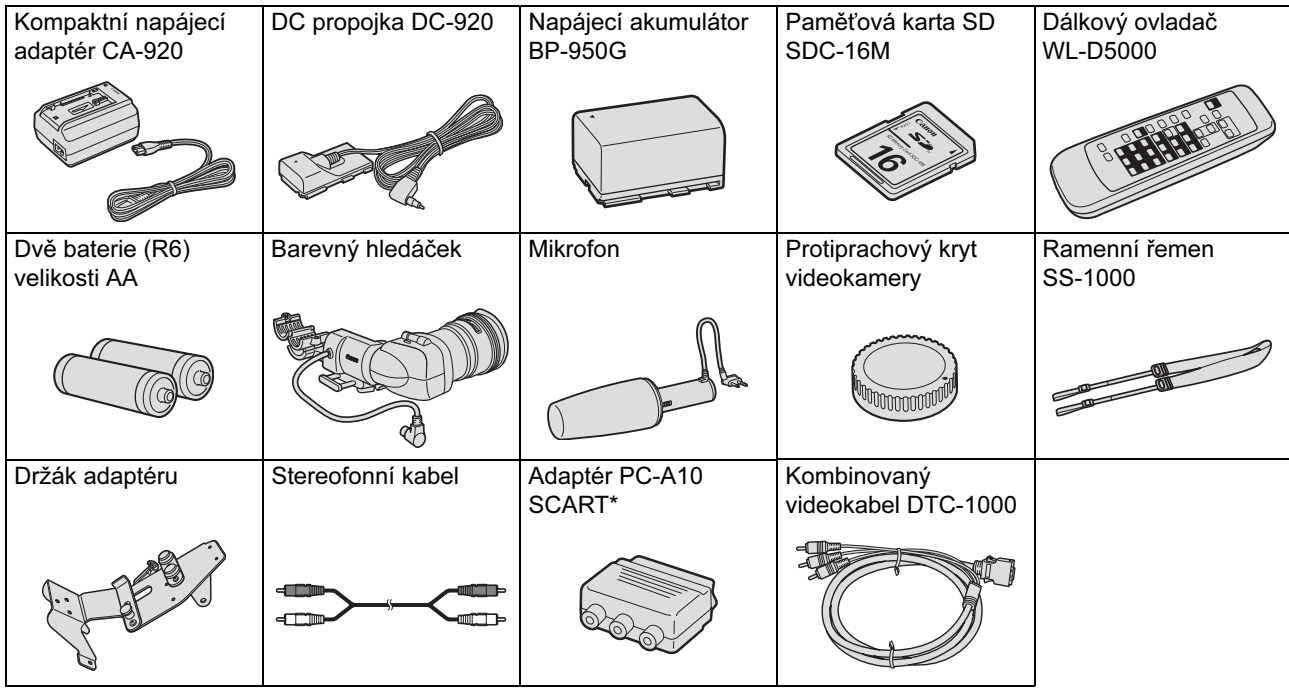

\* Není dodáváno v Oceánii a Číně.

# Další příslušenství dodávané v sadě objektivu

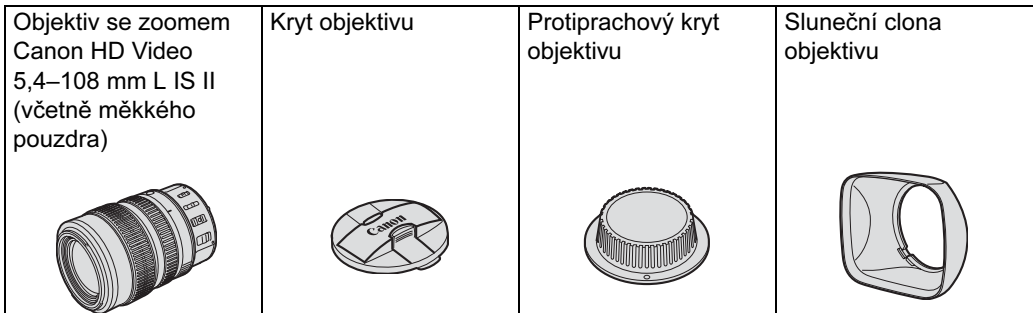

C

# *Průvodce komponentami*

# XL H1

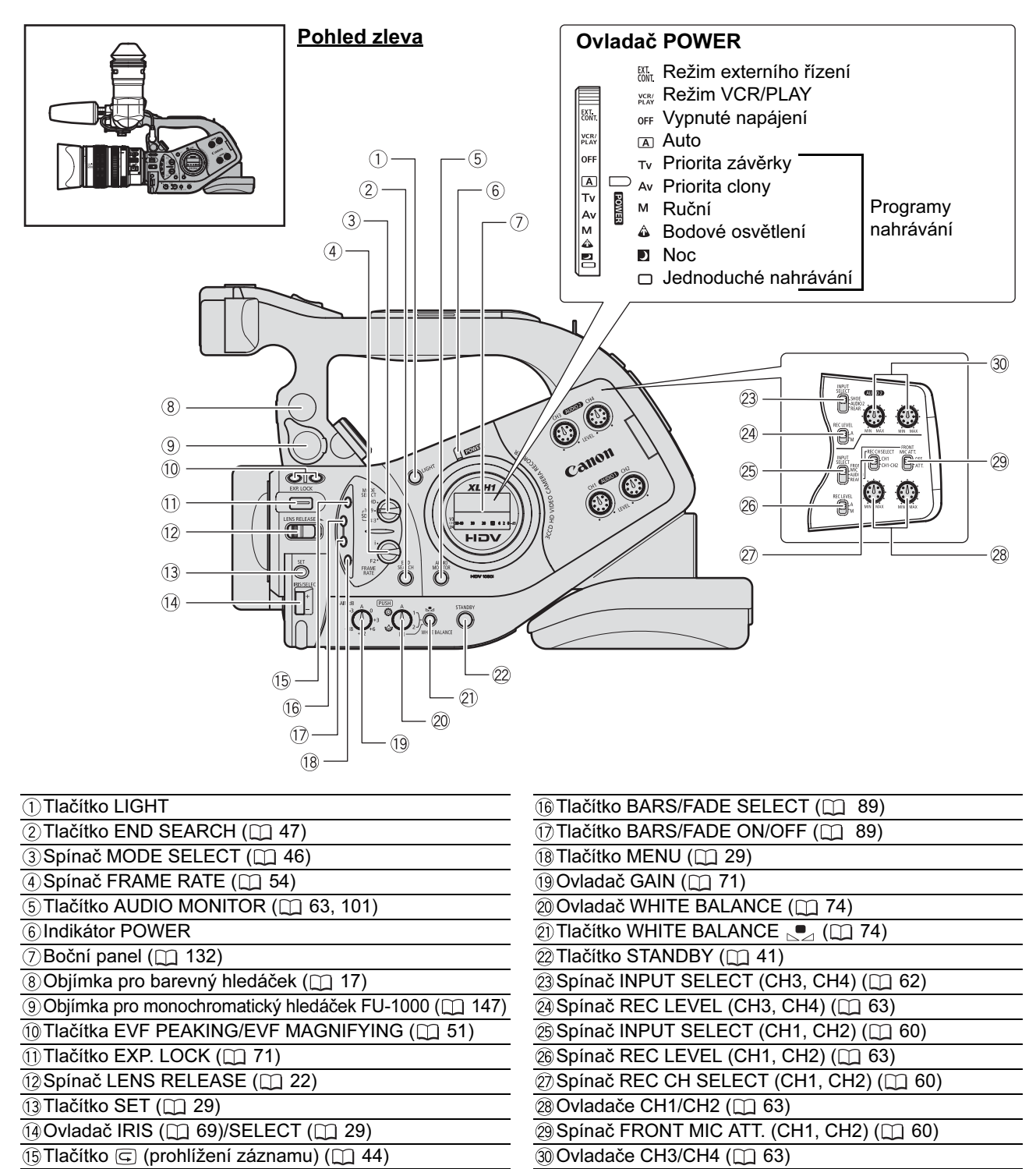

#### Tlačítko LIGHT

Stisknutím tlačítka LIGHT osvětlíte boční panel na dobu přibližně 10 s. Jestliže toto tlačítko přidržíte déle než 3 sekundy, zůstane panel osvětlený do doby, než podsvětlení opětovným stisknutím tlačítka LIGHT vypnete.

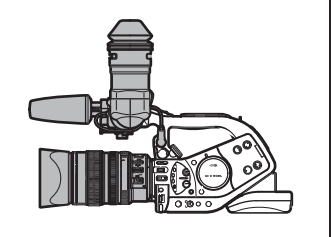

#### Pohled zleva

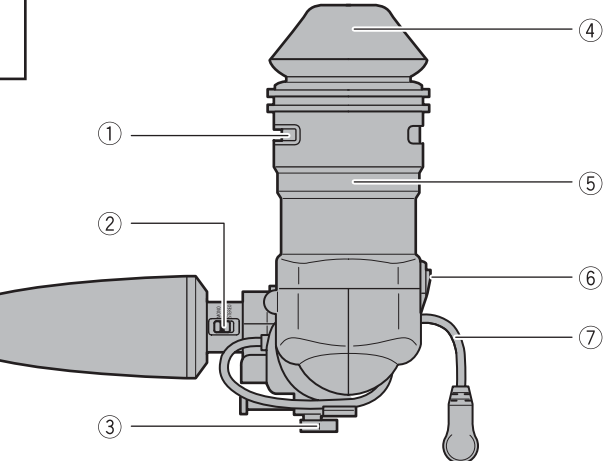

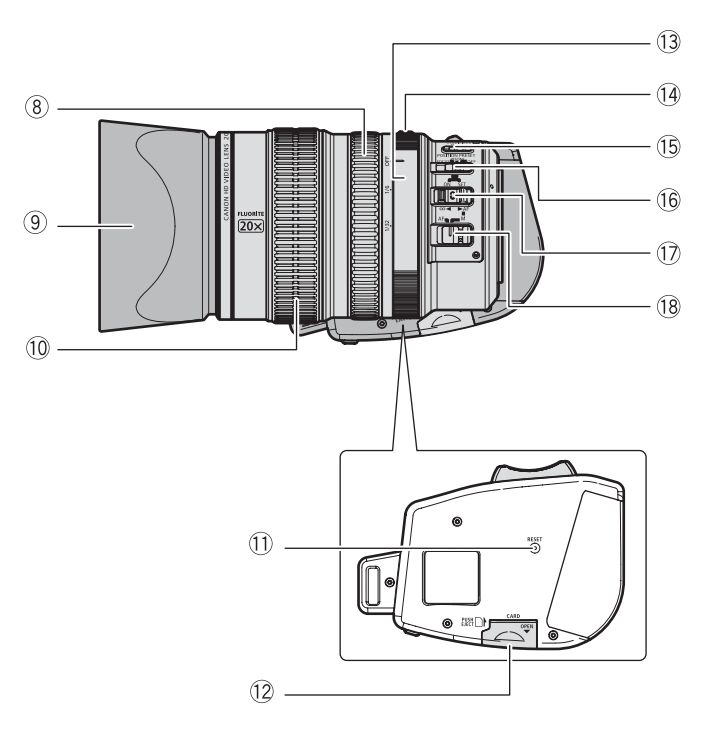

÷

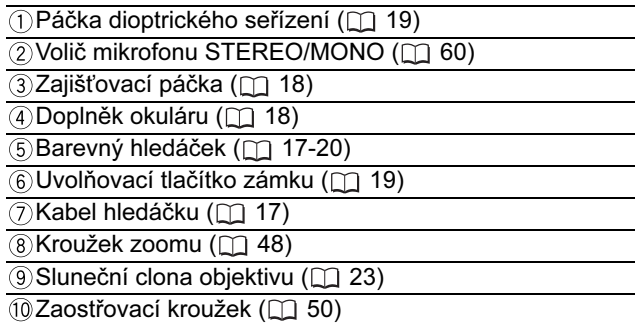

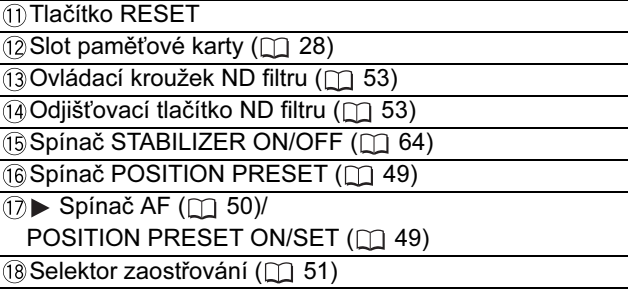

Pohled zprava

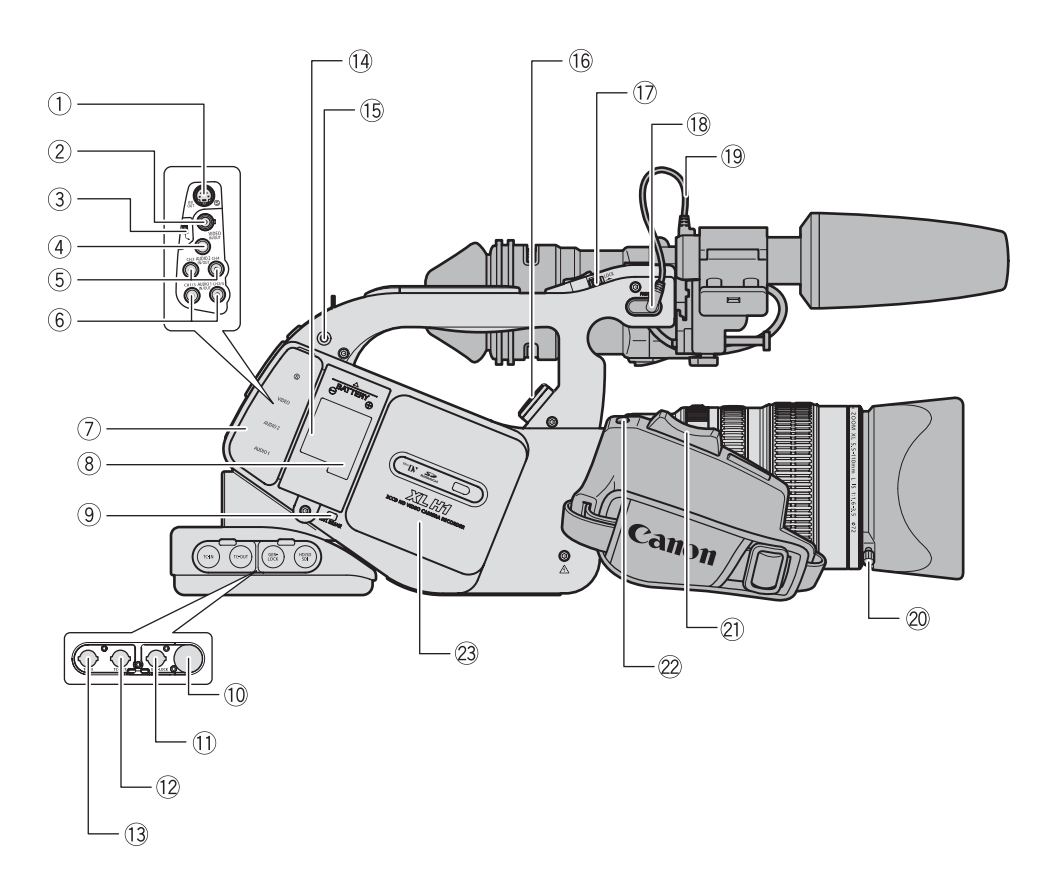

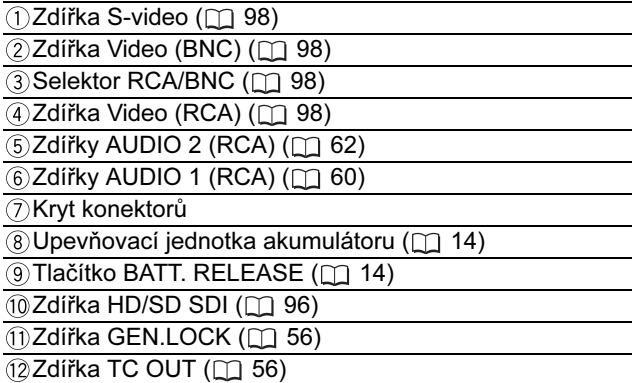

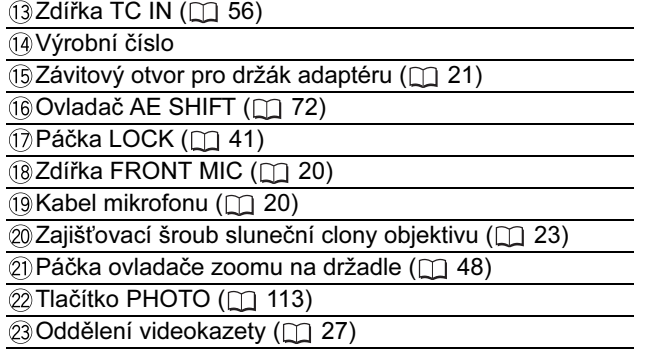

#### Pohled zepředu

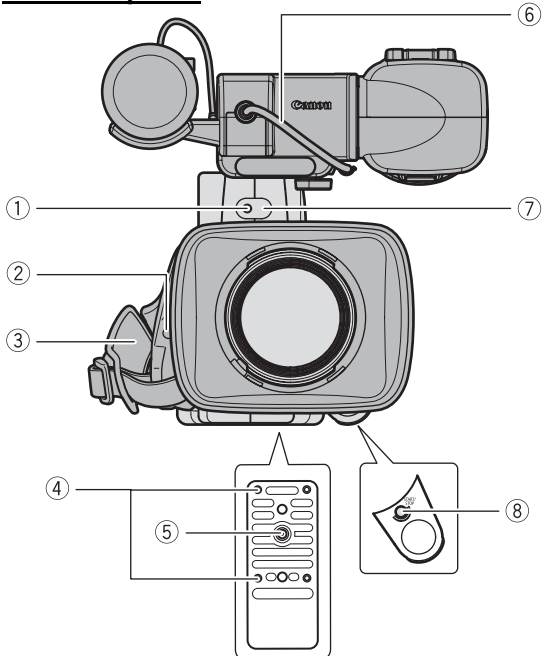

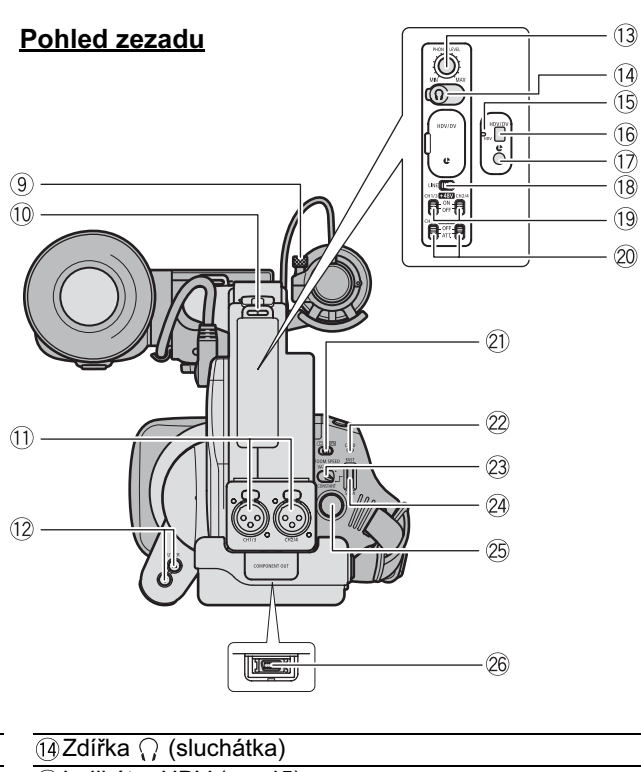

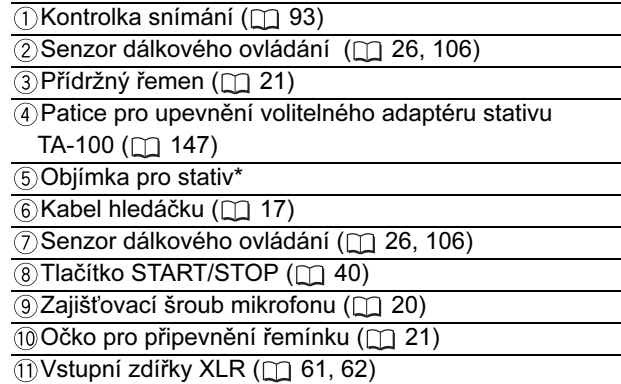

**Tačítka SHUTTER (168)** 

**13 Ovladač PHONES LEVEL** 

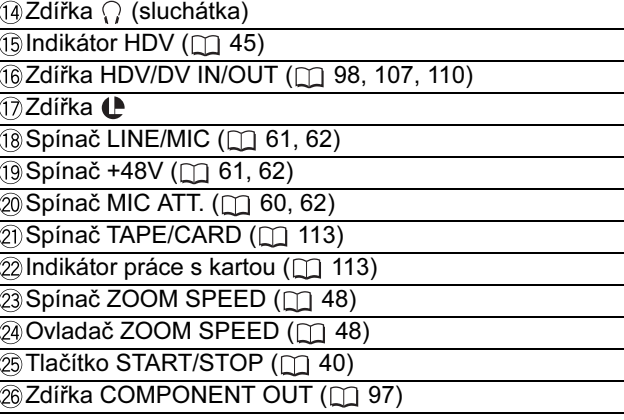

\* Nepoužívejte stativy se zajišťovacími šrouby delšími než 5,5 mm, aby nedošlo k poškození videokamery.

#### **Doznámka ke zdířce (B)**

Ù (LANC) znamená "Local Application Control Bus System". Zdířka ↓ vám umožňuje ovládat připojené zařízení. Připojte pouze zařízení, která mají značku  $\mathbf \mathbf C$  na zdířce  $\mathbf \mathbf C$ .

OU připojených zařízení, která nemají značku ( , není činnost garantována.

-Některá tlačítka připojených zařízení nemusejí pracovat nebo mohou pracovat jinak než tlačítka na videokameře.

C

#### Pohled shora

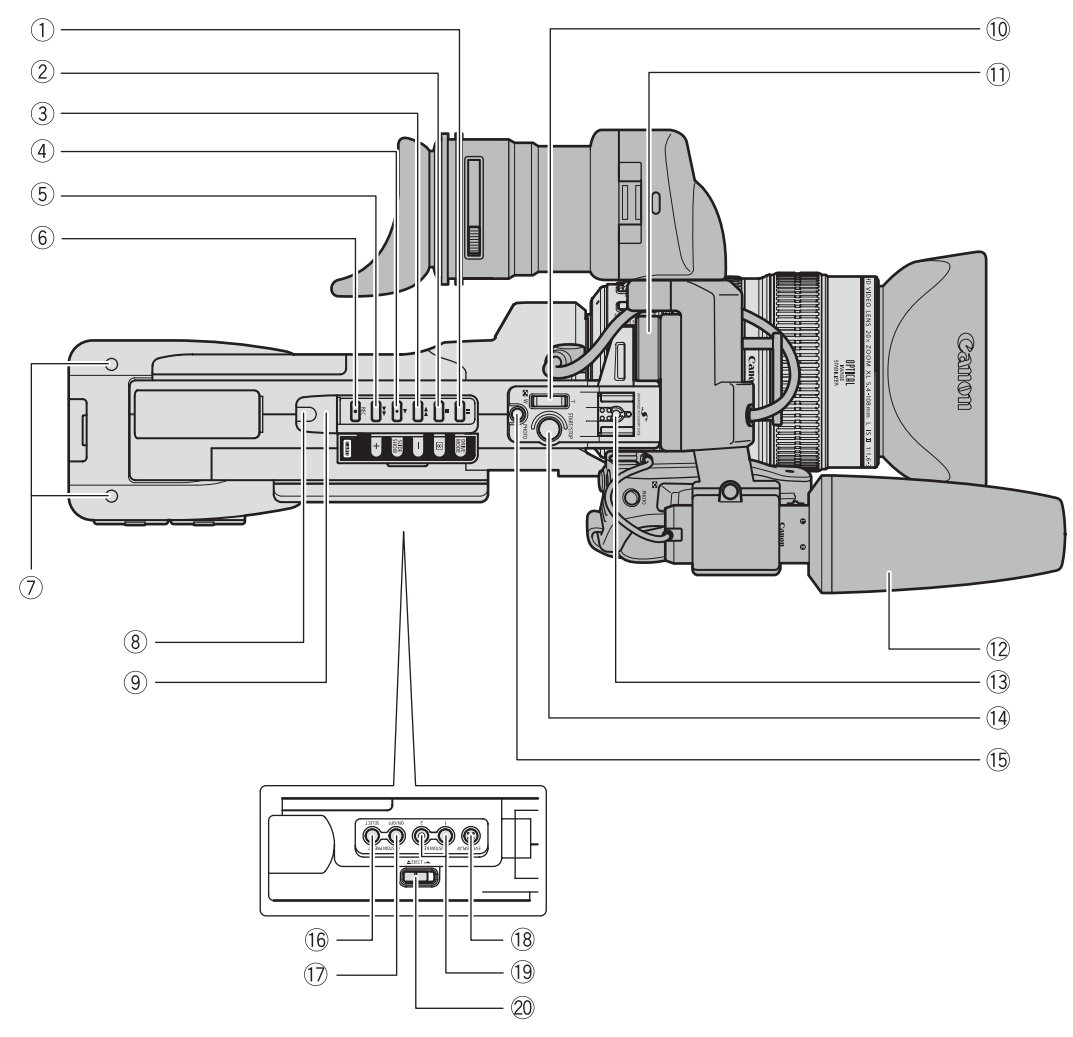

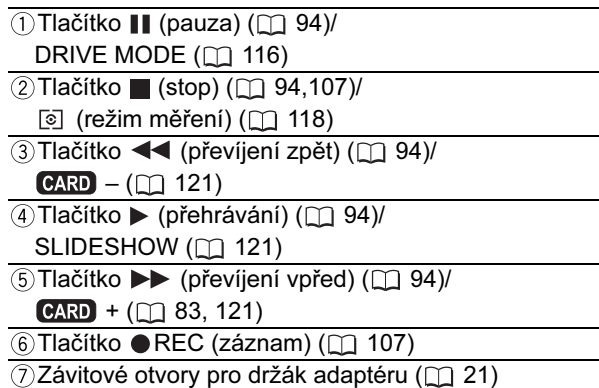

 $\sqrt{8}$ Kontrolka snímání ( $\Box$ 93)

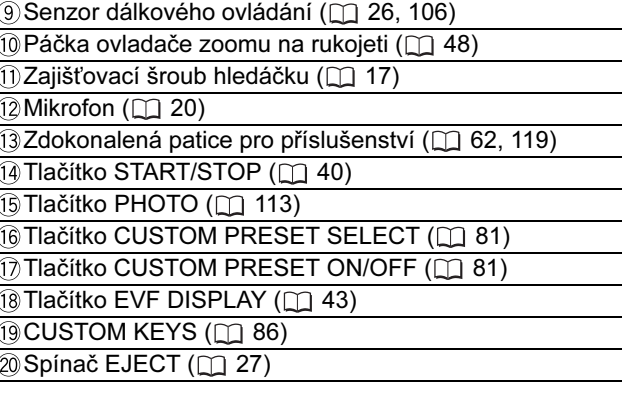

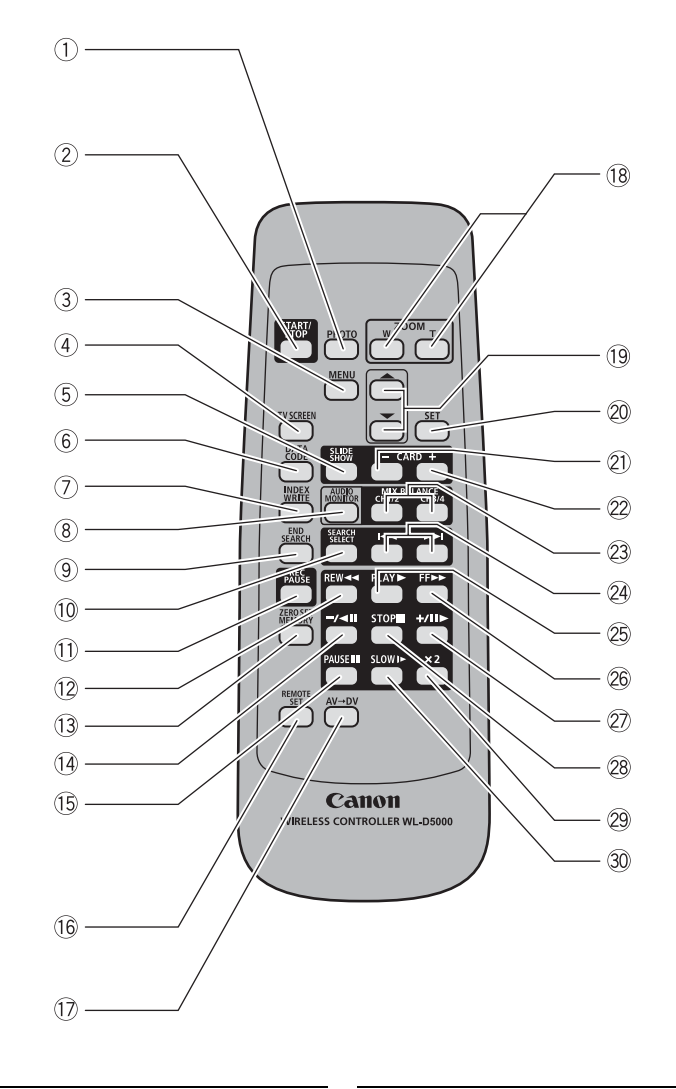

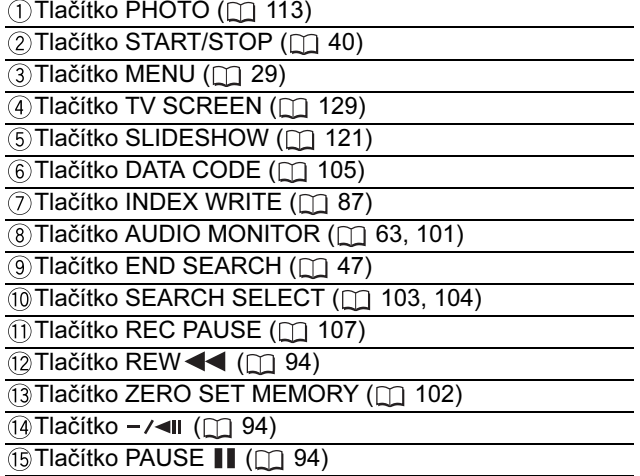

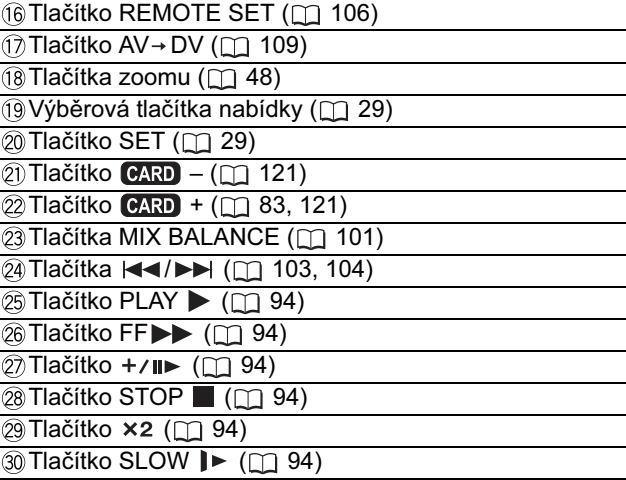

Úvod

# Dobíjení napájecího akumulátoru

Před dobíjením odpojte DC propojku od napájecího adaptéru. Sejměte kryt kontaktů napájecího akumulátoru.

- 1. Síťovou šňůru zapojte do adaptéru.
- 2. Zástrčku síťové šňůry zapojte do zásuvky.
- 3. Připojte akumulátor k adaptéru.
	- Mírně zatlačte a posuňte napájecí akumulátor ve směru šipky, dokud neuslyšíte zaklapnutí.
	- Rozbliká se indikátor nabíjení. Po skončení nabíjení bude indikátor svítit souvisle.
- 4. Po skončení dobíjení vyjměte akumulátor z adaptéru.
- 5. Nakonec síťovou šňůru vytáhněte ze zásuvky i z adaptéru.

# Připojení napájecího akumulátoru

- 1. Ovladač POWER přepněte do polohy OFF.
- 2. Připojte akumulátor k videokameře. Mírně zatlačte a posuňte napájecí akumulátor nahoru, ve směru šipky, dokud neuslyšíte zaklapnutí.
- 3. Po použití akumulátor vyjměte. Při přidržovaném tlačítku BATT.RELEASE vyjměte napájecí akumulátor posunutím dolů.

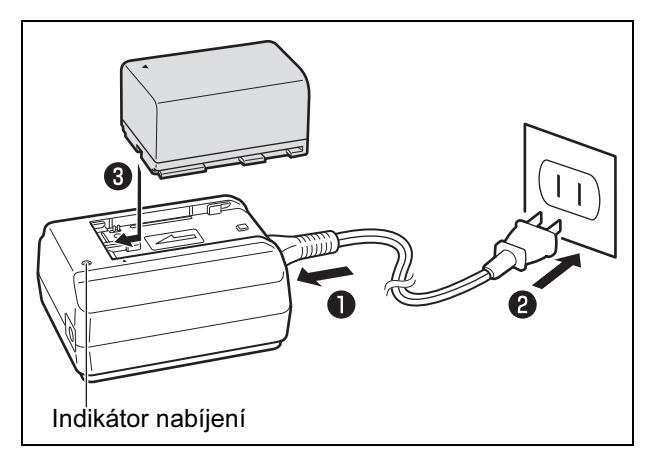

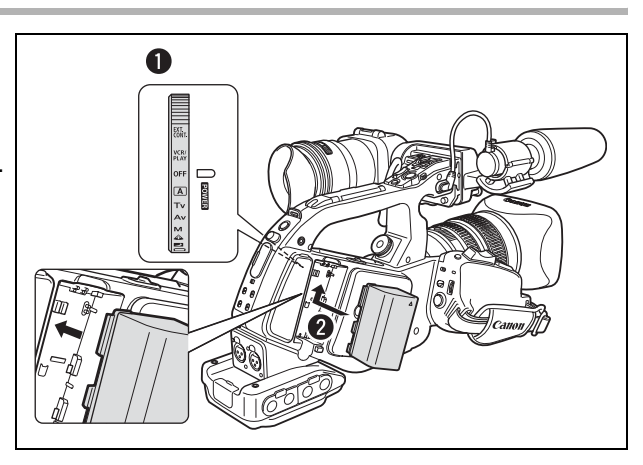

# Napájení ze síťové zásuvky

- 1. Ovladač POWER přepněte do polohy OFF.
- 2. DC propojku připevněte k videokameře. Mírně zatlačte a posuňte DC propojku nahoru, ve směru šipky, dokud neuslyšíte zaklapnutí.
- 3. Síťovou šňůru zapojte do napájecího adaptéru.
- 4. Zástrčku síťové šňůry zapojte do zásuvky.
- 5. DC propojku připojte k napájecímu adaptéru.
- 6. DC propojku po použití opět odpojte. Při přidržovaném tlačítku BATT.RELEASE vyjměte DC propojku posunutím dolů.

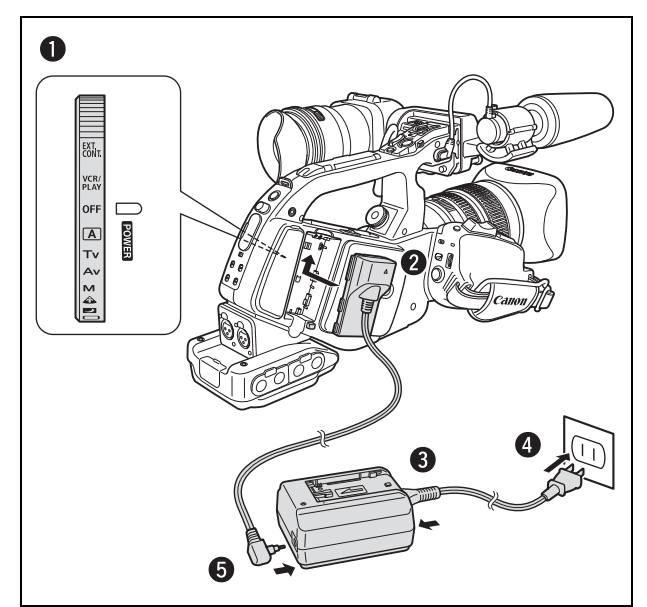

# Poznámky k vestavěné dobíjitelné lithiové baterii

Videokamera má vestavěnou dobíjitelnou lithiovou baterii pro uchování data/času a dalších nastavení. Vestavěná baterie je dobíjena vždy, když používáte videokameru. Pokud ale videokameru používáte pouze krátké okamžiky nebo ji nepoužíváte déle než 3 měsíce, úplně se vybije. V takovém případě dobijte vestavěnou baterii napájením videokamery ze sítě. Videokameru mějte připojenou na síť alespoň 24 hodin s nastavením ovladače POWER v poloze OFF.

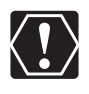

- Při dobíjení napájecího akumulátoru odpojte DC propojku od adaptéru.
- Před připojením nebo odpojením napájecího adaptéru vypněte napájení videokamery.
- Adaptér používaný v blízkosti televizního přijímače může rušit obraz. V takovém případě přemístěte adaptér dále od televizoru nebo anténního svodu.
- Na napájecí adaptér nepřipojujte žádné produkty, které nejsou výslovně doporučeny.

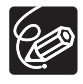

- Pokud připojíte porouchaný napájecí adaptér nebo napájecí akumulátor, indikátor nabíjení zhasne a proces nabíjení se zastaví.

- Indikátor nabíjení vás informuje o stavu nabití.

0–50 %: Bliká jedenkrát za sekundu.

- 50–75 %: Bliká dvakrát za sekundu.
- Více než 75 %: Bliká třikrát za sekundu. 100 %: Svítí nepřetržitě

#### - Doby nabíjení, nahrávání a přehrávání

Dále uvedené údaje jsou přibližné a mohou se měnit v závislosti na podmínkách nabíjení, nahrávání nebo přehrávání.

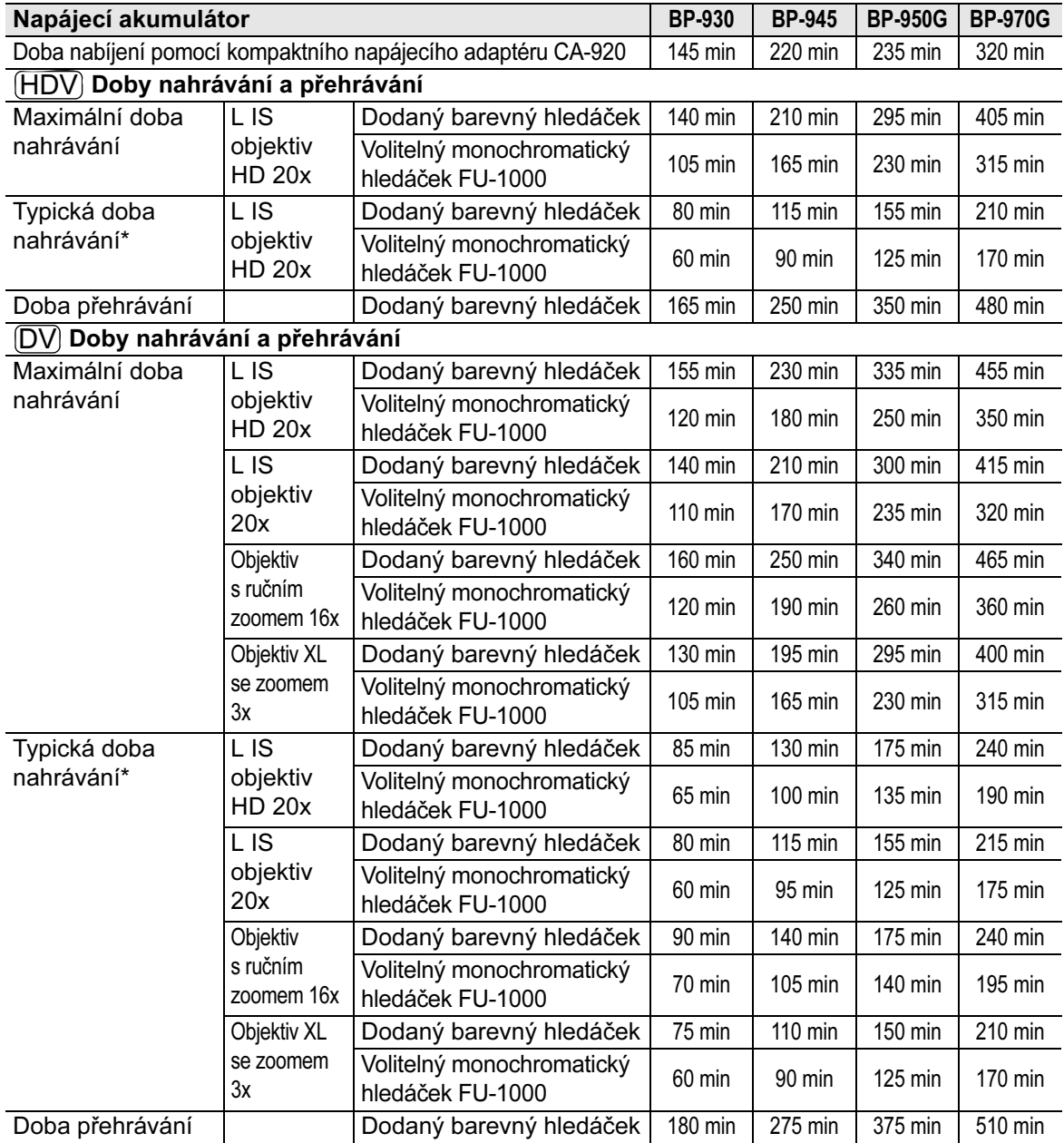

\* Přibližné doby nahrávání s opakujícími se operacemi start/stop, nastavení zoomu, zapnutí/vypnutí napájení. Ve skutečnosti mohou být kratší.

O Akumulátor doporučujeme napájet v rozsahu teplot 10 až 30 °C.

- Lithiumiontový akumulátor lze nabíjet v libovolném stavu nabití. Na rozdíl od běžných akumulátorů není nutné jej před nabíjením úplně vybít.

- Doporučujeme mít v zásobě akumulátory na dvojnásobný až trojnásobný provoz, než předpokládáte.

- Chcete-li šetřit energií akumulátoru, nenechávejte videokameru v režimu pauzy nahrávání, ale vypínejte ji.

# *Příprava videokamery*

# Nasazení a sejmutí jednotky barevného hledáčku

Nasazení jednotky barevného hledáčku

1. Zasuňte hledáček do držáku a utáhněte zajišťovací šroub.

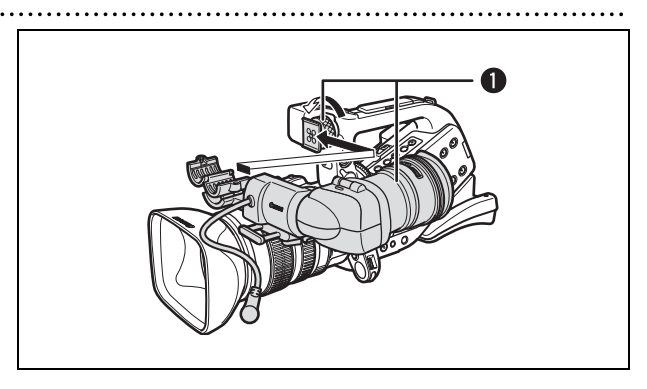

- 2. Kabel hledáčku zapojte do horního konektoru těla videokamery.
- 3. Kabel hledáčku přichyťte kabelovou svorkou.

Zástrčku kabelu zasuňte do zásuvky videokamery.

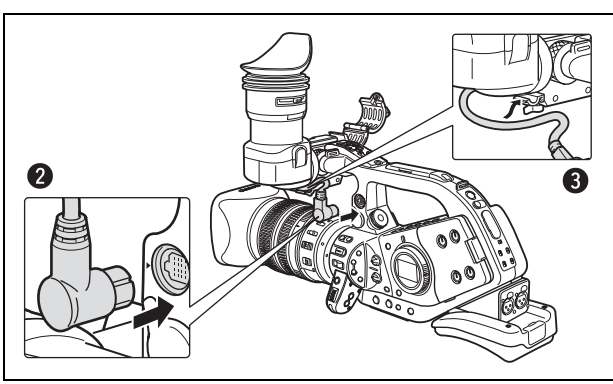

#### Sejmutí jednotky hledáčku

- 1. Odpojte kabel hledáčku.
- 2. Povolte zajišťovací šroub a jednotku hledáčku vysuňte z konzoly.

C

# Nasazení a sejmutí doplňku okuláru

Doplněk okuláru můžete nastavit tak, abyste mohli při filmování používat pravé nebo levé oko. Když měníte polohu doplňku okuláru pro pravé nebo levé okno, sejměte jej a znovu nasaďte.

#### Nasazení doplňku okuláru

#### Srovnejte otvor pro páčku dioptrického seřízení s páčkou a doplněk okuláru umístěte do pozice.

Upraveno pro pravé oko Upraveno pro levé oko

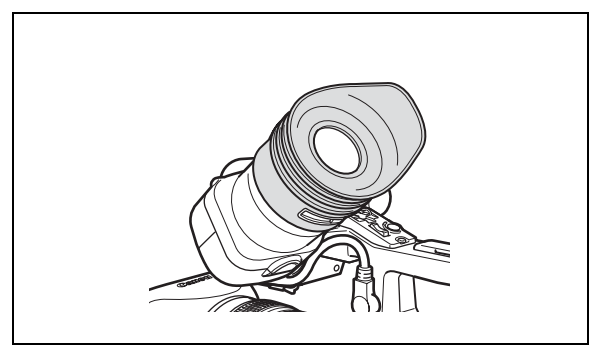

### Sejmutí doplňku okuláru

Doplněk okuláru sejměte způsobem znázorněným na obrázku.

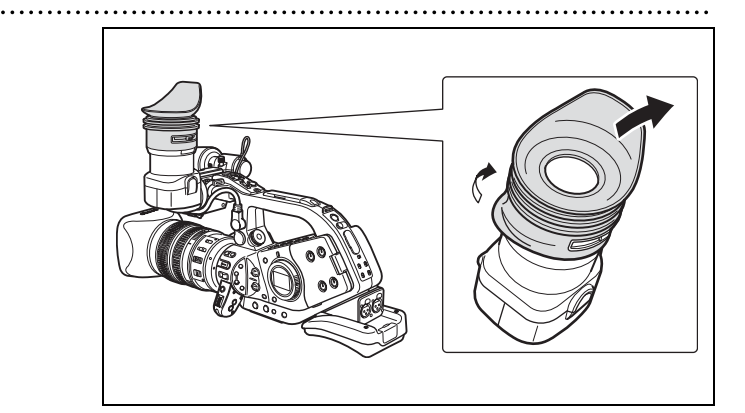

# Nastavení pozice hledáčku

Pozici hledáčku můžete změnit (doprava/doleva, dopředu/dozadu). Při ukládání videokamery do volitelného kufru systému HC-3200 nastavte hledáček doprava a zamkněte.

#### Seřízení doprava/doleva

Povolte zajišťovací šroub, posuňte hledáček doprava nebo doleva, a šroub utáhněte.

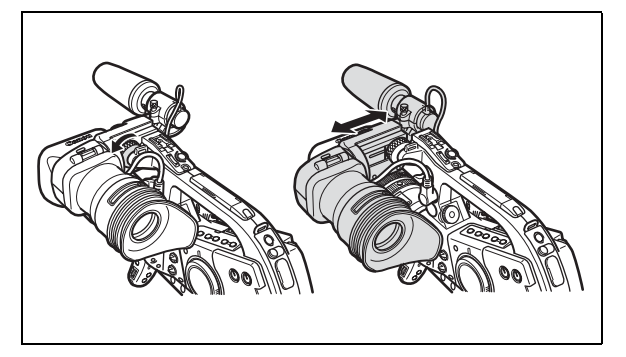

#### Seřízení dopředu/dozadu

Povolte zajišťovací páčku, posuňte hledáček dopředu nebo dozadu, a páčkou zajistěte.

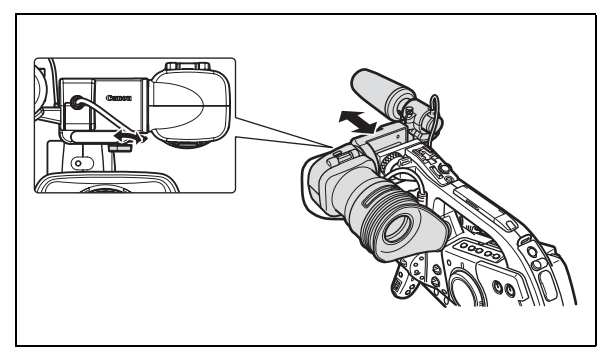

# Dioptrické seřízení

Zapněte videokameru a nastavte páčku dioptrického seřízení.

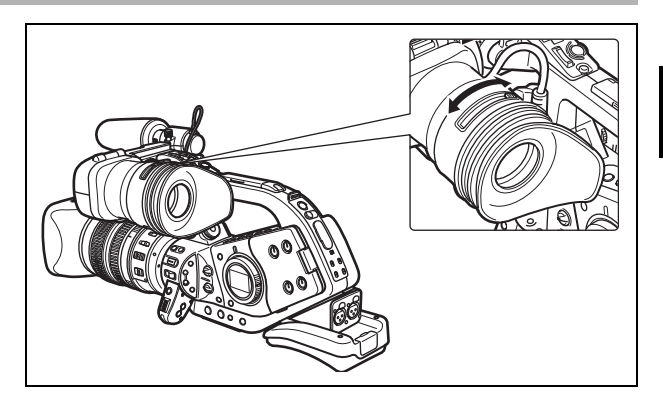

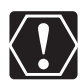

Zabraňte, aby na hledáček svítilo přímé slunce. LCD hledáčku se může v důsledku koncentrace světla optikou poškodit. Dejte zejména pozor při nasazení videokamery na stativu nebo při transportu.

# Používání hledáčku jako LCD panel

Hledáček můžete používat jako LCD panel, a to otevření adaptéru okuláru.

Stiskněte uvolňovací tlačítko zámku a otevřete adaptér okuláru.

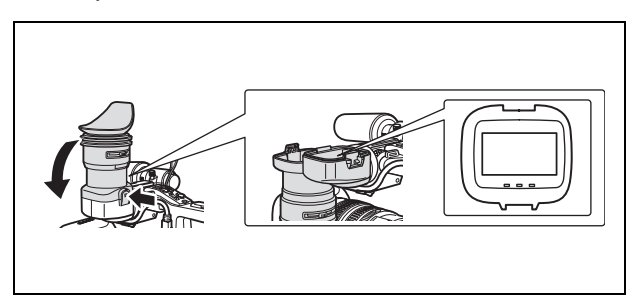

Když nepoužíváte hledáček jako LCD panel, ujistěte se, že je adaptér okuláru zavřen.

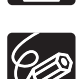

Když otevřete adaptér okuláru, obrazovka se mírně zesvětlí.

Příprava

# Seřízení hledáčku

Můžete upravit jas, kontrast, barvu a ostrost hledáčku. Tato nastavení neovlivní váš záznam.

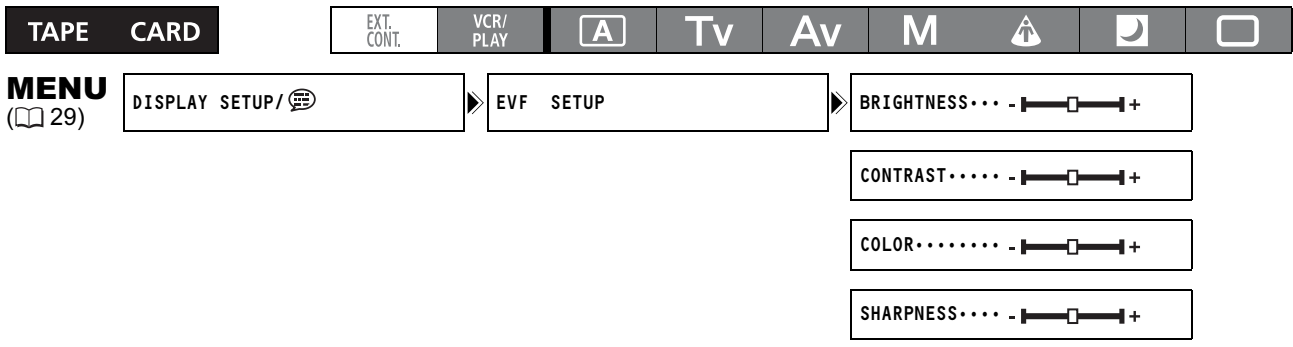

- 1. Stiskněte tlačítko MENU.
- 2. Otočením ovladače SELECT vyberte [DISPLAY SETUP/ [D] a stiskněte tlačítko SET.
- 3. Vyberte [EVF SETUP] a potom zvolte [BRIGHTNESS], [CONTRAST], [COLOR] nebo [SHARPNESS].
- 4. Upravte nastavení ovladačem SELECT a stiskněte tlačítko SET.
	- Po nastavení se vrátíte do podnabídky [EVF SETUP]. Podle potřeby změňte stejným způsobem další nastavení.
	- Další podrobnosti k nastavení [EVF BW MODE] viz  $( \Box 88)$ .
- 5. Stisknutím tlačítka MENU nabídku zavřete.

# Připevnění jednotky mikrofonu

- 1. Uvolněte zajišťovací šroub mikrofonu na jednotce hledáčku, otevřete mikrofonní svorku a vložte do ní mikrofon.
- 2. Srovnejte značku na mikrofonu se značkou na úchytce a utáhněte šroub.
- 3. Kabel mikrofonu zasuňte do zdířek FRONT MIC videokamery.

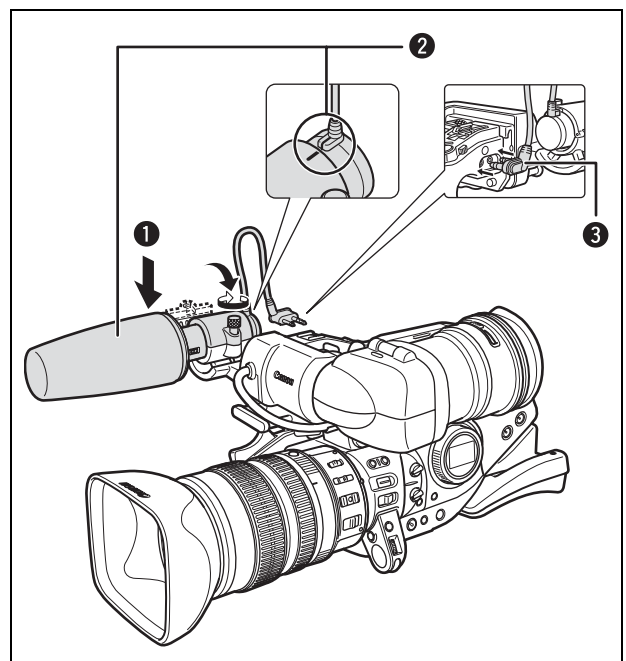

# Seřízení přídržného řemene

Přídržný řemen seřiďte tak, abyste ukazováčkem a prostředníkem dobře dosáhli na páčku zoomu a palcem na tlačítko START/ STOP.

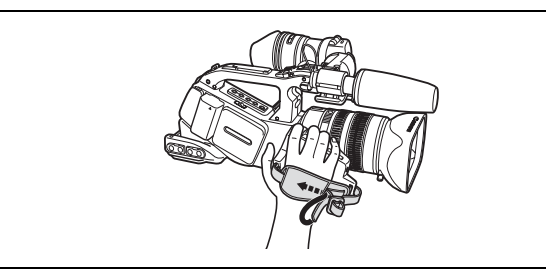

### Připevnění ramenního řemene

Konce řemene protáhněte očkem pro jeho připevnění a seřiďte délku.

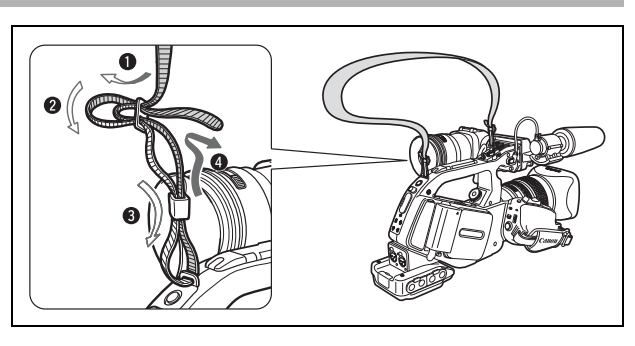

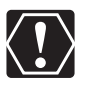

Dejte pozor, abyste při seřizování řemínku nebo přídržného řemene videokameru neupustili.

# Nasazení držáku adaptéru

Držák adaptéru nasaďte, když budete používat volitelnou duální nabíječku/držák CH-910 nebo komerčně dostupný bezdrátový mikrofonní přijímač.

- 1. Nasaďte držák adaptéru a zajistěte jej upevňovacími šrouby.
- 2. Nastavte polohu podpůrných pásů.

Zastavovací páčka Podpůrné pásy

Pokud používáte volitelnou nabíječku CH-910, zahákněte ji do podpůrných pásů a zajistěte zastavovací páčkou. Nabíječku CH-910 sejmete po stisknutí zastavovací páčky ve směru šipky vytažením z podpůrných pásů.

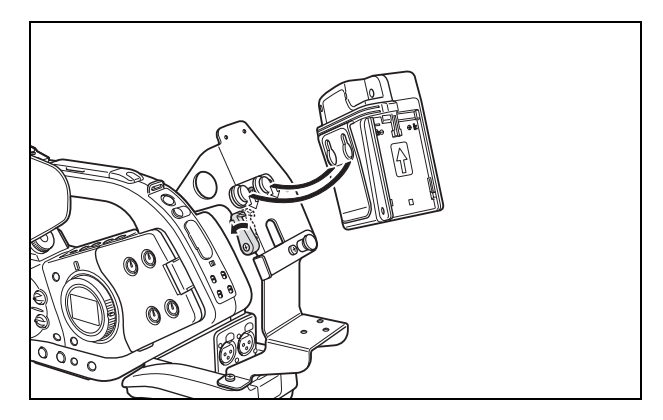

Příprava

# *Příprava objektivu*

Viz rovněž návod k používání objektivu.

### Nasazení objektivu

- 1. Ovladač POWER nastavte do polohy OFF.
- 2. Sejměte protiprachové kryty z videokamery a objektivu.
- 3. Srovnejte červenou značku na objektivu s červenou značkou na videokameře a otočte objektivem ve směru hodinových ručiček, dokud se nezajistí.

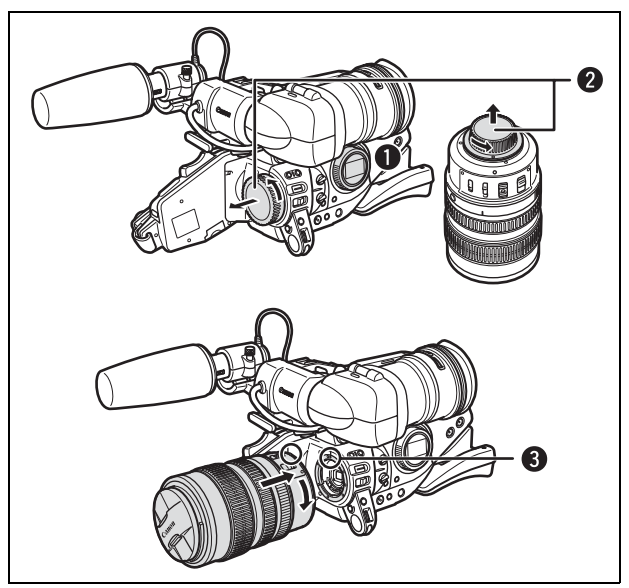

# Sejmutí objektivu

- 1. Ovladač POWER nastavte do polohy OFF.
- 2. Posuňte spínač LENS RELEASE, otočte objektivem proti směru hodinových ručiček až na doraz a potom objektiv sejměte.
- 3. Na videokameru i objektiv nasaďte protiprachový kryt.

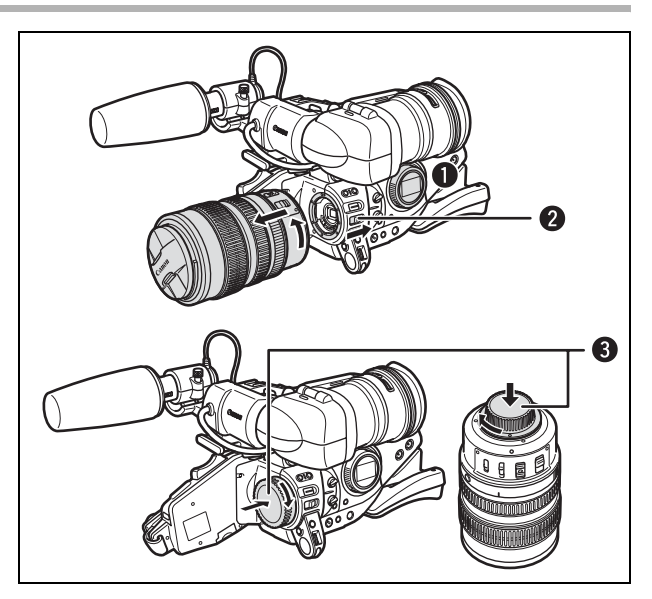

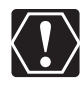

- Při nasazování nebo snímání objektivu dejte pozor, aby vám objektiv nebo videokamera neupadly. - Při nasazování nebo snímání objektivu zabraňte, aby do objektivu pronikalo přímé sluneční světlo nebo ostré světlo.
- Objímka XL není kompatibilní s objímkou VL.
- Nedotýkejte se objektivu, objímky objektivu nebo vnitřku objímky ani je nevystavujte prachu nebo nečistotě. V případě potřeby očistěte objektiv suchou měkkou látkou na čištění brýlí. Při čištění objektivu nezapomeňte vypnout videokameru.
- Řádná činnost nemůže být garantována, když se nahrává ve standardu HDV s objektivem, který není se standardem HDV kompatibilní. Pokud nasadíte na videokameru objektiv nekompatibilní s HDV, zobrazí se hlášení "THIS LENS HAS NO STILL SHOOTING CAPABILITY" a "HD INCOMPATIBLE LENS".
- Řádná činnost nemůže být garantována, když se nahrává ve standardu HDV s volitelným extenderem XL 1,6x. Když se používá extender, zobrazí se hlášení "HD INCOMPATIBLE LENS", i když máte objektiv kompatibilní s HDV.

# Nasazení sluneční clony objektivu

Sluneční clona objektivu chrání objektiv a zabraňuje pronikání nežádoucího světla.

- 1. Na čelo objektivu nasaďte sluneční clonu a upevněte ji otočením ve směru hodinových ručiček tak, aby logo Canon bylo nahoře.
	- Dejte pozor, abyste sluneční clonu objektivu nezdeformovali.
	- Při nasazování dbejte na to, aby sluneční clona byla správně na závitu objektivu.
- 2. Utáhněte zajišťovací šroub.

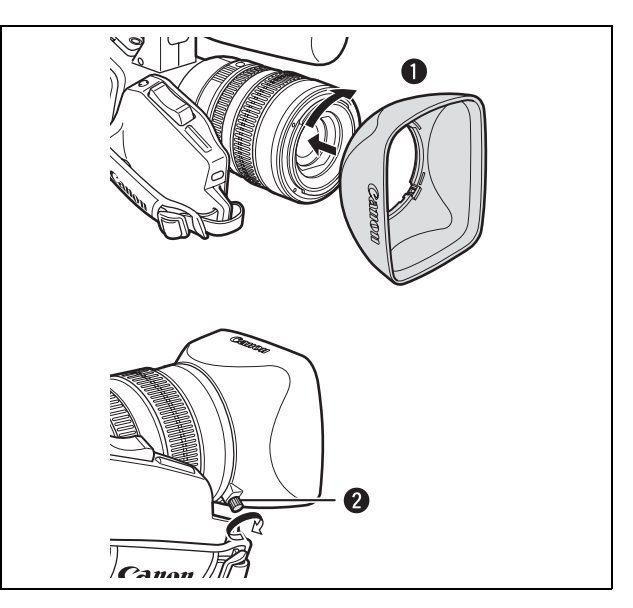

C

#### Nastavení vzdálenosti Flange Back (objektivy bez zabudované funkce nastavení vzdálenosti dosedací plochy objektivu)

Vzdálenost snímače od dosedací plochy objektivu (Flange Back) je možné nastavit na správné zaostření při velkém přiblížení a zoomu na širokoúhlý záběr. Vzdálenost Flange Back může být nastavována automaticky videokamerou (AF) nebo ručně (MF). Uchovat v paměti je možné různé hodnoty nastavení vzdálenosti Flange Back a také je možné ji uložit jako zálohu. Nastavení Flange Back je možné uložit až pro 10 objektivů.

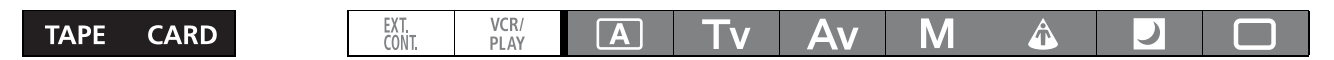

#### Příprava

- 1. Nasměrujte videokameru na objekt a takto zajistěte. Mějte videokameru alespoň 1 metr od objektu. Vyvarujte se objektů, které je obtížně zaostřit při nejširším úhlu záběru.
- 2. Změňte zoom na maximální širokoúhlý záběr.
- 3. Nastavte ovladač POWER na Av a plně otevřete clonu.
- 4. Nastavte zoom na velké přiblížení. Ujistěte se, že objekt zůstává uprostřed rámečku, a to jak při úplném oddálení, tak při úplném přiblížení.
- 5. Zkontrolujte, že vyhovují expoziční podmínky.

V případě potřeby použijte ND filtr.

#### Nastavení AF

- 1. Stiskněte tlačítko MENU.
- 2. Otočením ovladače SELECT vyberte [CAMERA SETUP] a stiskněte tlačítko SET.
- 3. Vyberte [FB] a potom zvolte  $\overline{A}$  + AF ADJUST].
- 4. Po zobrazení potvrzovací obrazovky začněte nastavovat stisknutím tlačítka SET.
- 5. Jakmile se zobrazí hlášení "FB ADJUSTMENT SUCCESSFUL", zavřete nabídku stisknutím tlačítka MENU.

### Nastavení MF

- 1. Stiskněte tlačítko MENU.
- 2. Otočením ovladače SELECT vyberte [CAMERA SETUP] a stiskněte tlačítko SET.
- 3. Vyberte [FB] a potom zvolte  $\overline{A}$  MF ADJUST].
- 4. Po zobrazení potvrzovací obrazovky začněte nastavovat stisknutím tlačítka SET.
- 5. Videokamera přestaví zoom na úplné přiblížení. Když se zobrazí hlášení "ADJUST FOCUS & PUSH SET", podle potřeby zaostřete a stiskněte tlačítko SET.
- 6. Videokamera přestaví zoom na plně širokoúhlý záběr. Když se zobrazí hlášení "ADJUST FOCUS & PUSH SET", podle potřeby zaostřete a stiskněte tlačítko SET.
- 7. Jakmile se zobrazí hlášení "FB ADJUSTMENT SUCCESSFUL", zavřete nabídku stisknutím tlačítka MENU.

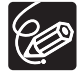

Pokud se při nastavování vzdálenosti Flange Back zobrazí chybové hlášení, nezapomeňte resetovat hodnotu nastavení FB před opětovným nastavováním této vzdálenosti.

#### Reset nastavení vzdálenosti Flange Back

. . . . . . . . . . . . . Tento postup resetuje (vynuluje) uloženou hodnotu nastavení vzdálenosti Flange Back pro nasazený objektiv.

- 1. Stiskněte tlačítko MENU.
- 2. Otočením ovladače SELECT vyberte [CAMERA SETUP] a stiskněte tlačítko SET.
- 3. Vyberte [FB] a potom zvolte [SET DEFAULT].
- 4. Vyberte [YES] a stiskněte tlačítko SET.
- 5. Stisknutím tlačítka MENU nabídku zavřete.

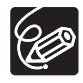

V dále uvedených případech nemůže být vzdálenost Flange Back správně nastavována a video-

- kamera se vrátí na obrazovku výběru nastavení této vzdálenosti.
- Když videokamera nedokáže zaostřit při nastavování AF.
- Když byl během nastavování vzdálenosti Flange Back sejmut objektiv.

C

# *Používání dálkového ovladače*

Když stisknete tlačítka na dálkovém ovladači, mějte jej nasměrován na některý ze senzorů dálkového ovládání videokamery.

Videokamera má tři senzory dálkového ovládání, dva vpředu a jeden na boku.

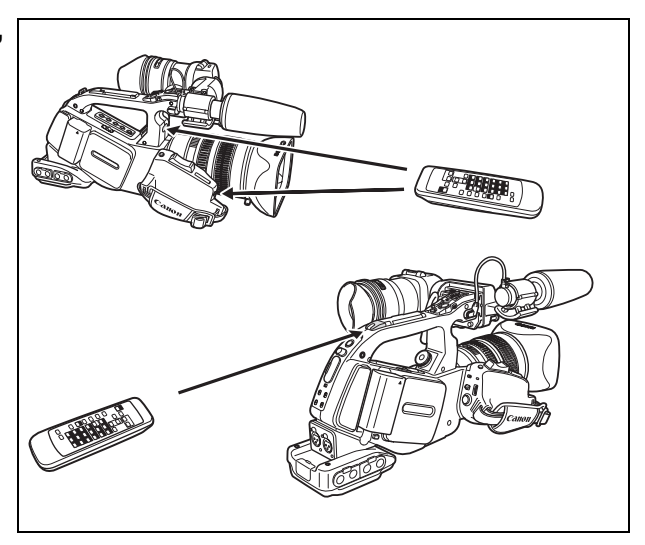

# Vložení baterií

Dálkový ovladač je napájen dvěma bateriemi (R6) velikosti AA.

- 1. Otevřete kryt oddělení pro baterii.
- 2. Baterie vkládejte podle označení kladných + a záporných – pólů.
- 3. Zavřete kryt oddělení pro baterie.

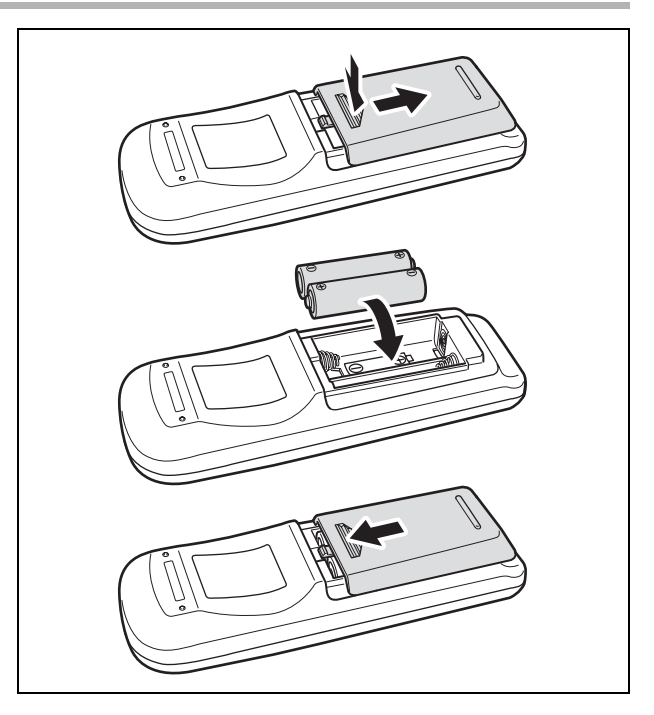

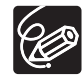

- Videokamera a dálkový ovladač mohou pracovat ve 2 režimech senzoru dálkového ovládání ( 106). Pokud nejste schopni ovladačem přístroj ovládat, zkontrolujte, zda jsou videokamera i ovladač nastaveny do stejného režimu.
- Nelze-li videokameru dálkovým ovladačem ovládat nebo pokud ji lze ovládat pouze z velké blízkosti, vyměňte baterie. Vyměňujte vždy obě baterie najednou.
- Dálkový ovladač nemusí řádně pracovat, pokud na senzor dálkového ovládání svítí silné světlo nebo dopadají sluneční paprsky.

# Vložení/vyjmutí kazety

Používejte pouze videokazety s logem **MALIST**. Při nahrávání ve standardu HDV doporučujeme mít videokazety kompatibilní s tímto standardem.

1. Posuňte spínač EJECT a otevřete kryt oddělení videokazety.

Oddělení videokazety se automaticky otevře.

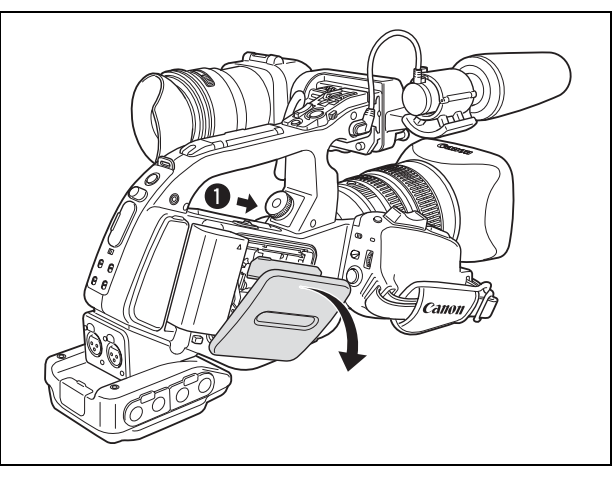

#### 2. Podle potřeby kazetu vložte nebo vyjměte.

- Rovnoměrným pohybem vložte kazetu zorientovanou okénkem ven úplně do oddělení.
- Videokazetu vyjímejte přímým, rovným pohybem.

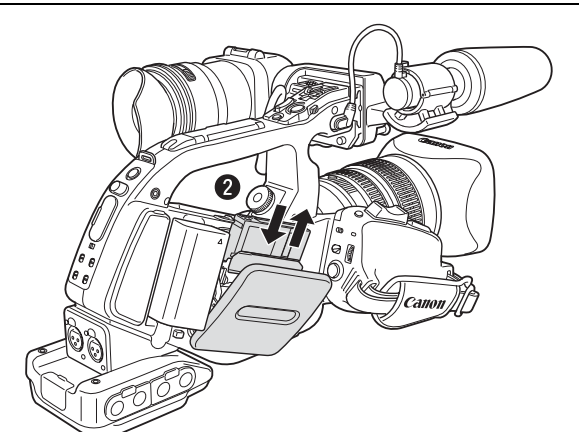

3. Zavřete kryt oddělení videokazety. Stiskněte tlačítko **PUSH** na krytu.

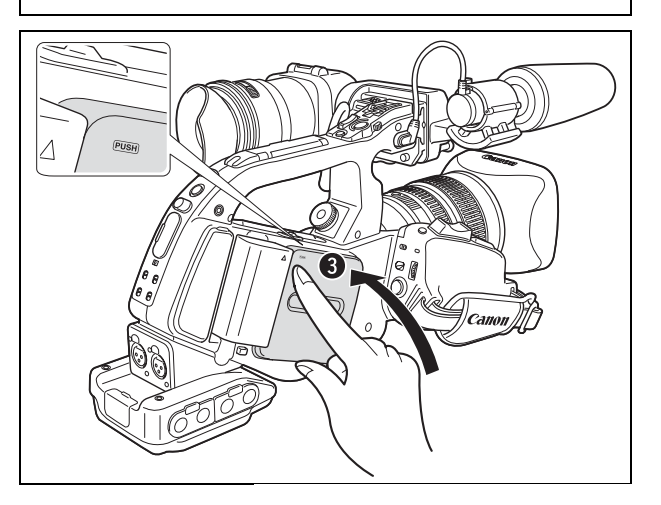

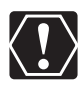

- Při automatickém otevírání a zavírání oddělení videokazety mu nebraňte v pohybu. - Dbejte na to, aby vám oddělení videokazety nezachytilo prsty.

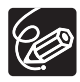

Pokud je videokamera připojena na napájecí zdroj, mohou být kazety vkládány/vyjímány, i když je ovladač POWER nastaven na OFF.

C

# *Vložení/vyjmutí paměťové karty*

S touto videokamerou používejte  $\leq$  paměťové karty SD nebo komerčně dostupné karty Multi-MediaCard (MMC). Paměťová karta SD je vybavena bezpečnostním spínačem pro ochranu dat před nechtěným smazáním.

# Vložení karty

- 1. Ovladač POWER nastavte do polohy OFF.
- 2. Otevírat kryt slotu paměťové karty.
- 3. Paměťovou kartu zasuňte úplně do slotu karty.
- 4. Zavřete kryt slotu karty. Kryt nezavírejte silou, karta nemusí být řádně vložena.

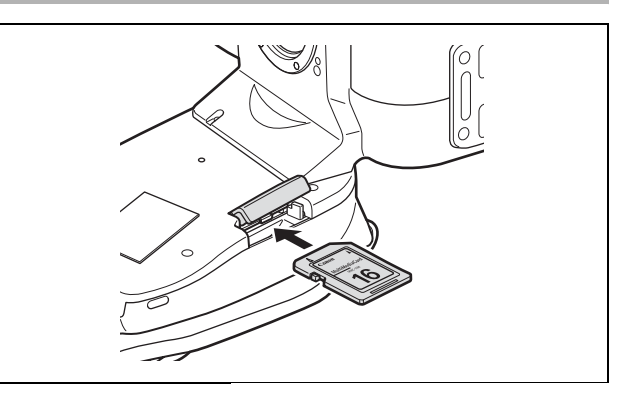

# Vyjmutí karty

Nevytahujte paměťovou kartu silou. Kartu musíte uvolnit tak, že na ni nejdříve zatlačíte.

- 1. Ovladač POWER nastavte do polohy OFF. Před vypnutím videokamery se ujistěte, že nebliká indikátor práce s kartou.
- 2. Otevírat kryt slotu paměťové karty.
- 3. Zatlačením paměťové karty ji uvolněte a potom ji vyjměte.
- 4. Zavřete kryt slotu karty.

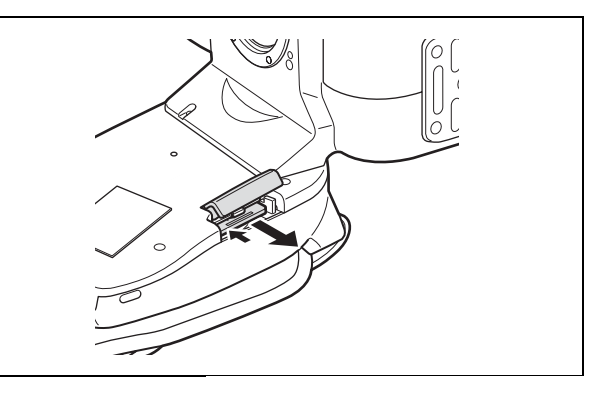

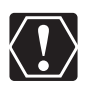

- Tato videokamera je kompatibilní pouze s paměťovými kartami SD nebo MultiMediaCard (MMC). Nepoužívejte jiný typ paměťové karty.
- Řádnou činnost nelze pro všechny paměťové karty garantovat.
- Před vložením nebo vyjmutím paměťové karty vypněte videokameru. V opačném případě se mohou data ztratit.
- Používáte-li jiné paměťové karty než dodané, nezapomeňte je nejdříve ve videokameře zinicializovat  $($ <del>[125 )</del>.

# *Výběr nastavení nabídky tlačítkem MENU*

Většinu funkcí videokamery je možné změnit z nabídky na obrazovce.

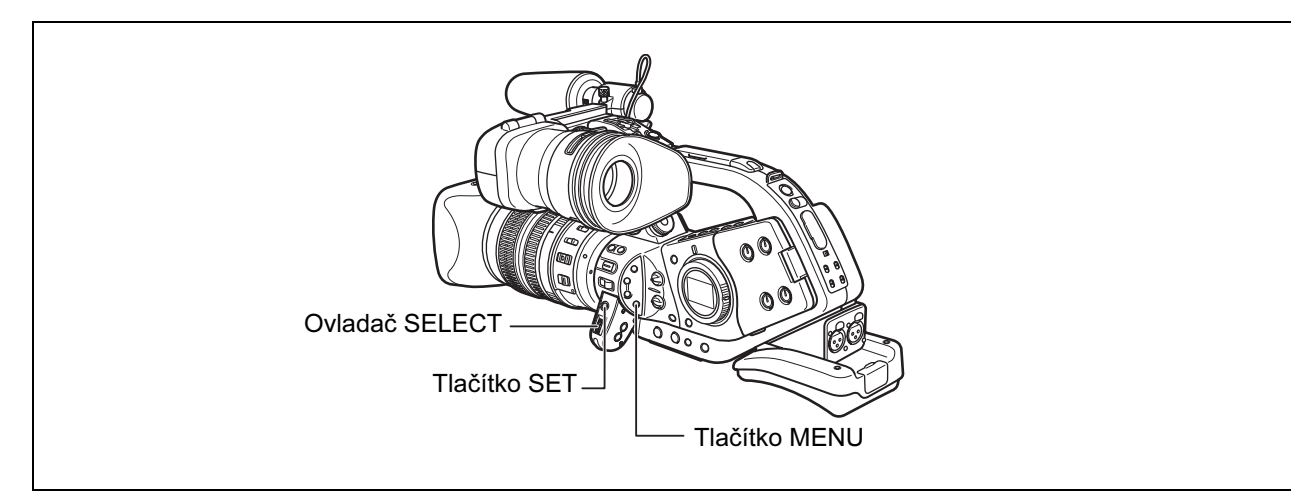

# Výběr nabídek a nastavení

- 1. Stisknutím tlačítka MENU otevřete nabídku.
- 2. Otočením ovladače SELECT vyberte podnabídku a stiskněte tlačítko SET.
- 3. Otočením ovladače SELECT vyberte položku nabídky a stiskněte tlačítko SET.
- 4. Otočením ovladače SELECT vyberte nastavení a stiskněte tlačítko SET.
- 5. Stisknutím tlačítka MENU nabídku zavřete.

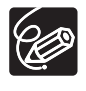

O Zobrazení  $\Box$ , SET a WENU v zelené barvě v dolní části obrazovky vám poskytují další indikace, jaká tlačítka používat v konkrétním nastavení nabídky.

- Nabídku můžete kdykoliv zavřít stisknutím tlačítka MENU.
- Nedostupné položky se budou zobrazovat v šedé barvě.
- O K ovládání nabídky může být často vhodnější použít dálkový ovladač. Nabídku otevřete nebo zavřete stisknutím tlačítka MENU na dálkovém ovladači. Místo ovladače SELECT použijte výběrová tlačítka nabídky <w>
na dálkovém ovladači a stisknutím tlačítka SET na dálkovém ovladači uložte nastavení nebo proveďte výběr.

C

29

# Nabídka a výchozí nastavení

Výchozí nastavení jsou zvýrazněna tučným písmem.

# NABÍDKA CAMERA

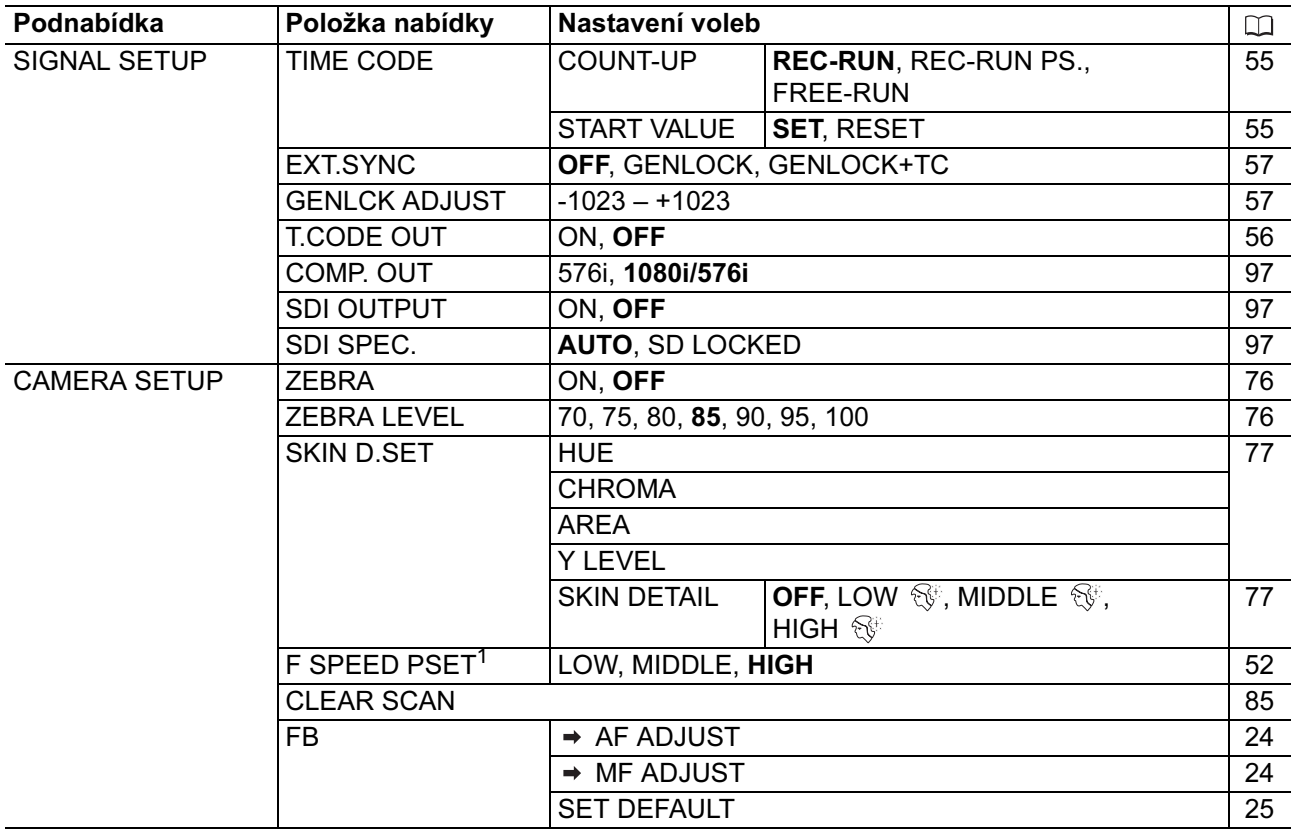

 $1$  Lze vybrat pouze, když je nasazen objektiv s funkcí přednastaveného zaostření.

# NABÍDKA CAMERA

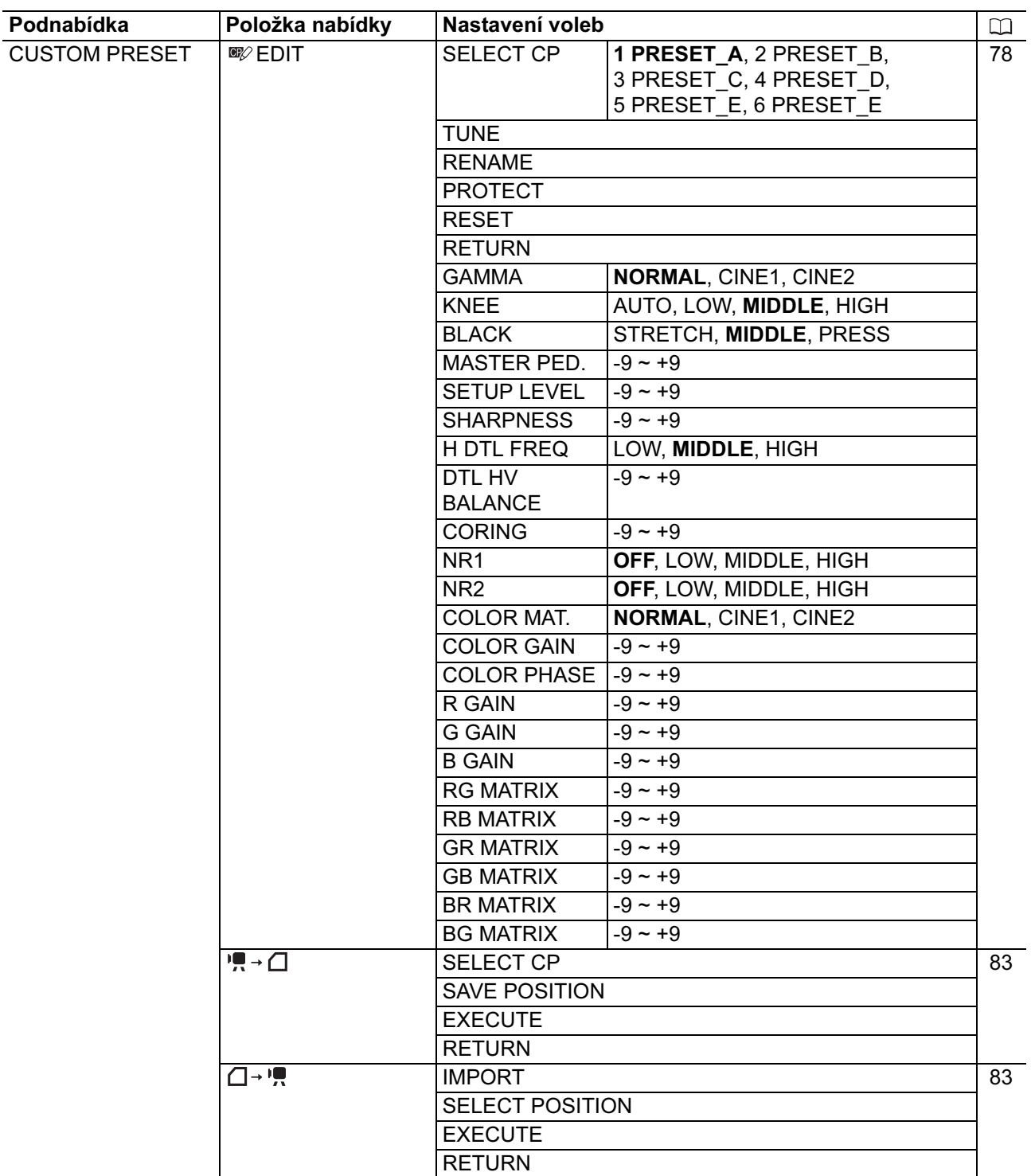

Příprava

C

# NABÍDKA CAMERA

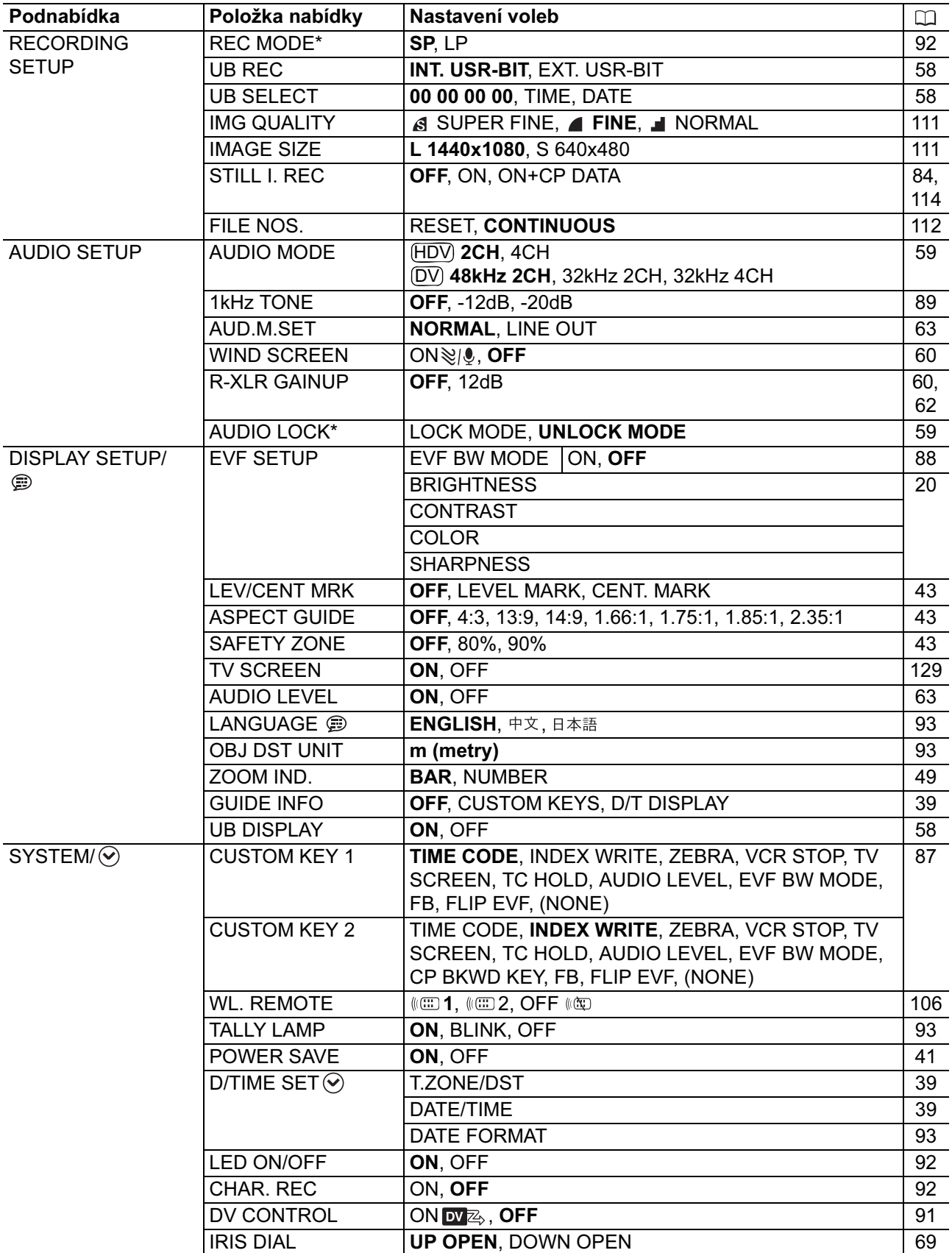

### NABÍDKA VCR/PLAY

\*Pouze ve standardu SD

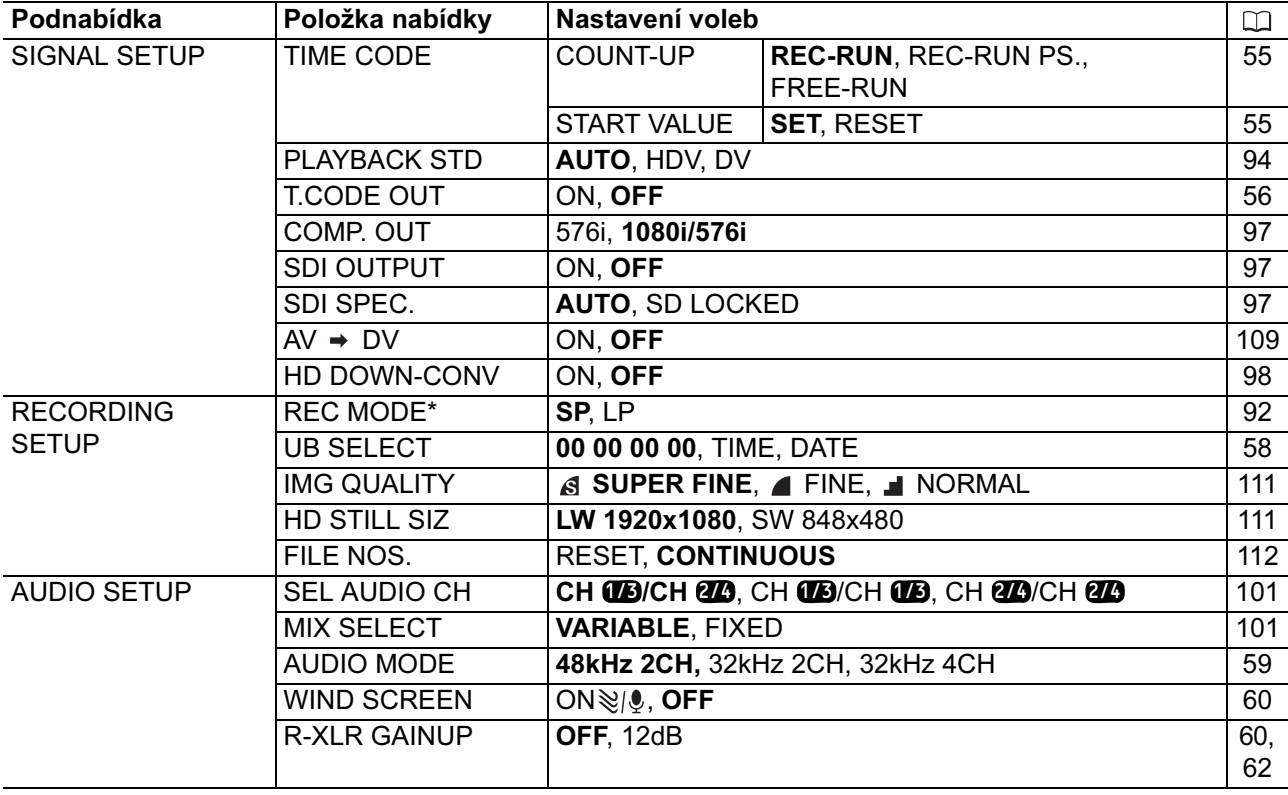

HD DOWN CONVERT: Určuje, zda se má provádět konverze dolů u výstupního videosignálu ze zdířky HDV/DV při přehrávání pásku zaznamenaného ve standardu HDV.

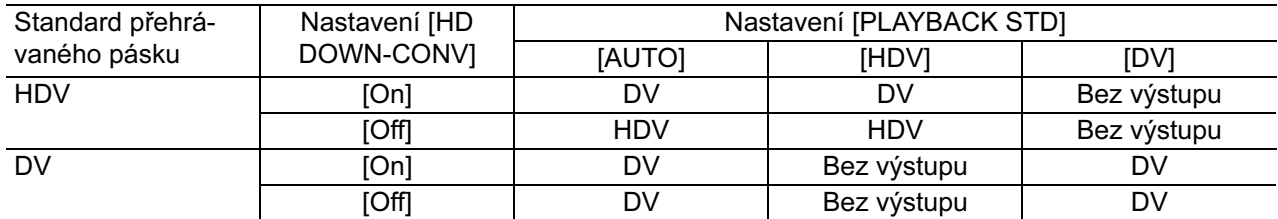

-Výstupní videosignál konvertovaný dolů bude vždy 50 prokládaných půlsnímků, bez ohledu na rychlost snímání původního záznamu.

-I když byla zvuková stopa nahrána ve všech 4 kanálech, budou na výstupu pouze kanály 1 a 2.

# NABÍDKA VCR/PLAY

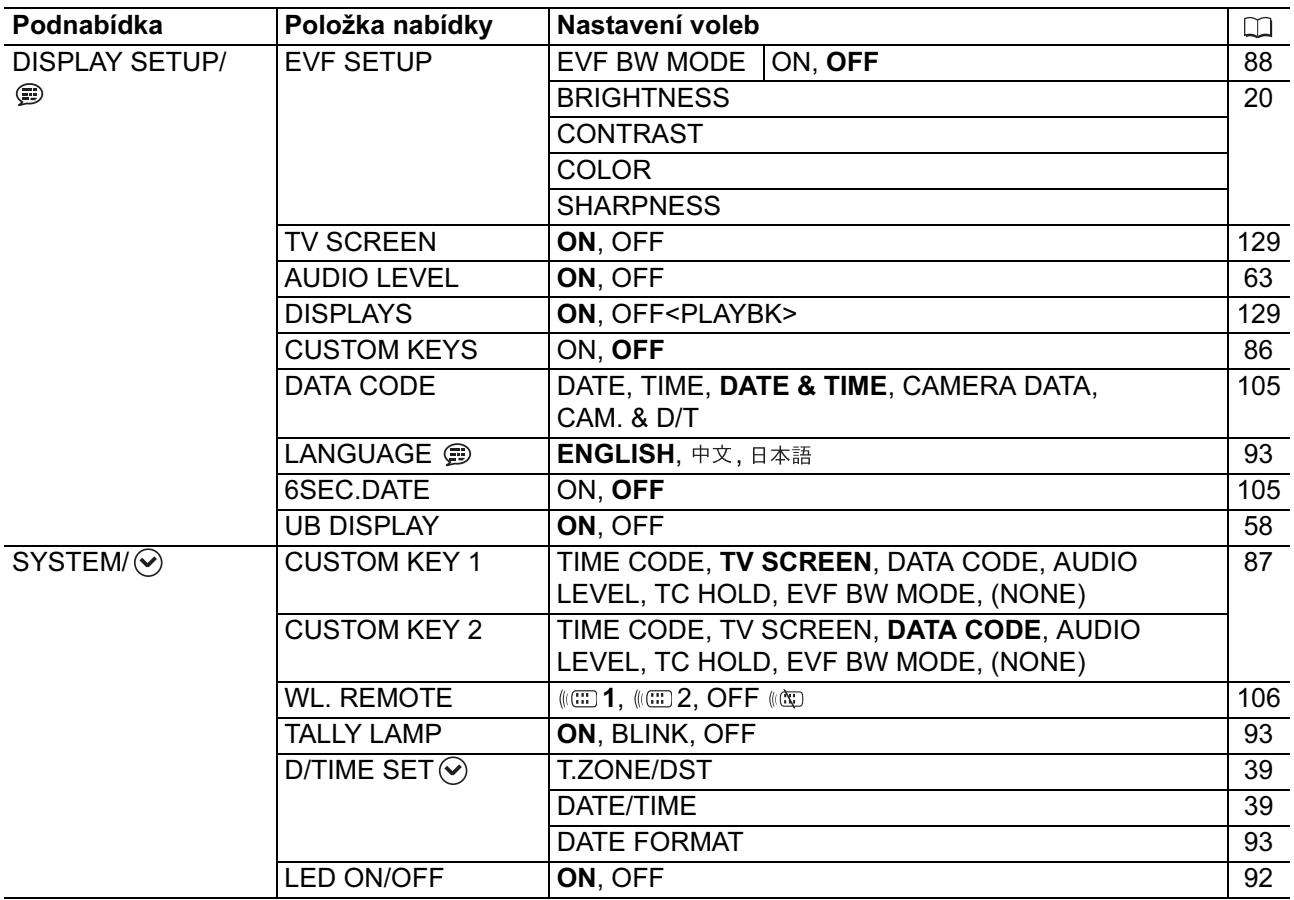

# NABÍDKA CARD CAMERA

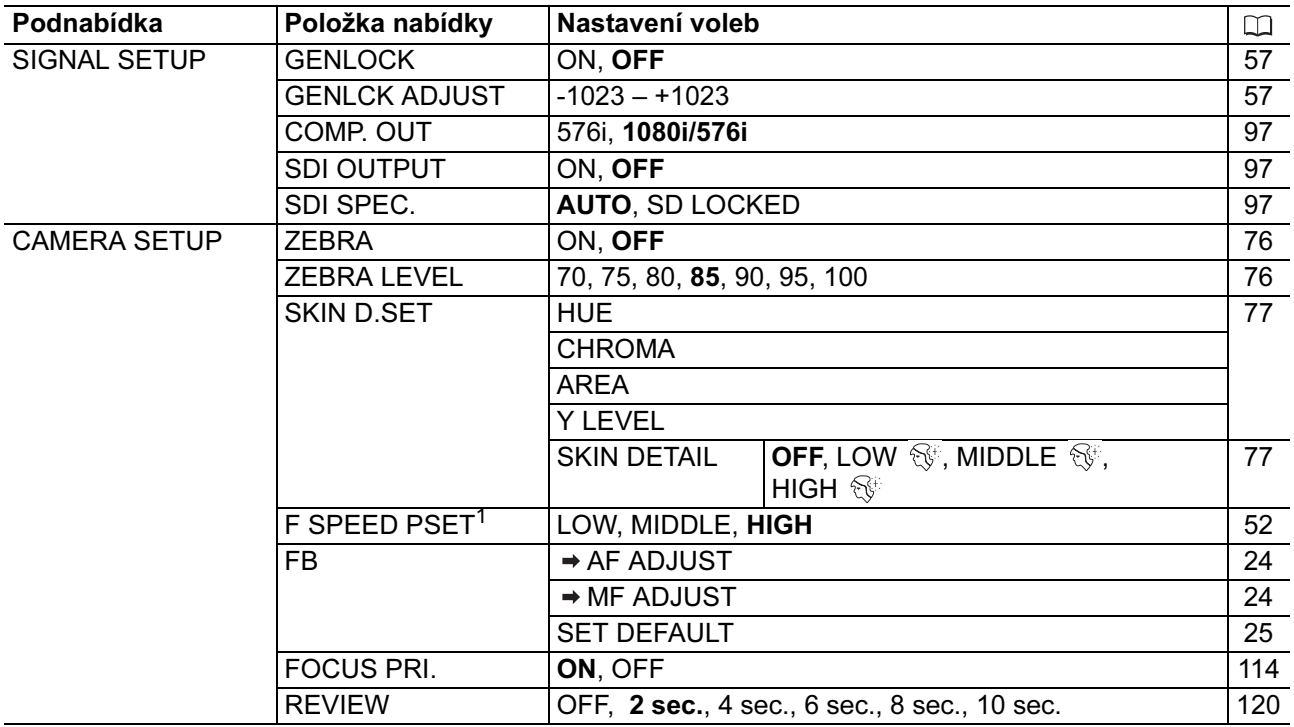

 $1$  Lze vybrat pouze, když je nasazen objektiv s funkcí přednastaveného zaostření.

#### Podnabídka Položka nabídky Nastavení voleb  $\Box$ CUSTOM PRESET  $\sqrt{\ }$  EDIT SELECT CP 1 PRESET A, 2 PRESET B, 78 3 PRESET\_C, 4 PRESET\_D, 5 PRESET\_E, 6 PRESET\_E **TUNE** RENAME **PROTECT** RESET RETURN KNEE | AUTO, LOW, MIDDLE, HIGH BLACK | STRETCH, MIDDLE, PRESS SHARPNESS  $\left| -9 \right|$  +9 H DTL FREQ LOW, MIDDLE, HIGH DTL HV  $-9 - +9$ BALANCE CORING  $\left| -9 \right|$   $\sim$  +9 COLOR GAIN  $-9 \sim +9$ COLOR PHASE  $-9 - 9$ R GAIN  $-9 - +9$ G GAIN  $-9 - +9$  $\overline{B}$  GAIN  $-9 \sim +9$ RG MATRIX  $-9 - 9$ RB MATRIX  $-9 \sim +9$ GR MATRIX  $-9 - 9$ GB MATRIX  $-9 \sim +9$ BR MATRIX  $-9 \sim +9$ BG MATRIX  $-9 \sim +9$  $\overline{1}$ SELECT CP 83 SAVE POSITION **EXECUTE RETURN**  $\Box \cdot \blacksquare$ IMPORT 83 SELECT POSITION **EXECUTE** RETURN RECORDING IMG QUALITY  $\begin{array}{|c|c|c|c|c|}\n\hline\n\text{AB} & \text{SUPER FINE} & \text{FINE} & \text{NORMAL} \\
\hline\n\end{array}$  111 **SETUP** IMAGE SIZE **LW 1920x1080**, SW 848x480, L 1440x1080, S 640x480 111 FILE NOS. RESET, CONTINUOUS 112 AUDIO SETUP WIND SCREEN ON SILL, OFF 60 R-XLR GAINUP **OFF**, 12dB 62

### NABÍDKA CARD CAMERA
# NABÍDKA CARD CAMERA

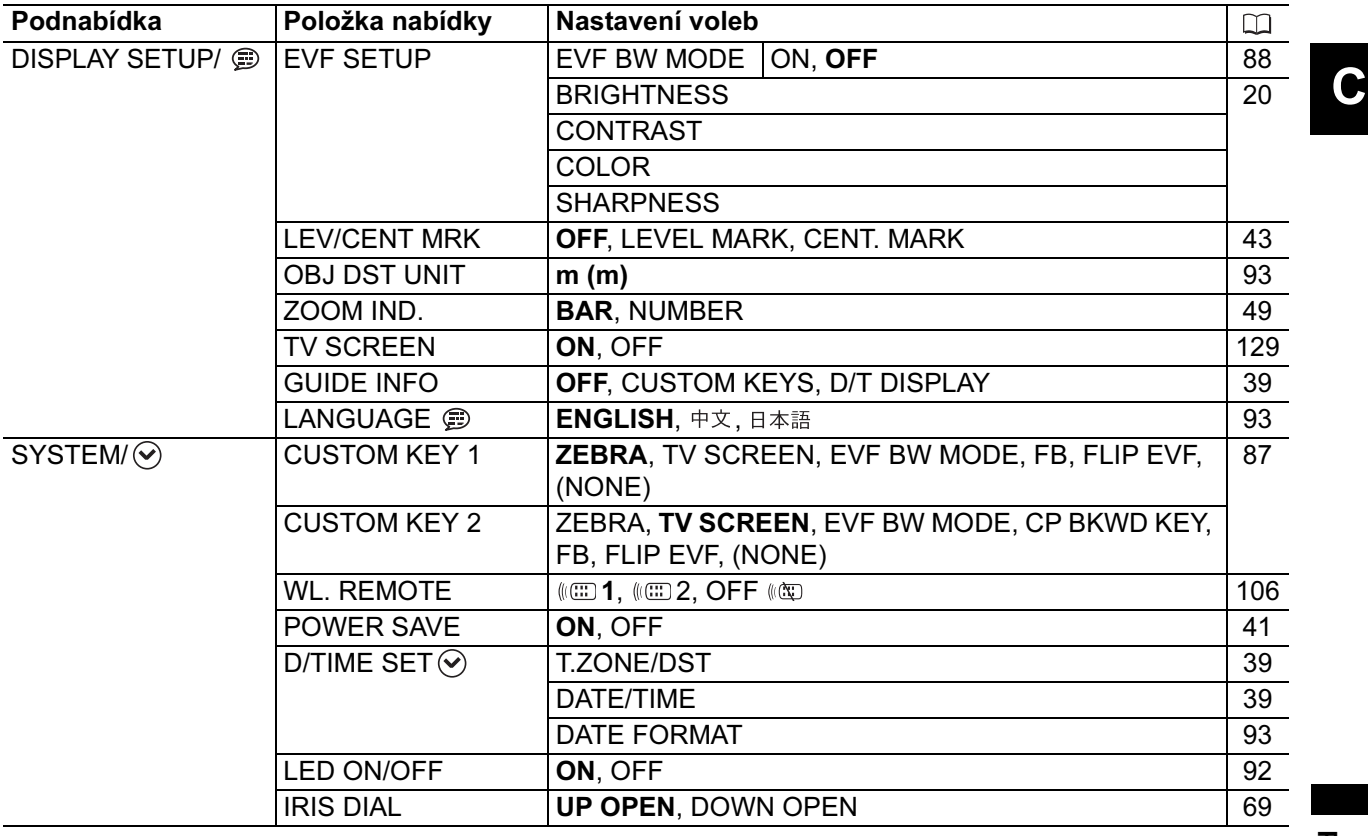

# CARD VCR/PLAY MENU

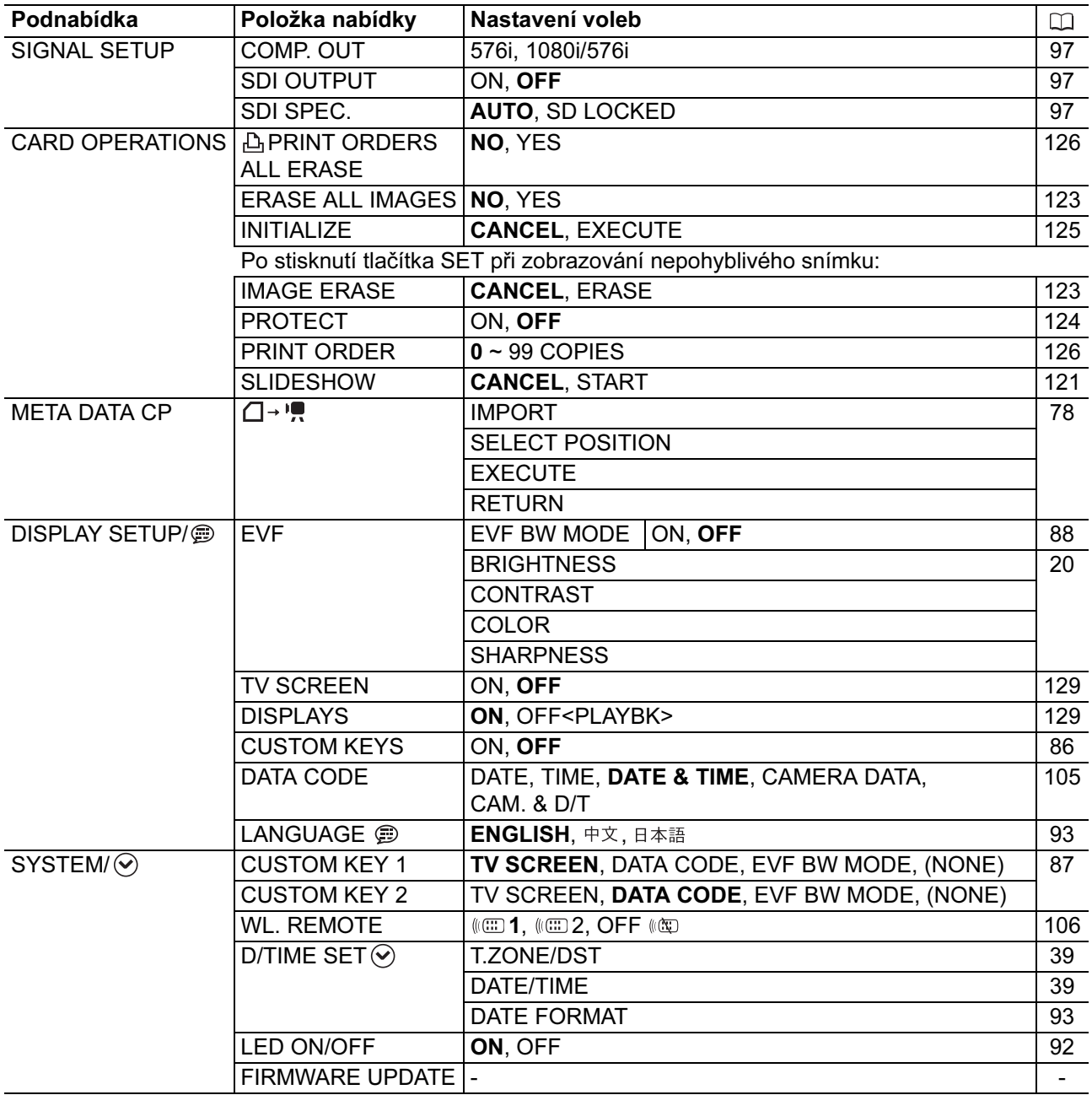

# *Nastavení časového pásma, data a času*

Nastavte časové pásmo, datum a čas při prvním používání videokamery nebo když se úplně vybije vestavěná dobíjitelná baterie.

# Nastavení časového pásma/letního času

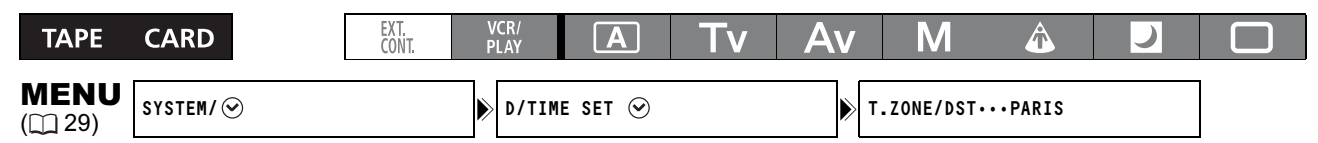

- 1. Stiskněte tlačítko MENU.
- 2. Otočením ovladače SELECT vyberte [SYSTEM/ $\odot$ ] a stiskněte tlačítko SET.
- 3. Vyberte [D/TIME SET  $\odot$ ], potom zvolte [T.ZONE/DST] a stiskněte tlačítko SET. Zobrazí se nastavení časového pásma. Výchozí nastavení je Paris.
- 4. Otočením ovladače SELECT vyberte nastavení, které reprezentuje vaše časové pásmo, a stiskněte tlačítko SET.

Chcete-li nastavit letní čas, vyberte časové pásmo tak, aby se vedle oblasti zobrazovala značka  $\ast$ .

# Nastavení data a času

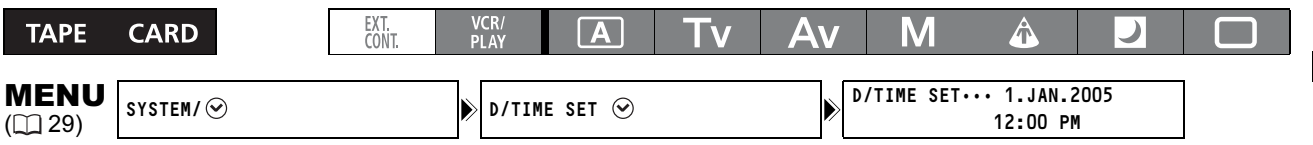

- 5. Vyberte [D/TIME SET  $\heartsuit$ ] a stiskněte tlačítko SET. Rozbliká se údaj roku.
- 6. Otočením ovladače SELECT vyberte rok a potom stiskněte tlačítko SET.
	- Rozbliká se další údaj.
	- Stejným způsobem nastavte měsíc, den, hodinu a minutu.
- 7. Stisknutím tlačítka MENU zavřete nabídku a spustíte hodiny.

# Zobrazení data a času v době nahrávání

Datum a čas můžete zobrazit v levém dolním rohu obrazovky.

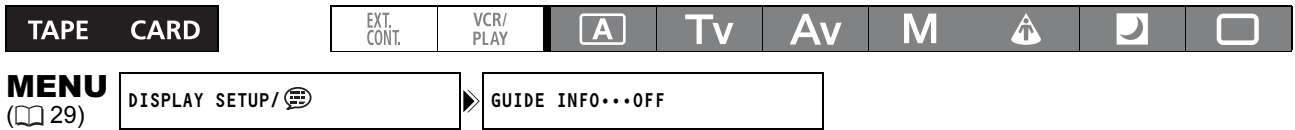

Otevřete nabídku a vyberte [DISPLAY SETUP/  $\circledcirc$ ]. Vyberte položku [GUIDE INFO], nastavte ji na [D/T DISPLAY] a nabídku zavřete.

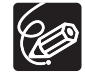

Pokud videokameru nepoužíváte po dobu přibližně 3 měsíců, vestavěná dobíjitelná baterie se úplně vybije a nastavení data a času bude ztraceno. V takovém případě dobijte vestavěnou baterii ( $\Box$  15) a znovu nastavte časové pásmo, datum a čas.

# Záznam *Záznam*

#### Před nahráváním

Nejdříve proveďte malý test, abyste si ověřili správnou činnost videokamery. Podle potřeby očistěte videohlavy  $($  135).

Videokamera je expedována s tímto výrobním nastavením: Režim nahrávání – HDV; Zvukový režim – 2 kanály Nahrávání zvukové stopy viz příslušná kapitola ( $\Box$  59)

# Záznam

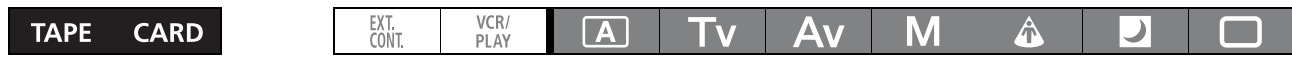

- 1. Sejměte kryt objektivu.
- 2. Stiskněte tlačítko zámku a nastavte ovladač POWER na program nahrávání.

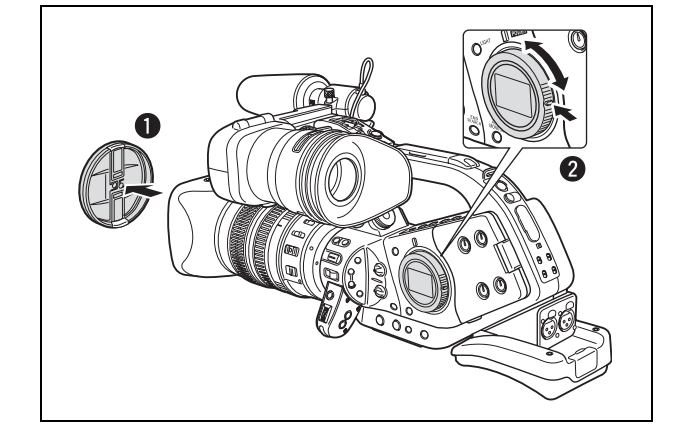

## 3. Nahrávání zahájíte stisknutím tlačítka START/STOP.

- Videokamera je vybavena třemi tlačítky START/ STOP: jedním na rukojeti pro nošení, jedním pro boční držení a jedním vpředu.
- Kontrola snímání a kontrolka REC v hledáčku se rozsvítí.
- Opětovným stisknutím tlačítka START/STOP nahrávání pozastavíte.

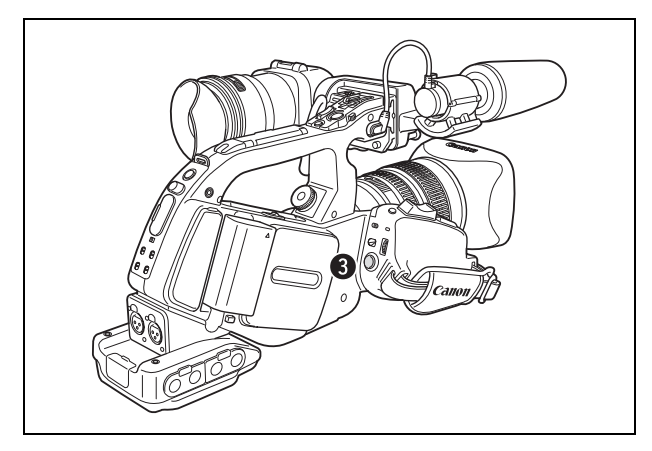

# Po ukončení nahrávání

- 1. Ovladač POWER nastavte do polohy OFF.
- 2. Nasaďte zpět kryt objektivu.
- 3. Vyjměte videokazetu.
- 4. Odpojte napájení.

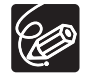

- Před začátkem nahrávání vyčkejte, až se úplně zastaví počítadlo pásku.

- Pokud nevyjmete videokazetu, můžete nahrát další scénu bez vzniku jakéhokoli rušení nebo prázdných míst mezi nahrávkami, i když videokameru vypnete.

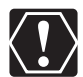

Funkce vyhledávání konce a vyhledávání data a indexového vyhledávání nemusejí pracovat správně, když smícháte na pásku nahrávky ve standardech HDV a DV.

# Nahrávání ze spodního úhlu

Rukojeť pro nošení je vybavena zdvojenou sadou ovladačů pro záznam a zoom, což je ideální pro nahrávání ze spodního úhlu. Posunutím páčky LOCK ve směru k objektivu zabráníte nechtěné operaci.

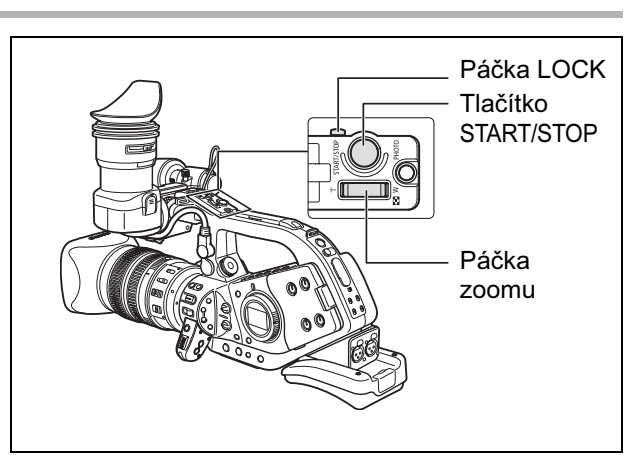

# Mechanismus úspory energie

# Tlačítko STANDBY

Stisknutí tlačítka STANDBY na dobu delší než 1 sekunda v režimu pauzy nahrávání nebo VCR STOP aktivuje režim úspory energie (zobrazí se hlášení "ENTERING POWER STANDBY"). Tím se vypne napájení sekcí kamery a VCR při zachování nastavení kamery. Videokamera si pamatuje nastavení blokování expozice a barevných pruhů. Opětovným stisknutím tlačítka STANDBY videokameru znovu zapne.

# Funkce úspory energie

V zájmu ochrany pásku a videohlav videokamera přejde do režimu úspory energie (VCR STOP) po 3 minutách v režimu pauzy nahrávání. Pokud uplynou další 2 minuty bez jakékoli obsluhy videokamery, přejde automaticky do vypnutého stavu. Automatické vypnutí videokamery můžete aktivovat nebo deaktivovat volbou [POWER SAVE] v podnabídce [SYSTEM/⊙]. I když je funkce úspory energie nastavena na [ON], bude snímací sekce stále napájena tak, aby si videokamera pamatovala nastavení, např. clonové číslo a rychlost závěrky. To znamená, že můžete upravovat nastavení snímací sekce bez obav z automatického vypnutí. Tento režim, při kterém se vypíná pouze VCR (VCR STOP), může být rovněž přiřazen pod uživatelské tlačítko ( $\Box$  86).

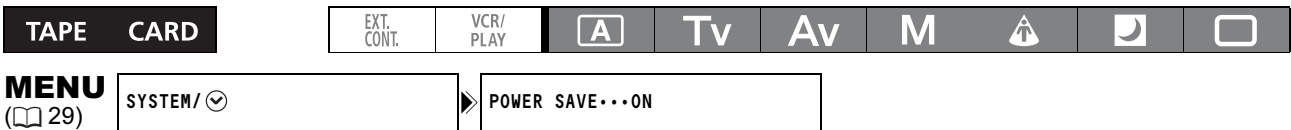

Otevřete nabídku a vyberte [SYSTEM/ $\odot$ ]. Vyberte [POWER SAVE], dále volbu nastavení a nabídku zavřete.

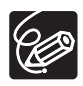

- Při nastavení [ON]: Chcete-li zapnout videokameru, stiskněte tlačítko STANDBY nebo nastavte ovladač POWER na OFF a potom zpět na program nahrávání.

- Při nastavení [OFF]: Nahrávání spustíte tlačítkem START/STOP. Chcete-li přejít do režimu pauzy nahrávání, použijte uživatelské tlačítko ( $\Box$ 86).

C

# Zobrazované informace při záznamu

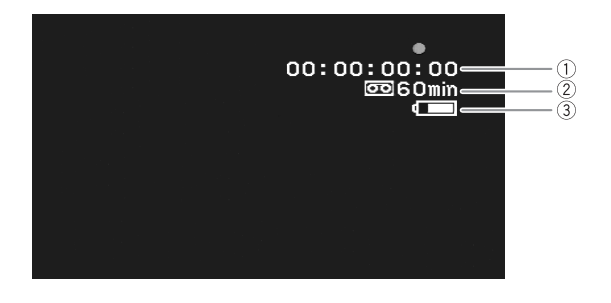

#### Časový kód

Indikuje dobu nahrávání v hodinách, minutách, sekundách a počtech snímků.

#### Zbývající pásek

Indikuje zbývající čas pásku v minutách. Když je pásek na konci, bliká " me $ED$ ".

- Pokud je čas pro zbývající pásek kratší než 15 sekund, nemusí být zobrazován.
- V závislosti na pásku nemusí být indikace zobrazována správně.

#### Zůstatková kapacita

Stav nabití akumulátoru indikují symboly baterie.

 $\begin{picture}(160,17) \put(0,0){\line(1,0){10}} \put(10,0){\line(1,0){10}} \put(10,0){\line(1,0){10}} \put(10,0){\line(1,0){10}} \put(10,0){\line(1,0){10}} \put(10,0){\line(1,0){10}} \put(10,0){\line(1,0){10}} \put(10,0){\line(1,0){10}} \put(10,0){\line(1,0){10}} \put(10,0){\line(1,0){10}} \put(10,0){\line(1,0){10}} \put(10,0){\line($ 

- Symbol "Co" začne při vybití akumulátoru blikat červeně.
- Vložíte-li vybitý akumulátor, může se napájení vypnout bez zobrazení " $\Box$ ".
- V závislosti na podmínkách, při nichž se používá akumulátor a videokamera, nemusí být kapacita akumulátoru správně indikována.

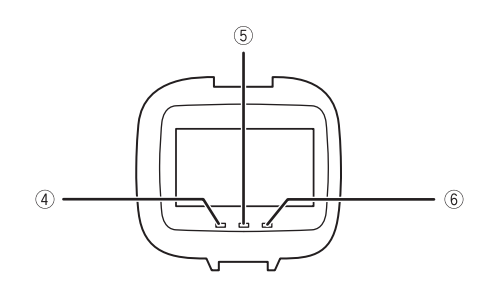

#### 4 Kontrolka SHUTTER

Rozsvítí se při změně rychlosti závěrky z následujících:

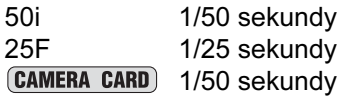

#### **(5) Kontrolka REC**

Svítí během nahrávání.

Kontrolka REC začne blikat, když zbývající pásek poklesne pod 5 minut (a nebliká, když je na obrazovce zobrazována informace o zbývajícím pásku).

#### 6 Kontrolka GAIN

Rozsvítí se při dosažení nastavení AGC (automatického řízení zisku) na –3 dB nebo +3 dB nebo více.

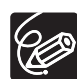

Můžete si vybrat, kolik informací bude zobrazovaných na obrazovce – od úplných, přes částečné až po žádné.

Opakovaným stisknutím tlačítka EVF DISPLAY se budete pohybovat v cyklu dále uvedenými volbami.

#### Normální zobrazování údajů

Indikátor hlasitosti, indikátor zoomu, středová značka a indikátor roviny, indikace poměru stran, indikace bezpečnostní zóny, přečnívání obrysu obrazu/zvětšené zobrazení v hledáčku, program nahrávání, blokování expozice, ND filtr, uživatelské přednastavení, rychlost závěrky, clonové číslo, posun AE, zisk, vyvážení bílé, barevné pruhy, přechody mezi záběry, detail pleti, indikátor zábleskového pokrytí bleskem Speedlite, varování, datum/čas\*

Středová značka a indikátor roviny, indikace bezpečné zóny, datum/čas\*

Bez zobrazování

\* Je-li položka [GUIDE INFO] nastavena na [D/T DISPLAY].

# Zobrazení středové značky a indikátoru roviny

Pomocí středové značky a indikátoru roviny přesněji zarámujete objekty.

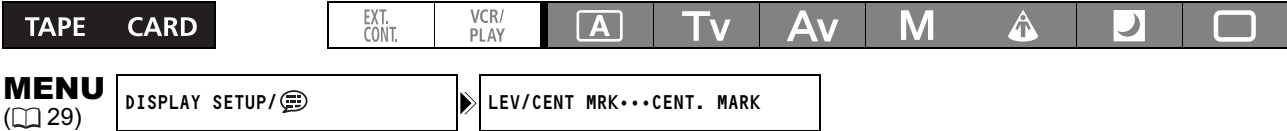

Otevřete nabídku a vyberte [DISPLAY SETUP/ [Berte položku [LEV/CENT MRK], nastavte ji na [CENT. MARK] nebo [LEVEL MARK] a nabídku zavřete.

# Zobrazení indikace poměru stran

Indikaci poměru stran berte jako vodítko pro přesné zarámování objektů. Vybrat můžete tyto indikace poměru stran: 4:3, 13:9, 14:9, 1.66:1, 1.75:1, 1.85:1 nebo 2.35:1 (širokoúhlé plátno).

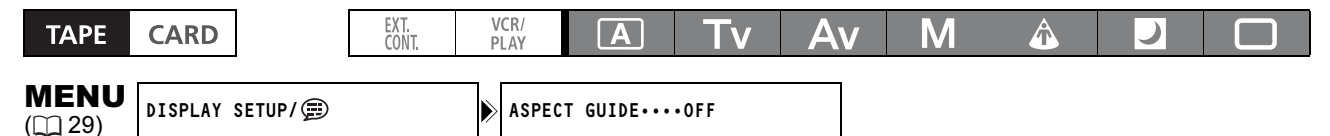

Otevřete nabídku a vyberte [DISPLAY SETUP/ [B]. Vyberte [ASPECT GUIDE], proveďte nastavení a nabídku zavřete.

# Zobrazení indikace bezpečnostní zóny

Indikace bezpečnostní zóny vám zobrazuje rámeček včetně 80 % nebo 90 % obrazové plochy. Pomocí této indikace můžete přesněji zarámovat objekty.

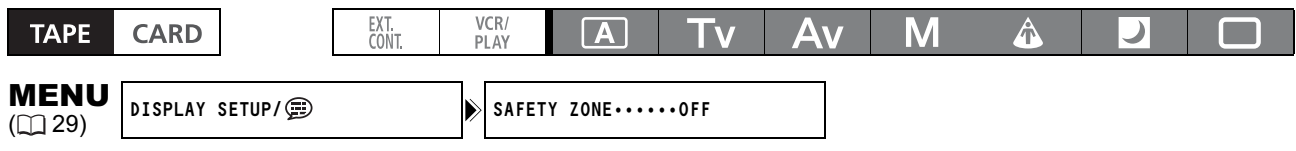

Otevřete nabídku a vyberte [DISPLAY SETUP/@]. Vyberte položku [SAFETY ZONE], nastavte ji na [80%] nebo [90%] a nabídku zavřete.

C.

# Prohlížení záznamu

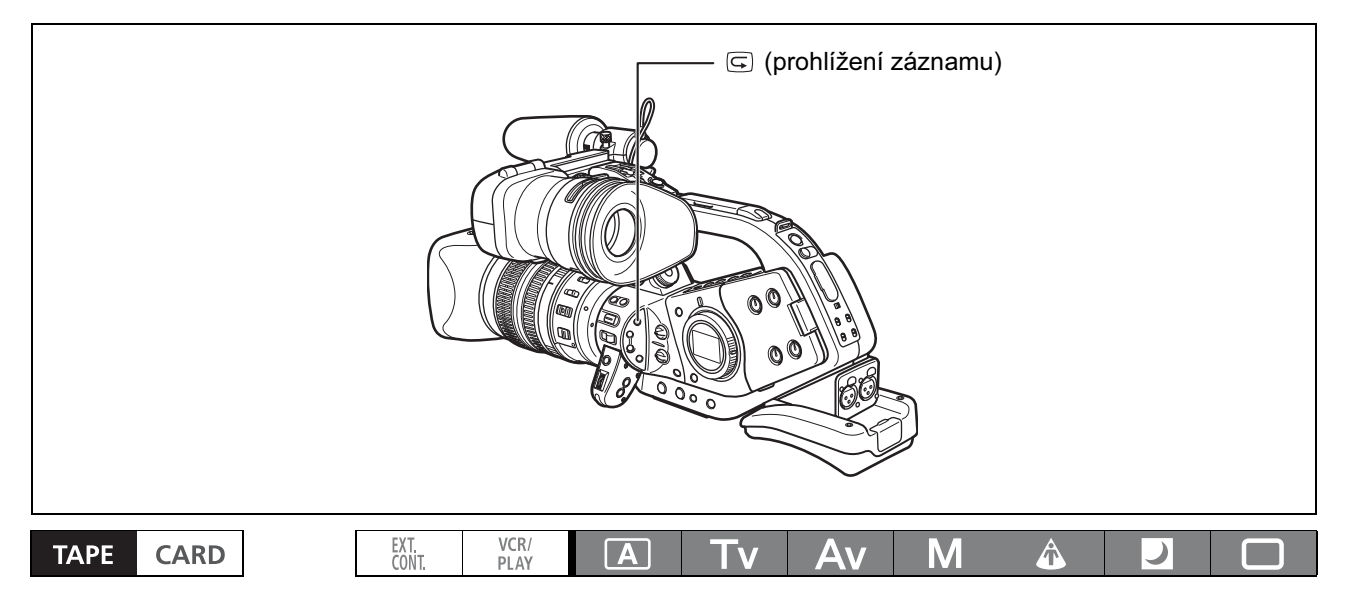

Tato funkce vám umožňuje si v režimu pauzy nahrávání prohlédnout několik posledních sekund nahrávky, abyste ověřili její kvalitu.

## Stiskněte a uvolněte tlačítko  $\boxed{\subseteq}$  (prohlížení záznamu).

Videokamera převine pásek zpět a přehraje poslední vteřiny záznamu, potom se vrátí do režimu pauzy nahrávání.

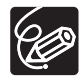

Pokud je aktuální standard videosignálu odlišný od standardu signálu, v němž byl pásek zaznamenán, nahrávka nebude přehrávána správně.

# *Výběr standardu signálu (HD/SD)*

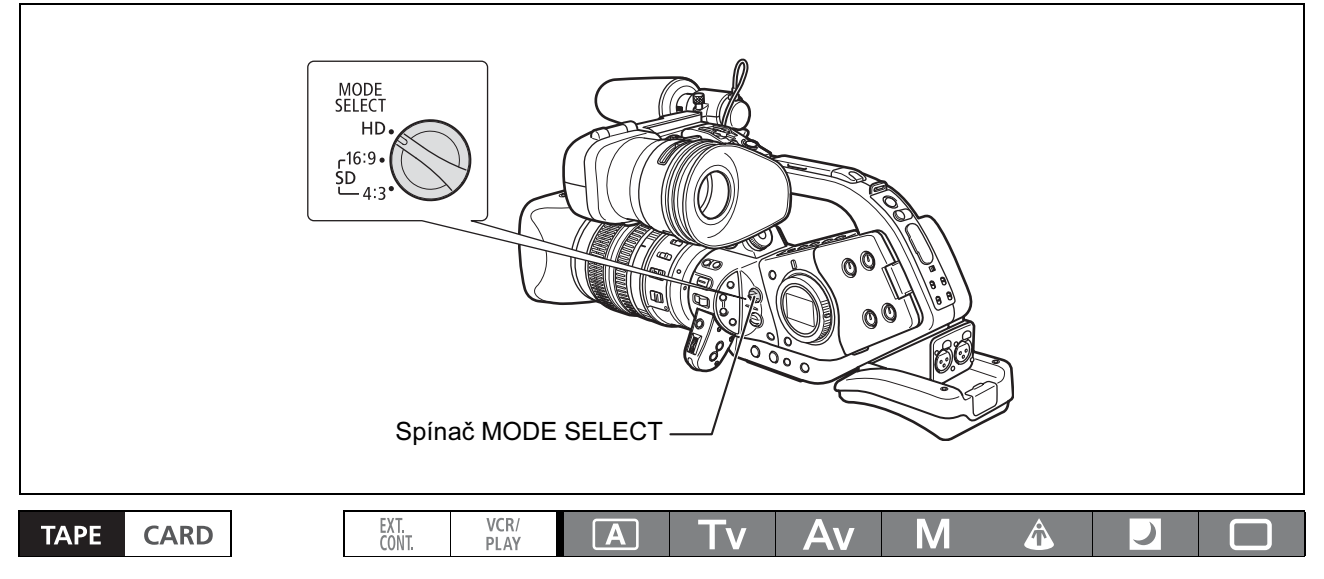

#### Nastavte spínač MODE SELECT do požadované polohy.

- HD: Chcete-li nahrávat pásek ve standardu HDV nebo používat videokameru jako přístroj HD (high -definition).
- SD 16:9, SD 4:3: Chcete-li nahrávat na pásek ve standardu DV nebo používat videokameru jako přístroj SD (standard-definition). Podle potřeby vyberte poměr stran obrazu.

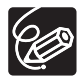

Pokud nastavíte volbu [LED ON/OFF] v podnabídce [SYSTEM/⊙] na [ON], spínač MODE SELECT se rozsvítí modře při nastavení spínače MODE SELECT na HD.

C

# *Změna poměru stran obrazu* SD

Při nahrávání v SD (standard definition) můžete změnit poměr stran nahrávky na 16:9 nebo 4:3.

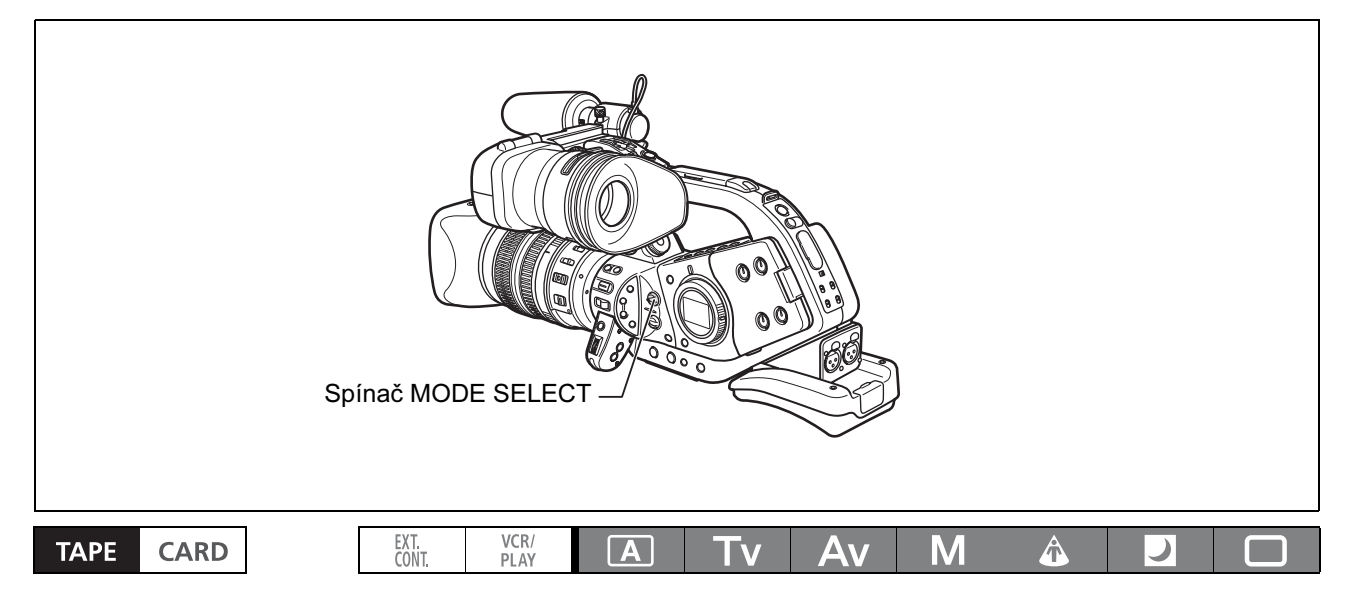

#### Nastavte spínač MODE SELECT na SD 16:9 nebo SD 4:3.

Hledáček videokamery má poměr stran 16:9. Pokud zvolíte poměr stran 4:3, bude obraz uprostřed obrazovky s černými bočními panely.

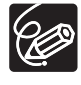

- Pokud během nahrávání změníte polohu spínače MODE SELECT, poměr stran se okamžitě nezmění. Změní se v okamžiku pauzy nahrávání.

- Při nahrávání s poměrem stran 4:3 můžete nasazením volitelného převodního konvertoru RC-72 (0,8x) dosáhnout zorného úhlu jako v poměru stran 16:9.

# *Vyhledání konce*

Pomocí této funkce můžete vyhledat konec poslední zaznamenané scény.

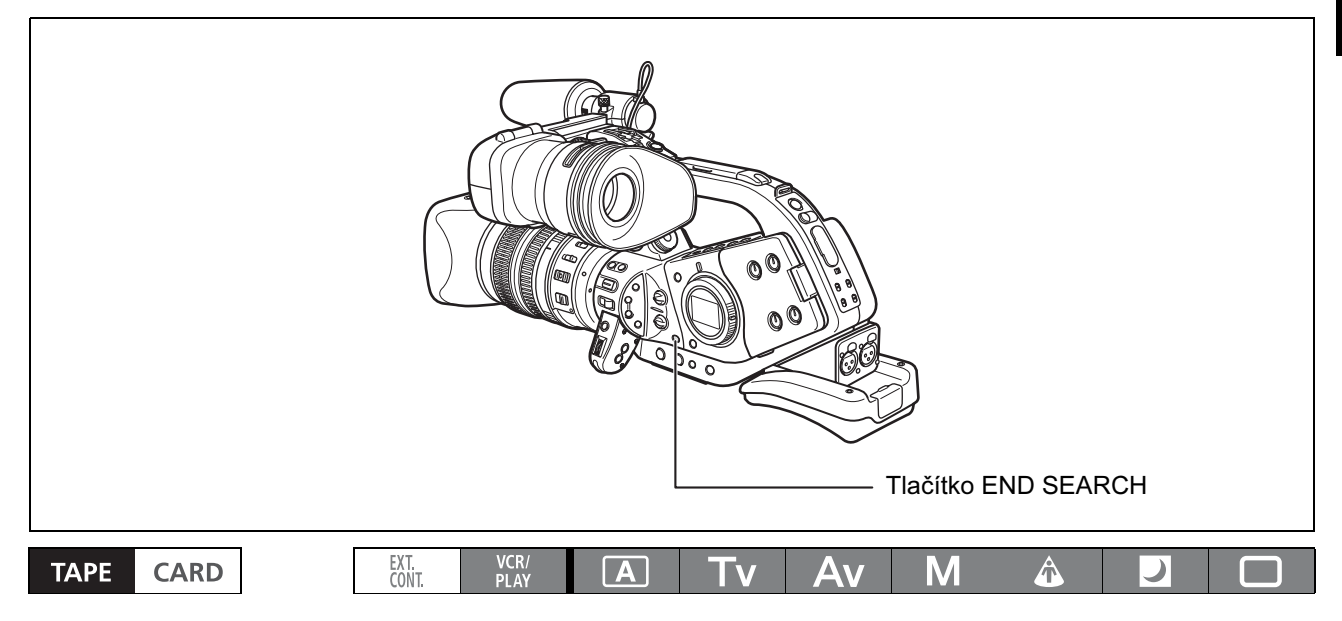

## Stiskněte tlačítko END SEARCH.

- Zobrazí se " $\rightarrow$ I".
- Videokamera převine pásek zpět/vpřed, přehraje několik posledních sekund nahrávky a pásek zastaví.
- Opětovné stisknutí tlačítka vyhledávání zruší.

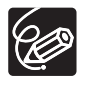

- Funkcí Vyhledání konce nelze při vyjmutí videokazety použít.

- Vyhledání konce nemusí pracovat řádně, pokud je mezi nahrávkami na pásku prázdný úsek.

- Funkce vyhledávání konce nemusí pracovat správně, když smícháte na pásku nahrávky ve standardech HDV a DV.

Záznam

C

# *Zoom*

Zoom můžete ovládat buď z rukojeti pro boční držení, nebo pro nošení. Zoom můžete rovněž nastavovat kroužkem zoomu na objektivu nebo tlačítky zoomu na dálkovém ovladači.

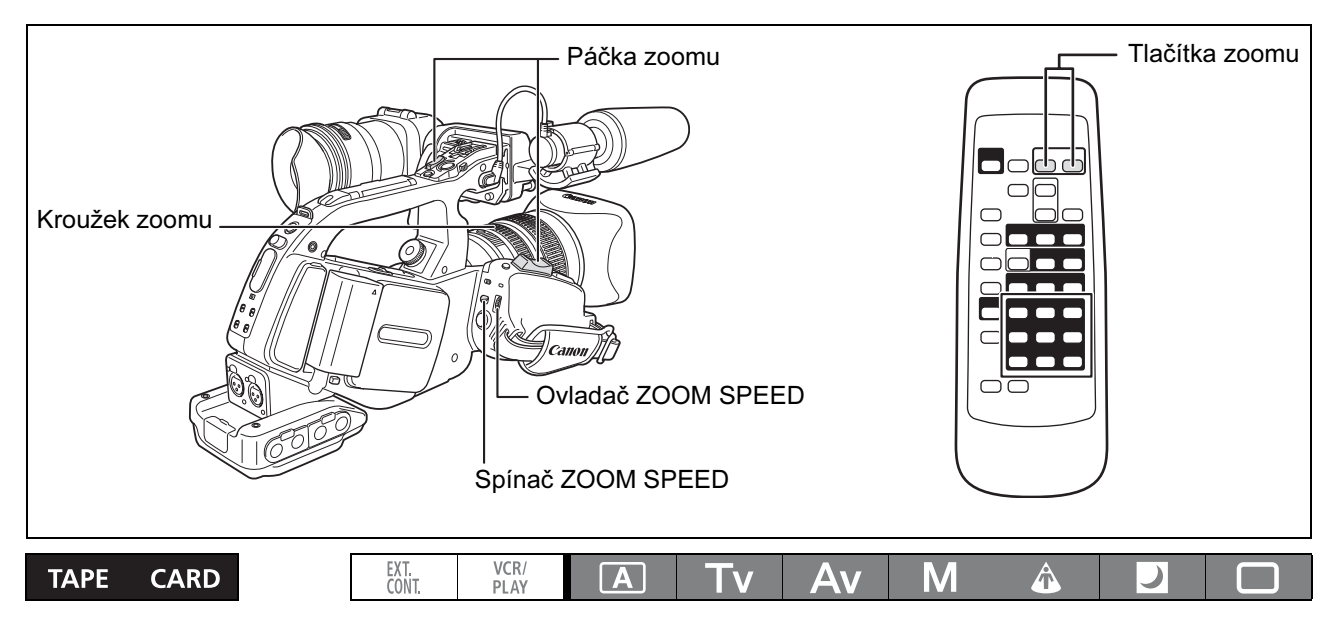

Posunutím páčky zoomu směrem k W se oddálíte (širokoúhlý záběr). Posunutím páčky zoomu směrem k T se přiblížíte (telefoto).

# Poznámka k proměnným rychlostem zoomu

#### Páčka zoomu na rukojeti pro boční držení:

Při přepnutí spínače ZOOM SPEED do polohy CONSTANT se vlastní rychlost zoomu nemění, můžete ale ovladačem ZOOM SPEED vybrat jednu ze 16 úrovní rychlosti zoomu (číslo indikující úroveň se bude zobrazovat vedle indikátoru zoomu).

Při nastavení spínače ZOOM SPEED na VARIABLE bude rychlost zoomu záviset na způsobu ovládání páčky zoomu: mírné stisknutí bude znamenat pomalejší zoom; výraznější stisknutí rychlejší zoom.

#### Rychlost zoomu L IS objektivem HD 20x (od širokoúhlého záběru po přiblížení):

CONSTANT: Úroveň 1: Přibl. 60 sekund

Úroveň 16: Přibl. 3,5 sekundy

VARIABLE: Přibl. 3,5–60 s

Skutečná rychlost zoomu se mění v závislosti na objektivu.

#### Kroužek zoomu:

Rychlost zoomu závisí na tom, jak rychle otáčíte kroužkem zoomu.

#### Tlačítka zoomu na rukojeti pro nošení:

Vlastní rychlost zoomu se nemění, může být ale nastavena ovladačem ZOOM SPEED na jednu ze 16 úrovní. Jedná se o stejné nastavení rychlosti zoomu, jako když je spínač ZOOM SPEED v poloze CONSTANT.

#### Tlačítka zoomu na dodaném dálkovém ovladači:

Rychlost zoomu je konstantní a nelze ji nastavovat.

# Přednastavený zoom (objektivy vybavené funkcí přednastaveného zoomu)

Tato funkce umožňuje zapamatování libovolného nastavení zoomu, a tedy okamžitý návrat k takto nastavenému zoomu.

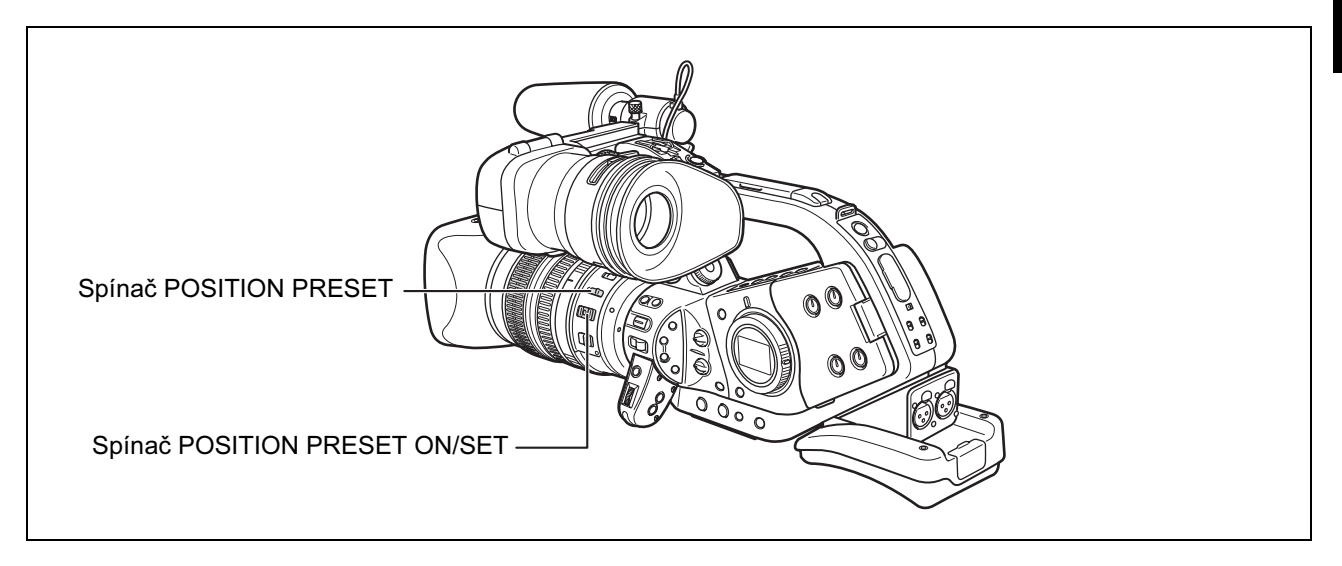

## Přednastavení zoomu

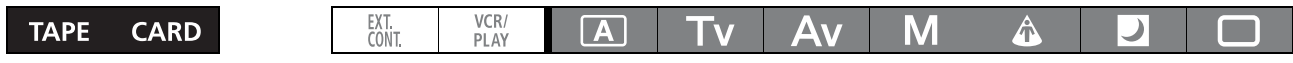

#### 1. Spínač POSITION PRESET nastavte na ZOOM.

#### 2. Spínač POSITION PRESET ON/SET přemístěte na SET.

Přednastavená pozice zoomu se zobrazuje na indikátoru zoomu žlutě.

# Návrat na přednastavenou pozici zoomu Spínač POSITION PRESET ON/SET přemístěte na ON.

Videokamera se vrátí na přednastavenou pozici zoomu.

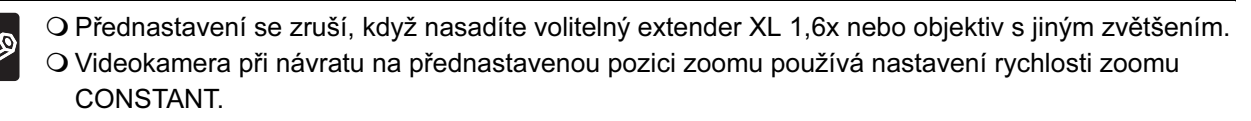

# Změna zobrazování stupnice zoomu

Nastavení zoomu můžete indikovat pomocí normální stupnice zoomu nebo číselnou hodnotou.

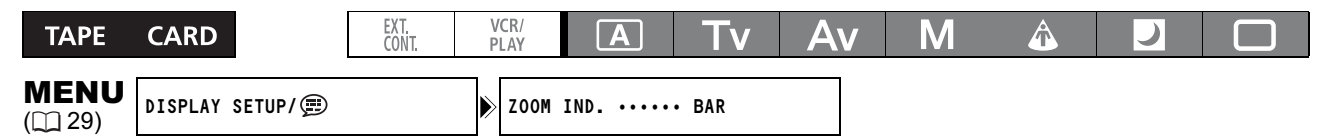

Otevřete nabídku a vyberte [DISPLAY SETUP/ [Berte položku [ZOOM IND.], nastavte ji na [BAR] nebo [NUMBER] a nabídku zavřete.

C

# *Úprava zaostření*

Videokamera může být nastavena na automatické zaostřování nebo ruční zaostřování. Chcete-li si usnadnit ruční zaostřování, můžete rovněž využít funkcí přečnívání obrysu a zvětšeného zobrazení ( $\Box$  51). Nemáte-li nasazen L IS objektiv HD 20x, viz rovněž návod k používání daného objektivu.

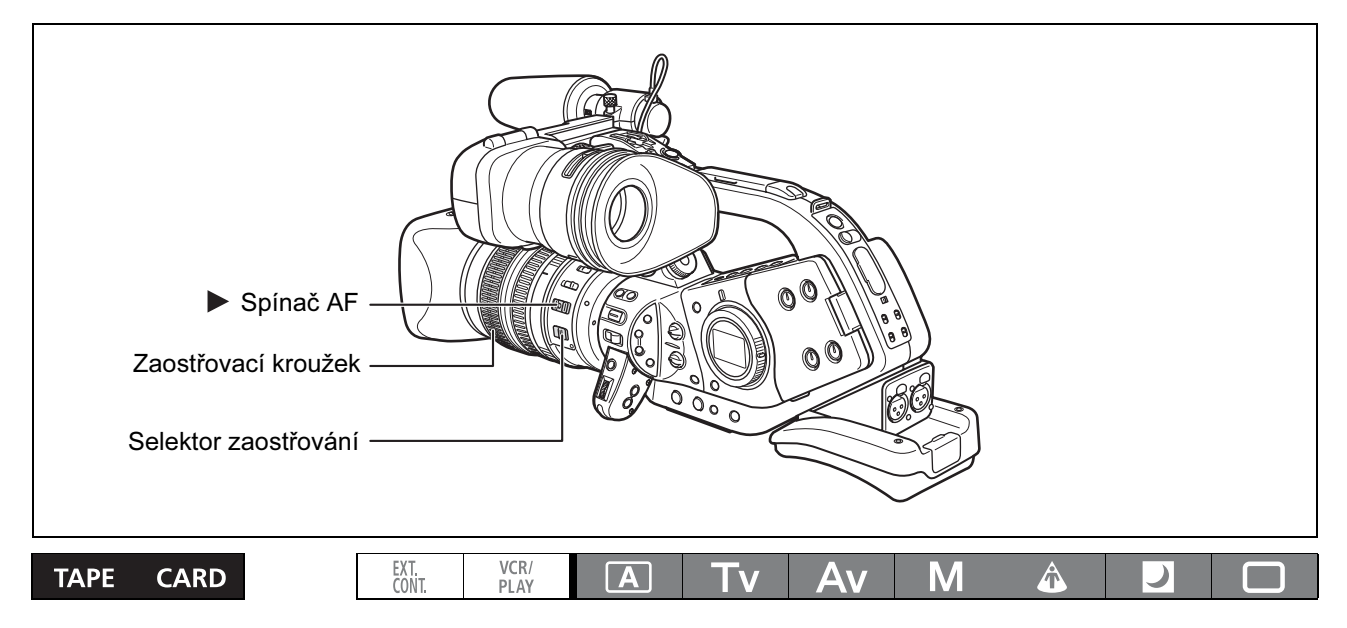

# Automatické zaostřování (objektivy vybavené funkcí automatického zaostřování)

Automatické zaostřování je nastaveno, když je selektor zaostřování na objektivu v poloze AF. Videokamera pracuje se systémem automatického zaostřování TTL, přičemž rozsah zaostření je od 2 cm (širokoúhlý záběr, od čela válce objektivu) do oo.

Videokamera zaostří na objekt uprostřed obrazovky.

## Dočasná úprava zaostření (s L IS objektivem HD 20x)

# Chcete-li zaostřit ručně, otočte při automatickém zaostřování zaostřovacím kroužkem.

Okamžikem uvolnění zaostřovacího kroužku se videokamera vrátí do automatického zaostřování.

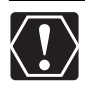

Při nahrávání jasné scény videokamera nastaví malé clonové číslo, a obraz může být rozmazán. Toto může být patrnější při širokoúhlém záběru. Když používáte objektiv s vestavěným ND filtrem, zapněte/vypněte jej podle informací na obrazovce ( $\Box$ 53).

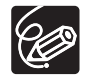

- Při nahrávání málo osvětlené scény se rozsah zaostření zúží, a obraz může být neostrý.

- V režimu 25F vyžaduje automatické zaostření delší čas než v režimu 50i.

- Automatické zaostřování nemusí pracovat dobře u dále uvedených objektů. V takovém případě zaostřete ručně.
	- -Lesklé povrchy.
	- -Objekty s nízkým kontrastem nebo bez svislých linek.
	- -Rychle se pohybující objekty.
	- -Přes špinavá nebo mokrá okna.
	- -Noční scény.

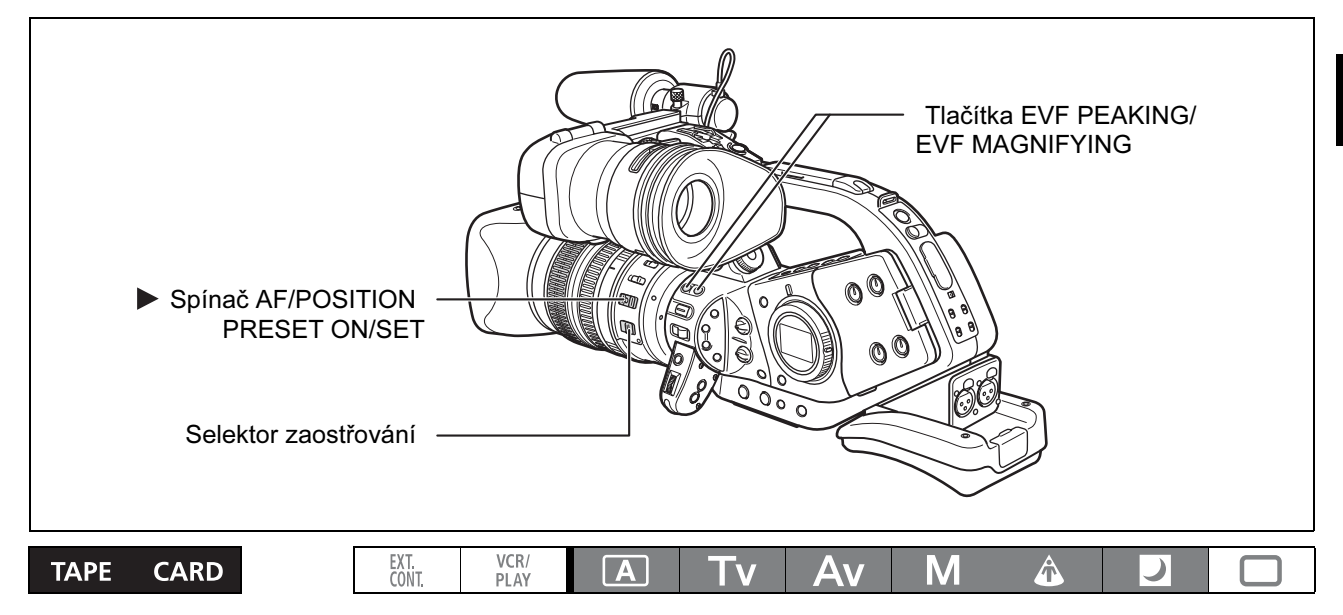

1. Objektivy vybavené funkcí automatického zaostřování: Posuňte selektor zaostřování na objektivu do polohy M.

Na obrazovce se zobrazí "MF".

- 2. Nastavte zoom na velké přiblížení.
- 3. Otočením zaostřovacího kroužku zaostřete.
- 4. Úpravou zoomu nově zarámujte objekt.

Jestliže po ručním zaostření necháte videokameru delší dobu zapnutou, může dojít k částečnému rozostření objektu. Mírné rozostření je v důsledku možného vzrůstu teploty uvnitř videokamery a objektivu. Před dalším nahráváním podle potřeby zkontrolujte zaostření nebo upravte vzdálenost Flange Back ( $\Box$  24).

#### Dočasné automatické zaostřování

#### Stiskněte spínač ▶ AF na objektivu ve směru AF a přidržujte.

Automatické zaostřování je aktivováno po celou dobu, kdy přidržujete spínač  $\triangleright$  AF.

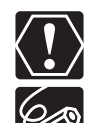

Při používání spínače > AF mějte spínač POSITION PRESET v poloze OFF.

- Používáte-li objektiv kompatibilní s HDV: Ohnisková vzdálenost k objektu bude zobrazována přibl. 3 sekundy po přepnutí z automatického na ruční zaostřování nebo když v režimu ručního zaostřování ovládáte zaostřovací kroužek. Bude rovněž zobrazována s přednastaveným zaostřením. Můžete nastavit, zda se má ohnisková vzdálenost zobrazovat v metrech nebo stopách. Ohnisková vzdálenost se nebude zobrazovat, když je na videokameře nasazen volitelný extender XL 1,6x.
- Indikace vzdálenosti berte jako odhad. Pokud použijete objektiv s omezeným rozsahem zoomu, bude se indikace přesnosti zobrazovat šedě.

**OO**: Zaostření na nekonečno OO-: Přes zaostření na nekonečno

O Ruční zaostřování nelze v režimu jednoduchého nahrávání D vybírat. I když přepnete selektor zaostřování na objektivu na M, bude automatické zaostřování aktivováno.

# Funkce přečnívání obrysu a zvětšeného zobrazení

V zájmu usnadnění ručního zaostřování můžete použít dvě zobrazovací funkce: přečnívání obrysu, která zdůrazňuje obrysy objektu a vytváří čistější kontrast, a zvětšeného zobrazení, která zvětšuje obraz v hledáčku. Pro lepší výsledek můžete rovněž kombinovat obojí.

# Přečnívání obrysu

#### Při nahrávání nebo v režimu pauzy nahrávání stiskněte tlačítko EVF PEAKING.

- Obrysy objektu se zdůrazní.
- Chcete-li funkci zrušit, stiskněte tlačítko znovu.

#### Zvětšování

## V režimu pauzy nahrávání stiskněte tlačítko EVF MAGNIFYING.

- Středová část obrazu se zvětší přibl. 2x.
- Chcete-li funkci zrušit, stiskněte tlačítko znovu.

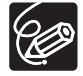

- Funkce přečnívání obrysu a zvětšeného zobrazení se neuplatní u nahrávek, ale zvětšený obraz bude na výstupu na zdířce HD/SD SDI a zdířce HDV/DV.

- Funkce zvětšeného zobrazení bude zrušena se začátkem nahrávání.

# Přednastavené zaostření (objektivy vybavené funkcí přednastaveného zaostření)

Tato funkce umožňuje zapamatování nastavení zaostření a okamžitý návrat do tohoto nastavení. Můžete rovněž nastavit rychlost, s níž se videokamera vrací na přednastavené zaostřování.

#### Přednastavení zaostřování

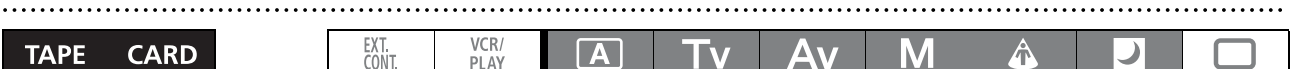

1. Nastavte selektor zaostřování na M.

Zobrazí se "MF".

2. Spínač POSITION PRESET nastavte na FOCUS.

Zobrazí se aktuálně vybraná rychlost přednastaveného zaostření.

#### 3. Zaostřete zaostřovacím kroužkem.

4. Spínač POSITION PRESET ON/SET přemístěte na SET.

"MF" a rychlost přednastaveného zaostření se zobrazí žlutě.

#### Nastavení rychlosti přednastaveného zaostření

MENU

**MENU** CAMERA SETUP F SPEED PSET• HIGH

#### Otevřete nabídku a vyberte [CAMERA SETUP]. Vyberte [F SPEED PSET], dále volbu nastavení a nabídku zavřete.

Vybraná rychlost se zobrazí vedle "MF".

#### Návrat na přednastavené zaostřování

Spínač POSITION PRESET ON/SET přemístěte na ON.

Videokamera se vrátí na nastavení přednastaveného zaostření.

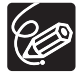

Přednastavení se obnoví a vrátí se na OFF, když vypnete videokameru nebo sejmete objektiv.

# *Používání ND filtru (Objekty s vestavěným ND filtrem)*

Při nahrávání v jasně osvětlených prostředích videokamera nastaví malé clonové číslo a obraz může být neostrý. Pokud používáte objektiv s vestavěným ND filtrem, zapněte/vypněte jej podle zobrazovaných informací.

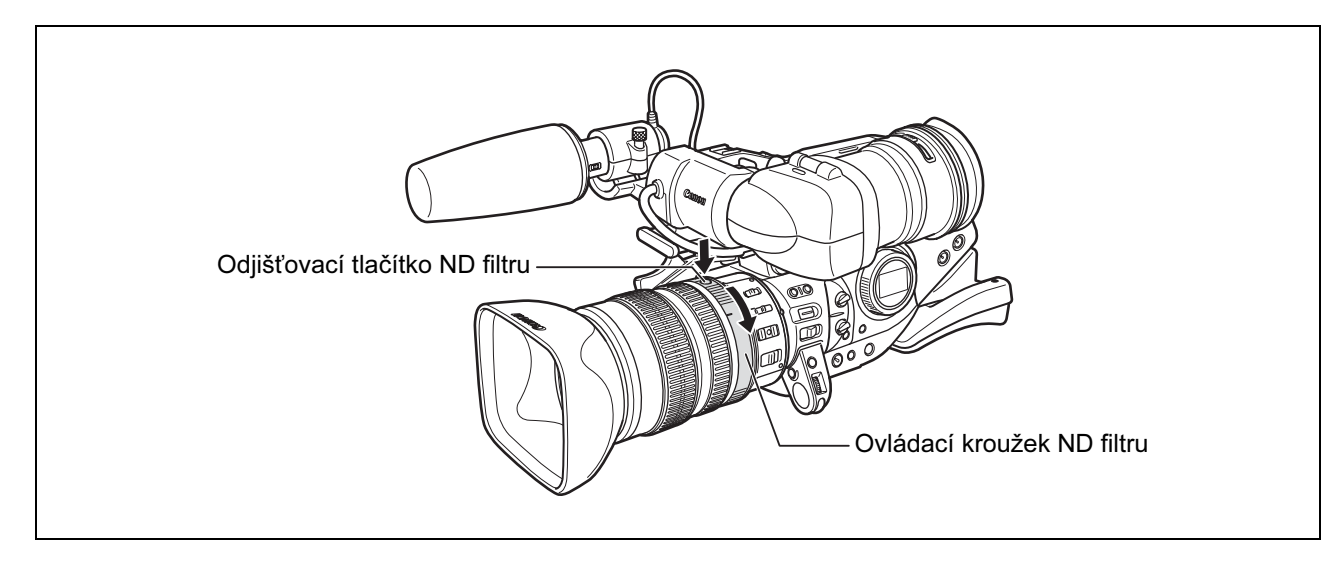

# S L IS objektivem HD 20x: Stiskněte odjišťovací tlačítko ND filtru a otočte ovládacím kroužkem ND filtru.

V jiných programech nahrávání než M Ruční a když není nastaven automatický zisk, se zobrazují následující informace:

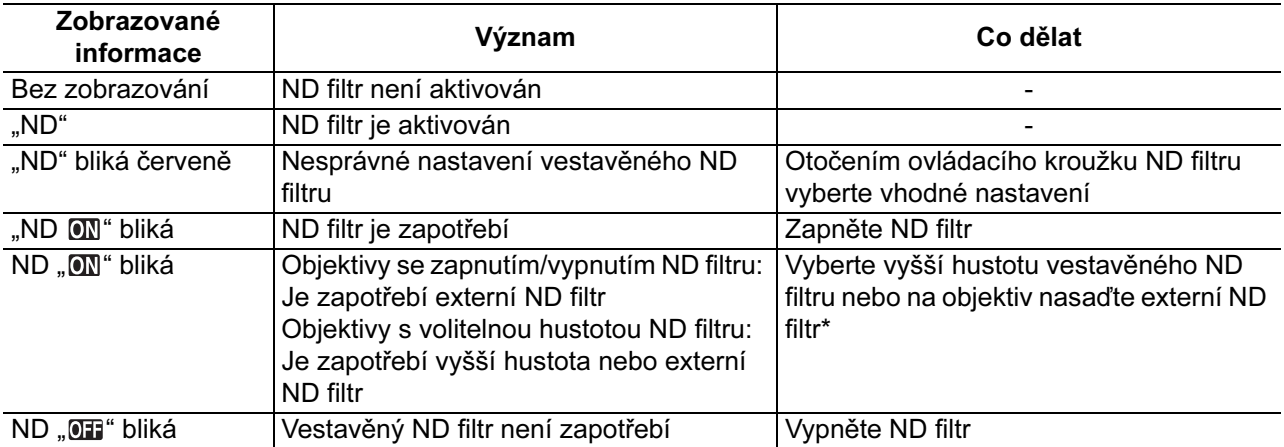

\* Nemáte-li k dispozici externí ND filtr, použijte režim Tv a nastavte vyšší rychlost závěrky, nebo režim Av a nastavte menší clonové číslo.

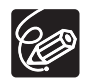

V závislosti na scéně se může při zapnutí/vypnutí ND filtru změnit barva. V takovém případě může pomoci nastavení uživatelského vyvážení bílé ( $\Box$  75).

# *Výběr rychlosti snímání*

Vybírat můžete standardní rychlost snímání 50i nebo rychlost snímání 25F, a to bez ohledu na režim nahrávání.

# Režim 50i

Zaznamenává obraz v 50 prokládaných půlsnímcích, stejně jako televizní signál.

# Režim 25F

Zaznamenává obraz v režimu 25 políček/sekundu s progresivním snímáním a převádí výstupní signály do prokládaných 50 půlsnímků/sekundu.

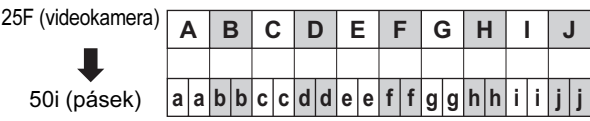

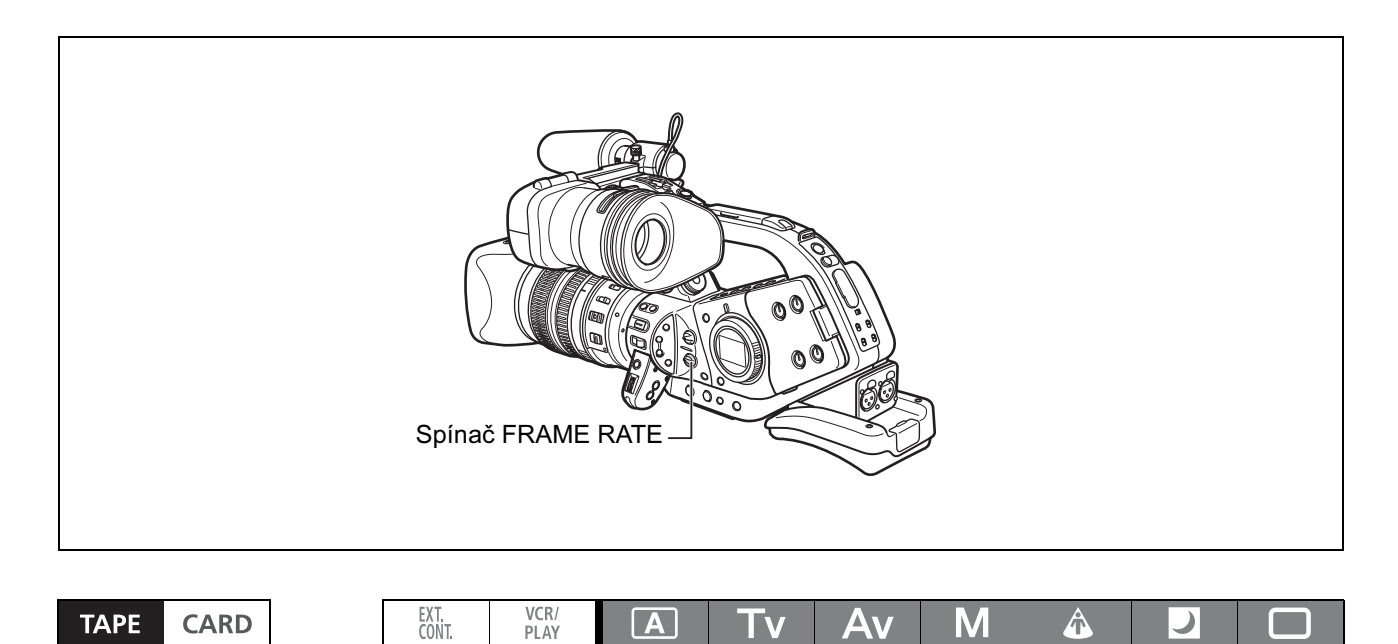

#### Spínač FRAME RATE nastavte do požadované polohy.

- i: režim 50i, F1 nebo F2: režim 25F.
- Na obrazovce se zobrazí vybraná rychlost snímání.

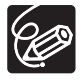

Pokud během nahrávání změníte polohu spínače FRAME RATE, rychlost snímání se okamžitě nezmění. Změní se v okamžiku pauzy nahrávání.

# Výběr voleb spuštění časového kódu

Můžete vybírat z voleb časového kódu spuštění při záznamu (REC-RUN), přednastaveného spuštění při záznamu (REC-RUN PS.) a nezávislého spuštění (FREE-RUN). Nastavíte-li spuštění při záznamu, běží časový kód pouze v době nahrávání. Při zvolení nezávislého spuštění běží časový kód nezávisle na činnosti videokamery.

Můžete vybrat počáteční bod pro časové kódy nezávislého spuštění a přednastaveného spuštění při záznamu.

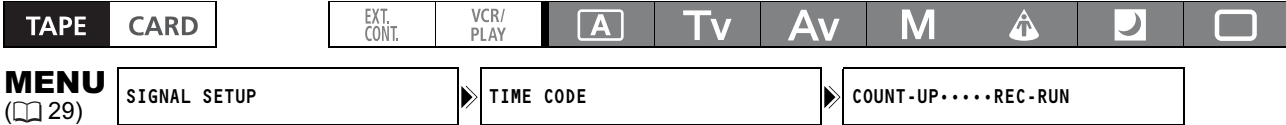

## 1. Otevřete nabídku a vyberte [SIGNAL SETUP]. Vyberte podnabídku [TIME CODE] a potom [COUNT-UP]. Vyberte nastavení a nabídku zavřete.

[REC-RUN]: Zavřete nabídku.

[REC-RUN PS.], [FREE-RUN]: Pokračujte nastavením počátečního bodu podle následujícího postupu.

#### 2. Vyberte [SET].

Rozbliká se údaj hodin.

#### 3. Nastavte počáteční hodnotu časového kódu.

Ovladačem SELECT nastavte hodnotu pro hodiny a stiskněte tlačítko SET. Rozbliká se další pole. Stejným způsobem nastavte hodnotu pro minuty, sekundy a políčka.

#### 4. Zavřete nabídku.

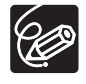

#### - Poznámky k zobrazení časového kódu

- [REC-RUN]: Vedle časového kódu bude zobrazováno **R**.
- [REC-RUN PS.]: Vedle časového kódu bude zobrazováno modře **D**.
- [FREE-RUN]: Vedle časového kódu bude zobrazováno modře **...**
- Externí časový kód: Vedle časového kódu bude zobrazováno modře **E**.
- Přidržení časového kódu: Vedle časového kódu bude zobrazováno modře **..**
- Přehrávání: Bez zobrazení časového kódu.
- Při nastavení nezávisle spouštěného časového kódu začíná časový kód běžet okamžikem stisknutí tlačítka MENU uprostřed nastavování, nebo když po nastavení hodnoty pro "frames" v kroku 3 stisknete tlačítko.
- Chcete-li časový kód resetovat na [00:00:00:00], vyberte v kroku 2 [RESET].
- Při nahrávání přes stávající scény: Pokud se vyskytne v blízkosti počátku nahrávání přerušení časového kódu, může být časový kód v místě začátku přerušený.
- Pokud je vestavěná dobíjitelná lithiová baterie nabita, bude nezávisle spouštěný časový kód běžet, i když odpojíte napájecí akumulátor.

# *Synchronizace časového kódu videokamery*

Časový kód videokamery můžete synchronizovat s generátorem externího časového kódu. Rovněž můžete do záznamů začlenit signál User Bit přijatý přes zdířku TC IN  $( \Box 58)$ . Videokamera nabízí dále uvedené volby synchronizace.

## Genlock

Fáze V a fáze H generátoru časového kódu videokamery budou synchronizovány s externím signálem přijímaným ze zdířky GEN.LOCK.

## Time Code IN

Externí časovací signál LTC standardu SMPTE přijatý ze zdířky TC IN bude zaznamenán jako časový kód na pásek. Kód User Bit časovacího signálu je možné na pásek rovněž zaznamenat.

## Time Code OUT

Interní časový kód videokamery je odesílán ze zdířky TC OUT jako standardní časovací signál LTC. Vyberte, zda odesílat signál časového kódu videokamery volbou [T.CODE OUT] v podnabídce [SIGNAL SETUP]. Když nastavíte [T.CODE OUT] na [ON], zobrazí se na bočním panelu indikace "TC OUT".

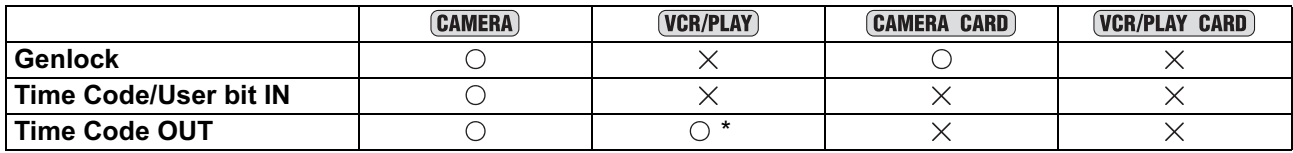

\* Odeslán bude časový kód tak, jak je zaznamenán na pásku.

# Schéma zapojení

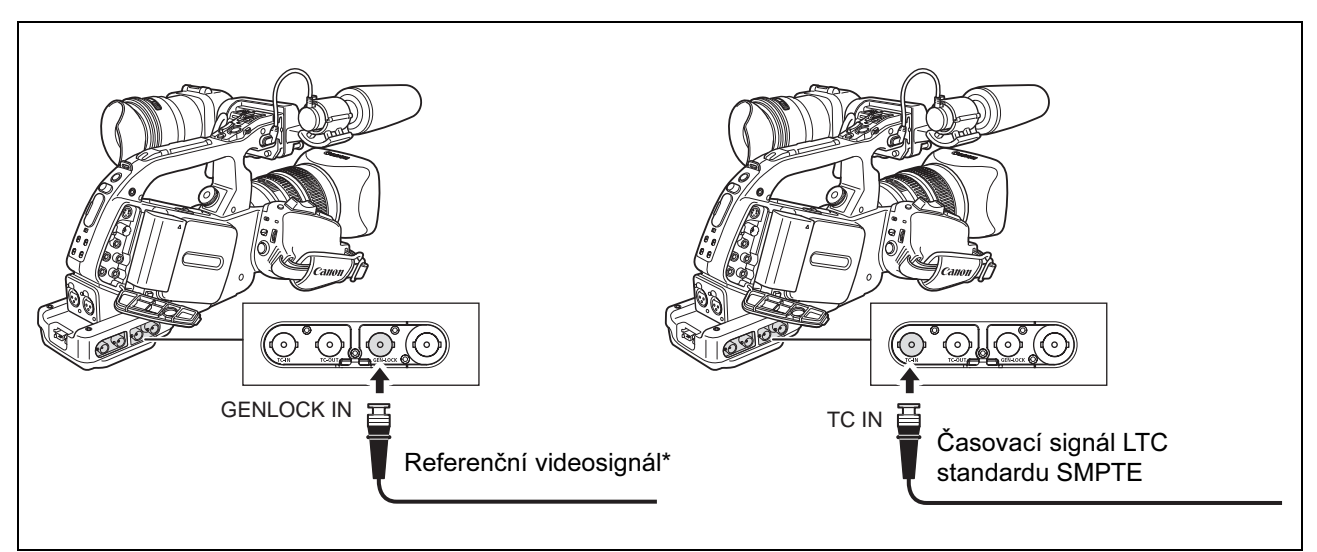

Vstupem pro referenční videosignál může být buď Y signál HD, nebo kompozitní videosignál PAL.

# Výběr metody synchronizace

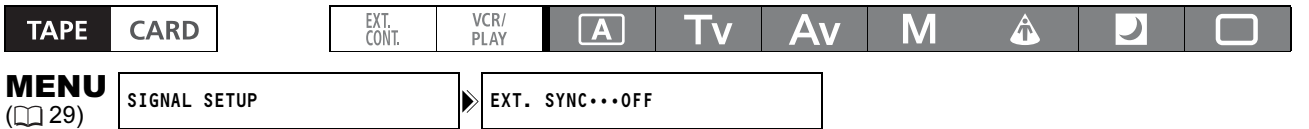

#### Otevřete nabídku a vyberte [SIGNAL SETUP]. Vyberte [EXT. SYNC], proveďte nastavení a nabídku zavřete.

O Pokud vyberete metodu synchronizace [GENLOCK+TC], nastavení [FRAME SETTNG] a [COUNT-UP] videokamery budou ignorována a místo toho bude použit bit pro typ drop frame externího časového kódu.

- Po dosažení stability synchronizace Genlock a Time Code IN (přibl. po 10 sekundách) bude zámek externího časového kódu uchován, i když odpojíte kabel ze zdířky TC IN. Zámek externího časového kódu bude ale ztracen, pokud videokameru vypnete, přepnete ji do režimu (VCR/PLAY) nebo změníte polohu spínače FRAME RATE.
- O Pokud v průběhu synchronizace [GENLOCK+TC] není vstupní signál Genlock vyhovující nebo není vůbec, externí časový kód zaznamenávaný na pásek nemusí být správný.
- Synchronizace Genlock není možná, když standard signálu videokamery (HD/SD) je odlišný od standardu externího signálu Genlock.
- Fázový rozdíl mezi externím signálem Genlock a videokamerou je z počátku nastaven na 0; může být upraven v rozsahu přibl. ±0,4 H (–1023 až +1023) pomocí volby [GENLCK ADJUST] v podnabídce [SIGNAL SETUP].
- O Volba [GENLOCK] nebude dostupná, pokud je spínač MODE SELECT v poloze HD a je položka [SDI SPEC.] nastavena na [SD LOCKED].
- O Pokud vyberete [GENLOCK] nebo [GENLOCK+TC], bliká na bočním panelu indikace "GENLOCK". Blikat bude, i když je přijímán externí signál Genlock. Indikace "GENLOCK" přestane blikat a bude se zobrazovat souvisle, když se stabilizuje fázová synchronizace.
- O Pokud vyberete [GENLOCK+TC], zobrazí se na bočním panelu "TC IN".
- O Když se na bočním panelu zobrazuje "TC IN": Po dobu příjmu externího časového kódu se bude na bočním panelu zobrazovat "EXT LOCK".

C

# *Nastavení kódu User Bit*

Indikace kódu User Bit, může být vybrána z data nebo času záznamu, nebo může být identifikačním kódem tvořeným 8 znaky v hexadecimálním systému, což je užitečné pro označování pásků. Kód je tvořen šestnácti možnými znaky: Číslicemi 0 až 9 a písmeny A až F.

Pokud je kód User Bit přijímán společně s externím časovým kódem, můžete rovněž zvolit, zda na pásek zaznamenávat i kód User Bit.

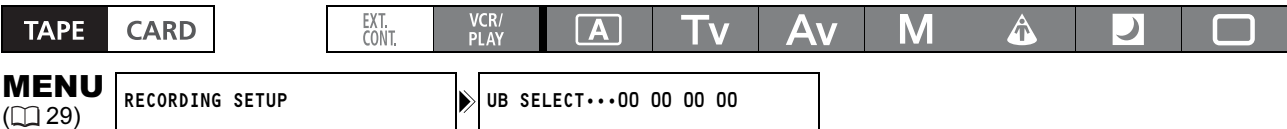

# 1. Otevřete nabídku a vyberte [RECORDING SETUP]. Vyberte [UB SELECT], proveďte nastavení a stiskněte tlačítko SET.

Pokud vyberete [00 00 00 00], zobrazí se volby pro nastavení/reset kódu User Bit a tom případě pokračujte dále uvedeným postupem. Jinak nabídku zavřete.

Při zvolení [00 00 00 00]:

#### 2. Vyberte [SET].

Rozbliká se první část údajů.

#### 3. Otočením ovladače SELECT vyberte číslo nebo písmeno a stiskněte tlačítko SET.

- Rozbliká se další znak kódu User Bit.
- Stejným způsobem nastavte zbytek kódu User Bit.

#### 4. Zavřete nabídku.

 $\bigotimes$ 

O Chcete-li resetovat kód User Bit na [00 00 00 00], vyberte v kroku 2 [CLEAR].

- User Bit je možné zaznamenat při nahrávání s videokamerou nebo z analogových zařízení. User Bit nastavený ve vaší videokameře nelze zaznamenat, když se nahrává z digitálních zařízení (DV nebo HDV).

# Zobrazení kódu User Bit

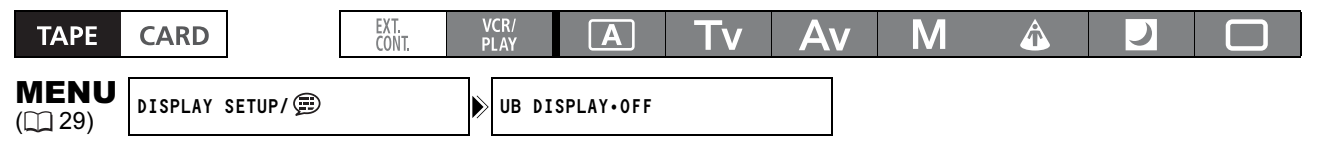

Otevřete nabídku a vyberte [DISPLAY SETUP/  $\circledR$ ]. Vyberte položku [UB DISPLAY], nastavte ji na [ON] a nabídku zavřete.

# Záznam externího kódu User Bit

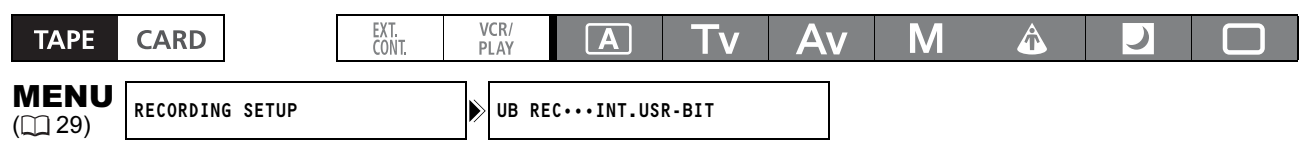

Otevřete nabídku a vyberte [RECORDING SETUP]. Vyberte [UB REC], zvolte [EXT.USR-BIT] a nabídku zavřete.

Při nahrávání na pásek ve standardu HDV nebo DV můžete vybrat, zda se má nahrávat zvuk pouze ve 2 kanálech nebo současně ve všech 4 kanálech.

# HDV

Přenosová rychlost audia je 384 kb/s při nahrávání ve 2 kanálech a 384 kb/s (192 kb/s, 2 kanály) při nahrávání ve všech 4 kanálech. Vzorkovací frekvence je ve všech režimech 48 kHz.

## DV

Pro záznam můžete vybrat 16bitový zvukový režim (vzorkovací frekvence 48 kHz) nebo 12bitový zvukový režim (vzorkovací frekvence 32 kHz). Při záznamu ve 12bitovém zvukovém režimu můžete dále vybrat, zda nahrávat pouze ve 2 kanálech – s ponecháním dvou volných kanálů pro pozdější zvukové dabování; nebo zda současně nahrávat ve všech 4 kanálech.

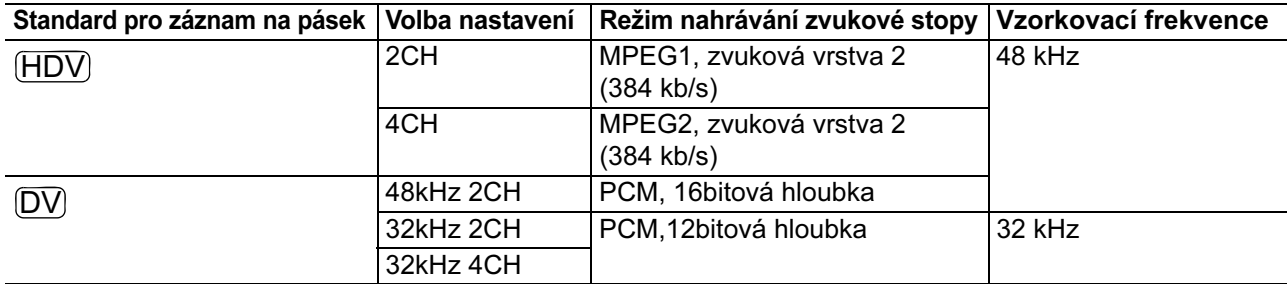

# <u>SD</u> Zámek audia

Videokamera umožňuje vybrat zámek parametru vzorkování pro audio a video, aby se nahrály synchronizovaně (LOCK MODE), nebo je zaznamenat nezávisle na sobě (UNLOCK MODE).

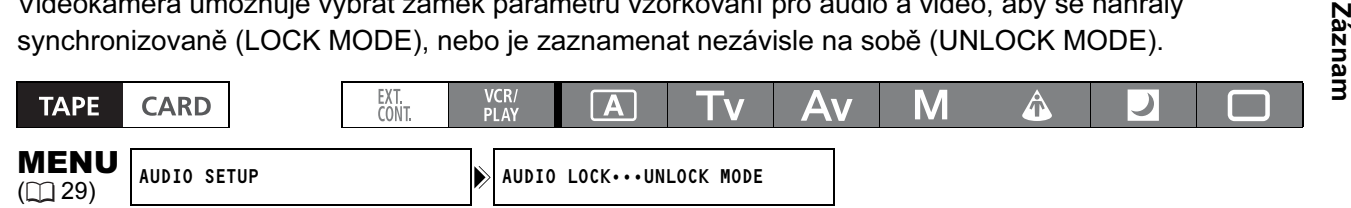

# Otevřete nabídku a vyberte [AUDIO SETUP]. Vyberte [AUDIO LOCK], proveďte nastavení a nabídku zavřete.

# Výběr zvukového režimu

<u>HDV</u>) 2CH, 4CH

48kHz 2CH, 32kHz 2CH, 32kHz 4CH DV

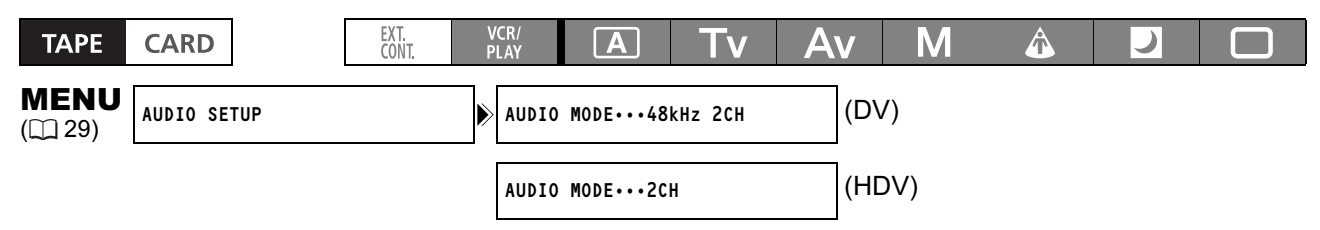

Otevřete nabídku a vyberte [AUDIO SETUP]. Vyberte [AUDIO MODE], proveďte nastavení a nabídku zavřete.

 $\mathbf C$ 

# Používání větrného filtru

S dodaným mikrofonem (pouze) můžete redukovat hloubku větru zaznamenávaného z předního mikrofonu.

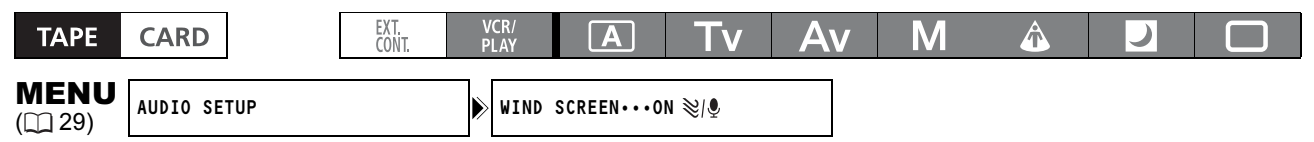

# Otevřete nabídku a vyberte [AUDIO SETUP]. Vyberte [WIND SCREEN], proveďte nastavení a nabídku zavřete.

# Nahrávání kanálů 1 a 2

Vyberte audiovstup z možností FRONT MIC (dodaný mikrofon), AUDIO1 (zdířky RCA) nebo REAR (zdířky XLR). Viz rovněž Blokové schéma zpracování zvuku (m 154).

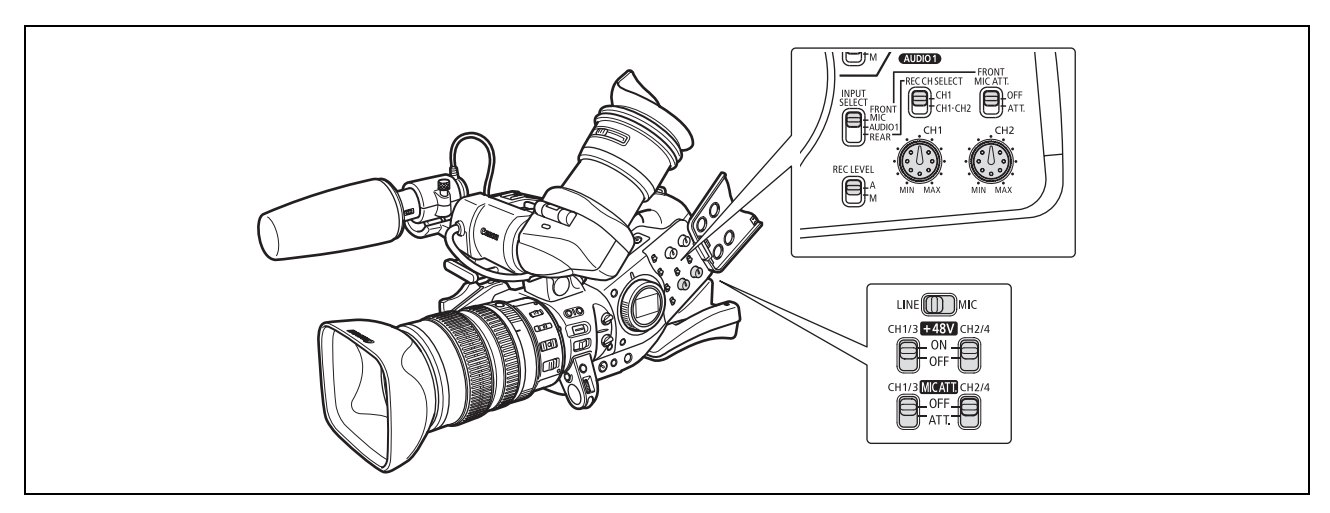

# Při použití předního mikrofonu

# Spínač INPUT SELECT nastavte na FRONT MIC.

- Nastavení mikrofonu můžete vybrat spínačem STEREO/MONO na samotném mikrofonu. Při nastavení MONO bude v kanálech 1 a 2 zaznamenáván stejný monofonní zvukový signál.
- V případě potřeby zapněte zeslabovač mikrofonu (20 dB) nastavením spínače FRONT MIC ATT. na ATT.

# Při připojení do RCA zdířek AUDIO1 (záznam přes linkový vstup)

- 1. Připojte zařízení do RCA zdířek AUDIO1.
- 2. Spínač INPUT SELECT nastavte na AUDIO1.

# Při připojení do XLR zdířek

## 1. Zapojte mikrofon do XLR zdířek.

Chcete-li napájet mikrofon prostřednictvím napájení phantom, nastavte spínač +48V na ON. Nezapomeňte, že musíte nejdříve zapojit mikrofon, a teprve potom zapnout napájení phantom. V době vypínání napájení phantom mějte mikrofon připojený.

## 2. Spínač INPUT SELECT nastavte na REAR.

## 3. Spínač REC CH SELECT nastavte na CH1 nebo CH1·CH2.

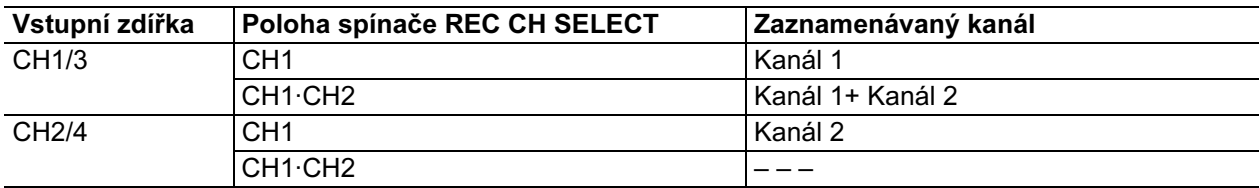

#### 4. Spínač LINE/MIC přepněte do polohy odpovídající vstupnímu signálu. Nastavení spínače LINE/MIC platí současně pro kanály 1 i 2.

# 5. V případě potřeby zapněte zeslabovač mikrofonu (20 dB) nastavením spínače MIC ATT. na ATT.

Zeslabovač mikrofonu se uplatní pouze, když je spínač LINE/MIC nastaven do polohy MIC.

## 6. Pro 12dB zvýšení zisku: Otevřete nabídku a vyberte [AUDIO SETUP]. Vyberte položku [R-XLR GAINUP], nastavte ji na [12dB] a nabídku zavřete.

Při připojení mikrofonu nepodporujícího napájení phantom zajistěte, aby spínač +48V byl v poloze OFF. V opačném případě by se mohl mikrofon poškodit.

# Nahrávání kanálů 3 a 4

Vyberte audio vstup z možností SHOE (volitelný mikrofonní adaptér MA-300), AUDIO2 (zdířky RCA) nebo REAR (zdířky XLR). Viz rovněž Blokové schéma zpracování zvuku (□ 154).

Volbu [AUDIO MODE] je třeba nastavit na [4 CH], když nahráváte na pásek ve standardu HDV, nebo na [32kHz 4CH], když nahráváte ve standardu DV.

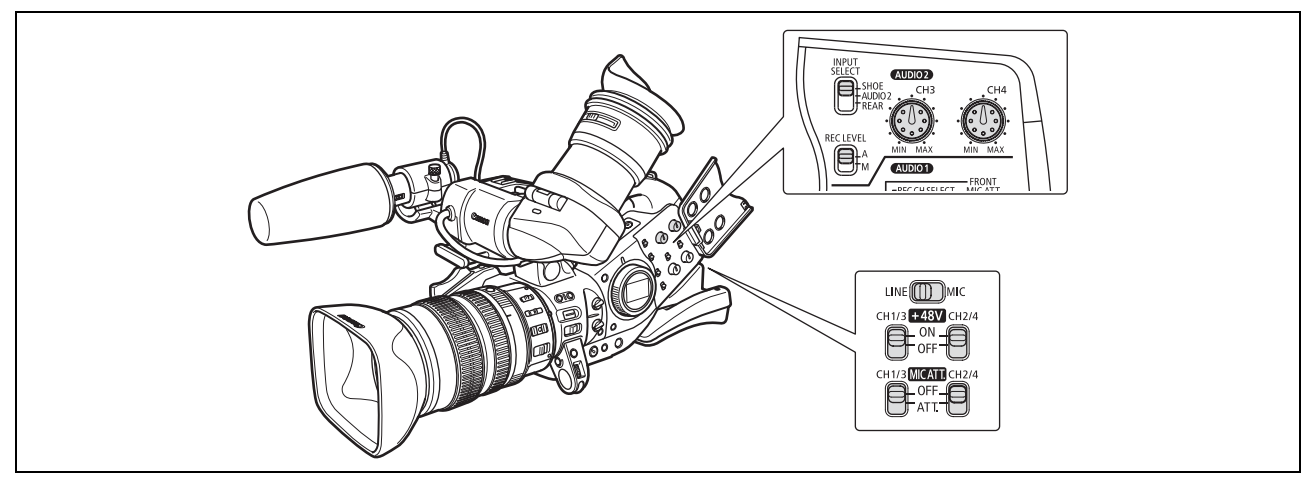

# Při připojení do zdokonalené patice pro příslušenství

- 1. Volitelný mikrofonní adaptér MA-300 připevněte do zdokonalené patice pro příslušenství.
	- S adaptérem MA-300 můžete používat symetrické (vyvážené) mikrofony na všech 4 kanálech.
	- Viz rovněž návod k používání mikrofonního adaptéru MA-300.

# 2. Spínač INPUT SELECT nastavte na SHOE.

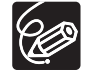

- Mikrofonní adaptér MA-300 nepodporuje napájení phantom.

- Používáte-li mikrofonní adaptér MA-300, lze mít jako vstup pouze signál MIC LEVEL. - Mikrofonní adaptéry MA-100 a MA-200 nelze s touto videokamerou používat.

# Při připojení do RCA zdířek AUDIO2 (záznam přes linkový vstup)

- 1. Připojte zařízení do RCA zdířek AUDIO2.
- 2. Spínač INPUT SELECT nastavte na AUDIO2.

# Při připojení do XLR zdířek

## 1. Zapojte mikrofon do XLR zdířek.

Chcete-li napájet mikrofon prostřednictvím napájení phantom, nastavte spínač +48V na ON. Nezapomeňte, že musíte nejdříve zapojit mikrofon, a teprve potom zapnout napájení phantom. V době vypínání napájení phantom mějte mikrofon připojený.

- 2. Spínač INPUT SELECT nastavte na REAR.
- 3. Spínač LINE/MIC přepněte do polohy odpovídající vstupnímu signálu. Nastavení spínače LINE/MIC platí současně pro kanály 3 i 4.
- 4. V případě potřeby zapněte zeslabovač mikrofonu (20 dB) nastavením spínače MIC ATT. na ATT.

Zeslabovač mikrofonu se uplatní pouze, když je spínač LINE/MIC nastaven do polohy MIC.

5. Pro 12dB zvýšení zisku: Otevřete nabídku a vyberte [AUDIO SETUP]. Vyberte položku [R-XLR GAINUP], nastavte ji na [12dB] a nabídku zavřete.

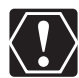

Při připojení mikrofonu nepodporujícího napájení phantom zajistěte, aby spínač +48V byl v poloze OFF. V opačném případě by se mohl mikrofon poškodit.

# Nastavení záznamové úrovně zvuku

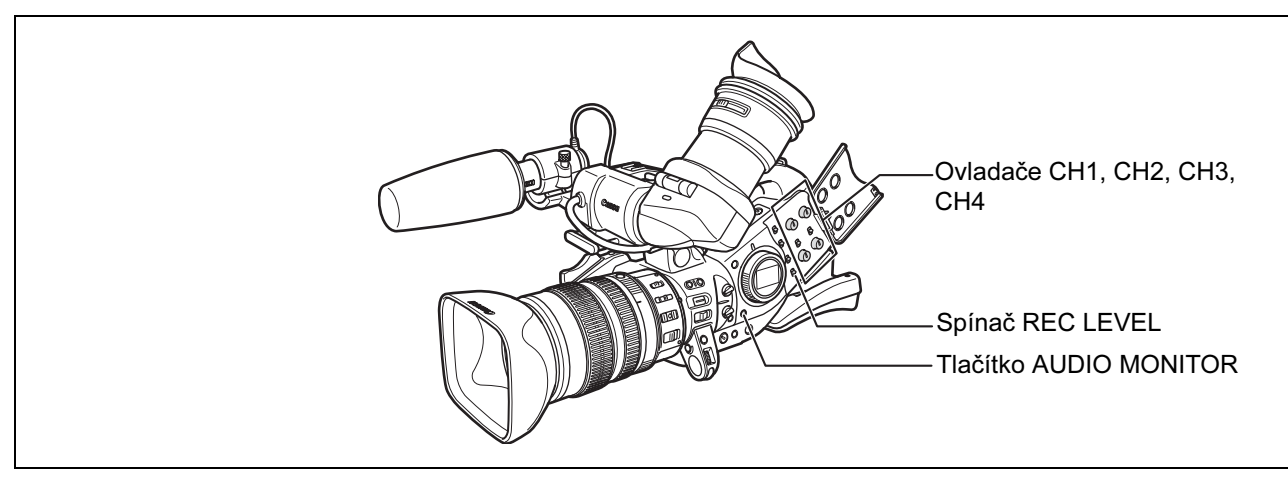

#### Skrytí/zobrazení indikátoru hlasitosti na obrazovce

MENU **IVIENU** DISPLAY SETUP/  $\bigcirc$   $\bigcirc$  AUDIO LEVEL · · ON

## Otevřete nabídku a vyberte [DISPLAY SETUP/  $\circledB$ ]. Vyberte [AUDIO LEVEL], proveďte nastavení a nabídku zavřete.

Indikátor hlasitosti je možné zapnout/vypnout pomocí uživatelského tlačítka ( $\Box$ 86).

#### Automatické nastavování hlasitosti

Spínač REC LEVEL nastavte na A.

## Ruční nastavování hlasitosti

#### 1. Spínač REC LEVEL nastavte na M.

2. Při nahrávání 4 kanálů stiskněte tlačítko AUDIO MONITOR a vyberte CH1/2 nebo CH3/4.

Opakovaným stisknutím tlačítka se budete pohybovat v cyklu těmito volbami: CH1/2, CH3/4, CH1+3/2+4. Při nastavování hlasitosti nevybírejte CH1+3/2+4.

#### 3. Hlasitost nastavte otočením příslušného ovladače CH1, CH2, CH3 nebo CH4.

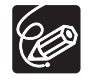

- Při nastavování hlasitosti doporučujeme používat sluchátka. Pokud je vstupní úroveň příliš silná, může být zvuk zkreslen, i když indikátor hlasitosti indikuje odpovídající úroveň.
- Můžete vybrat synchronizaci zvukového signálu s videosignálem přidáním odpovídajícího zpoždění k audiu. Otevřete nabídku a vyberte [AUDIO SETUP]. Vyberte položku [AUD.M.SET], nastavte ji na [LINE OUT] a nabídku zavřete. Chcete-li monitorovat zvuk v reálném čase, vyberte [NORMAL]. V obou nastaveních budou audiosignál a videosignál zaznamenané na pásek synchronizovány.

# *Stabilizátor obrazu (objektivy vybavené stabilizátorem obrazu)*

Stabilizátor obrazu můžete aktivovat nebo vypnout v závislosti na podmínkách nahrávání.

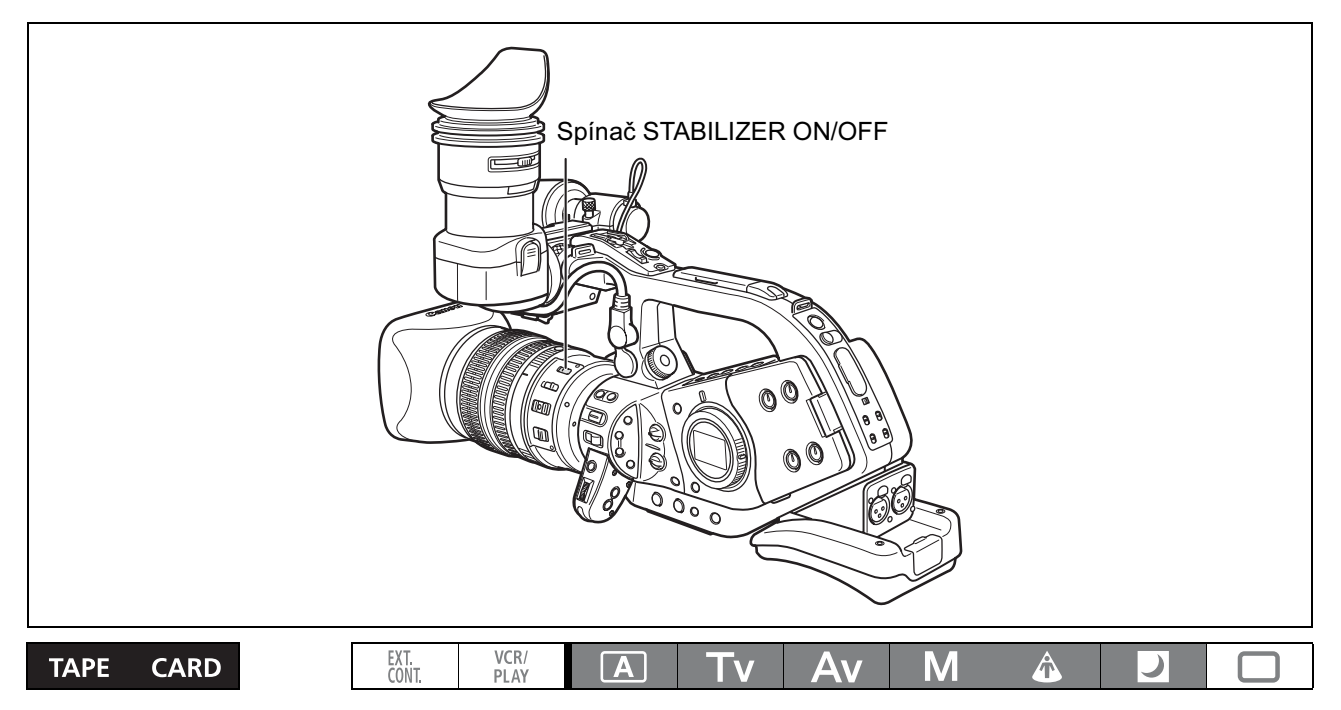

## Spínač STABILIZER ON/OFF přemístěte na OFF.

Stabilizátor obrazu není možné vypnout v režimu Jednoduché nahrávání.

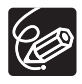

- Když je videokamera na stativu, doporučujeme stabilizátor obrazu vypnout.

- Stabilizátor obrazu je konstruován tak, aby se vyrovnal s běžnými, normálními otřesy videokamery. - Stabilizátor obrazu nemusí být, pokud je nasazen volitelný extender, účinný.

O CAMERA CARD: Stabilizátor obrazu bude aktivován, když stisknutím tlačítka PHOTO do poloviny máte zablokováno automatické zaostřování.

# *Používání režimů Program AE*

Naprogramované režimy automatické expozice poskytují automatizované pokročilé techniky nahrávání zajišťující profesionální výsledky v různých podmínkám snímání.

# Výběr režimů Program AE

#### Stiskněte tlačítko a otočte ovladačem POWER.

Zobrazí se symbol vybraného režimu.

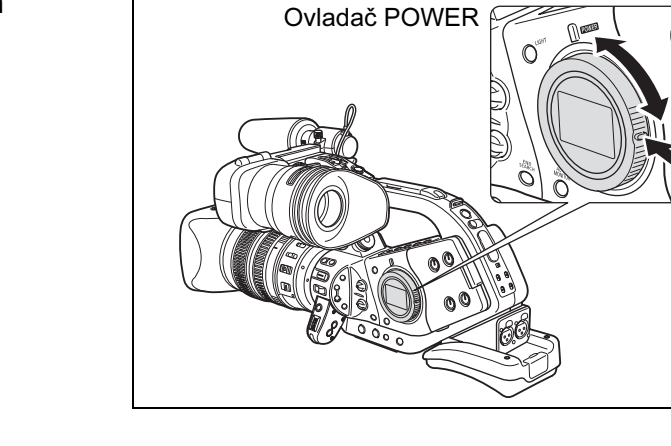

 $\%$ 

Neměňte režim v průběhu nahrávání, mohlo by dojít k nepřirozené změně jasu v obraze.

# Jednoduché nahrávání

Videokamera automaticky nastavuje zaostření, rychlost závěrky, clonové číslo, zisk, vyvážení bílé a posun AE, čímž kameramanovi dovoluje pracovat způsobem "ukaž a snímej". Tento režim zablokuje všechny tyto funkce a volby, změní je na fixní a nezměnitelné.

# $\Box$

# Záznam

# **A**uto

Podobně jako v režimu Jednoduché nahrávání videokamera provádí automaticky nastavení, a umožňuje tak pracovat způsobem "ukaž a snímej". Avšak v automatickém režimu máte volbu ruční úpravy nastavení.

# Tv Priorita závěrky ( $\text{ } \square$  68)

V tomto režimu můžete vybírat rychlost závěrky. Videokamera automaticky nastavuje odpovídající clonu.

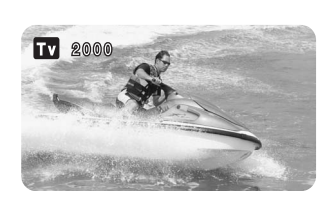

# Av Priorita clony ( $\textcircled{1}$  69)

V tomto režimu můžete vybírat ze 7 nastavení clonového čísla – od f/1.6 do f/9.5 (nebo po úplné zavření irisové clony) – a videokamera automaticky nastaví odpovídající rychlost závěrky. Tento režim umožňuje dosahovat nejlepší kontroly nad hloubkou ostrosti.

# $MRu$ ční ( $\Box$  70)

Tento režim nabízí tvůrčí svobodu – veškeré funkce lze ovládat ručně. V ručním režimu máte volbu nastavit expozici v libovolné kombinaci rychlosti závěrky a clonového čísla.

# Bodové osvětlení

Režim bodového osvětlení nastavuje automaticky expozici tak, aby byly dobře zaznamenány záběry nebo objekty osvětlené bodovými reflektory nebo jinými svítidly podobného typu.

# **D**Noc

Tento režim vám umožňuje souvisle nahrávat i při nízké úrovni osvětlení. Videokamera používá pomalejší rychlosti závěrky (1/3–1/500) k zajištění řádné

expozice.

-Pohybující se objekty mohou mít za sebou obrazovou stopu.

-Kvalita obrazu nemusí být stejně dobrá jako v jiných režimech.

-Na obrazovce se mohou zobrazovat bílé body.

-Automatické zaostřování nemusí pracovat stejně dobře jako v jiných režimech. V takovém případě zaostřete ručně.

# Poznámky k režimům Program AE

V režimech  $\boxed{A}$  a  $\boxed{TV}$ : Clonové číslo zobrazované na obrazovce je odhadované. Po stisknutí tlačítka STANDBY pro zapnutí/vypnutí videokamery během blokování expozice se zobrazované clonové číslo může změnit, ale vybrané nastavení expozice bude zachováno.

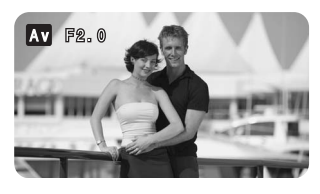

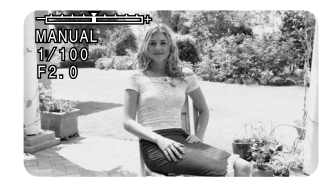

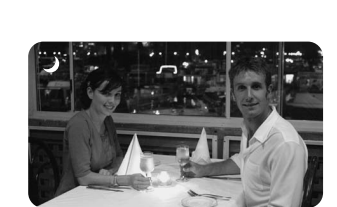

## Dostupnost funkcí v jednotlivých programech nahrávání

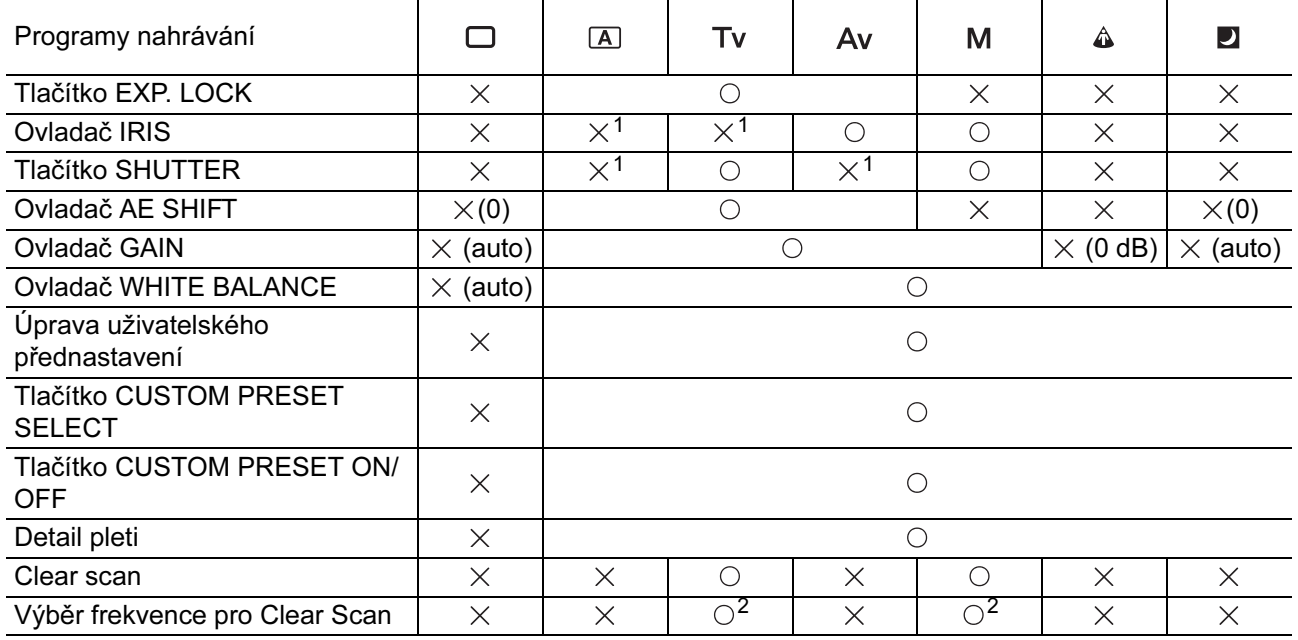

O: Dostupné X: Nedostupné

<sup>1</sup>: Dostupné při zablokované expozici.

<sup>2</sup>: Dostupné během funkce Clear scan.

#### Objektivy se zoomem HD 20x L IS, 20x L IS, 16x IS II a 3x

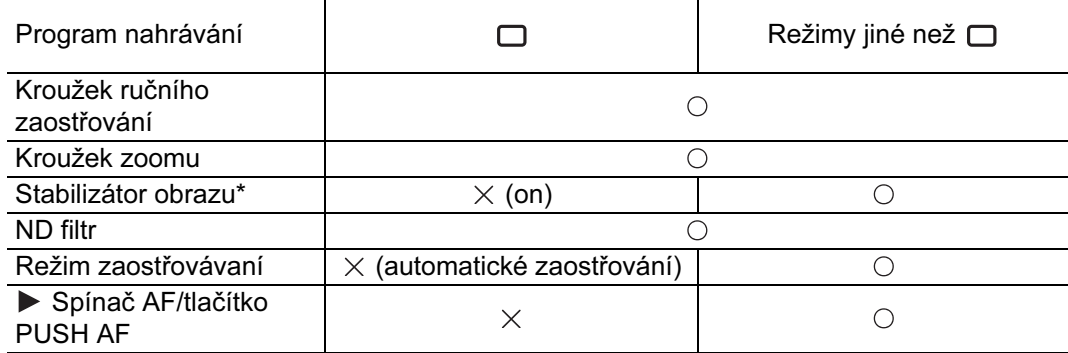

\* Není dostupné s objektivem s 3násobným zoomem.

# *Nahrávání v režimu s prioritou rychlosti závěrky (Tv)*

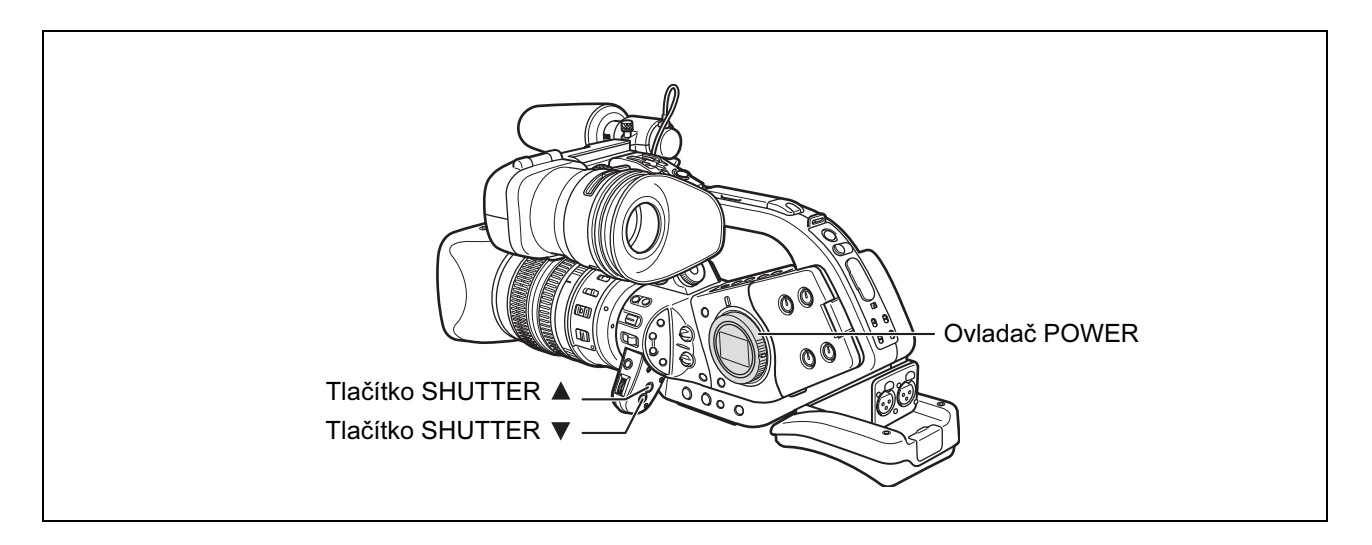

#### Dostupné rychlosti závěrky při záznamu filmů:

1/3\*, 1/6, 1/12, 1/25, 1/50, 1/120, 1/250, 1/500, 1/1000, 1/2000, 1/4000, 1/8000, 1/16000, CS (clear scan) Dostupné rychlosti závěrky při záznamu nepohyblivých snímků:

1/3\*, 1/6, 1/12, 1/25, 1/50, 1/120, 1/250, 1/500

\* Pouze s L IS objektivem HD 20x.

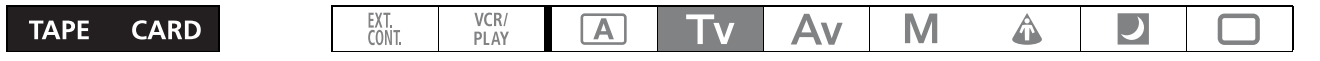

#### 1. Ovladač POWER nastavte na Tv.

#### 2. Vyberte rychlost závěrky pomocí tlačítka SHUTTER  $\blacktriangle$  nebo  $\nabla$ .

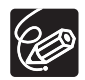

- Další nastavení, např. clonové číslo, jsou nastavena automaticky.

- Rychlost závěrky se změní, když zablokujete a změníte expozici.

- Pokud nastavíte automatické nastavování zisku, bude na obrazovce údaj rychlosti závěrky blikat, když bude vybraná rychlost nevhodná pro podmínky nahrávání. V takovém případě rychlost závěrky upravte. Pokud máte zapnutý ND filtr, nejdříve jej vypněte a potom upravte rychlost závěrky.
- Kvalita obrazu se při pomalých rychlostech závěrky může do jisté míry zhoršit.
- Automatické zaostřování nemusí s pomalými rychlostmi závěrky pracovat.

# *Nahrávání v režimu s prioritou clony (Av)*

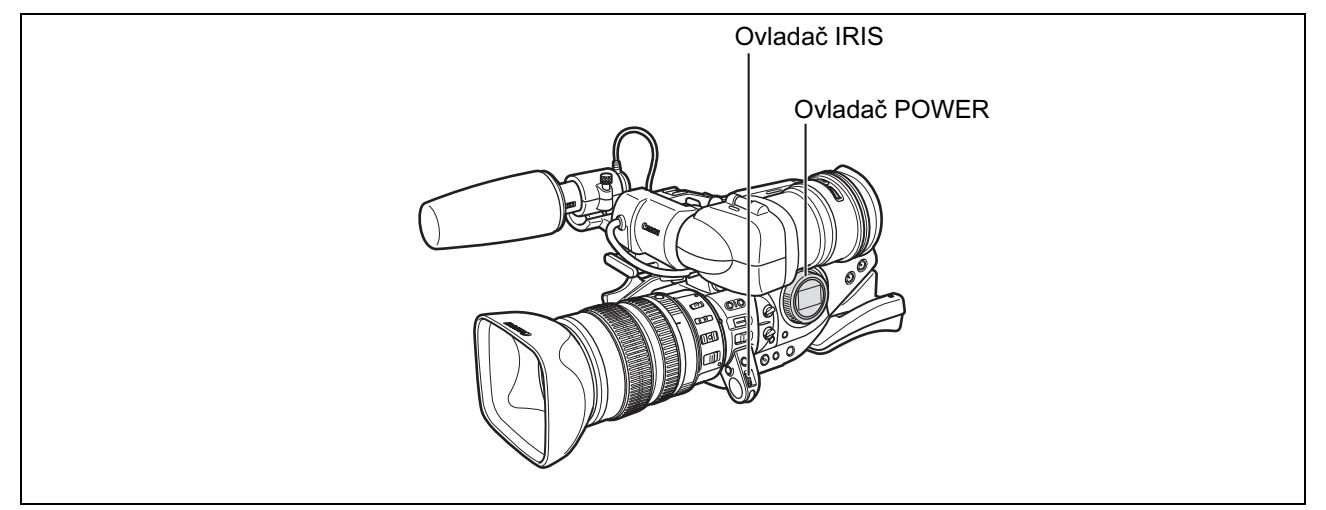

#### Dostupná clonová čísla (s L IS objektivem HD 20x) F1.6, F2.0, F2.8, F4.0, F5.6, F8.0, F9.5, CLOSE

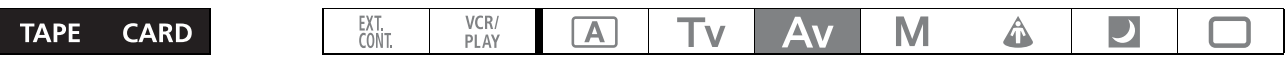

#### 1. Ovladač POWER nastavte na Av.

#### 2. Clonu vyberte pomocí ovladače IRIS.

Máte možnost vybrat směr, kterým bude ovladač IRIS nastavovat clonová čísla, a to pomocí volby [IRIS DIAL] v podnabídce [SYSTEM/ $\circledcirc$ ].

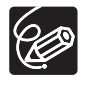

- Další nastavení, např. rychlost závěrky, jsou nastavena automaticky.

- Clonové číslo se změní, když zablokujete a změníte expozici.

- Pokud nastavíte automatické nastavování zisku, bude na obrazovce údaj clonového čísla blikat, když nastavené clonové číslo není vhodné pro podmínky nahrávání. V takovém případě clonové číslo upravte.
- Pokud je na objektivu aktivován vestavěný ND filtr, může při zvolení vysokého clonového čísla obraz ztmavnout. V takovém případě nejdříve ND filtr vypněte a upravte clonové číslo.

Záznam

C

# *Nahrávání v ručním režimu*

Pro expozici můžete nastavit libovolnou kombinaci rychlosti závěrky a clonového čísla.

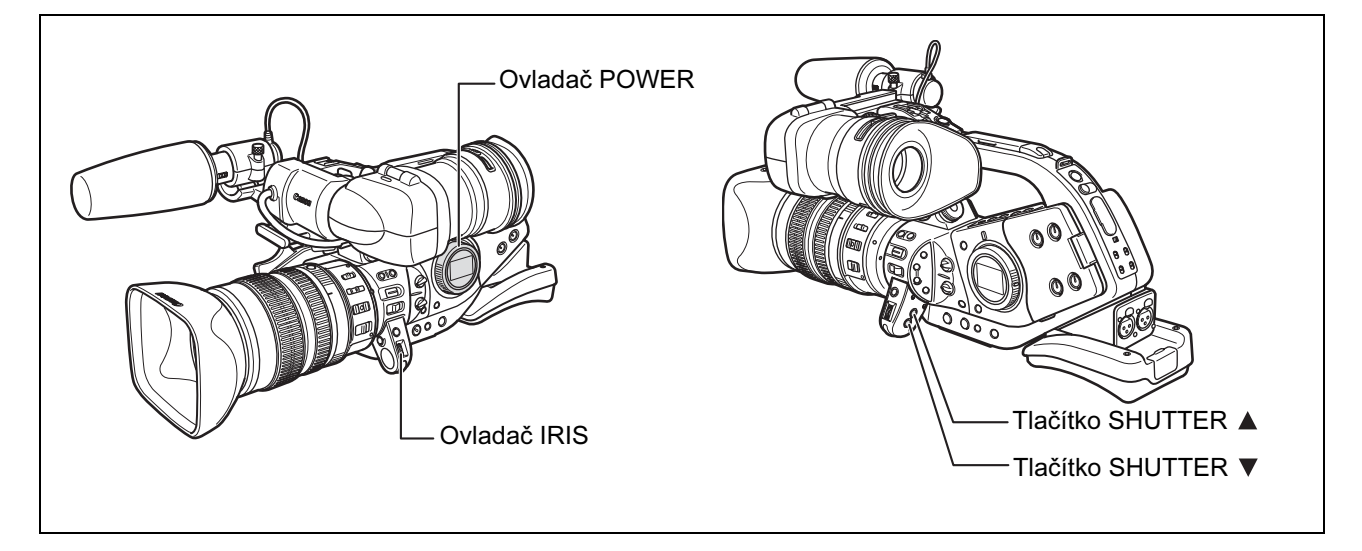

#### Dostupná nastavení

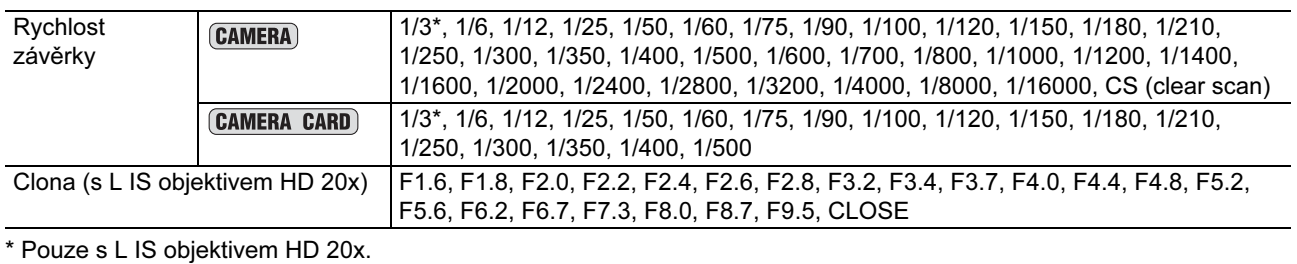

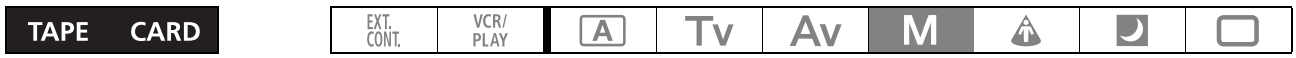

#### 1. Ovladač POWER nastavte na M.

Zobrazí se indikátor expozice.

#### 2. Clonu vyberte pomocí ovladače IRIS.

Máte možnost vybrat směr, kterým bude ovladač IRIS nastavovat clonová čísla, a to pomocí volby [IRIS DIAL] v podnabídce [SYSTEM/ $\odot$ ].

#### 3. Vyberte rychlost závěrky pomocí tlačítka SHUTTER ▲ nebo ▼.

# *Nastavení kompenzace expozice*

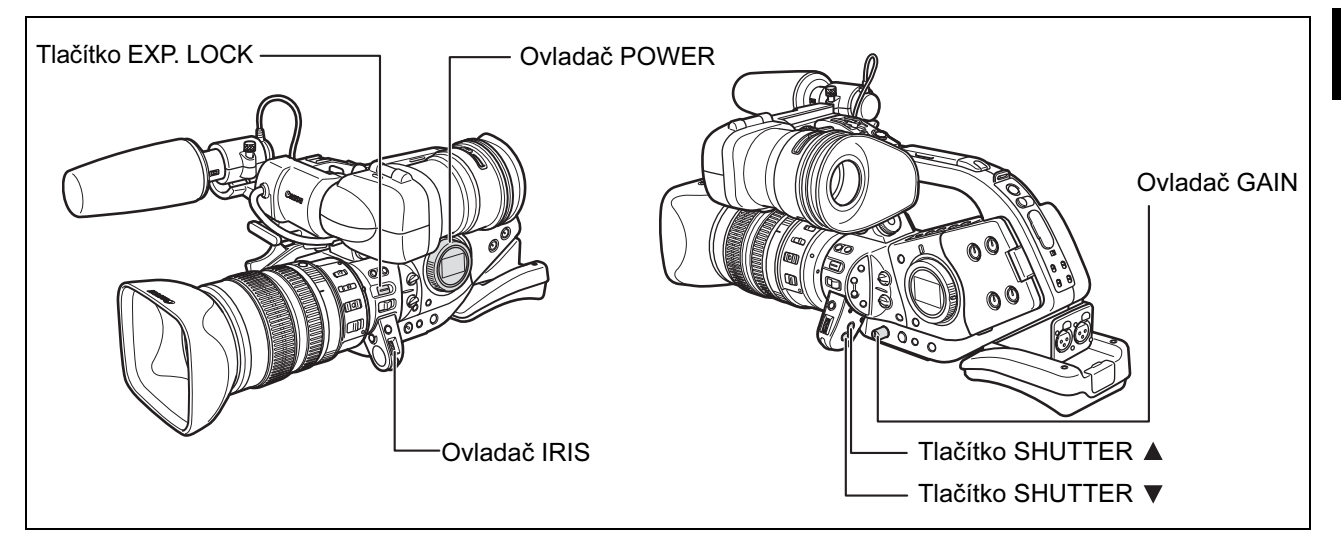

# Blokování expozice

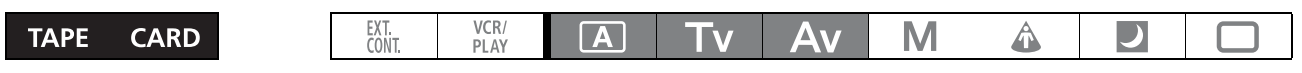

#### 1. Ovladač POWER nastavte na  $\overline{A}$ , Tv nebo Av.

#### 2. Stiskněte tlačítko EXP. LOCK.

- Zobrazí se indikátor expozice. Indikátor expozice berte jako odhad.
- Značka ▼ nad indikátorem ukazuje nastavení automatické expozice. Značka indikátoru ukazuje aktuální nastavení expozice v rozsahu ±2 kroky (při překročení rozsahu 2 kroky bude značka blikat).

# Změna clony po blokování expozice

Clonové číslo můžete nastavit na 21 úrovní (s L IS objektivem HD 20x). Nastavování lze provádět s krokem 1/4. Avšak pouze dále uvedená čísla jsou zobrazována na obrazovce: F1.6, F2.0, F2.8, F4.0, F5.6, F8.0, F9.5, CLOSE.

#### Clonu vyberte pomocí ovladače IRIS.

# Změna rychlosti závěrky po blokování expozice

Vybírat můžete z 13 rychlostí závěrky (s L IS objektivem HD 20x).

## Vyberte rychlost závěrky pomocí tlačítka SHUTTER ▲ nebo ▼.

# Změna zisku po blokování expozice

Vybírat můžete ze 6 úrovní zisku.

- 1. Stisknutím ovladače GAIN jej vysuňte.
- 2. Otočením ovladače GAIN nastavte úroveň. Zobrazí se vybraná úroveň

# *Používání funkce AE Shift*

Pomocí ovladače AE Shift můžete ručně potlačit systém automatické expozice a snímaný obraz ztmavit nebo zesvětlit. Vybírat můžete ze 13 úrovní AE (+2.0, +1.5, +1.0, +0.75, +0.5, +0.25, ±0, -0.25, -0.5, -0.75, -1.0, -1.5, -2.0).

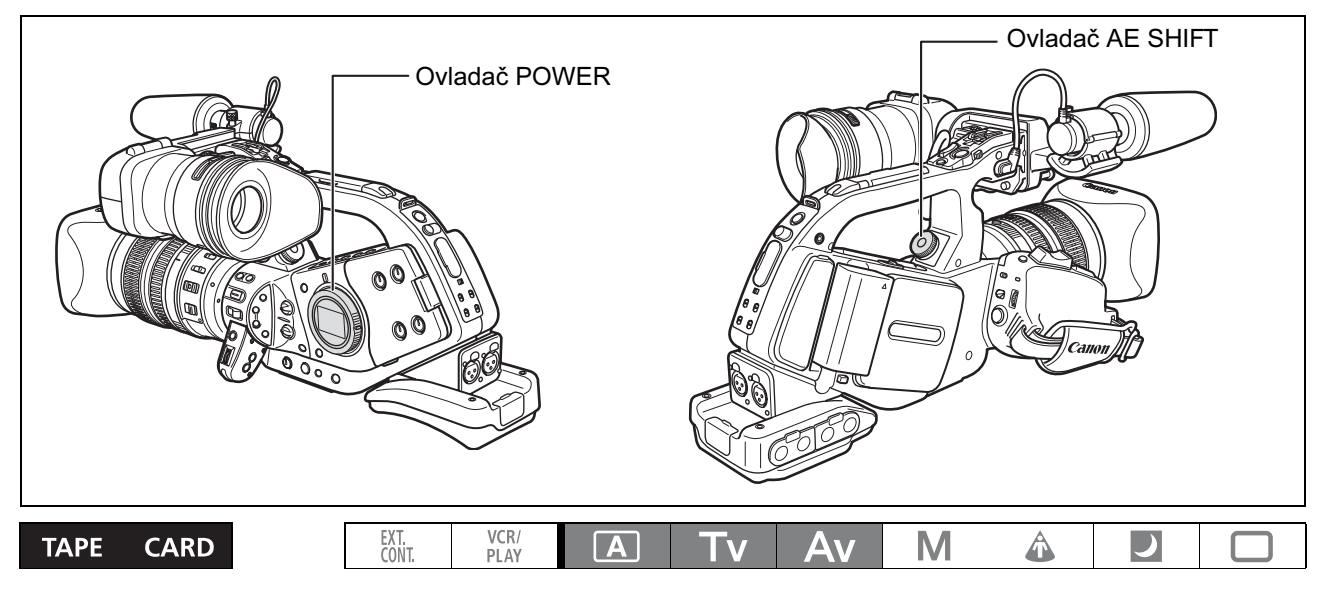

- 1. Ovladač POWER nastavte na  $\boxed{A}$ , Tv nebo Av.
- 2. Otočením ovladače AE SHIFT nastavte úroveň. Zobrazí se vybraná úroveň.
# *Nastavení zisku*

Ovládáním zisku nastavujete úroveň videosignálu generovaného v závislosti na osvětlení a podmínkách snímání. Vybírat můžete z automatického nastavování zisku a přednastavených úrovní v rozsahu -3 až +18 dB.

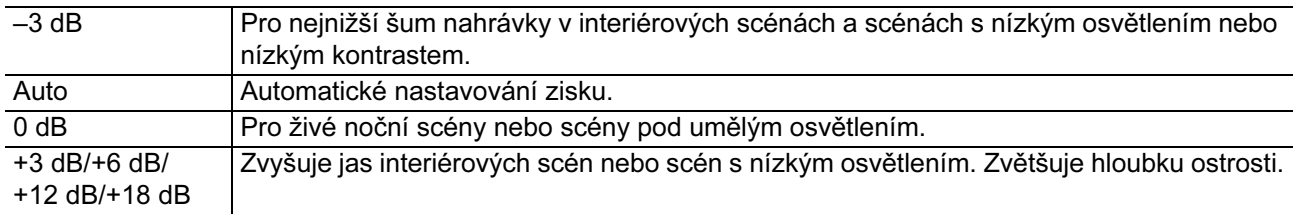

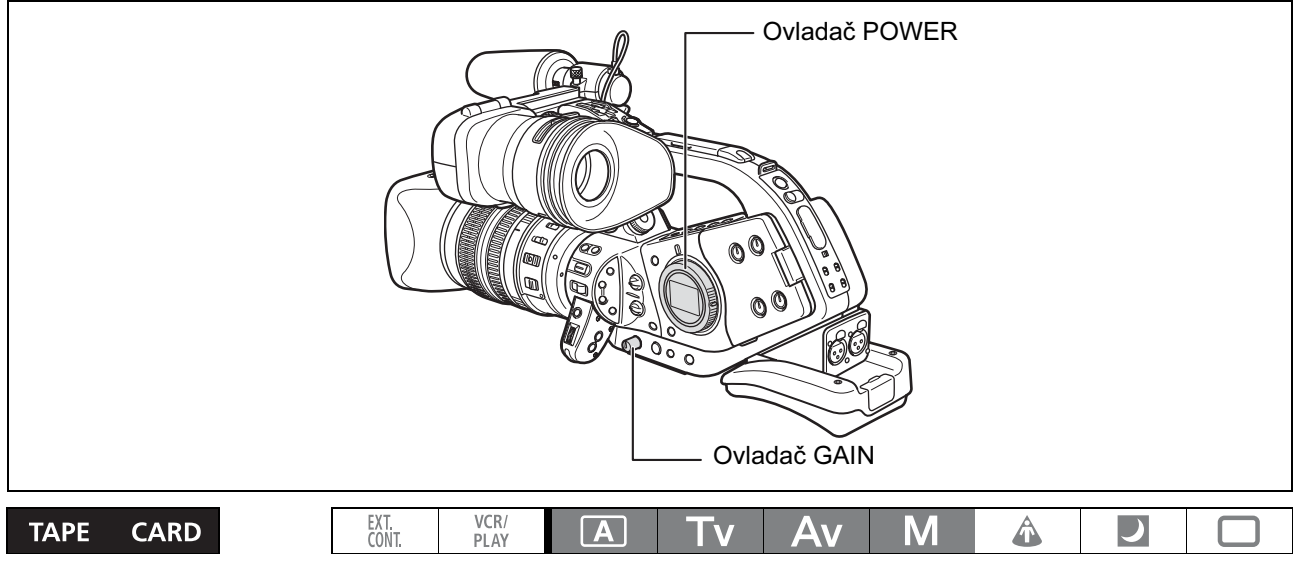

- 1. Ovladač POWER nastavte na  $\overline{A}$ , Tv, Av nebo M.
- 2. Stisknutím ovladače GAIN jej vysuňte.
- 3. Otočením ovladače GAIN nastavte úroveň.

Zobrazí se vybraná úroveň

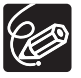

Při některých nastaveních úrovně zisku může obraz mírně blikat.

Záznam

# *Nastavení vyvážení bílé*

Videokamera používá pro kalibraci obrazu na přesné zobrazování barev v různých světelných podmínkách elektronický proces vyvážení bílé.

Kromě plně automatizovaného režimu zahrnují režimy vyvážení bílé režim Interiér, režim Exteriér, nastavení teploty chromatičnosti a dvě uživatelská přednastavení, jež mohou být pamatována.

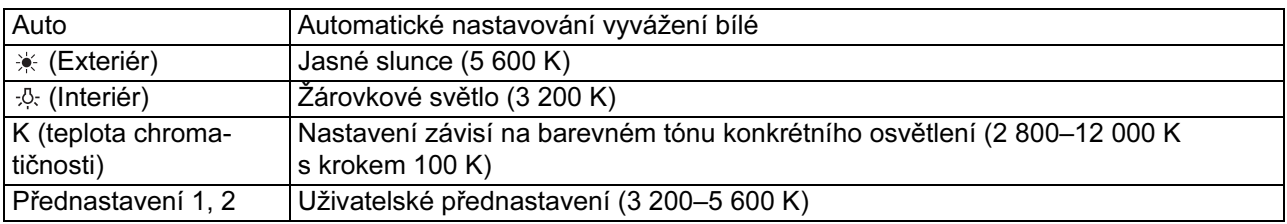

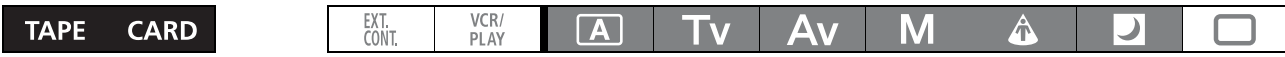

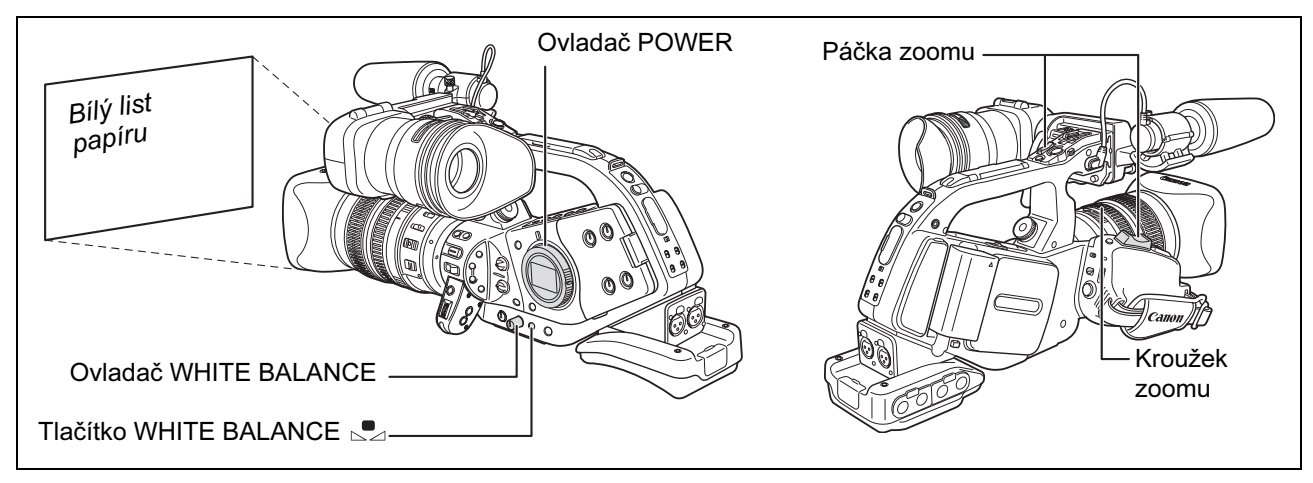

# Výběr automatického nastavení vyvážení bílé

- 1. Ovladač POWER nastavte na program nahrávání jiný než  $\Box$ .
- 2. Stisknutím ovladače WHITE BALANCE jej vysuňte.
- 3. Ovladač WHITE BALANCE nastavte na A,  $*$  nebo  $*$ .

# Nastavení teploty chromatičnosti

- 1. Ovladač POWER nastavte na program nahrávání jiný než  $\Box$ .
- 2. Ovladač WHITE BALANCE nastavte na K. Zobrazena bude aktuálně nastavená teplota chromatičnosti.
- 3. Stiskněte tlačítko WHITE BALANCE Zobrazená teplota chromatičnosti začne blikat.
- 4. Otočením ovladače SELECT nastavte požadovanou teplotu chromatičnosti.
- 5. Stiskněte tlačítko WHITE BALANCE  $\mathbb{S}$  znovu.

Teplota chromatičnosti přestane blikat a bude se zobrazovat trvale.

# Nastavení uživatelského vyvážení bílé

- 1. Ovladač POWER nastavte na program nahrávání jiný než  $\Box$ .
- 2. Stisknutím ovladače WHITE BALANCE jej vysuňte.
- 3. Ovladač WHITE BALANCE nastavte na jedno z čísel uživatelského přednastavení.
- 4. Nasměrujte videokameru na bílý předmět a nastavte zoom tak, aby vyplňoval celou obrazovku.

Videokameru nechejte nasměrovanou na bílý předmět, dokud nedokončíte krok 5.

5. Stiskněte tlačítko WHITE BALANCE

Symbol " $\mathbb{P}_i$ " a vybrané číslo přednastavení na obrazovce blikají a přestanou blikat, když je nastavení dokončeno.

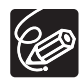

- Pokud je vestavěná dobíjitelná lithiová baterie nabita, videokamera si pamatuje nastavení uživatelského vyvážení bílé i při vypnutí.
- Když nastavíte uživatelské vyvážení bílé: Velmi zřídka a v závislosti na světelném zdroji může symbol " $\bullet$ " stále blikat. I tak bude výsledkem lepší vyvážení než při automatickém nastavení.
- Nastavování uživatelského vyvážení bílé provádějte na dostatečně dobře osvětleném místě.
- Uživatelské vyvážení bílé nově nastavte, když zapnete/vypnete vestavěný ND filtr nebo když se změní světelný zdroj.
- Dále uvedená uživatelská přednastavení se upřednostní a potlačí vyvážení bílé nastavené výše uvedeným postupem: Nastavení barevné matice [CMX], nastavení zisku 3 R/G/B a nastavení matice 6 R/G/B  $($ math> <math display="inline">\Box</math> 79).
- Uživatelským vyvážením bílé můžete v dále uvedených případech dosáhnout lepších výsledků:
	- Měnící se světelné podmínky.
	- U detailů.
	- Objekty v jedné barvě (obloha, moře nebo les).
	- Při nasvětlení rtuťovými výbojkami nebo určitými typy zářivek.

# Nahrávání s přednastaveným uživatelským vyvážením bílé

- 1. Ovladač POWER nastavte na program nahrávání jiný než  $\square$ .
- 2. Otočením ovladače WHITE BALANCE vyberte číslo přednastavení.

Přednastavené uživatelské vyvážení bílé je aktivováno.

# *Používání vzoru Zebra*

Tato videokamera je vybavena funkcí vzoru Zebra, která zobrazí černobílé diagonální pruhy přes přeexponovanou oblast. Vzor Zebra se zobrazuje pouze na obrazovce a nahrávky žádným způsobem neovlivňuje. Vzor Zebra nebude zobrazován, když se používají funkce přečnívání obrysu obrazu v hledáčku a zvětšeného zobrazení v hledáčku. Pomocí této funkce se můžete řídit při nastavování clonového čísla a rychlosti závěrky.

Dostupná nastavení vzoru Zebra: 70 IRE, 75 IRE, 80 IRE, 85 IRE, 90 IRE, 95 IRE a 100 IRE.

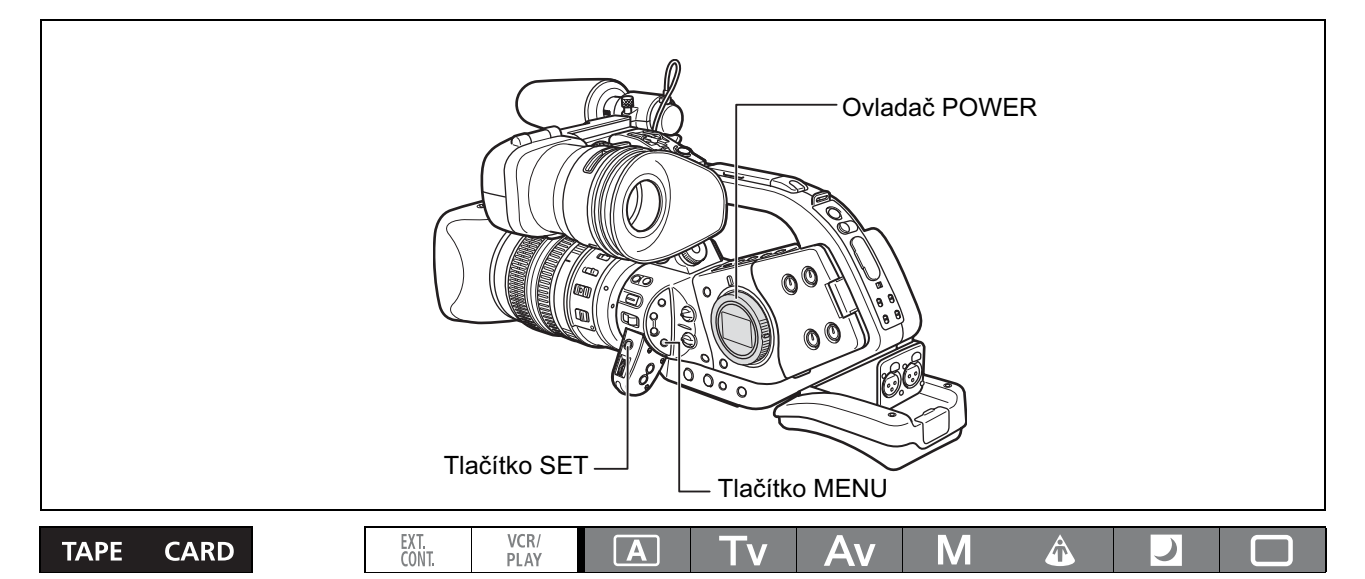

#### Výběr úrovně vzoru Zebra

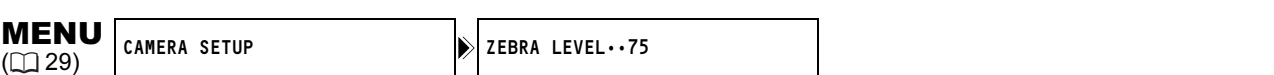

#### Otevřete nabídku a vyberte [CAMERA SETUP]. Vyberte [ZEBRA LEVEL], dále volbu nastavení a nabídku zavřete.

#### Aktivace vzoru Zebra

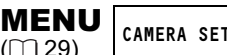

( 2) CAMERA SETUP 2 DERRA•••••••••••••••••

Otevřete nabídku a vyberte [CAMERA SETUP]. Vyberte položku [ZEBRA], nastavte ji na [ON] a nabídku zavřete.

# *Používání funkce Detail pleti*

Funkce Detail pleti rozpozná v obrazu oblasti, které vykazují charakteristiky tónu pleti, a detaily v těchto oblastech zjemní, aby se případné nedokonalosti pleti skryly. V hledáčku budou tyto oblasti pleti identifikovány vzorem Zebra střídajícím se s normálním obrazem (na připojeném televizoru nebo monitoru počítače se bude místo toho zobrazovat bílá struktura).

Podle potřeby můžete upravit barevný tón, chromatičnost, oblast a úroveň Y, a tím určit oblasti detekované jako oblasti pleti.

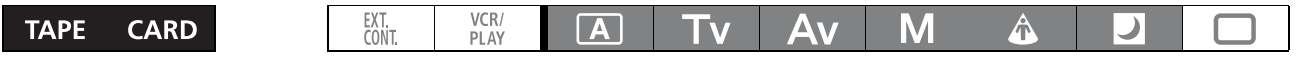

## Aktivace funkce Detail pleti

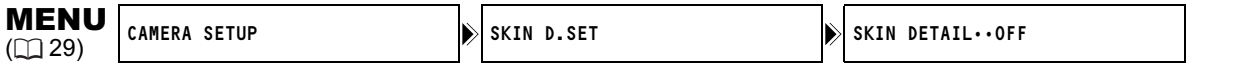

Otevřete nabídku a vyberte [CAMERA SETUP] a [SKIN D.SET]. Vyberte položku [SKIN DETAIL], nastavte ji na [HIGH  $\mathbb{S}$ ], [MIDDLE  $\mathbb{S}$ ] nebo [LOW  $\mathbb{S}$ ] a nabídku zavřete. Zobrazí se "  $\mathbb{S}^{\mathbb{P}^n}$ .

## Určení oblasti pleti

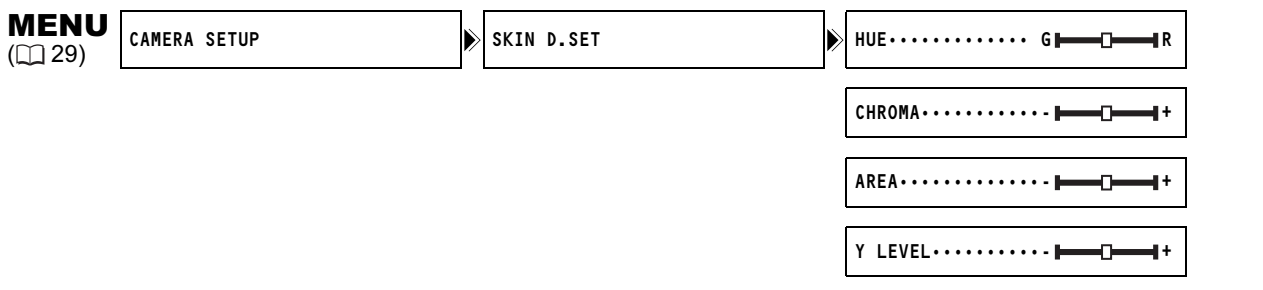

#### Otevřete nabídku a vyberte [CAMERA SETUP] a [SKIN D.SET]. Vyberte [HUE], [CHROMA], [AREA] nebo [Y LEVEL], upravte úrovně a nabídku zavřete.

- HUE: Nastavuje barevný tón pro detekci oblasti pleti. Nastavení na [R] detekuje načervenalou barvu pleti a nastavení na [G] detekuje nazelenalou barvu pleti.
- CHROMA: Nastavuje sytost (saturaci) pro detekci oblasti pleti. Nastavením na [+] se detekují živější tóny pleti, nastavením na [–] se detekují nevýraznější tóny pleti.
- AREA: Nastavuje barevný rozsah pro detekci oblasti pleti. Nastavení na [+] detekuje široký barevný rozsah a nastavení na [–] detekuje úzký barevný rozsah.
- Y LEVEL: Nastavuje jas pro detekci oblasti pleti. Nastavení na [+] detekuje jasnější barvu pleti a nastavení na [–] detekuje tmavší barvu pleti.

# *Používání uživatelského přednastavení*

Můžete definovat úrovně přednastavení pro 23 záznamových specifikací použitých pro záznam na pásek (17 pro záznam nepohyblivých snímků na paměťovou kartu). Až 6 uživatelských přednastavení lze uložit ve videokameře a až 20 jich lze uložit na paměťovou kartu. Uživatelská přednastavení z videokamery můžete zkopírovat na paměťovou kartu. Rovněž když nahráváte na pásek a současně zaznamenáváte nepohyblivý snímek na paměťovou kartu, je možné aktuální specifikace nahrávání uložit jako uživatelské přednastavení na kartu. Později můžete toto uživatelské přednastavení načíst z paměťové karty do videokamery.

Záznamové specifikace, které lze uložit v uživatelském přednastavení:

Křivka Gama\*, ohnutí, roztažení/stažení černé, hlavní úroveň černé\*, úroveň odstupu černé\*, ostrost, frekvence horizontální detailu, vyvážení horizontálního/vertikálního detailu, odstranění šumu s malou amplitudou, NR1\*, NR2\*, barevná matice\*, barevný zisk, barevná fáze, zisk R, zisk G, zisk B, matice R-G, matice R-B, matice G-R, matice G-B, matice B-R a matice B-G.

\* Dostupné pouze při záznamu na pásek.

# Křivka Gama [GAM] (pouze v režimu CAMERA)

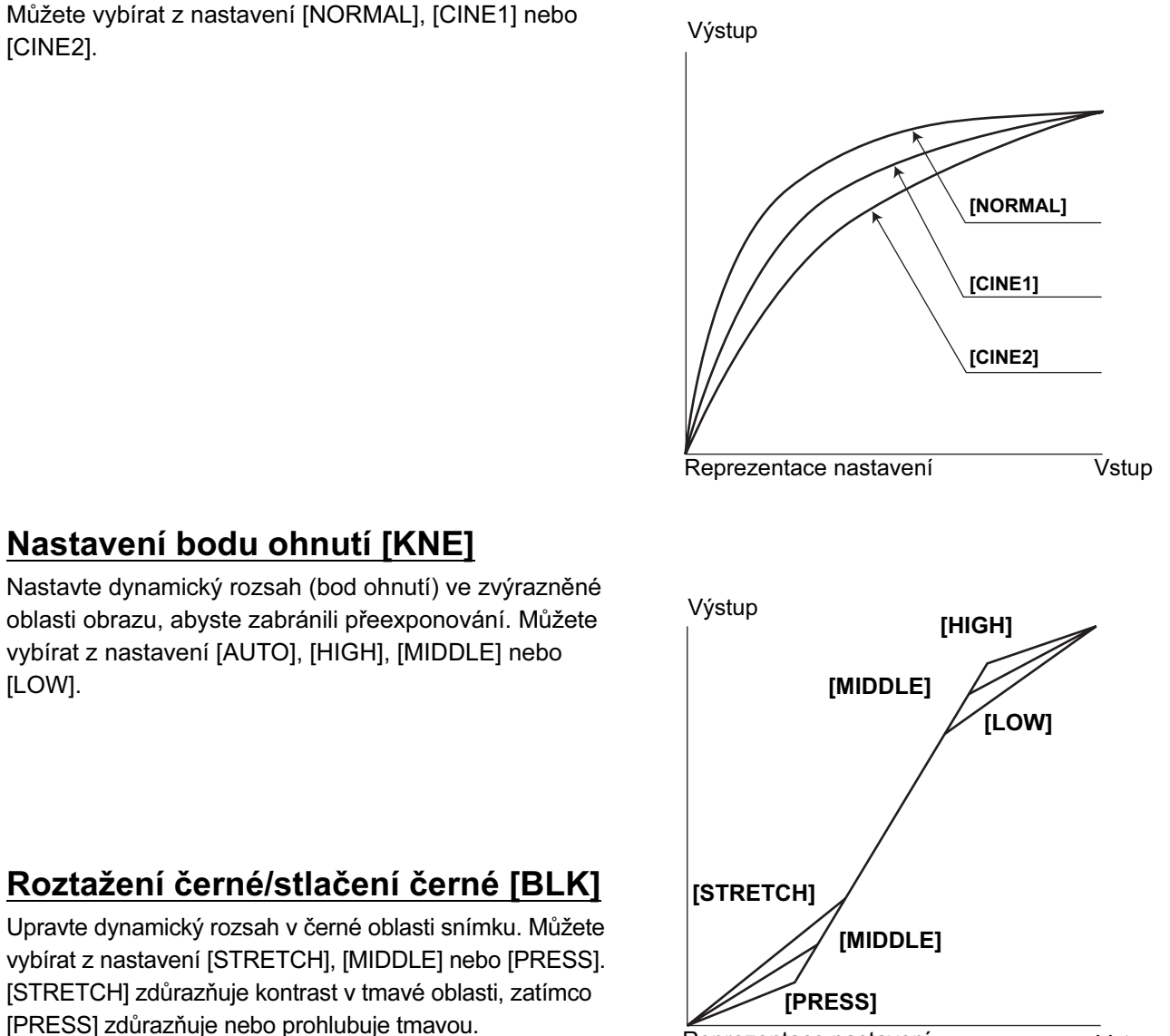

Reprezentace nastavení

Vstup

# Hlavní úroveň černé [PED] (pouze v režimu CAMERA)

Hlavní úroveň černé nastavte v rozsahu –9 až +9.

# Úroveň odstupu černé [SET] (pouze v režimu CAMERA)

Úroveň odstupu černé nastavte v rozsahu –9 až +9.

• V závislosti na hodnotě nastavené pro hlavní úroveň černé [PED] nemusí být úroveň odstupu černé schopna dosáhnout negativní hodnoty. V takovém případě nebude mít nastavení hodnoty odstupu černé v určitém hodnotovém rozsahu žádný vliv.

# Ostrost [SHP]

Úroveň ostrosti nastavte v rozsahu –9 až +9.

# Frekvence horizontální detailu [HDF]

Můžete vybírat z nastavení [HIGH], [MIDDLE] nebo [LOW].

# Vyvážení horizontálního/vertikálního detailu [DHV]

Vyvážení horizontálního/vertikálního detailu upravte v rozsahu –9 (pouze horizontální) až +9 (pouze vertikální).

# Odstranění šumu s malou amplitudou [COR]

Úroveň šumu detailu nastavte v rozsahu –9 až +9.

# Redukce šumu 1 [NR1] (pouze v režimu CAMERA)

Můžete vybírat z nastavení [OFF], [HIGH], [MIDDLE] nebo [LOW].

- Při nastavení na [HIGH] může být za pohybujícími se objekty obrazová stopa.
- Když je úroveň šumu již v důsledku nastavení zisku nízká, nemusí být uplatnění funkce redukce šumu viditelné.

# Redukce šumu 2 [NR2] (pouze v režimu CAMERA)

Výsledkem bude efekt podobný aplikování funkce detailu pleti přes celý obraz. Můžete vybírat z nastavení [OFF], [HIGH], [MIDDLE] nebo [LOW].

• Na rozdíl od nastavení NR1 se nebude za objekty objevovat obrazová stopa.

# Barevná matice [CMX] (pouze v režimu CAMERA)

Můžete vybírat z nastavení [NORMAL], [CINE1] nebo [CINE2].

# Barevný zisk [CGN]

Úroveň barevné saturace nastavte v rozsahu –9 až +9.

C

# Barevná fáze [CPH]

Barevnou fázi nastavte v rozsahu –9 až +9.

# Zisk R [RGN]

Úroveň červené nastavte v rozsahu –9 až +9.

Zisk G [GGN] Úroveň zelené nastavte v rozsahu –9 až +9.

# Zisk B [BGN]

Úroveň modré nastavte v rozsahu –9 až +9.

# Matice R-G [RGM]

Úroveň nastavte v rozsahu –9 až +9.

## Matice R-B [RBM]

Úroveň nastavte v rozsahu –9 až +9.

# Matice G-R [GRM]

Úroveň nastavte v rozsahu –9 až +9.

# Matice G-B [GBM]

Úroveň nastavte v rozsahu –9 až +9.

## Matice B-R [BRM]

Úroveň nastavte v rozsahu –9 až +9.

# Matice B-G [BGM]

Úroveň nastavte v rozsahu –9 až +9.

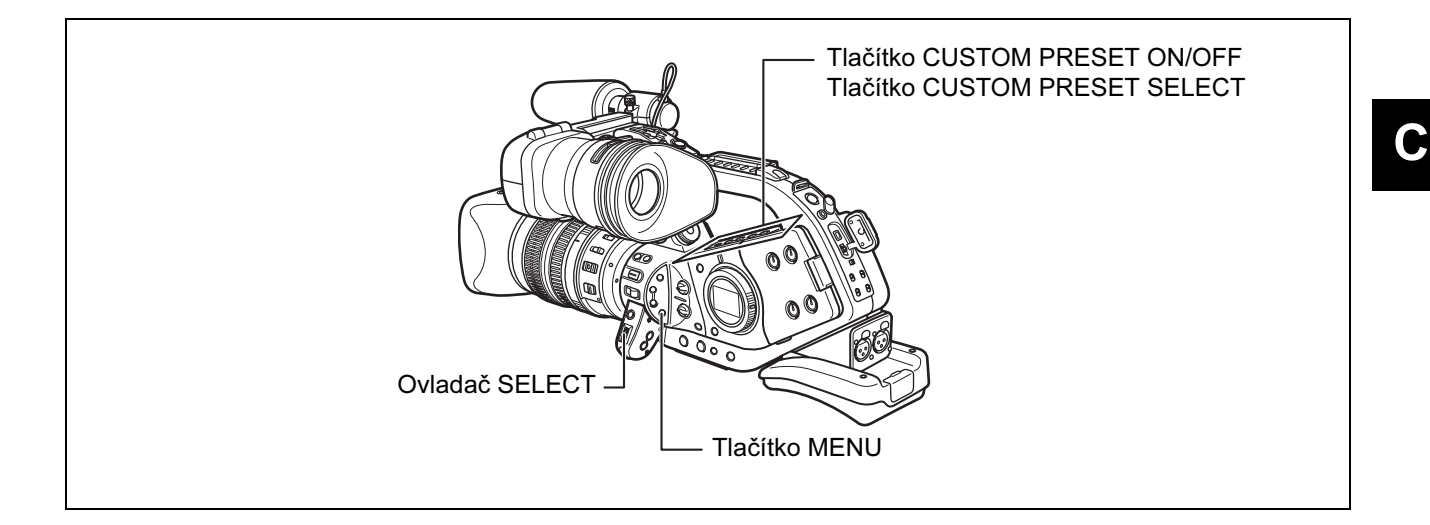

# Nastavení uživatelského přednastavení

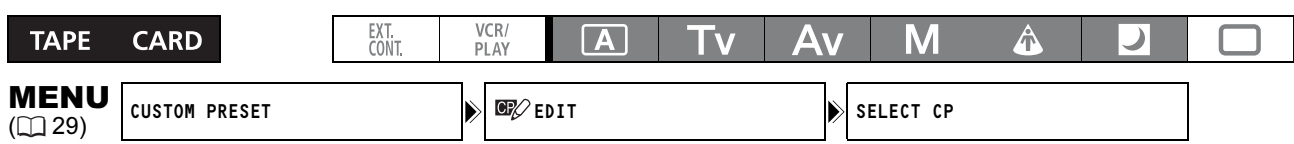

## 1. Otevřete nabídku a vyberte [CUSTOM PRESET].

- 2. Vyberte  $\boxed{\mathbb{CP}}$  EDIT]. Zobrazí se podnabídka uživatelského přednastavení.
- 3. Vyberte [SELECT CP] a potom zvolte název souboru uživatelského přednastavení, do kterého chcete nastavení uložit.

Po provedení výběru se vrátíte do podnabídky úprav uživatelského přednastavení.

4. Z podnabídky úprav vyberte [TUNE].

Zobrazí se seznam položek uživatelského přednastavení.

- 5. Ze seznamu vyberte položku, kterou chcete upravit, a stiskněte tlačítko SET. Podle potřeby proveďte nastavení nebo výběr a stiskněte tlačítko SET.
	- Během nastavování si můžete ověřit účinek každé položky na obrazovce.
	- Zopakováním tohoto kroku nastavte všechny požadované položky.
- 6. Po skončení nastavování všech položek v uživatelském přednastavení vyberte  $[Fe]$ RTN]. Vrátíte se do podnabídky uživatelského přednastavení.
- 7. Zavřete nabídku.
- 
- Položky uživatelského přednastavení se zobrazí na jedné obrazovce ve formě 3písmenných zkratek následovaných aktuální hodnotou nastavení. Jak procházíte jednotlivými položkami ovladačem SELECT, zobrazuje se v dolní části obrazovky úplný název aktuálně vybrané položky a její aktuální hodnota.
- O Budete-li se snažit o změnu chráněného nastavení, začne blikat "O<sub>"</sub>".

#### Přejmenování souboru uživatelského přednastavení

- 1. Otevřete nabídku a vyberte [CUSTOM PRESET] a dále [EV] EDIT].
- 2. Z podnabídky úprav vyberte [RENAME].

Rozbliká se první znak názvu souboru uživatelského přednastavení.

#### 3. Otočením ovladače SELECT vyberte číslo, písmeno nebo interpunkční znaménko a stiskněte tlačítko SET.

- Rozbliká se další znak názvu souboru uživatelského přednastavení.
- Stejným způsobem nastavte zbytek názvu souboru uživatelského přednastavení.
- 4. Po skončení přejmenování souboru uživatelského přednastavení stiskněte tlačítko SET.

Vrátíte se do podnabídky uživatelského přednastavení.

5. Zavřete nabídku.

#### Ochrana souboru uživatelského přednastavení

- 1. Otevřete nabídku a vyberte [CUSTOM PRESET] a dále  $\left[\frac{m}{2}\right]$ EDIT].
- 2. Z podnabídky úprav vyberte [PROTECT].
	- Vedle čísla uživatelského přednastavení se zobrazí značka ochrany  $\circ$ .
	- Chcete-li ochranu zrušit, zopakujte postup pro soubor uživatelského přednastavení se značkou  $\sigma$ .

#### Reset souboru uživatelského přednastavení

- 1. Otevřete nabídku a vyberte [CUSTOM PRESET] a dále [EV] EDIT].
- 2. Z podnabídky úprav vyberte [RESET].

Zobrazí se potvrzovací obrazovka.

- 3. Otočením ovladače SELECT vyberte [YES] a stiskněte tlačítko SET. Vrátíte se do podnabídky uživatelského přednastavení.
- 4. Zavřete nabídku.

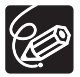

Chráněný soubor přednastavení nelze resetovat.

EXT.<br>CONT.

## Aktivace uživatelského přednastavení

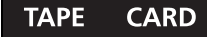

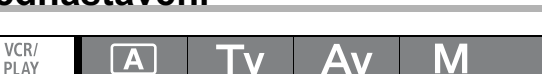

A

 $\overline{\phantom{a}}$ 

#### 1. Stiskněte tlačítko CUSTOM PRESET SELECT.

• Opakovaným stisknutím tlačítka se budete pohybovat v cyklu dostupných souborů uživatelského přednastavení. Také můžete pod uživatelské tlačítko přiřadit [CP BKWD KEY] pro pohyb volbami v opačném sledu (od poslední k první) ( $\Box$  86).

 $|A|$ 

- Nepoužíváte-li uživatelské přednastavení, nastavte videokameru na "CP OT".
- 2. Stiskněte tlačítko CUSTOM PRESET ON/OFF.

Nastavení je aktivováno.

# Kopírování souboru uživatelského přednastavení na paměťovou kartu

M

Δv

- **TAPE CARD**
- VCR/<br>PLAY EXT.<br>CONT  $\boxed{\mathbf{A}}$ **Tv**
- 1. Otevřete nabídku a vyberte [CUSTOM PRESET] a dále  $[\cdot, \cdot] \rightarrow \Box$ ].
- 2. Z podnabídky kopírování vyberte [SELECT CP] a potom vyberte název souboru uživatelského přednastavení, který chcete zkopírovat na kartu.
- 3. Vyberte [SAVE POSITION] a zvolte název, pod nímž chcete uložit soubor na paměťovou kartu.
	- Na paměťovou kartu lze uložit až 20 souborů uživatelského přednastavení. Pokud se budete snažit uložit více než 20 souborů uživatelského přednastavení, bude jeden ze souborů na kartě přepsán (můžete si vybrat který).
	- Pokud není na paměťové kartě uložen žádný soubor uživatelského přednastavení, bude název souboru začínat NEW\_FILE.
- 4. Vyberte [EXECUTE] a na potvrzovací obrazovce vyberte [YES], abyste zkopírovali soubor.
- 5. Zavřete nabídku.

# Načtení souboru uživatelského přednastavení z paměťové karty

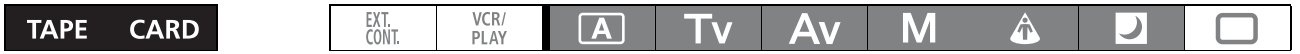

- 1. Otevřete nabídku a vyberte [CUSTOM PRESET] a dále  $[\Box \rightarrow \blacksquare]$ .
- 2. Z podnabídky kopírování vyberte [IMPORT] a potom vyberte název souboru uživatelského přednastavení, který chcete vložit do videokamery.
- 3. Vyberte [SELECT POSITION] a zvolte číslo přednastavení, pod kterým chcete uložit soubor ve videokameře.
- 4. Vyberte [EXECUTE] a na potvrzovací obrazovce vyberte [YES], abyste vložili soubor.
- 5. Zavřete nabídku.

#### Načtení souboru uživatelského přednastavení z nepohyblivého snímku do videokamery

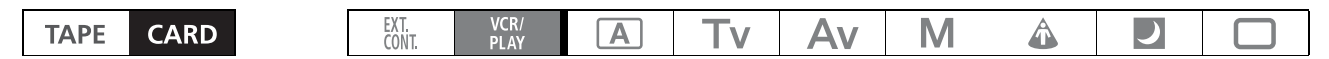

1. Vyberte nepohyblivý snímek obsahující soubor uživatelského přednastavení, který chcete načíst.

Tlačítky CARD +/- přeskakujte mezi nepohyblivými snímky.

- 2. Otevřete nabídku a vyberte [META DATA CP] a dále  $[\Box \rightarrow \blacksquare]$ .
- 3. Vyberte [SELECT POSITION] a zvolte číslo přednastavení, pod kterým chcete uložit soubor ve videokameře.
- 4. Vyberte [EXECUTE] a na potvrzovací obrazovce vyberte [YES], abyste vložili soubor.
- 5. Zavřete nabídku.

C

## Uložení nastavení uživatelského přednastavení s nepohyblivým snímkem na paměťovou kartu

V režimu můžete aktuálně použité uživatelské přednastavení uložit na paměťovou kartu společně se záznamem nepohyblivého snímku. Toto je užitečné, když chcete někdy později načíst soubor uživatelského přednastavení výběrem nepohyblivého snímku se specifickou scénou.

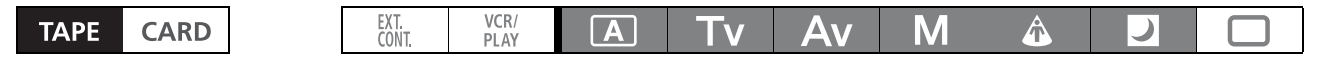

## Otevřete nabídku a vyberte [RECORDING SETUP]. Vyberte položku [STILL I. REC], nastavte ji na [ON + CP DATA] a nabídku zavřete.

#### Během nahrávání na pásek stiskněte tlačítko PHOTO.

Aktuálně platné uživatelské přednastavení bude uloženo na paměťovou kartu společně s nepohyblivým snímkem aktuální scény. Při ukládání se s nepohyblivým snímkem uloží aktuálně používané uživatelské přednastavení. Počet souborů uživatelského přednastavení takto uložitelných není omezen 20, uložit můžete libovolný počet nepohyblivých snímků/souborů uživatelského přednastavení, co dovoluje kapacita paměťové karty.

# *Používání funkce Clear Scan*

Tato funkce vám umožňuje zaznamenat obrazovku u počítačového monitoru nebo jiného zařízení bez viditelných černých pásů a viditelného blikání obrazovky. Frekvenci můžete nastavit v rozsahu 50,2 až 200,3 Hz.

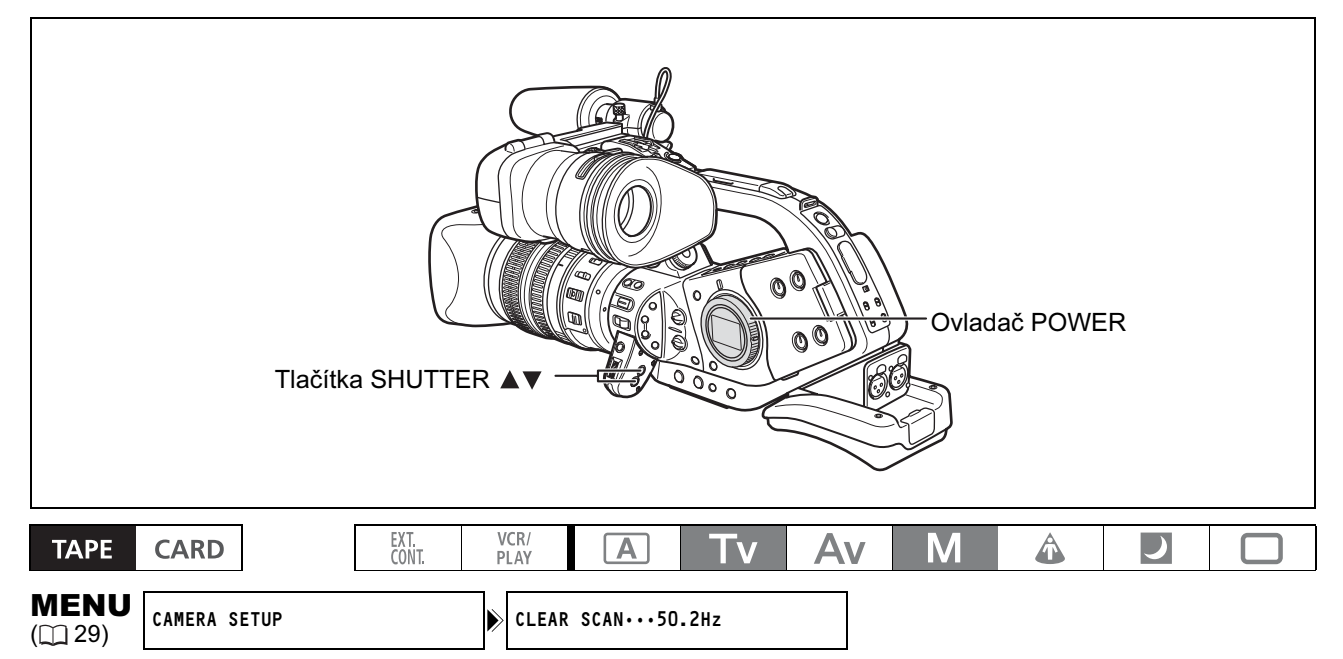

- 1. Ovladač POWER nastavte na Tv nebo M.
- 2. Stisknutím tlačítka SHUTTER ▲ zobrazte "CS".
- 3. Otevřete nabídku a vyberte [CAMERA SETUP]. Vyberte [CLEAR SCAN], upravte frekvenci a nabídku zavřete.

Frekvenci upravte tak, aby se černý pás nezobrazoval.

# *Používání uživatelských tlačítek*

Pod uživatelská tlačítka můžete přiřadit často používané funkce. Uživatelská tlačítka mohou mít přiřazeny různé funkce pro jednotlivé provozní režimy.

#### Výchozí nastavení:

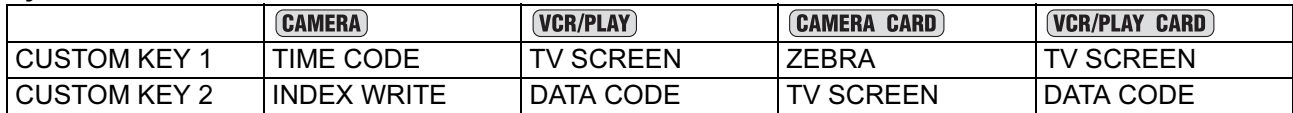

#### Následující funkce lze přiřadit uživatelským tlačítkům:

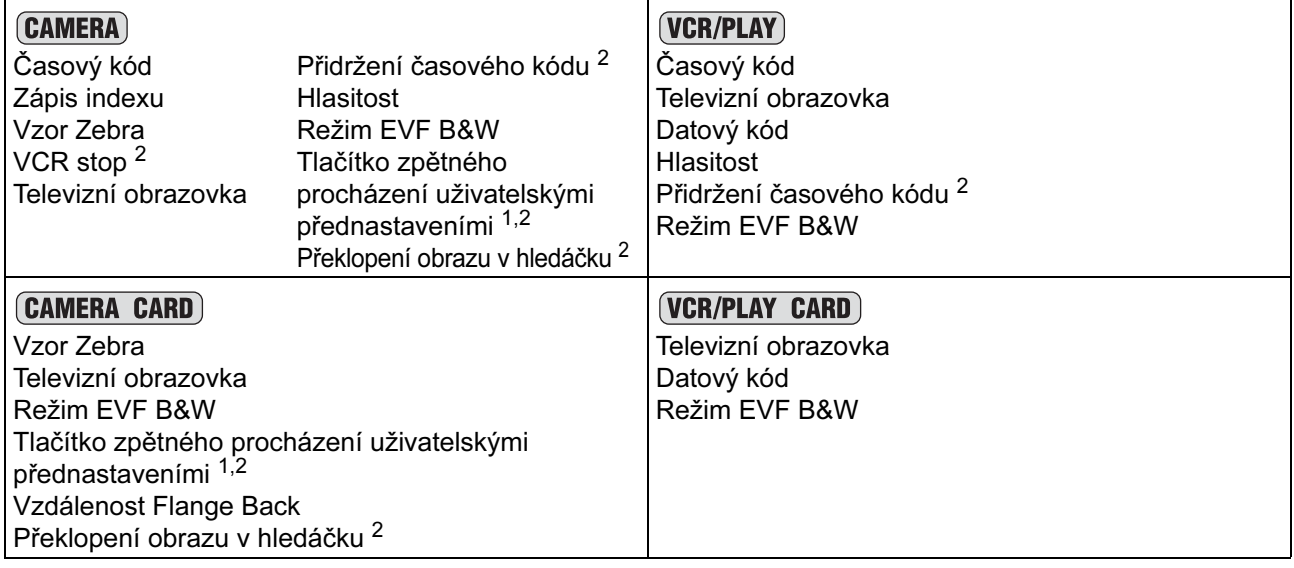

<sup>1</sup> Lze přiřadit pouze pod uživatelské tlačítko 2.

<sup>2</sup> Tuto funkci lze ovládat pouze uživatelským tlačítkem.

Chcete-li zkontrolovat aktuální nastavení uživatelského tlačítka:

V režimu nahrávání: Otevřete nabídku a vyberte [DISPLAY SETUP/ [D]. Vyberte položku [GUIDE] INFO], nastavte ji na [CUSTOM KEYS] a nabídku zavřete.

V režimu VCR/PLAY: Otevřete nabídku a vyberte [DISPLAY SETUP/ [D]. Vyberte položku [CUSTOM] KEYS], nastavte ji na [ON] a nabídku zavřete.

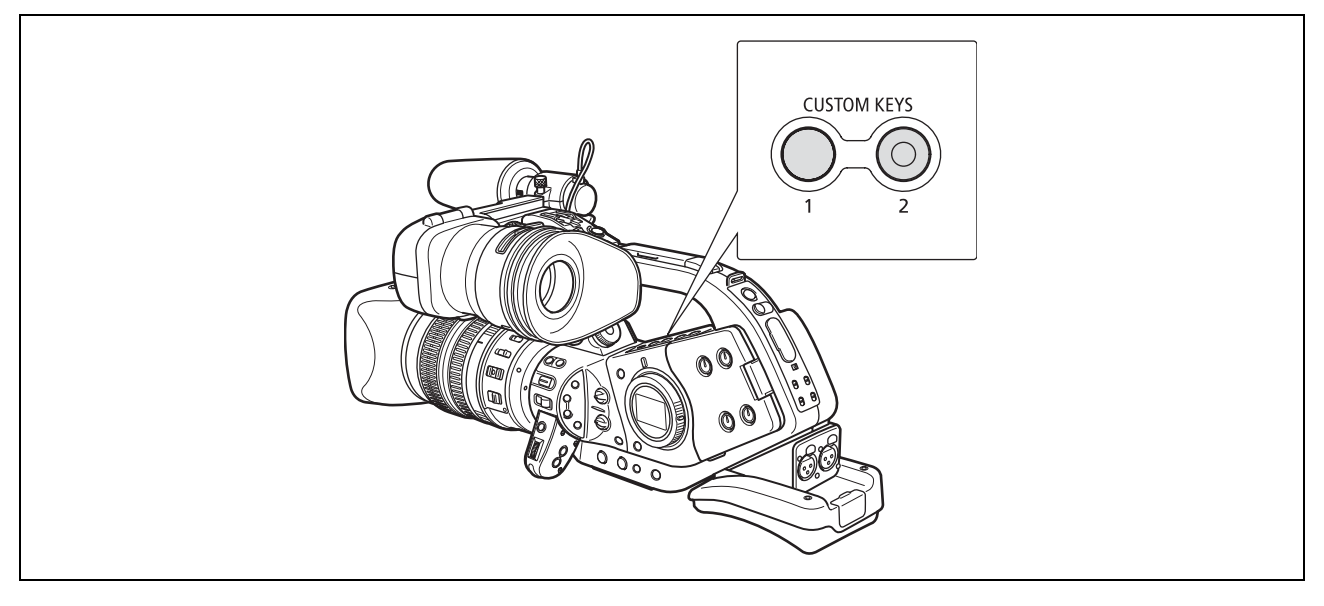

# Změna nastavení uživatelských tlačítek

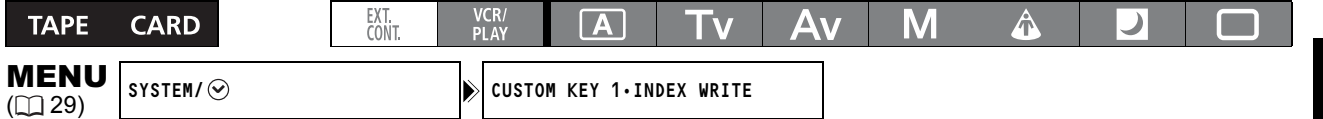

#### Otevřete nabídku a vyberte [SYSTEM/ $\odot$ ]. Vyberte [CUSTOM KEY 1] nebo [CUSTOM KEY 2], dále funkci, kterou chcete přiřadit uživatelskému tlačítku, a nabídku zavřete.

Nechcete-li používat uživatelská tlačítka, vyberte [(NONE)].

# Aktivace funkce uživatelským tlačítkem

Časový kód (m 55) (CAMERA) (VCR/PLAY)

## Stiskněte tlačítko CUSTOM KEY (1 nebo 2).

Zobrazí se nabídka nastavení časového kódu.

## Zápis indexu (CAMERA)

Nahrávky lze opatřit indexovým signálem pro usnadnění jejich vyhledání v režimu VCR/PLAY.

## Stiskněte tlačítko CUSTOM KEY (1 nebo 2).

- Indexový signál se zaznamená přibližně v 6sekundovém úseku.
- Když je videokamera v režimu pauzy nahrávání, zapíše se indexový signál, když začnete nahrávat.

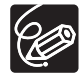

Indexový signál nelze později přidávat nebo mazat.

## Vzor Zebra (m 76) (CAMERA) CAMERA CARD

#### Stiskněte tlačítko CUSTOM KEY (1 nebo 2).

Vzor Zebra je aktivován. Opětovným stisknutím tlačítka jej deaktivujete.

#### VCR STOP  $(m 41)$   $(MMERA)$

Když je videokamera v režimu pauzy nahrávání, můžete vypnout sekci rekordéru. Pokud je volba [POWER  $SAVE$ ] v podnabídce  $SYSTEM$  ( $\odot$ ) nastavena na OFF, snímací sekce je stále napájena i režimu VCR STOP, aby vám umožnila upravovat nastavení videokamery bez obav o pásek nebo videohlavy. VCR STOP lze ovládat pouze uživatelskými tlačítky.

#### Stiskněte tlačítko CUSTOM KEY (1 nebo 2).

Režim VCR STOP se aktivuje. Opětovným stisknutím tlačítka se vrátíte do režimu pauzy nahrávání. Nahrávání můžete rovněž spustit stisknutím tlačítka START/STOP přímo v režimu VCR STOP.

# Televizní obrazovka (m 129) (CAMERA VCR/PLAY (CAMERA CARD) (VCR/PLAY CARD)

Informace videokamery můžete zobrazit na připojeném televizoru.

#### Stiskněte tlačítko CUSTOM KEY (1 nebo 2).

C

### Přidržení časového kódu

Stisknutím uživatelského tlačítka můžete zmrazit indikaci časového kódu. Časový kód bude běžet normálně, i když je jeho indikace přidržena.

Přidržení časového kódu lze ovládat pouze uživatelskými tlačítky.

#### Stiskněte tlačítko CUSTOM KEY (1 nebo 2).

- Opětovným stisknutím uživatelského tlačítka se znovu aktivuje normální indikace časového kódu.
- Po dobu přidržování časového kódu se vedle něj bude zobrazovat **[i]** a na bočním panelu bude "HOLD".
- Časový kód na výstupu přes zdířky TC OUT, SDI, LANC a HDV/DV nebude přepnut na přidržení. Časový kód superponovaný na výstupní videosignál ze zdířky COMPONENT OUT (D-) nebo zdířek Video/S-Video bude přepnut na přidržení.
- Přidržení časového kódu bude zrušeno, když vypnete/zapnete videokameru, změníte provozní režim CAMERA/VCR/PLAY nebo změníte polohu spínače TAPE/CARD.

# Indikátor hlasitosti (m 63) CAMERA VCR/PLAY

#### Stiskněte tlačítko CUSTOM KEY (1 nebo 2).

Zobrazí se indikátor hlasitosti. Opětovným stisknutím tlačítka skryjete indikátor hlasitosti.

#### Černobílý režim hledáčku (CAMERA) (VCR/PLAY) (CAMERA CARD) (VCR/PLAY CARD)

#### Stiskněte tlačítko CUSTOM KEY (1 nebo 2).

Obraz na obrazovce bude černobílý (zobrazování informací a indikátory budou i nadále barevně). Opětovným stisknutím tlačítka obnovíte barevné zobrazování.

#### Nastavení vzdálenosti Flange Back (CAMERA) (CAMERA CARD)

## Stiskněte tlačítko CUSTOM KEY (1 nebo 2).

Zobrazí se nabídka nastavení vzdálenosti Flange Back.

# Tlačítko zpětného procházení uživatelskými přednastaveními Stiskněte tlačítko CUSTOM KEY 2.

Obvykle se budete tlačítkem CUSTOM PRESET SELECT pohybovat v cyklu vpřed k následnému souboru uživatelského přednastavení. Po aktivaci směru procházení uživatelskými přednastavení (Custom Preset Direction) se budete tlačítkem pohybovat naopak zpět k předchozímu souboru uživatelského přednastavení. Směr procházení uživatelskými přednastaveními lze ovládat pouze uživatelskými tlačítky.

### Překlopení obrazu v hledáčku CAMERA CAMERA CARD

### Stiskněte tlačítko CUSTOM KEY (1 nebo 2).

Aktivace funkce převrátí zobrazovaný obraz jak výškově (shora dolů), tak stranově (zprava doleva). Tím se ovlivní pouze zobrazování, videosignál dávaný na výstup ze všech zdířek ale ovlivněn nebude. S XL objektivy kompatibilními s HDV bude funkce FLIP EVF během zobrazování nabídek deaktivována. FLIP EVF lze ovládat pouze uživatelskými tlačítky.

# Datový kód (m 105) VCR/PLAY VCR/PLAY CARD

#### Stiskněte tlačítko CUSTOM KEY (1 nebo 2).

Zobrazí se datový kód. Opětovným stisknutím tlačítka skryjete datový kód.

# *Nahrávání barevných pruhů/referenčního zvukového signálu*

# Barevné pruhy

Barevné pruhy SMPTE (Society of Motion Picture and Television Engineers) můžete generovat i zaznamenávat.

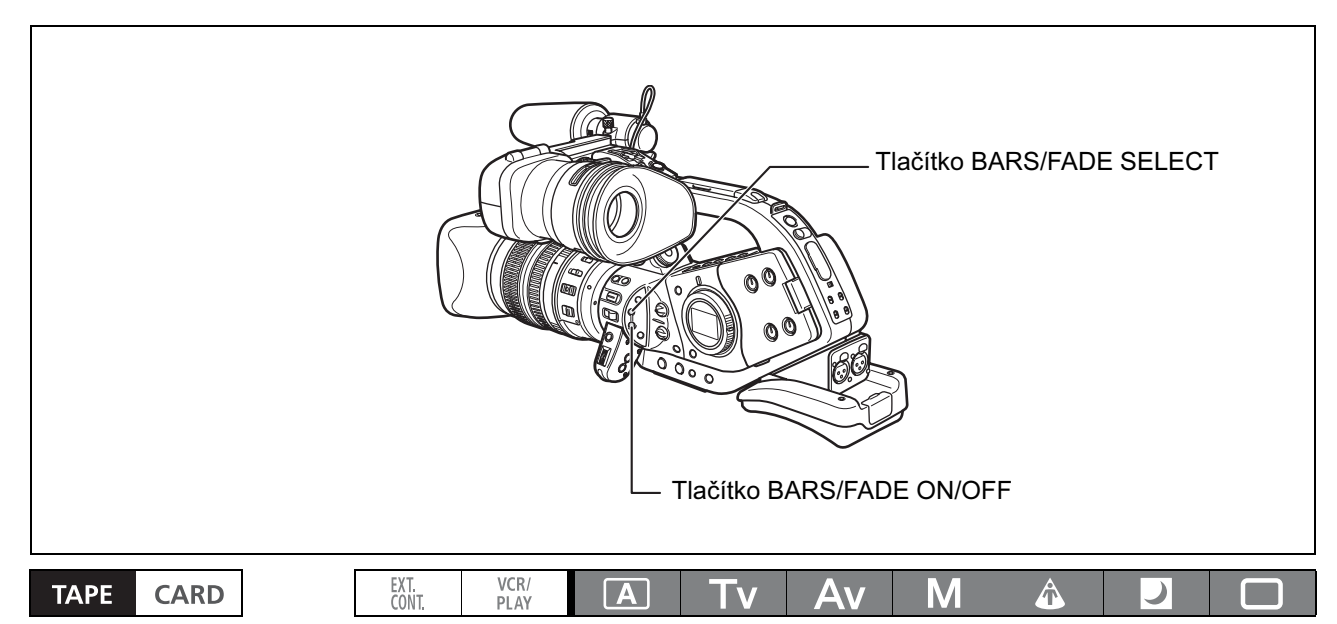

### 1. Stisknutím tlačítka BARS/FADE SELECT zobrazte "COLOR BARS".

- Opakovaným stisknutím tlačítka se budete pohybovat v cyklu těmito volbami: COLOR BARS, WHITE FADE, BLACK FADE, bez zobrazování.
- "COLOR BARS" se rozbliká.
- 2. Stiskněte tlačítko BARS/FADE ON/OFF.

"COLOR BARS" přestane blikat a zobrazí se barevné pruhy. Opětovným stisknutím tlačítka barevné pruhy deaktivujete.

# Referenční zvukový signál

Spolu s barevnými pruhy můžete zaznamenat referenční zvukový signál o kmitočtu 1 kHz (–12 dB nebo  $-20$  dB).

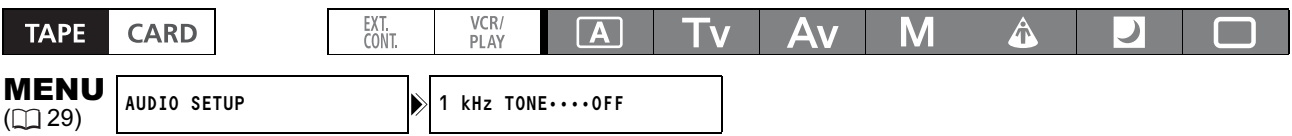

#### Otevřete nabídku a vyberte [AUDIO SETUP]. Vyberte [1kHz TONE], dále audiosignál a nabídku zavřete.

- Zazní vybraný referenční zvukový signál.
- Pokud vyberete [OFF], bude aktuální audiovstup (mikrofon, linkový vstup apod.) nahráván jako audiosignál.

C

# *Používání přechodů mezi záběry*

Můžete zvolit, zda se má přechod provádět z/do bílé nebo černé.

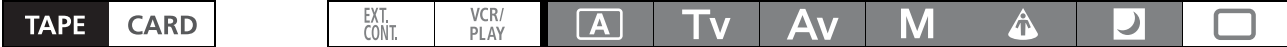

- 1. V době nahrávání nebo v režimu pauzy nahrávání stiskněte tlačítko BARS/FADE SELECT, abyste zobrazili "WHITE FADE" nebo "BLACK FADE".
	- Opakovaným stisknutím tlačítka se budete pohybovat v cyklu těmito volbami: COLOR BARS, WHITE FADE, BLACK FADE, bez zobrazování.
	- Indikace vybraného přechodu začne blikat.
- 2. Stiskněte tlačítko BARS/FADE ON/OFF.

Indikace vybraného přechodu přestane blikat.

#### 3. Stiskněte tlačítko START/STOP.

- Pauza nahrávání: Uskuteční se přechod do záběru a začne nahrávání.
- Během nahrávání: Uskuteční se přechod ze záběru a nahrávání se zastaví.
- Po realizaci přechodu do záběru/ze záběru se opět rozbliká indikace přechodu. Chcete-li znovu přechod aktivovat, stiskněte BARS/FADE ON/OFF tak, aby se indikace přechodu zobrazovala nepřetržitě.

# *Používání DV ovladače*

Tato vlastnost umožňuje videokameře XL H1 ovládat funkce záznamu a zastavení připojeného paměťového/záznamového zařízení přes IEEE1394. Zařízení musí vyhovovat protokolu IEEE1394 AV/C.

Uživatelé Windows XP (SP2) mohou pomocí softwaru CONSOLE (prodávaného samostatně) stahovat videonahrávky se zvukem (ve standardu HDV nebo DV) z videokamery na pevný disk počítače. Podrobnosti viz nápovědné moduly softwaru.

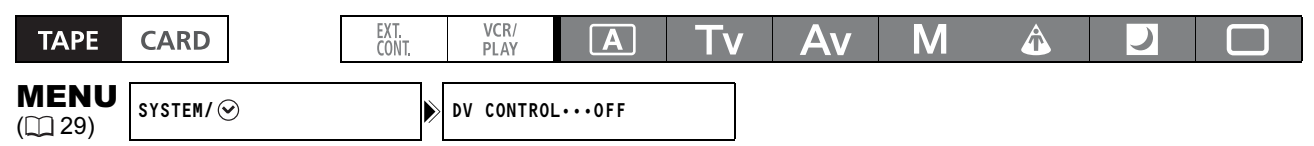

- 1. Otevřete nabídku a vyberte [SYSTEM/ $\odot$ ]. Vyberte položku [DV CONTROL], nastavte ji na [ON] a nabídku zavřete.
- 2. Stiskněte tlačítko START/STOP.

#### Když je videokamera XL H1 v režimu pauzy nahrávání:

XL H1: Záznam Připojené zařízení: Záznam

#### Když videokamera XL H1 nahrává:

XL H1: Režim pauzy nahrávání Připojené zařízení: Režim pauzy nahrávání

#### Když není videokamera XL H1 připravena k nahrávání (není vložena kazeta apod.):

Připojené zařízení: Nahrávání/režim pauzy nahrávání

#### Po vložení kazety v době, kdy připojené zařízení nahrává:

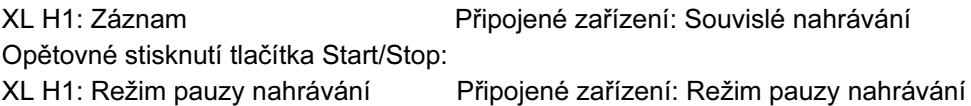

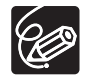

DV  $\mathbb{Z}$ 

- Stav připojeného zařízení je indikován následovně:

- Připojené zařízení nahrává.  $\mathbb{R}^n \rightarrow \mathbb{R}$
- $DYZ$ Připojené zařízení je v režimu pauzy nahrávání nebo zastavení.
- $\mathbb{W}_{\mathbb{Z}^n}$  – Připojené zařízení je v jiném režimu nebo pauzy nahrávání nebo zastavení.
	- Položka [DV CONTROL] je nastavena na [ON], ale DV zařízení není připojeno.
- **DV**<sup>2</sup> → xxx min Nahrávání na pevný disk počítače
- Když se bude nahrávat jak na videokameru XL H1, tak na připojené zařízení, potom když videokamera XL H1 zastaví nahrávání z jiného důvodu než stisknutí tlačítka START/STOP (např. dosažení konce pásku), připojené zařízení bude pokračovat v nahrávání.
- Při připojení dvou videokamer XL H1 DV kabelem zajistěte, aby položka [DV CONTROL] připojeného zařízení byla nastavena na [OFF].
- Funkce DV ovladače umožňuje k videokameře XL H1 připojit až dvě další zařízení.
- O S některými zařízeními jiné značky než Canon: V závislosti na připojeném zařízení nemusí DV ovladač pracovat.
- Pokud je vestavěná dobíjitelná lithiová baterie nabita, videokamera si pamatuje nastavení DV ovladače i při vypnutí. Po používání funkce DV ovladače zkontrolujte nastavení, protože může dojít k přepsání pásku v připojeném zařízení.

# *Další funkce/nastavení videokamery*

# Změna režimu nahrávání (SP/LP)

Mezi nastaveními SP (standard play) a LP (long play) můžete vybírat pouze, když nahráváte v režimu SD (Standard Definition). Režim LP prodlužuje dobu použití pásku 1,5krát.

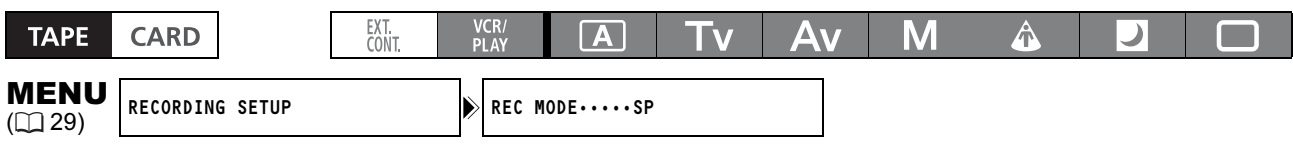

Chcete-li přepnout do režimu LP, otevřete nabídku a vyberte [RECORDING SETUP]. Vyberte položku [REC MODE], nastavte ji na [LP] a nabídku zavřete.

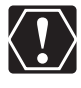

V závislosti na vlastnostech a podmínkách používání pásku může být obraz a zvuk zaznamenaný v režimu LP rušen. Důležité záběry doporučujeme zhotovovat v režimu SP.

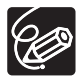

- Nahráváte-li na jeden pásek v režimech SP i LP, může docházet během přehrávání ke zhoršení obrazu a časový kód nemusí být správně zapsán.
- Přehráváte-li touto videokamerou pásek nahraný v režimu LP jiným digitálním zařízením, nebo obráceně, může být obraz a zvuk rušen.

# Superimponování zobrazovaných informací

Nahrávání znaků je funkce, která umožňuje superimponování (vkládání) metadat – rok, měsíc, den, hodina a minuta – trvale do videozáznamu. Funkce je ideální pro policejní a sledovací účely.

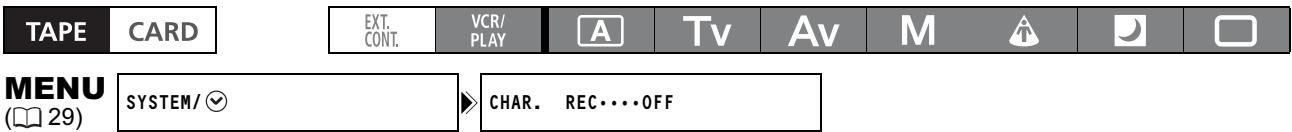

Otevřete nabídku a vyberte [SYSTEM/ $\odot$ ]. Vyberte položku [CHAR. REC], nastavte ji na [ON] a nabídku zavřete.

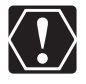

- Ujistěte se, že je položka [CHAR. REC] nastavena [OFF], pokud nechcete vkládat zobrazované informace do záznamu.

- Vložené informace nelze později smazat.
- Když aktivujete superimponované zobrazování informací, nemůžete měnit nastavení [TV SCREEN]. Navíc se nastavení [COMP. OUT] změní na [1080i/576i] a nelze vybrat volbu [576i].

# Vypnutí indikátorů LED

Tato volba vypne indikátory POWER, práce s kartou, výběru HD a zdířky HDV/DV a také kontrolku snímání, když je videokamera ovládána.

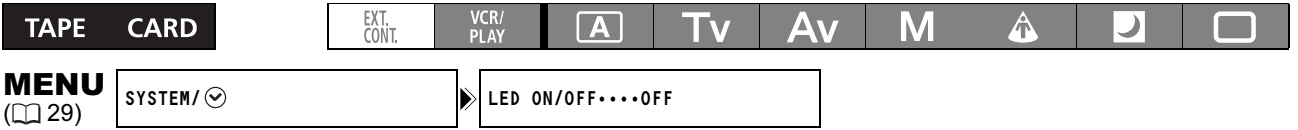

Otevřete nabídku a vyberte [SYSTEM/ $\odot$ ]. Vyberte položku [LED ON/OFF], nastavte ji na [OFF] a nabídku zavřete.

# Vypnutí kontrolek snímání

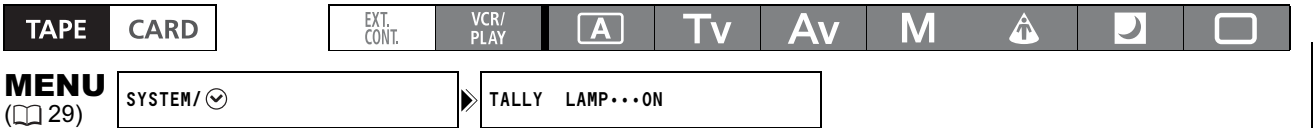

#### Otevřete nabídku a vyberte [SYSTEM/⊙]. Vyberte položku [TALLY LAMP], nastavte ji na [OFF] a nabídku zavřete.

Kontrolky snímání budou však stále svítit, když videokamera přijme signál od dálkového ovladače.

# Změna jazyka

Jazyk, jímž videokamera zobrazuje položky nabídky, můžete změnit na zjednodušenou čínštinu nebo japonštinu.

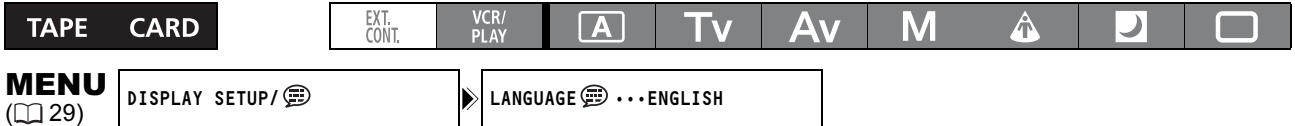

#### Chcete-li změnit jazyk zobrazování, otevřete nabídku a vyberte [DISPLAY SETUP/ [B ]. Vyberte [LANGUAGE ], zvolte jazyk a nabídku zavřete.

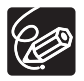

- Pokud jste nedopatřením změnili jazyk na jiný, řiďte se při změně jeho nastavení podle značky zobrazované vedle položky nabídky.

O Údaje "MENU" a "SET" v dolní části obrazovky odpovídají názvům tlačítek na videokameře, proto se se změnou jazyka nezmění.

# Změna formátu data

Vybírat můžete ze tří formátů data. Např. [JAN. 1, 2005], [1. JAN. 2005] a [2005. 1. 1].

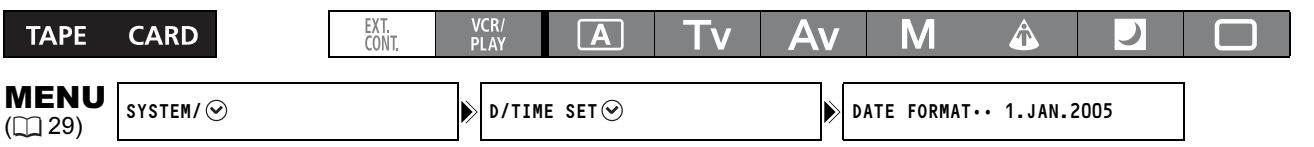

Otevřete nabídku a vyberte [SYSTEM/ $\odot$ ]. Vyberte podnabídku [D/TIME SET  $\odot$ ] a potom zvolte [DATE FORMAT]. Vyberte formát data a nabídku zavřete.

# Změna jednotek vzdálenosti

Používáte-li objektiv kompatibilní s HDV: Ohnisková vzdálenost k objektu bude zobrazována přibl. 3 sekundy po přepnutí z automatického na ruční zaostřování nebo když v režimu ručního zaostřování ovládáte zaostřovací kroužek. Můžete vybrat, zda zobrazovat vzdálenost v metrickém systému nebo britských jednotkách.

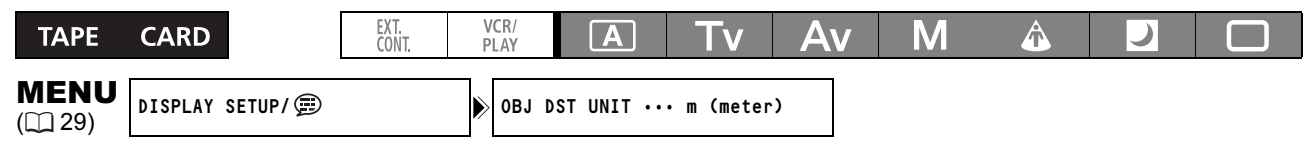

#### Otevřete nabídku a vyberte [DISPLAY SETUP/ [D]. Vyberte položku [OBJ DST UNIT], nastavte ji na [m (meter)] nebo [ft (feet)] a nabídku zavřete.

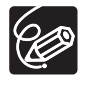

Ohnisková vzdálenost nebude zobrazována, když je na videokameře nasazen volitelný extender XL 1,6x.

C

# Pøehrávání *Přehrávání pásku*

Jestliže je přehrávaný obraz rušen a je nestabilní, očistěte videohlavy speciální čisticí videokazetou Canon nebo komerčně dostupnou kazetou pro čištění digitálních videohlav ( $\Box$  135).

Podle typu přehrávaného pásku vyberte standard pro přehrávání.

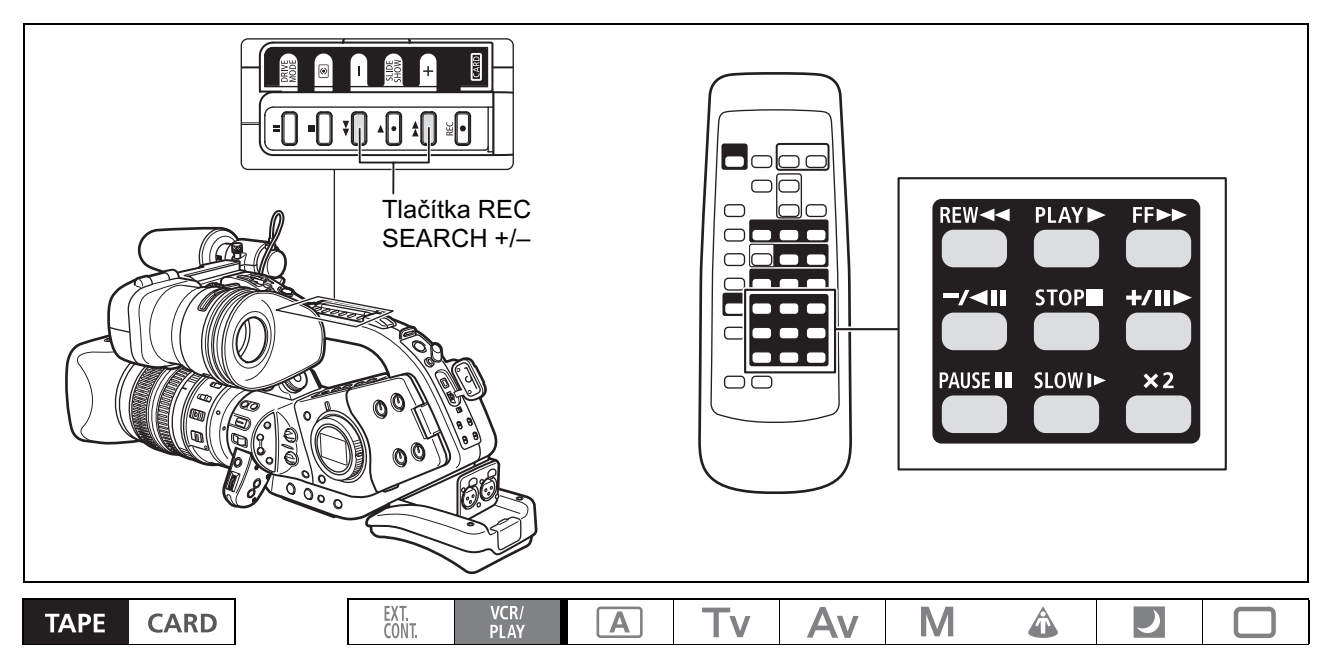

- 1. Ovladač POWER nastavte na  $_{\text{max}}^{\text{VCR}}$ .
- 2. Otevřete nabídku a vyberte [SIGNAL SETUP]. Vyberte položku [PLAYBACK STD] a nastavte ji na [AUTO], [HDV] nebo [DV], aby odpovídala typu přehrávaného pásku.
- 3. Zavřete nabídku.

# Speciální režimy přehrávání

HDV

#### **►II (Pauza přehrávání)**

Chcete-li pozastavit přehrávání, stiskněte během normálního přehrávání tlačítko II na videokameře, nebo tlačítko PAUSE II na dálkovém ovladači.

#### $\overline{\mathbb{Q}}$  (Zpětné zrychlené přehrávání)/ $\overline{\mathbb{P}}$  (Zrychlené přehrávání)

Přidržujte tlačítko << nebo > na videokameře nebo tlačítko REW << nebo FF > na dálkovém ovladači během normálního přehrávání nebo převíjení zpět/vpřed, a přejdete na zrychlené přehrávání v 8násobné rychlosti proti normálnímu přehrávání.

#### $\blacktriangleleft$  × 1 (Přehrávání zpět)

Při normálním přehrávání stiskněte tlačítko -/< II na dálkovém ovladači. Chcete-li obnovit normální přehrávání, stiskněte tlačítko > (přehrávání).

#### 95

Přehrává záběr po jednotlivých snímcích. Během pauzy přehrávání stiskněte opakovaně tlačítko +/II na dálkovém ovladači. Přidržováním stisknutého tlačítka přejdete na souvislé přehrávání po jednotlivých snímcích.

#### (Pomalé přehrávání vpřed)

Přehrává 1/3 rychlostí proti normální rychlosti. Stiskněte tlačítko SLOW I na dálkovém ovladači v době normálního přehrávání nebo přehrávání zpět. Chcete-li obnovit normální přehrávání, stiskněte tlačítko (přehrávání).

DV

#### **►II (Pauza přehrávání)**

Chcete-li pozastavit přehrávání, stiskněte během normálního přehrávání tlačítko II na videokameře, nebo tlačítko PAUSE **II** na dálkovém ovladači.

#### (Zpětné zrychlené přehrávání)/ (Zrychlené přehrávání)

Přehrává pásek (vpřed nebo zpět) 11,5násobnou rychlostí proti normálnímu přehrávání. Přidržujte tlačítko **44** nebo  $\blacktriangleright$  na videokameře nebo tlačítko REW **44** nebo FF  $\blacktriangleright$  na dálkovém ovladači během normálního přehrávání nebo převíjení zpět/vpřed, a přejdete na zrychlené přehrávání v 8násobné rychlosti proti normálnímu přehrávání.

#### (Zpětné přehrávání po jednotlivých snímcích)/ (Přehrávání po jednotlivých snímcích)

Přehrává záběr po jednotlivých snímcích. Během pauzy přehrávání stiskněte opakovaně tlačítko -/<II nebo na dálkovém ovladači. Přidržováním stisknutého tlačítka přejdete na souvislé přehrávání vpřed/zpět po jednotlivých snímcích.

#### (Pomalé přehrávání zpět)/ (Pomalé přehrávání vpřed)

Přehrává 1/3 rychlostí proti normální rychlosti. Při normálním přehrávání nebo přehrávání zpět stiskněte tlačítko SLOW l► na dálkovém ovladači. Chcete-li obnovit normální přehrávání, stiskněte tlačítko ► (přehrávání).

#### $\blacktriangleleft$  × 1 (Přehrávání zpět)

Při normálním přehrávání stiskněte tlačítko -/<II na dálkovém ovladači. Chcete-li obnovit normální přehrávání, stiskněte tlačítko (přehrávání).

#### $\triangleleft$  x2 (přehrávání zpět 2násobnou rychlostí)/2x  $\triangleright$  (přehrávání vpřed 2násobnou rychlostí)

Přehrává 2násobnou rychlostí proti normální rychlosti. Při normálním přehrávání vpřed nebo zpět stiskněte tlačítko X2 na dálkovém ovladači. Chcete-li obnovit normální přehrávání, stiskněte tlačítko ▶ (přehrávání).

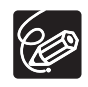

- Při speciálním přehrávání bude zvuk ztišen.

- V některých speciálních režimech přehrávání může být obraz rušen.
- Videokamera se automaticky po 3 minutách v režimu pauzy přehrávání zastaví, aby ochránila pásek a videohlavy.
- Při zrychleném přehrávání vpřed/zpět a přehráváním zpět pásku zaznamenaném v režimu HDV může být obraz rušen.
- Obraz může být mírně rušen v místě přepnutí mezi záznamy ve standardech HDV a DV na pásku.

C

# *Připojení k monitoru/televizoru*

V následující tabulce jsou uvedeny různé režimy nahrávání a odpovídající výstupní zdířky:

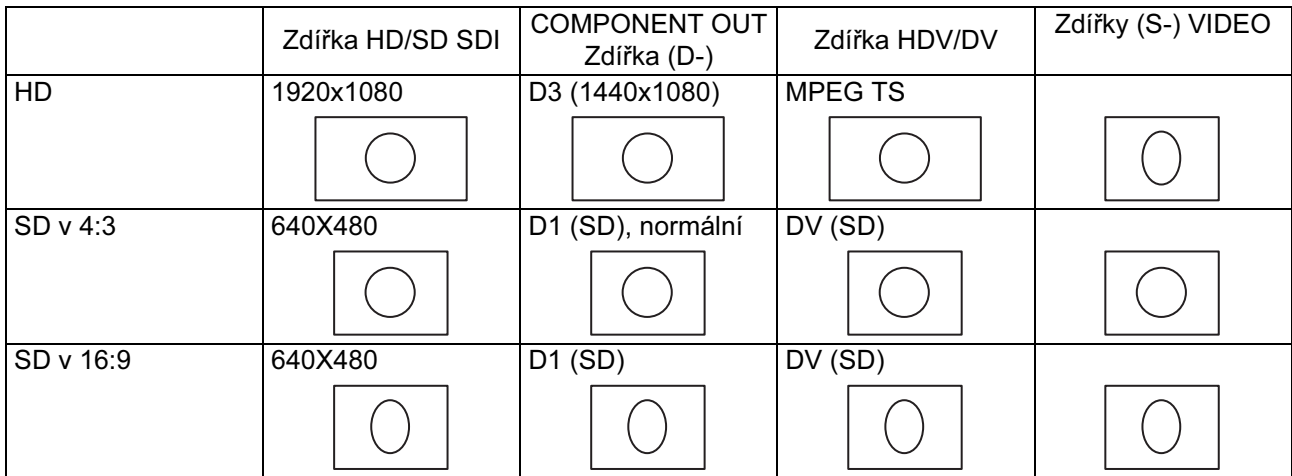

# Připojení k televizoru High Definition nebo monitoru (HDTV/HiVision)

## Používání zdířky SD/HD SDI 1

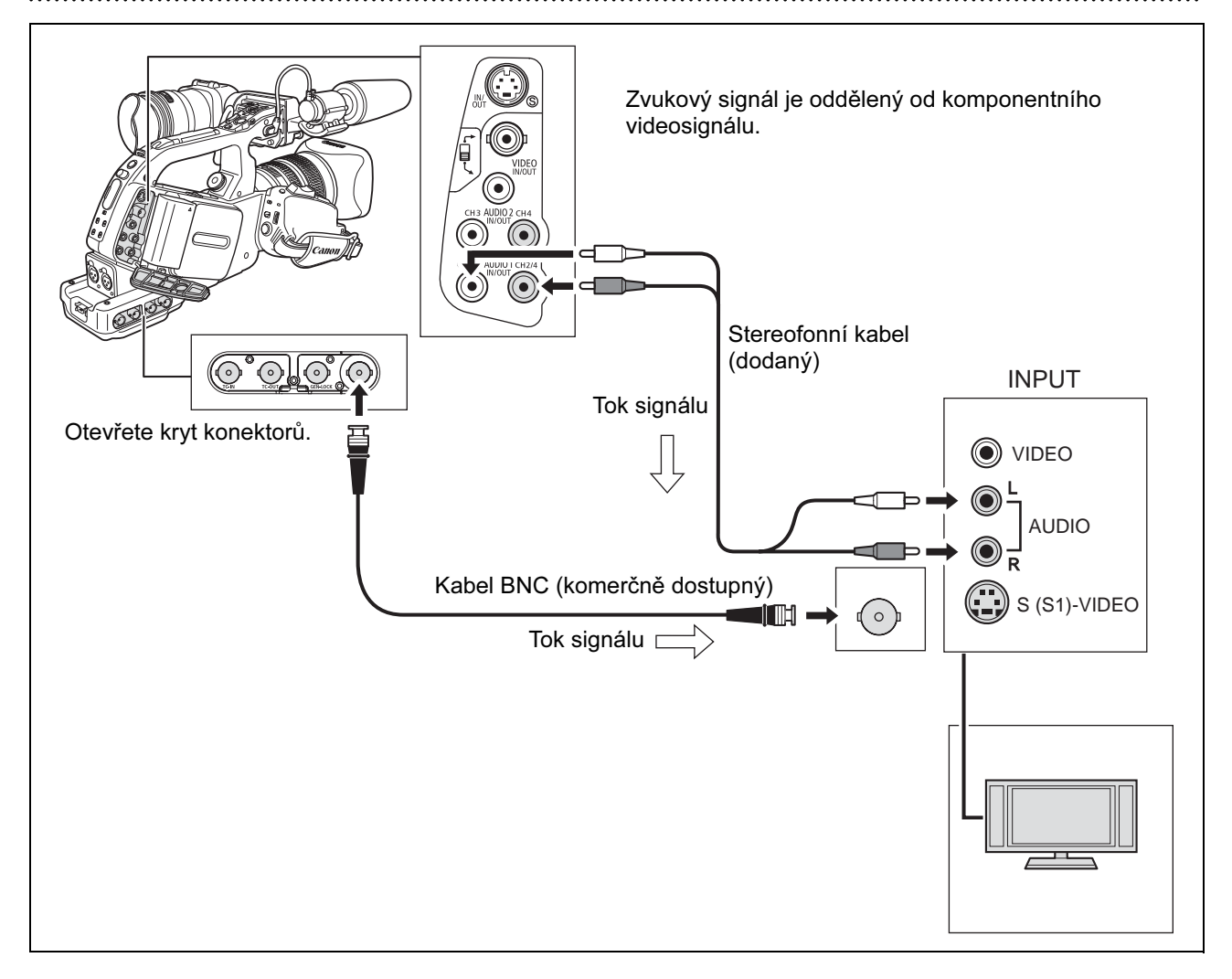

Aktivujte výstup HD/SD SDI a vyberte příslušnou volbu videovýstupu (HD nebo SD).

- 1. Ovladač POWER nastavte na  $\frac{VCR}{PLA}$ .
- 2. Otevřete nabídku a vyberte [SIGNAL SETUP]. Vyberte položku [SDI OUTPUT] a nastavte ji na [ON].
- 3. Ze stejné podnabídky [SIGNAL SETUP] vyberte [SDI SPEC.]. Vyberte [AUTO] nebo [SD LOCKED] podle videovýstupu, který chcete použít.
- 4. Zavřete nabídku.

## 2 Používání zdířky COMPONENT OUT (D-)

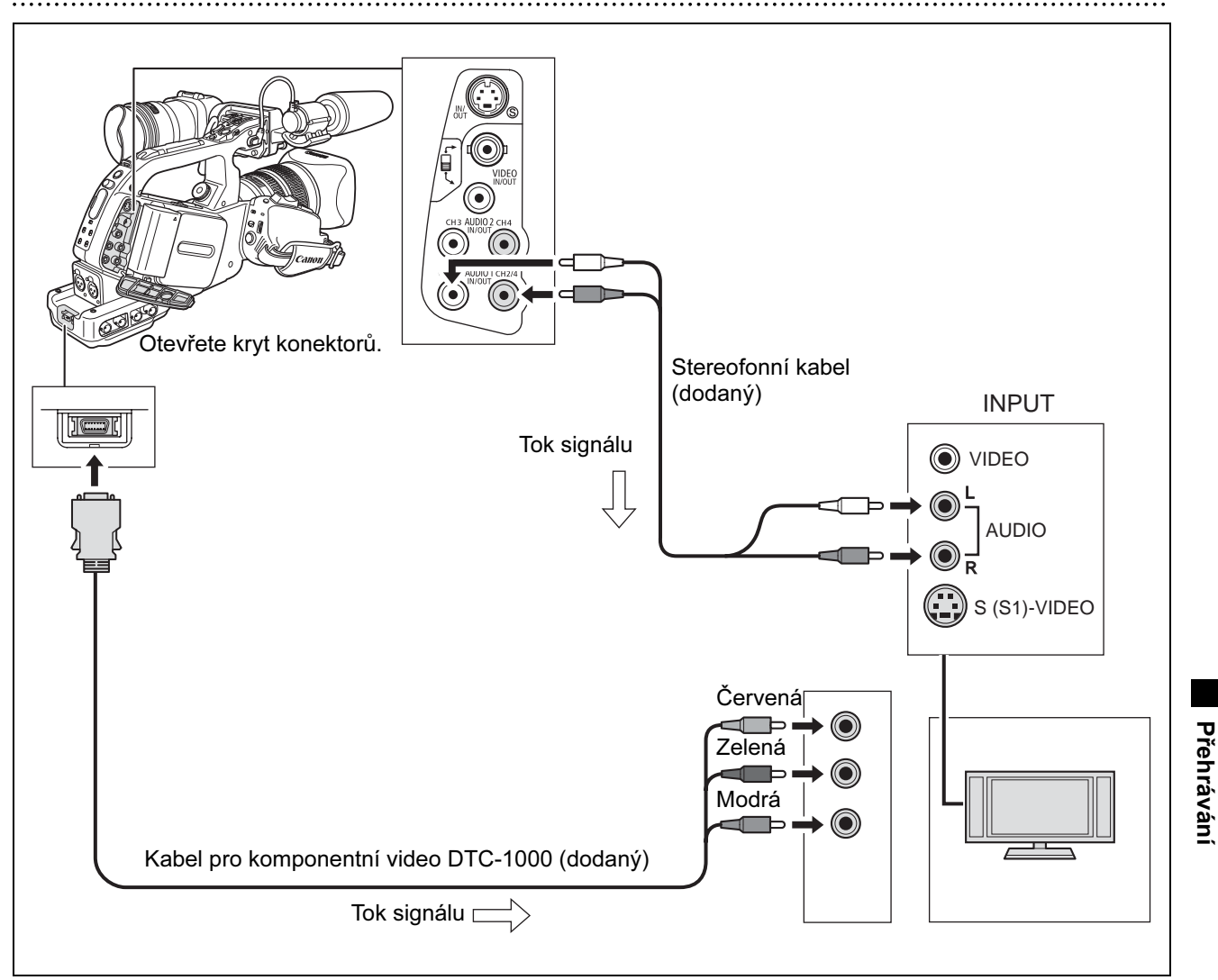

V závislosti na připojeném televizoru nebo monitoru vyberte vhodný komponentní videosignál.

Otevřete nabídku a vyberte [SIGNAL SETUP]. Vyberte [COMP. OUT], proveďte nastavení a nabídku zavřete.

Přehrávání

# $\overline{3}$  Používání zdířky HDV/DV

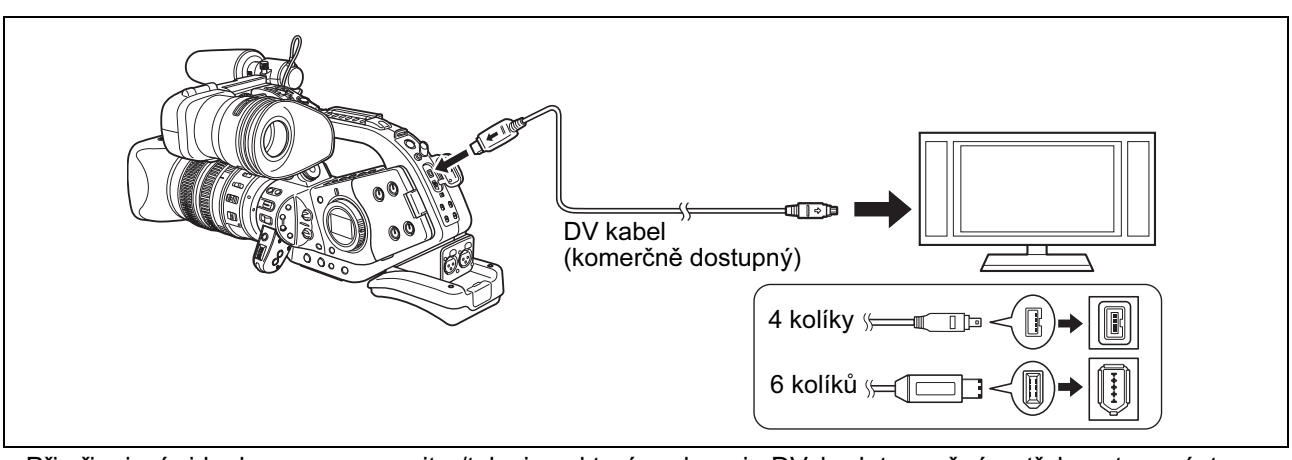

- Při připojení videokamery na monitor/televizor, který podporuje DV, budete možná potřebovat provést na tomto přístroji úkony pro rozpoznání videokamery. Viz návod k používání televizoru nebo monitoru.
- V případě potřeby zapněte převod DV a dále popsaným postupem vyberte, zda se má konvertovat pásek zaznamenaný v režimu HD na SD.

#### Otevřete nabídku a vyberte [SIGNAL SETUP]. Vyberte [HD DOWN-CONV], proveďte nastavení a nabídku zavřete.

## Používání zdířky S-VIDEO nebo VIDEO 4

Při připojení k televizoru nastavte vstupní volič na VIDEO. Při připojení k videorekordéru nastavte vstupní volič na LINE.

Viz rovněž návod k používání televizoru nebo videorekordéru.

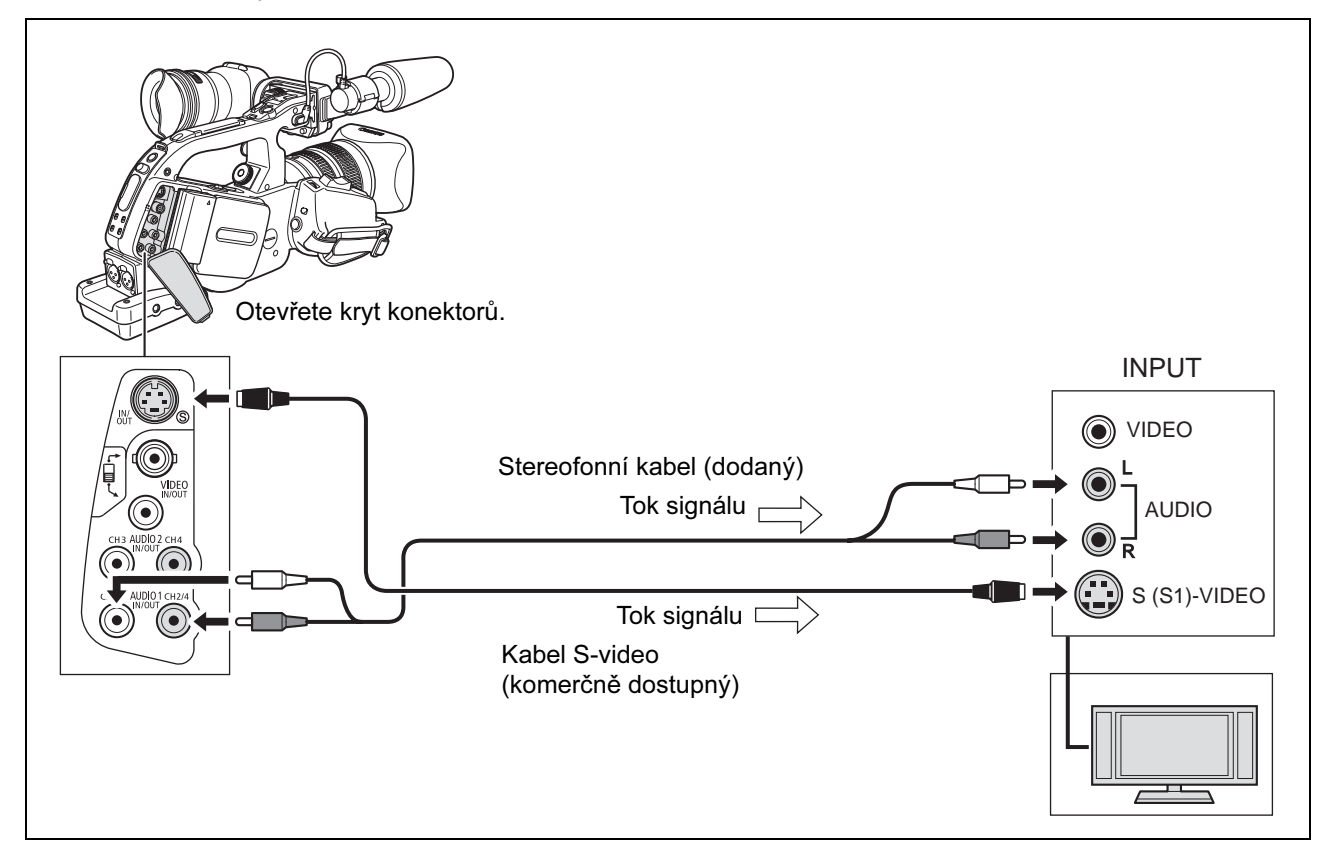

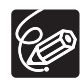

- Doporučujeme videokameru napájet ze sítě.

- Při zapojení do RCA zdířky nastavte selektor RCA/BNC dolů na RCA. Při zapojení do BNC zdířky nastavte selektor RCA/BNC nahoru na BNC.
- Při zrychleném přehrávání vpřed/zpět a přehráváním zpět pásku zaznamenaném v režimu HDV může být obraz rušen.

# Připojení k normálnímu televizoru nebo monitoru (ne typu HDTV/HiVision)

### Používání zdířky COMPONENT OUT (D-) 1

Viz schéma zapojení v předcházející části ( $\Box$  97).

V závislosti na připojeném televizoru nebo monitoru vyberte vhodný komponentní videosignál.

Otevřete nabídku a vyberte [SIGNAL SETUP]. Vyberte [COMP. OUT], proveďte nastavení a nabídku zavřete.

## Používání zdířky S-VIDEO nebo VIDEO 2

Viz schéma zapojení v předcházející části ( $\Box$  98).

Při připojení k televizoru nastavte vstupní volič na VIDEO. Při připojení k videorekordéru nastavte vstupní volič na LINE.

Viz rovněž návod k používání televizoru nebo videorekordéru.

. . . . . . . . . . . . . . . . . . . .

# 3 Používání adaptéru SCART

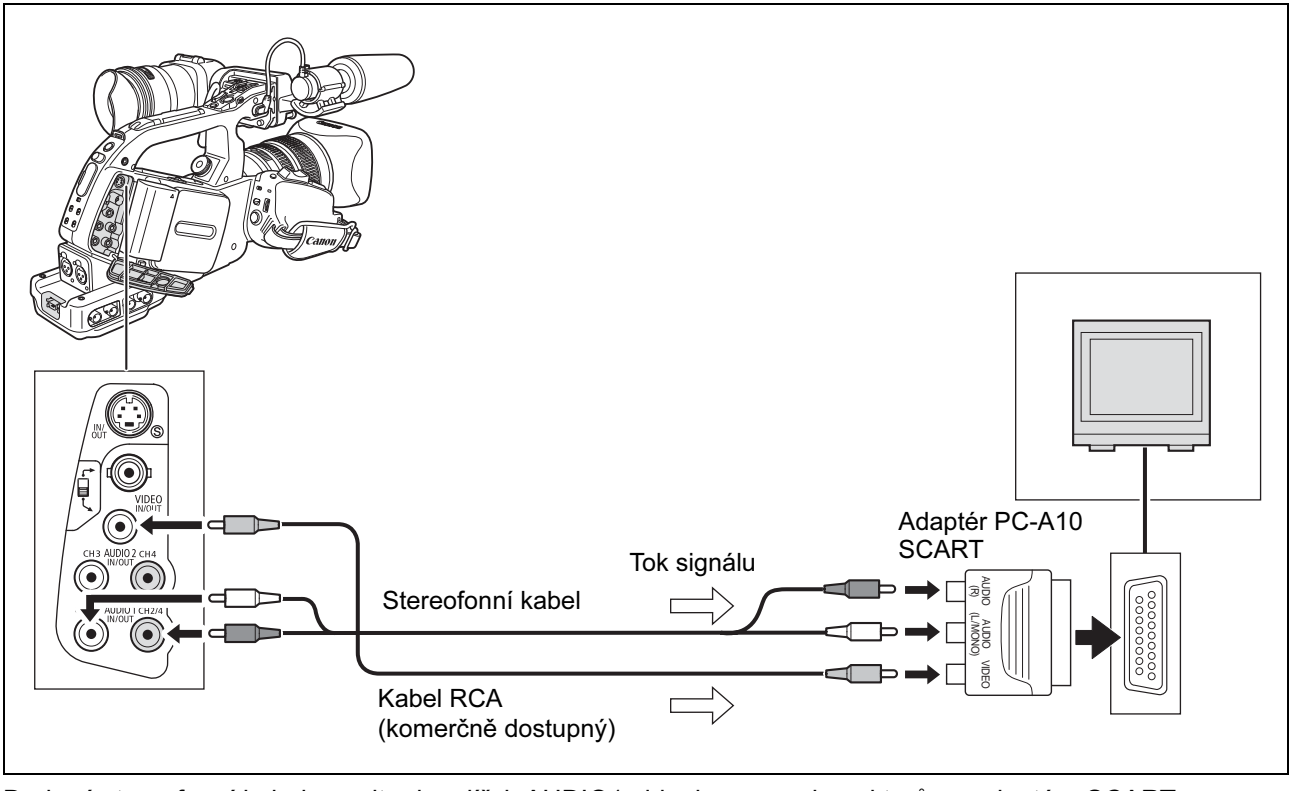

Dodaný stereofonní kabel zapojte do zdířek AUDIO1 videokamery a konektorů na adaptéru SCART pro audio. Do konektoru pro video na adaptéru SCART zapojte videokabel RCA (komerčně dostupný), který propojíte se zdířkou VIDEO IN/OUT – RCA videokamery. Potom nastavte selektor RCA/BNC na RCA. Při připojení k televizoru nastavte vstupní volič na VIDEO. Při připojení k videorekordéru nastavte vstupní volič na LINE.

Dodaný adaptér SCART PC-A10 je pouze výstupní. Pro nahrávání přes analogový linkový vstup nebo pro A/D převod použijte komerčně dostupný vstupní adaptér SCART.

Viz rovněž návod k používání televizoru nebo videorekordéru.

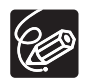

- Doporučujeme videokameru napájet ze sítě.

- Při zapojení do RCA zdířky nastavte selektor RCA/BNC dolů na RCA. Při zapojení do BNC zdířky nastavte selektor RCA/BNC nahoru na BNC.
- Při zrychleném přehrávání vpřed/zpět a přehráváním zpět pásku zaznamenaném v režimu HDV může být obraz rušen.

# *Audiovýstup*

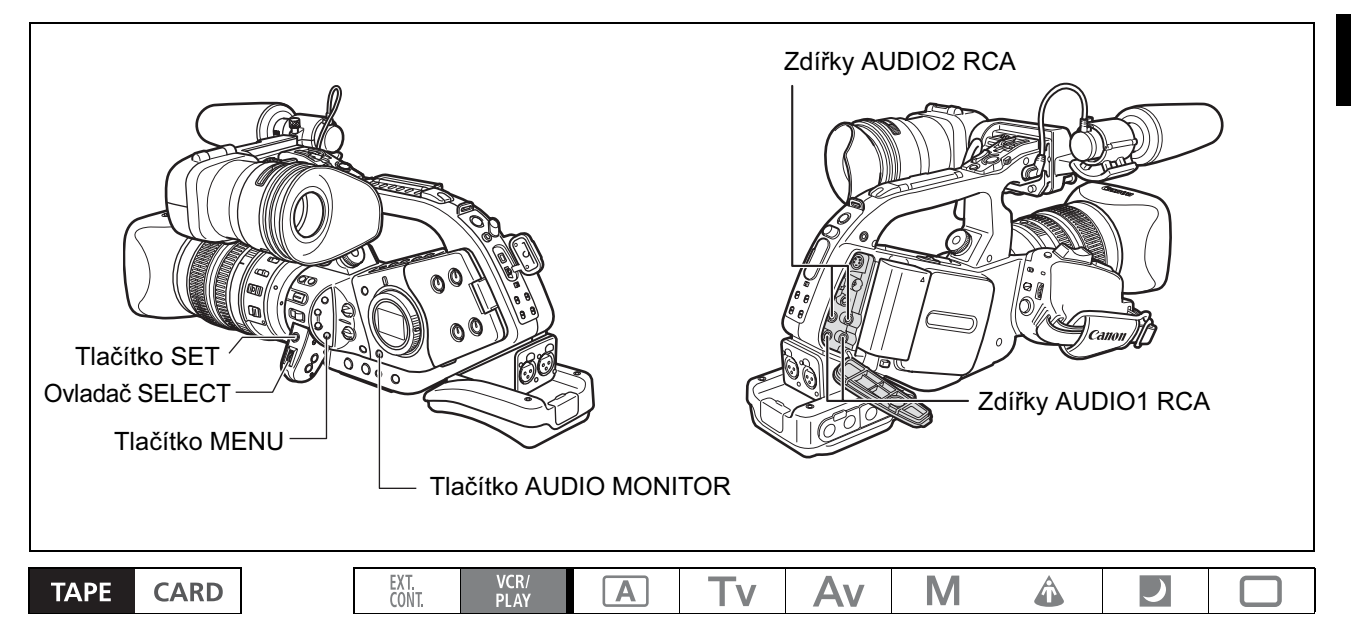

# Výběr audiovýstupu pro RCA zdířky

#### Stiskněte tlačítko AUDIO MONITOR.

Opakovaným stisknutím tlačítka se budete pohybovat v cyklu dále uvedenými volbami: CH **(72**), CH **674** and CH 122 / CH 324.

# Výběr zvukových kanálů

MENU

 $\left( \square 29\right)$  audio setup sel entry sel audio ch•ch (20 / ch 22)

Otevřete nabídku a vyberte [AUDIO SETUP]. Vyberte [SEL AUDIO CH], dále volbu nastavte a nabídku zavřete.

#### Výběr zvukové mixáže

MENU ( 29) AUDIO SETUP MIX SELECT•••VARIABLE

- 1. Otevřete nabídku a vyberte [AUDIO SETUP]. Vyberte položku [MIX SELECT], nastavte ji na [VARIABLE] nebo [FIXED] a nabídku zavřete.
- 2. Pokud jste vybrali [VARIABLE], nastavte vyvážení mixáže pomocí tlačítek MIX BALANCE CH1/2 a CH3/4 na dálkovém ovladači.

# *Návrat na předem označenou pozici*

Chcete-li se vrátit později na konkrétní scénu, označte ji pomocí paměti nulového nastavení počítadla. Pásek se potom na tomto místě při převíjení vpřed/zpět zastaví.

Tato funkce je ovládána dálkovým ovladačem.

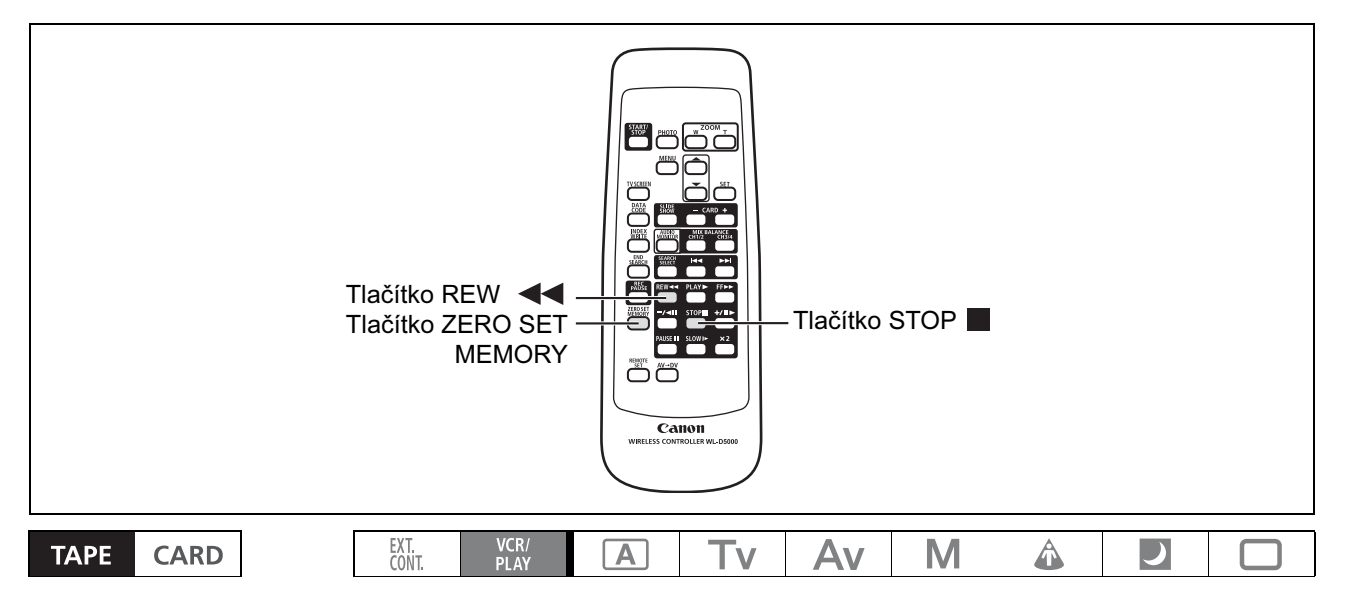

#### 1. V místě, na které se chcete později vrátit, stiskněte tlačítko ZERO SET MEMORY.

- · Počítadlo pásku se resetuje na 0:00:00 a zobrazí se značka M.
- Chcete-li funkci zrušit, stiskněte tlačítko ZERO SET MEMORY znovu.

#### 2. Po skončení přehrávání pásek převiňte.

- Zobrazí se "<<RTN".
- Pásek se zastaví automaticky na "0:00:00" a značka  $\mathbb{N}$  se přestane zobrazovat.
- Počítadlo pásku začne zobrazovat časový kód.

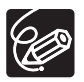

- Paměť nulového nastavení počítadla nemusí pracovat správně, když nebyl časový kód zaznamenán souvisle.

- Funkce paměti nulového nastavení počítadla nemusí pracovat správně, když smícháte na pásku nahrávky ve standardech HDV a DV.

# *Indexové vyhledávání*

Pomocí indexového vyhledávání můžete vyhledat libovolné místo, které jste si předem označili indexovým signálem ( $\Box$  87). Tato funkce je ovládána dálkovým ovladačem.

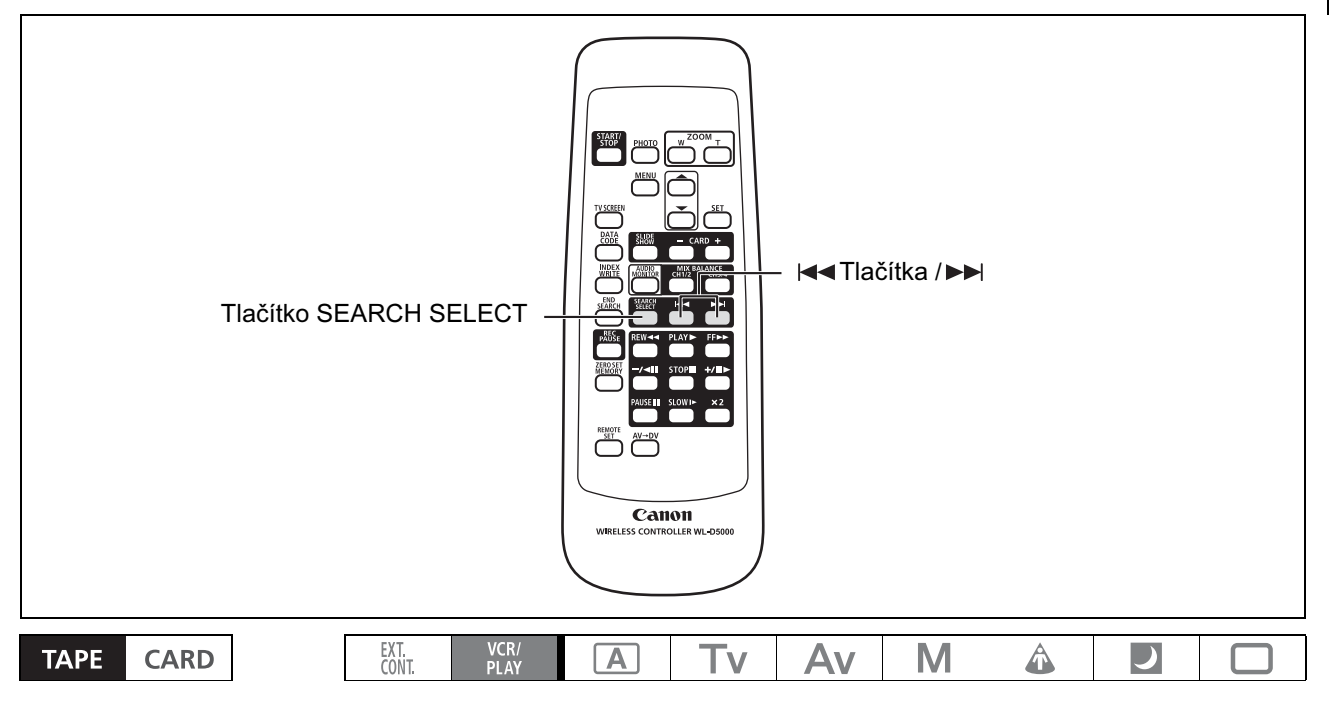

1. Stisknutím tlačítka SEARCH SELECT zobrazte "INDEX SEARCH".

Zobrazí se "→ xx ".

- 2. Vyhledávání zahajte stisknutím tlačítka |← nebo ▶▶|.
	- Vícenásobným stisknutím můžete vyhledávat další indexové signály (až 10krát).
	- Stisknutím tlačítka STOP vyhledávání zastavíte.

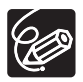

- Přehrávání může začít mírně před nebo za místem indexového signálu.

- Funkce indexového vyhledávání nemusí pracovat správně, když smícháte na pásku nahrávky ve standardech HDV a DV.

Přehrávání Přehrávání

# *Vyhledávání data*

Změnu data/časového pásma můžete vyhledat pomocí funkce Vyhledávání data.

Tato funkce je ovládána dálkovým ovladačem.

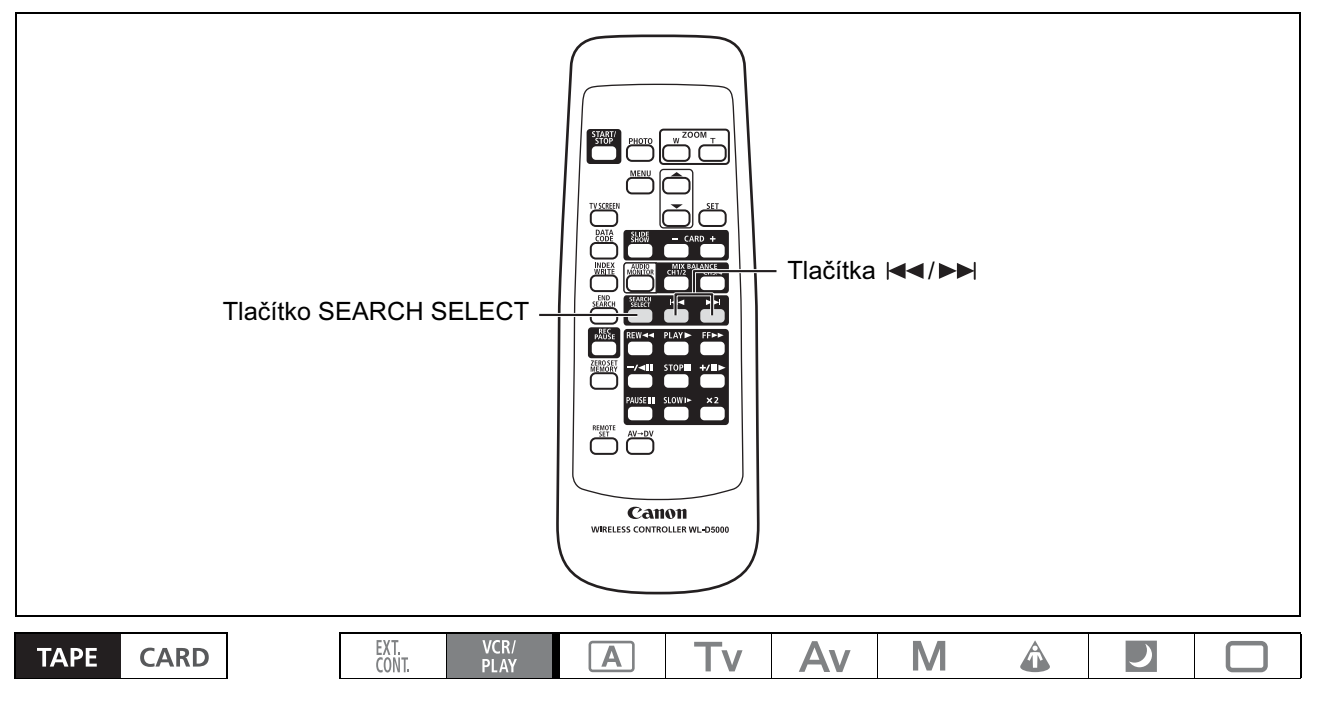

# 1. Stisknutím tlačítka SEARCH SELECT zobrazte "DATE SEARCH".

Zobrazí se "→ n.

#### 2. Vyhledávání zahajte stisknutím tlačítka |← nebo →→ .

- Vícenásobným stisknutím můžete vyhledávat další změny data (až 10krát).
- Stisknutím tlačítka STOP vyhledávání zastavíte.

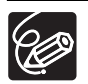

- Funkce vyžaduje, aby nahrávka pro dané datum/časové pásmo byla delší než jednu minutu.

- Vyhledání data nemusí pracovat, pokud není datový kód správně zobrazován.
- Funkce vyhledání data nemusí pracovat správně, když smícháte na pásku nahrávky ve standardech HDV a DV.

# *Zobrazení datového kódu*

Videokamera uchovává datový kód obsahující datum a čas nahrávání a další data, jako jsou rychlost závěrky, zisk a expozice (f-stop).

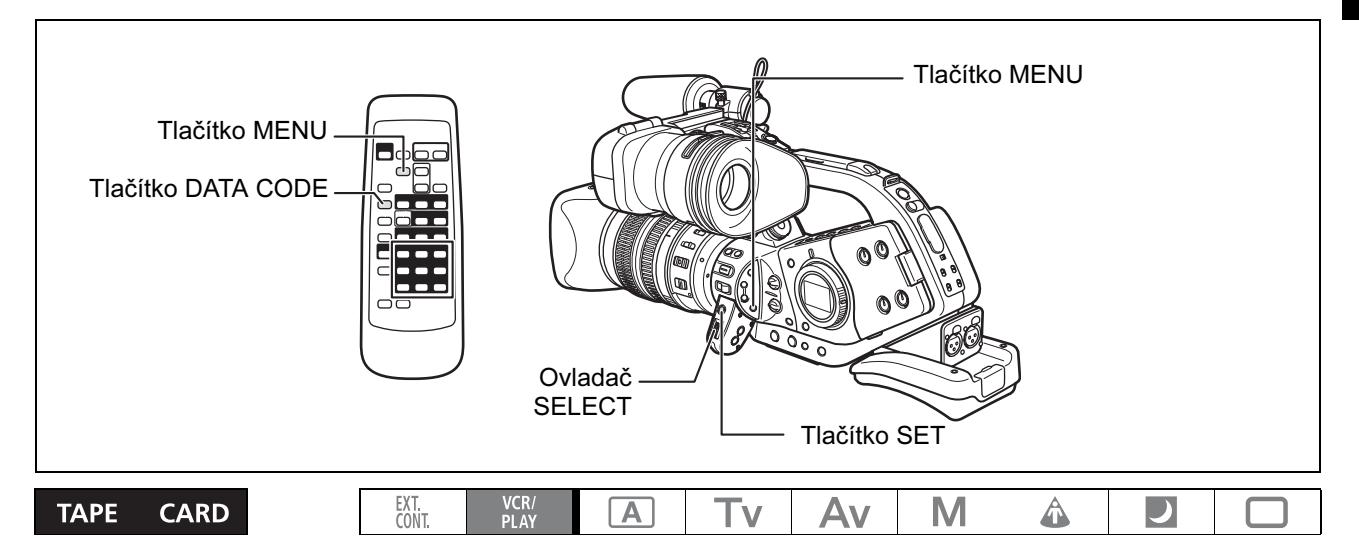

# Výběr kombinace zobrazení datového kódu

MENU

**INLENU** DISPLAY SETUP/ DATA CODE••••DATE/TIME

Otevřete nabídku a vyberte [DISPLAY SETUP/ [B]. Vyberte [DATA CODE], proveďte nastavení a nabídku zavřete.

# Zobrazení datového kódu

Stiskněte na dálkovém ovladači tlačítko DATA CODE.

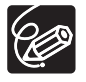

Datový kód se při dalším zapnutí videokamery nezobrazí.

# Šestisekundové automatické datum

Datum a čas jsou zobrazovány 6 sekund po začátku nahrávání nebo jako indikace změny data nebo časového pásma.

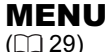

**MENU** DISPLAY SETUP/  $\circledcirc$  **SEC.DATE** •••• OFF

Otevřete nabídku a vyberte [DISPLAY SETUP/ [Berte položku [6SEC.DATE], nastavte ji na [ON] a nabídku zavřete.

C

# *Změna režimu senzoru dálkového ovládání*

Chcete-li zabránit nežádoucímu spuštění videokamery jiným dálkovým ovladačem Canon používaným v blízkosti, můžete nastavit senzor dálkového ovládání do jednoho ze dvou režimů, nebo senzor dokonce vypnout.

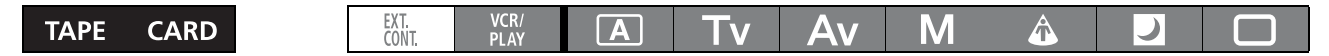

## Vypnutí senzoru dálkového ovládání

MENU

**WENU** SYSTEM/ $\odot$  **WENU** SYSTEM/ $\odot$  **WE** WL.REMOTE·····

Otevřete nabídku a vyberte [SYSTEM/ $\odot$ ]. Vyberte položku [WL.REMOTE], nastavte ji na [OFF  $\mathbb{Q}$ ] a nabídku zavřete.

Zobrazí se " $\mathbb{Q}$ ".

# Změna režimu senzoru dálkového ovládání

MENU

 $MENU$  system/ $\odot$   $\blacktriangleright$  wl.remote....( $\textcircled{1}$  29)

1. Na videokameře otevřete nabídku a vyberte  $SYSTEM(\mathcal{O})$ ]. Vyberte položku [WL.REMOTE], nastavte ji na [ 2] a nabídku zavřete.

Vybraný režim se zobrazuje po dobu několika sekund.

2. Na dálkovém ovladači držte stisknuté tlačítko REMOTE SET. Stisknutím tlačítka ZOOM T přejdete do režimu 2. Tlačítko přidržujte déle než 2 sekundy.

Máte-li nastavenu videokameru do režimu 1, zvolte na ovladači režim 1 stisknutím tlačítka ZOOM W.

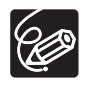

- Při výměně baterií v dálkovém ovladači se obnoví režim 1. Podle potřeby změňte režim.

- Ujistěte se, že videokamera i dálkový ovladač jsou nastaveny do stejného režimu ovládání. Režim videokamery zobrazte stisknutím libovolného tlačítka na dálkovém ovladači (kromě tlačítka REMOTE SET) a do stejného režimu nastavte dálkový ovladač. Jestliže dálkový ovladač stále nepracuje, vyměňte baterie.

# Støih*Nahrávání externího videosignálu (analogový linkový vstup, HDV/DV In)*

Na pásek můžete zaznamenat externí videosignál buď z analogového videovstupu (standard SD), nebo ze vstupu HDV/DV (standard SD nebo HD).

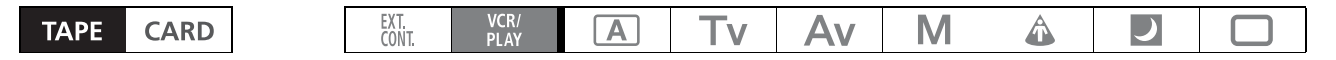

Analogový linkový vstup Můžete vybrat, které audiokanály se společně s videosignálem budou nahrávat.

1. Připojte videokameru k analogovému videozařízení.

Schéma zapojení pro analogové zařízení viz část 4 kapitoly Připojení k monitoru/televizoru (C1 98).

- 2. Ovladač POWER nastavte na  $_{PLAY}^{VCRV}$  a vložte prázdnou kazetu.
- 3. Otevřete nabídku a vyberte [AUDIO SETUP]. Vyberte [AUDIO MODE], proveďte nastavení a nabídku zavřete.
- 4. Vyberte audiovstup.

Vyberte vstup pomocí spínače INPUT SELECT audia AUDIO1 (pro analogový linkový vstup jej nastavte na AUDIO1 nebo REAR).

- 5. Připojené zařízení: Vložte nahranou kazetu.
- 6. Stiskněte tlačítka  $\bullet$  a II (nebo tlačítko REC PAUSE na dálkovém ovladači).
	- Videokamera se přepne do režimu pauzy nahrávání. V tomto režimu můžete obraz sledovat na obrazovce. • Pokud stisknete pouze tlačítko · nahrávání začne okamžitě.
- 7. Připojené zařízení: Přehrávejte pásek.
- 8. Stiskněte tlačítko II (nebo tlačítko PAUSE II na dálkovém ovladači), když se zobrazí scéna, kterou chcete zaznamenat. Začne nahrávání.
- 9. Stisknutím tlačítka nahrávání zastavíte.
- 10.Připojené zařízení: Zastavte přehrávání.

- HDV/DV In 1. Připojte videokameru k externímu videozařízení. Schéma zapojení pro digitální zařízení viz část **3** kapitoly Připojení k monitoru/televizoru (C) 98).
- 2. Ovladač POWER nastavte na  $_{PAN}^{VCR/}$  a vložte prázdnou kazetu.
- 3. Připojené zařízení: Vložte nahranou kazetu nebo disk.
- 4. Stiskněte tlačítka  $\bullet$  a II (nebo tlačítko REC PAUSE na dálkovém ovladači).
	- Videokamera se přepne do režimu pauzy nahrávání. V tomto režimu můžete obraz sledovat na obrazovce.
	- Pokud stisknete pouze tlačítko ·, nahrávání začne okamžitě.
- 5. Připojené zařízení: Spusťte přehrávání.
- 6. Stiskněte tlačítko II (nebo tlačítko PAUSE II na dálkovém ovladači), když se zobrazí scéna, kterou chcete zaznamenat.

Začne nahrávání.

- 7. Stisknutím tlačítka **nahrávání zastavíte.**
- 8. Připojené zařízení: Zastavte přehrávání.

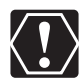

Nahrávání není možné, dokud není volba [PLAYBACK STD] nastavena na [AUTO] (C 33).

# Poznámky k autorským právům<br>Ochrana autorských práv

Určité nahrané videopásky, filmy a další materiály, podobně jako některé televizní programy, jsou chráněny autorským právem. Neautorizované nahrávání těchto materiálů může znamenat porušení autorského práva.

Děhem přehrávání: Budete-li se snažit o přehrání pásku obsahujícího ochranné autorské signály pro ochranu softwaru, zobrazí se na několik sekund "COPYRIGHT PROTECTED PLAYBACK IS RESTRICTED" a videokamera zobrazí prázdnou modrou obrazovku. Obsah takového pásku nebudete moci přehrávat.

Během záznamu: Jestliže se budete snažit nahrávat pásek ze softwaru, který obsahuje ochranné autorské signály, zobrazí se na displeji "COPYRIGHT PROTECTED DUBBING RESTRICTED". A obsah softwaru nebude možné nahrát.

Pomocí této videokamery nelze na pásek nahrávat ochranné autorské signály.

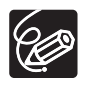

- Doporučujeme videokameru napájet ze sítě.

- Dodaný adaptér SCART PC-A10 je pouze výstupní. Pro nahrávání přes analogový linkový vstup nebo pro A/D převod použijte komerčně dostupný vstupní adaptér SCART.
# *Převod analogových signálů na digitální (A/D převodník)*

Pomocí videokamery můžete převádět vstupní analogové videosignály na digitální videosignály (standard SD) a dávat je na výstupu přes zdířku HDV/DV.

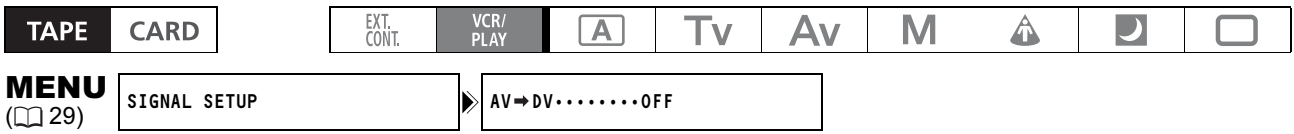

Otevřete nabídku a vyberte [SIGNAL SETUP]. Vyberte položku [AV→DV], nastavte ji na [ON] a nabídku zavřete.

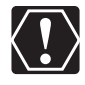

- V závislosti na signálu odesílaného z připojeného zařízení nemusí převod z analogového na digitální signál pracovat správně (např. signály s autorskou ochranou nebo nepřirozené signály  $(nap<sub>r</sub>, obraz s, duch<sub>v</sub>)).$
- O Pro normální používání nastavte položku [AV→DV] na [OFF]. Je-li nastavena na [ON], nelze přijímat digitální signály přes zdířku HDV/DV.
- V závislosti na softwaru a specifikacích počítače nemusíte být schopni převedené signály přes zdířku HDV/DV přenášet.

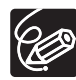

- Doporučujeme videokameru napájet ze sítě.
- O Můžete rovněž stisknout tlačítko AV→ DV na dálkovém ovladači. Opakovaným stisknutím tlačítka na ovladači budete přepínat mezi zapnutím a vypnutím převodu AV→ DV.
- O Pro připojení na televizor/videorekordér se zdířkou SCART použijte vstupní adaptér SCART (komerčně dostupný). Dodaný adaptér SCART PC-A10 je pouze výstupní.

C

# *Připojení k počítači (IEEE1394)*

Chcete-li připojit videokameru k počítači, je zapotřebí splnit následující požadavky: Mít počítač vybavený zdířkou IEEE1394 (DV) a nainstalovaný videoeditační software s funkcí zachycení videa. Minimální systémové požadavky pro videoeditaci viz návod k používání videoeditačního softwaru.

Uživatelé Windows XP (SP2) mohou pomocí softwaru CONSOLE (prodávaného samostatně) stahovat videonahrávky se zvukem (ve standardu HDV nebo DV) z videokamery na pevný disk počítače. Podrobnosti viz nápovědné moduly softwaru.

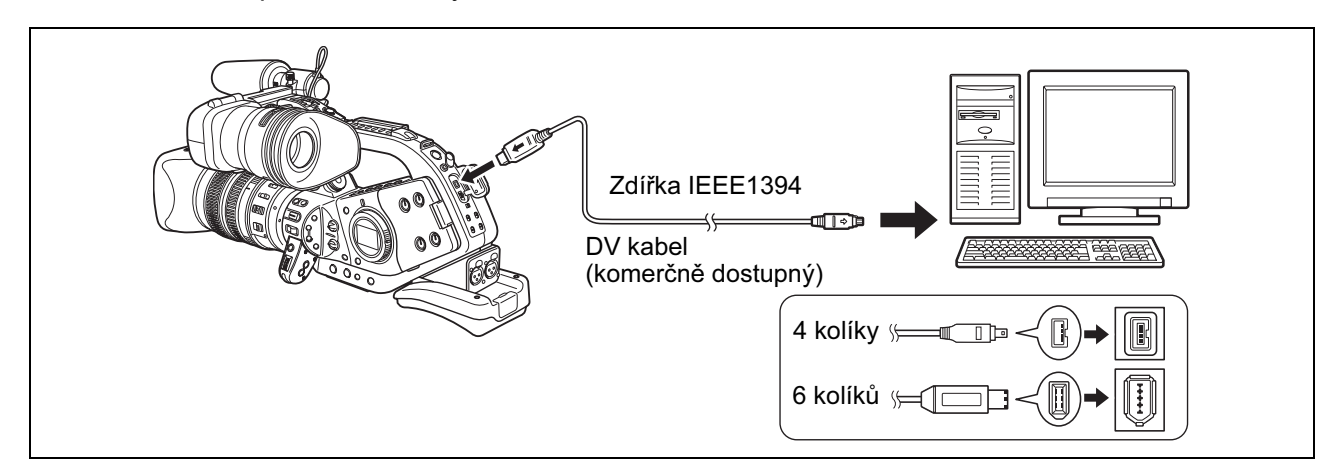

- 
- V závislosti na softwaru a na specifikaci/nastavení počítače nemusí operace probíhat vždy správně.
- O Pokud počítač "zamrzne" při připojené videokameře, odpojte a znovu zapojte DV kabel. Pokud problém přetrvává, odpojte kabel, vypněte videokameru i počítač a potom je znovu zapojte.
- Ujistěte se, že systém zachycení videa v počítači je kompatibilní s vámi používaným standardem videosignálu. Pokud není počítač kompatibilní se standardem signálu videovýstupu videokamery, videokamera nemusí být správně detekována nebo nemusí pracovat správně.

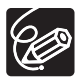

- Viz rovněž návod k používání počítače.
- O Upravte nastavení [PLAYBACK STD] a [HD DOWN-CONV] v podnabídce SIGNAL SETUP podle standardů videosignálu připojeného počítače.
- Při výstupu videosignálu videokamery do počítače:
	- Videovýstup (<u>HDV</u>): V nabídce SIGNAL SETUP nastavte [PLAYBACK STD] na [HDV] a [HD DOWN-CONV] na [OFF].
	- Videovýstup (<u>DV</u>): V nabídce SIGNAL SETUP nastavte [PLAYBACK STD] na [DV].
	- Videovýstup (DV) nahrávky původně pořízené ve standardu HDV: V nabídce SIGNAL SETUP nastavte [PLAYBACK STD] na [HDV] a [HD DOWN-CONV] na [ON].
- Při vstupu videosignálu z počítače do videokamery:
	- Videovstup (<u>HDV</u>): V nabídce SIGNAL SETUP nastavte [PLAYBACK STD] na [HDV] a [HD DOWN--CONV] na [OFF].
	- Videovstup  $\left(\mathrm{D}\mathrm{V}\right)$ : V nabídce SIGNAL SETUP nastavte [PLAYBACK STD] na [DV].

# Výběr kvality/velikosti snímku

### Změna kvality nepohyblivého snímku

Můžete volit mezi nastaveními Superjemný, Jemný a Normální.

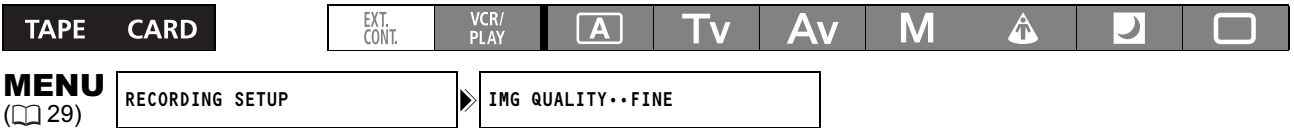

Otevřete nabídku a vyberte [RECORDING SETUP]. Vyberte [IMG QUALITY], proveďte nastavení a nabídku zavřete.

### Změna velikosti nepohyblivého snímku

Můžete volit z nastavení 1920 x 1080, 848 x 480, 1440 x 1080 a 640 x 480 pixelů.

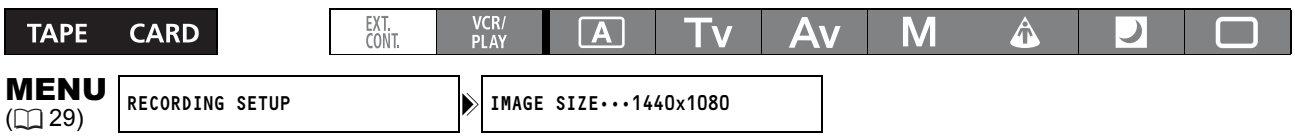

Otevřete nabídku a vyberte [RECORDING SETUP]. Vyberte [IMAGE SIZE], proveďte nastavení a nabídku zavřete.

- Nepohyblivé snímky jsou zaznamenávány na paměťovou kartu v kompresi JPEG. O Počet nepohyblivých snímků **a**, jež lze nahrát na paměťovou kartu:

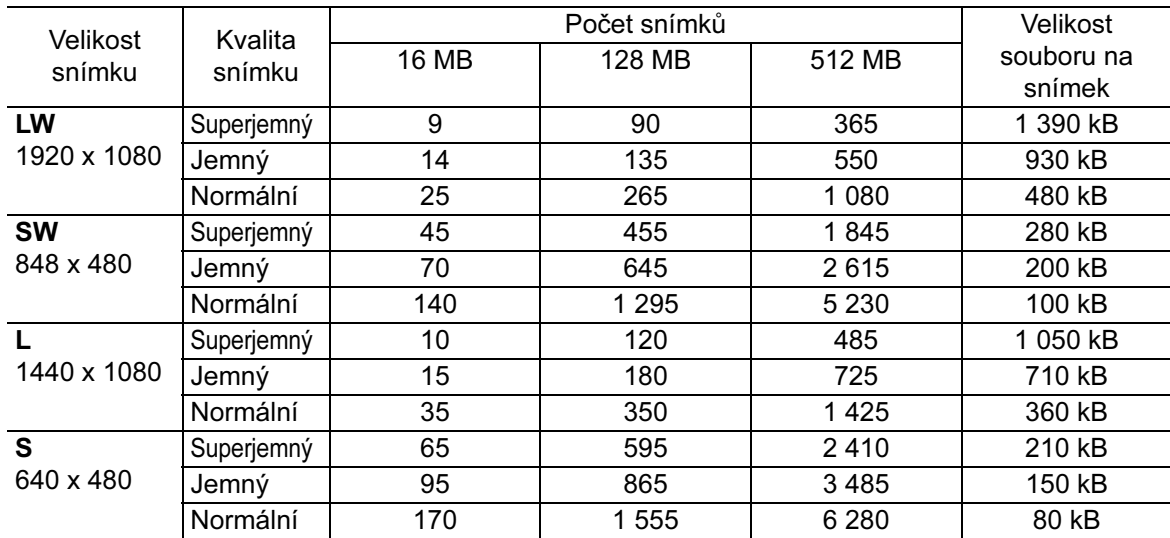

- Uvedené hodnoty jsou pouze přibližné. Mohou se měnit v závislosti na podmínkách nahrávání a na snímaném objektu.

- Když uložíte na kartu soubory uživatelského přednastavení, celkový počet zaznamenatelných nepohyblivých snímků klesne.

C

# *Čísla souborů*

Nepohyblivým snímkům jsou automaticky přiřazována čísla souborů od 0101 do 9900. Soubory jsou ukládány do složek až o 100 snímcích. Složky jsou číslovány od 101 do 998.

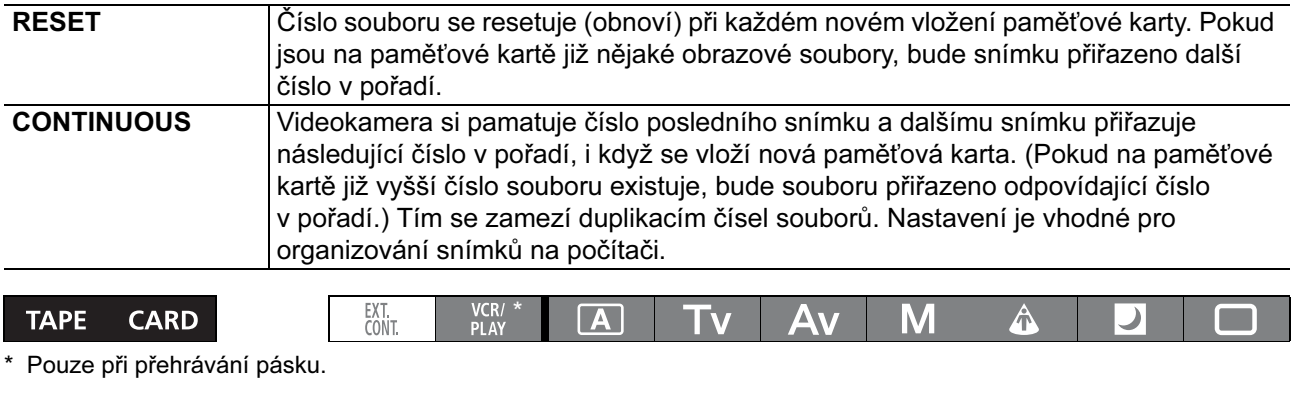

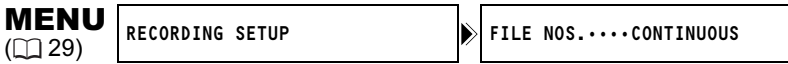

Chcete-li změnit nastavení, otevřete nabídku a vyberte [RECORDING SETUP]. Vyberte položku [FILE NOS.], nastavte ji na [RESET] a nabídku zavřete.

# *Záznam nepohyblivých snímků na paměťovou kartu*

Nahrát můžete nepohyblivé snímky zachycené videokamerou nebo z pásku ve videokameře. Nepohyblivý snímek můžete rovněž zaznamenávat na paměťovou kartu během nahrávání filmu na pásek.

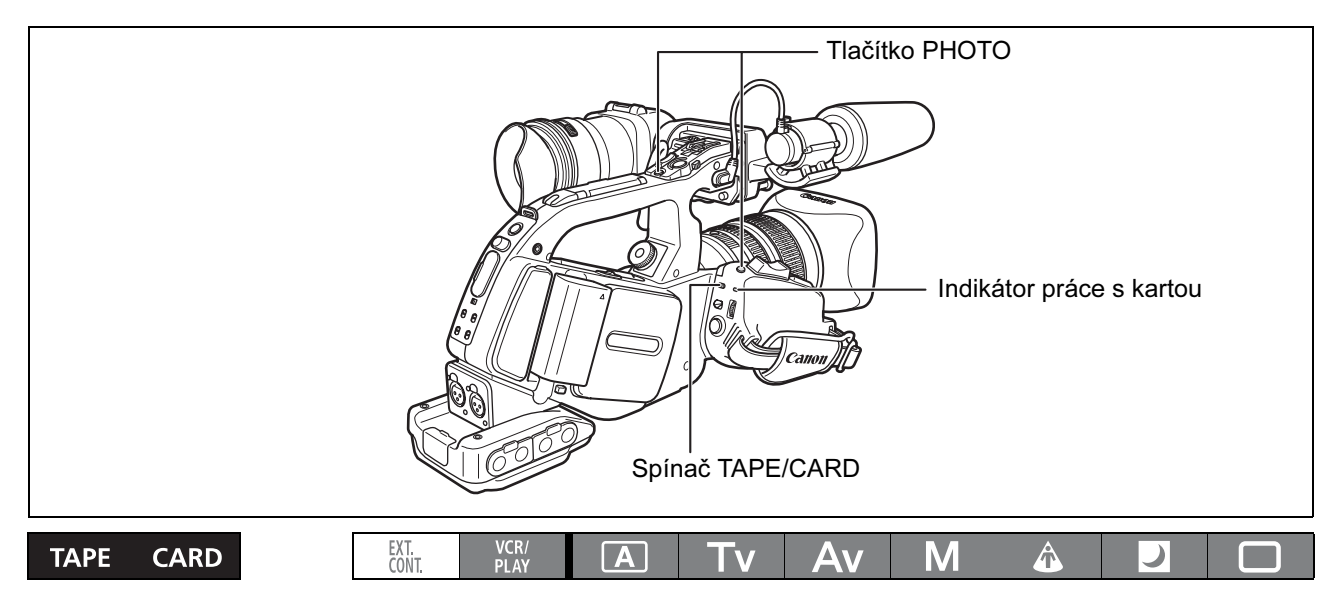

### 1. Ovladač POWER přepněte na program nahrávání a spínač TAPE/CARD přemístěte do polohy  $\square$ .

#### 2. Stiskněte tlačítko PHOTO do poloviny.

- Po nastavení zaostření změní symbol  $\bullet$  svoji barvu na zelenou. V době, kdy videokamera provádí zaostřování, nemusí být obraz ostrý.
- V době, kdy je stisknuto tlačítko PHOTO do poloviny, můžete rovněž zaostřovat zaostřovacím kroužkem.
- Expozice je zablokována.
- Stisknete-li tlačítko PHOTO na dálkovém ovladači, nahrávání začne okamžitě.

#### 3. Stiskněte úplně tlačítko PHOTO.

- Symbol  $\bullet$  se přestane zobrazovat.
- Rozbliká se indikátor práce s kartou a zobrazí se indikace práce s kartou.

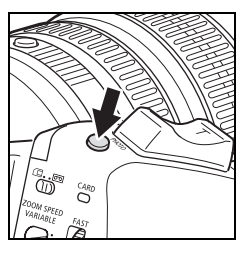

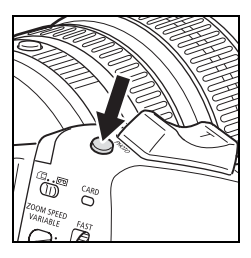

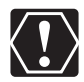

- Nevypínejte videokameru, neměňte pozici spínače TAPE/CARD nebo ovladače POWER, neotevírejte kryt paměťové karty ani nevyjímejte paměťovou kartu v době, kdy bliká indikátor práce s kartou. Pokud tak učiníte, poškodíte data.

- Používáte-li paměťovou kartu SD, ujistěte, že je ochranný spínač nastaven do polohy umožňující nahrávání.

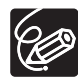

#### O Pokud je režim priority zaostření nastaven na [ON]:

Stisknete-li tlačítko PHOTO úplně před změnou symbolu  $\bullet$  na zelenou barvu, může trvat až 2 sekundy, než se nastaví zaostření (4 sekundy v programu nahrávání Noc). Není-li objekt vhodný pro automatické zaostřování, videokamera zablokuje zaostření. V takovém případě upravte zaostření ručně pomocí zaostřovacího kroužku.

O Pokud je režim priority zaostření nastaven na [OFF]:

V kroku 2 se symbol  $\bullet$  změní na zelený a zaostření a expozice se zablokují.

#### O Poznámka k funkci úspory energie:

V režimu **CAMERA CARD**: V zájmu úspory energie videokamera napájená z akumulátoru automaticky přejde do režimu úspory energie, pokud je ponechána 5 minut bez obsluhy. Pomocí volby [POWER SAVE] v nabídce [SYSTEM/⊙] můžete vybrat, zda se vypne (nastavení na [ON]), nebo nikoli (nastavení na [OFF]).

Pokud nastavíte volbu úspory energie na [ON] a počítač se automaticky vypne, obnovíte nahrávání stisknutím tlačítka STANDBY nebo otočením ovladače POWER do polohy OFF a potom zpět do režimu nahrávání.

## Vypnutí režimu Priorita zaostření

Vypněte režim priority zaostření, když chcete zaznamenat nepohyblivý snímek okamžitě se stisknutím tlačítka PHOTO.

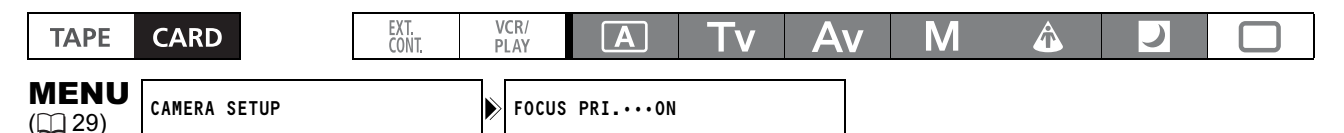

### Otevřete nabídku a vyberte [CAMERA SETUP]. Vyberte položku [FOCUS PRI.], nastavte ji na [OFF] a nabídku zavřete.

### Nahrávání nepohyblivého snímku na paměťovou kartu při záznamu filmů na pásek

Při záznamu filmu na pásek můžete stejnou scénu současně zaznamenat jako nepohyblivý snímek na paměťovou kartu. Pokud vyberete [ON+CP DATA] jako nastavení nahrávání nepohyblivého snímku, můžete aktuálně používané uživatelské přednastavení začlenit do nepohyblivého snímku aktuální scény. Toto je užitečné v případě, že chcete později načíst nastavení uživatelského přednastavení, které jste použili při záznamu konkrétní scény.

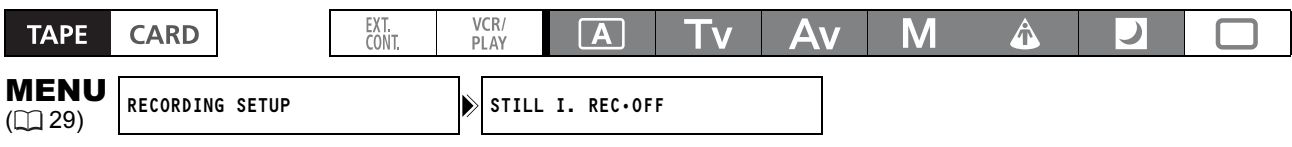

### 1. Otevřete nabídku a vyberte [RECORDING SETUP]. Vyberte položku [STILL I. REC], nastavte ji na [ON] nebo [ON+CP DATA] a nabídku zavřete.

#### 2. Během nahrávání filmu stiskněte tlačítko PHOTO.

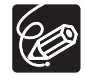

- Nepohyblivý snímek nelze zaznamenat na paměťovou kartu, když je aktivován přechod mezi záběry. O " fi" se zobrazí, když stisknete tlačítko PHOTO při nastavení [STILL I. REC] na [OFF].

## Zachycení nepohyblivého snímku z pásku

Při přehrávání pásku můžete stejnou scénu zachytit jako nepohyblivý snímek na paměťovou kartu.

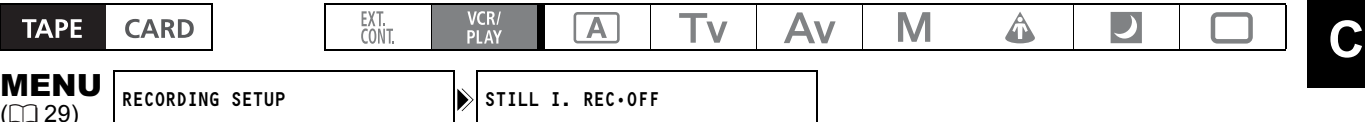

- 1. Otevřete nabídku a vyberte [RECORDING SETUP]. Vyberte položku [STILL I.REC], nastavte ji na [ON] nebo [ON+CP DATA] a nabídku zavřete.
- 2. Během přehrávání pásku stiskněte tlačítko PHOTO.

## Zobrazované informace při záznamu nepohyblivého snímku

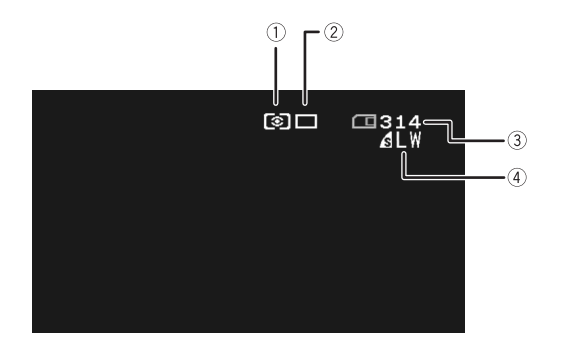

#### Ikona metody měření Indikuje režim měření aktuálně vybraný pro záznam nepohyblivých snímků. Ikona režimu řízení

#### Indikuje režim řízení aktuálně vybraný pro záznam nepohyblivých snímků.

- Zůstatková kapacita karty pro nepohyblivé snímky
- Blikající červeně: není karta.
- Zeleně: 6 nebo více snímků.
- Žlutě: 1 až 5 snímků.
- Červeně: není kapacita pro žádné snímky.
- Indikace se nemusí zmenšit, přestože se nahrávalo, anebo může najednou klesnout o 2 snímky.
- Při přehrávání paměťové karty jsou zobrazeny všechny indikátory zeleně.

#### Indikátor práce s kartou "▶"

Indikuje, že videokamera zapisuje na paměťovou kartu.

#### Kvalita a velikost snímku

Indikuje kvalitu a velikost aktuálně vybranou pro záznam nepohyblivých snímků.

# *Výběr režimu řízení*

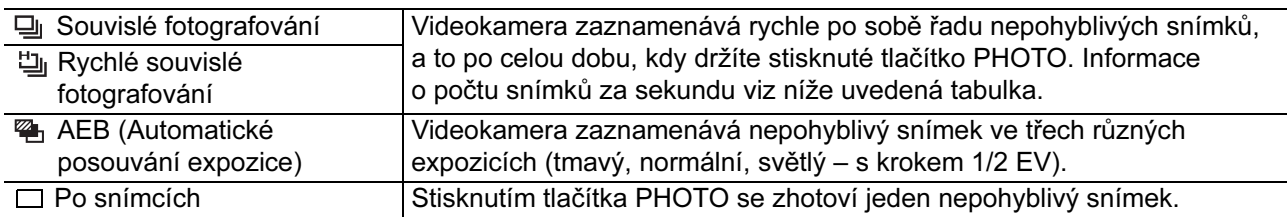

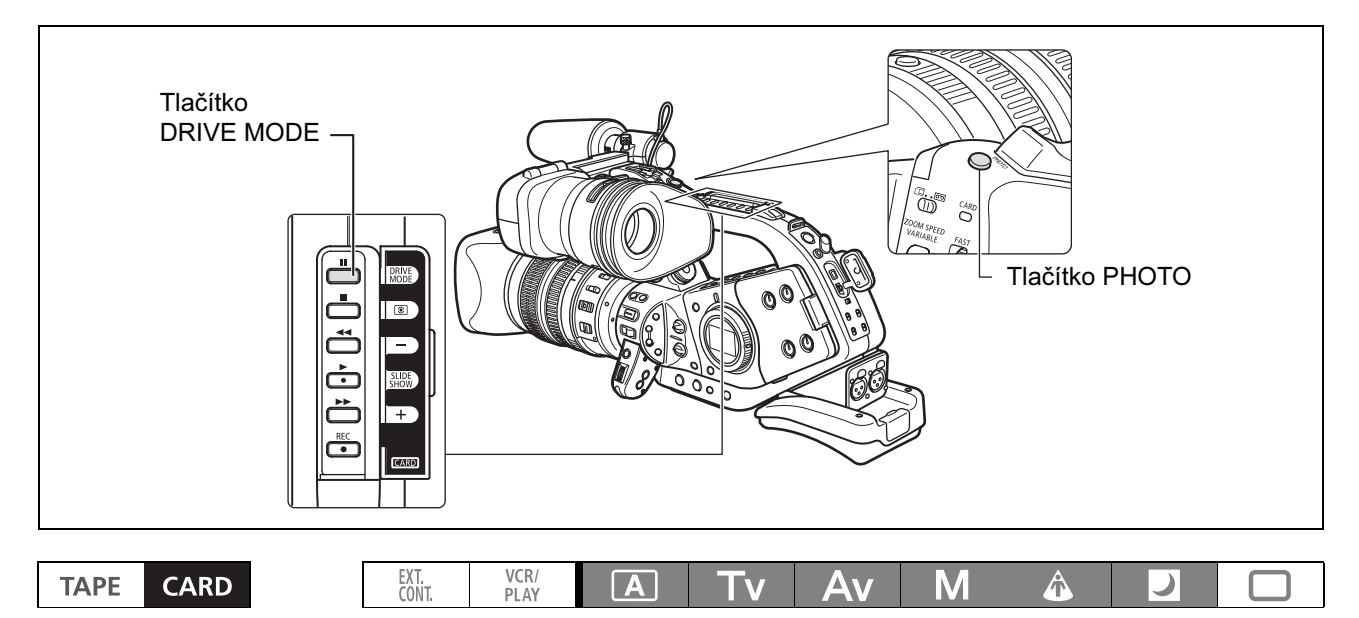

## Změna režimu řízení

- 1. Ovladač POWER nastavte na program nahrávání jiný než  $\Box$  a spínač TAPE/CARD přemístěte do polohy  $\square$ .
- 2. Mezi režimy řízení lze přepínat tlačítkem DRIVE MODE. Při každém stisknutí tlačítka se změní nastavení.

## Souvislé fotografování/rychlé souvislé fotografování

#### Stiskněte a přidržte tlačítko PHOTO.

Zaznamenávat se bude řada nepohyblivých snímků, po celou dobu přidržování tlačítka PHOTO.

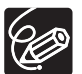

Maximální počet najednou zhotovených snímků:

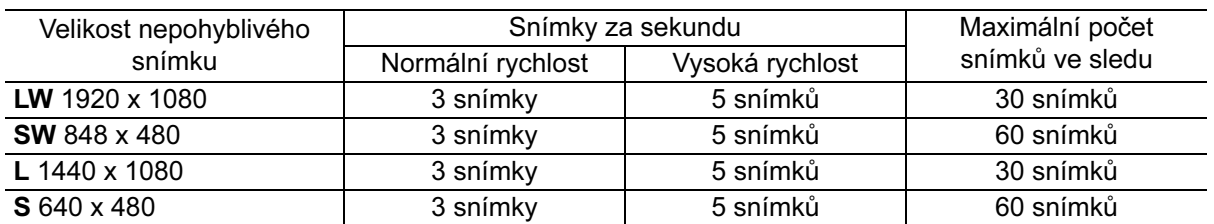

Uvedená čísla jsou pouze přibližná a mění se v závislosti na podmínkách nahrávání a objektu. Je zapotřebí mít dostatek místa na paměťové kartě. Při zaplnění karty se souvislé nahrávání zastaví.

### Stiskněte tlačítko PHOTO.

Na paměťovou kartu se zaznamenají tři nepohyblivé snímky s různou expozicí.

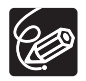

Zkontrolujte, zda máte na paměťové kartě dostatek místa.

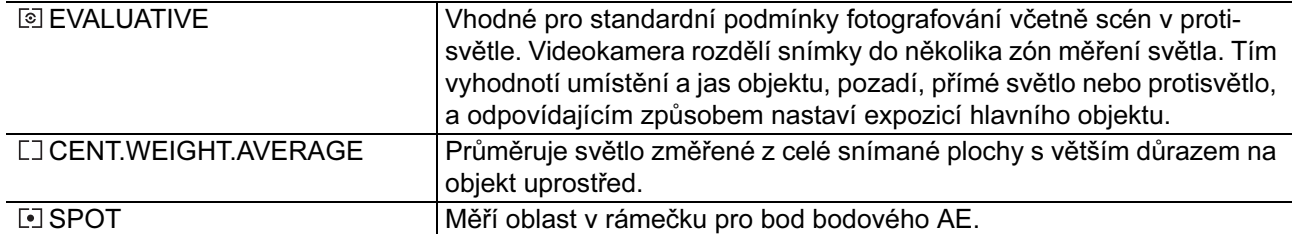

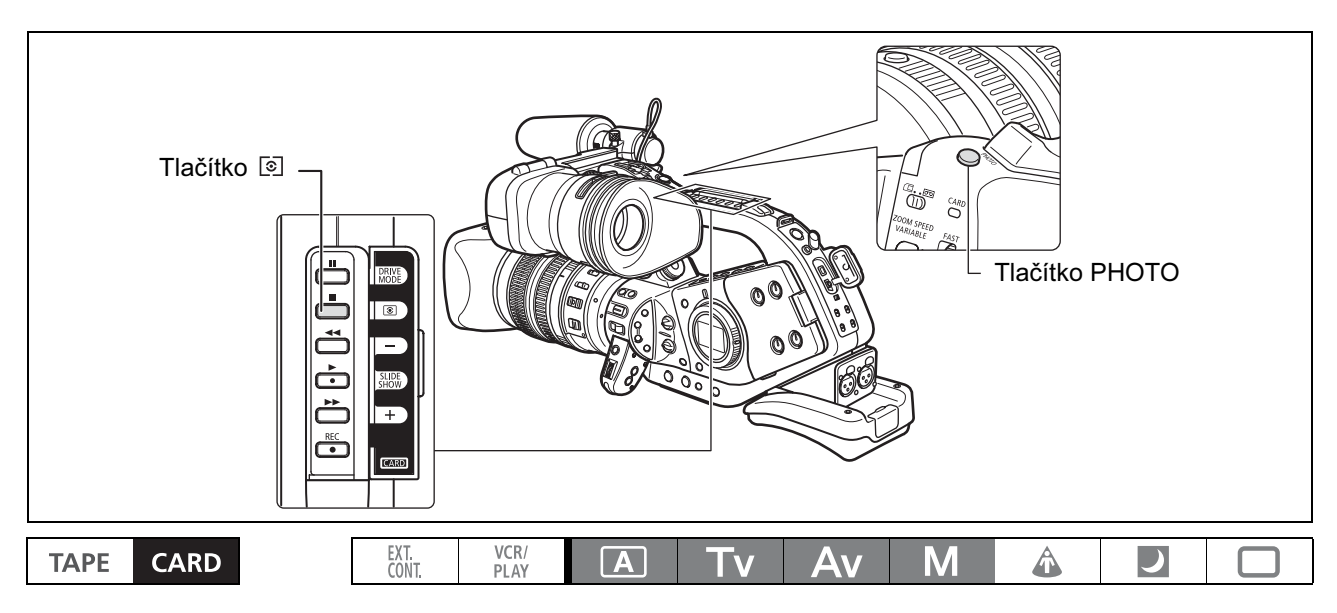

- 1. Ovladač POWER nastavte na  $\boxed{A}$ , Tv, Av nebo M a spínač TAPE/CARD přemístěte do polohy  $\square$ .
- 2. Stiskněte tlačítko .
	- Při každém stisknutí tlačítka se změní nastavení.
	- Zobrazí se symbol aktuálně vybraného nastavení.
	- Pokud je vybráno [•] (SPOT), zobrazuje se uprostřed obrazovky rámeček bodu AE [].

## *Používání volitelného blesku*

K záznamu přiřazených nepohyblivých snímků v nedostatečném osvětlení můžete použít blesky Canon Speedlite kompatibilní s E-TTL II konstruovanými pro zrcadlovky Canon včetně modelů 420EX/430EX/ 550EX/580EX. Viz rovněž návod k používání příslušného blesku Speedlite.

## Připojení blesku Speedlite

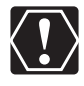

O Blesk Canon Speedlite nemůžete připojit propojovací šňůrou pro připojení mimo patici fotoaparátu konstruovanou pro zrcadlovky Canon EOS.

- Před připojováním nebo odpojováním blesku vždy vypněte videokameru.

1. Instalační patici blesku zasuňte úplně do zdokonalené patice pro příslušenství.

#### 2. Utáhněte zajišťovací kroužek.

Otočením zajišťovacího kroužku se vysune zajišťovací kolík, který zajistí blesk na svém místě.

#### Sejmutí blesku:

Otočte zajišťovacím kroužkem úplně v opačném směru. Ověřte, že se zajišťovací kolík plně uvolnil, a teprve potom sejměte blesk ze zdokonalené patice pro příslušenství.

### Používání blesku

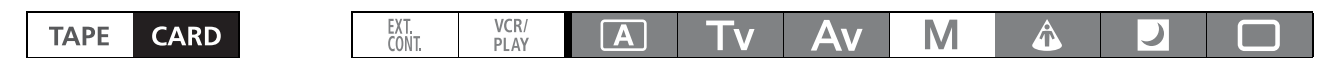

- 1. Ovladač POWER nastavte do režimu nahrávání jiného než M a zapněte blesk.
	- V době nabíjení blesku Speedlite bliká bíle indikátor  $f$ . Po nabití zůstane indikátor  $f$  zobrazován souvisle v zelené barvě.
	- Pokud indikátor f bliká dlouho v bílé barvě, vyměňte baterie/akumulátor blesku.
- 2. Stisknutím tlačítka PHOTO nahrajte nepohyblivý snímek.

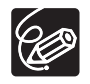

- Před záznamem nepohyblivého snímku počkejte, až se nabije blesk. Nepohyblivý snímek můžete zaznamenat sice i v době nabíjení blesku, blesk se ale nespustí.

- Pokud blesk Speedlite nepoužíváte, vypněte jej.
- Blesk se nespustí během blokování expozice.
- Používáte-li blesk, můžete nastavovat rychlosti závěrky v režimu Tv v rozsahu 1/4–1/500.
- Videokamera nepodporuje funkci odraženého blesku nebo bezdrátového vícezábleskového systému nabízenou blesky Speedlite 420EX/430EX/550EX/580EX.
- Videokamera nepodporuje funkci bezdrátového zábleskového vysílače ST-E2 nebo bezdrátového nadřazeného/podřízeného řízení blesků Speedlite 420EX/430EX/550EX/580EX.
- Pokud nahráváte v nedostatečném osvětlení, může se při stisknutí tlačítka PHOTO do poloviny rozsvítit na blesku Speedlite pomocné světlo AF (pokud nahráváte s automatickým zaostřováním).
- Blesk Speedlite se nespustí, když je režim řízení nastaven na automatické posouvání expozice.

## *Prohlížení nepohyblivého snímku bezprostředně po nahrání*

Můžete vybrat, zda se má nepohyblivý snímek po nahrání zobrazovat 2, 4, 6, 8 nebo 10 sekund.

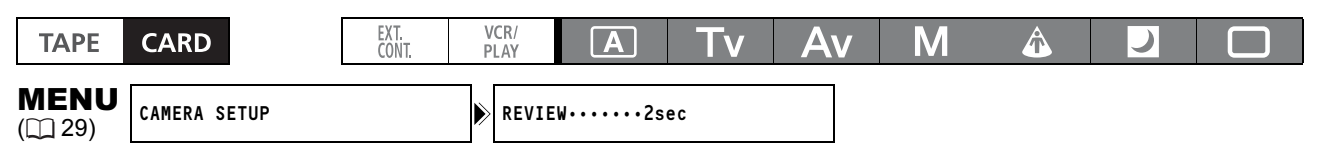

#### Otevřete nabídku a vyberte [CAMERA SETUP]. Vyberte [REVIEW], proveďte nastavení a nabídku zavřete.

- Nepohyblivý snímek se zobrazuje po dobu, kdy po nahrávání přidržujete tlačítko PHOTO. - Nabídka operací s nepohyblivým snímkem se zobrazí, když stisknete tlačítko SET během prohlížení nepohyblivého snímku nebo když stisknete toto tlačítko bezprostředně po záznamu. V této nabídce můžete snímek ochránit ( $\Box$  124) nebo smazat ( $\Box$  123).

O [REVIEW] nelze vybrat, když je vybráno 马 (Souvislé fotografování), [그 (Rychlé souvislé fotografování) nebo <sup>@</sup> (Automatické posouvání expozice).

# *Přehrávání nepohyblivých snímků z paměťové karty*

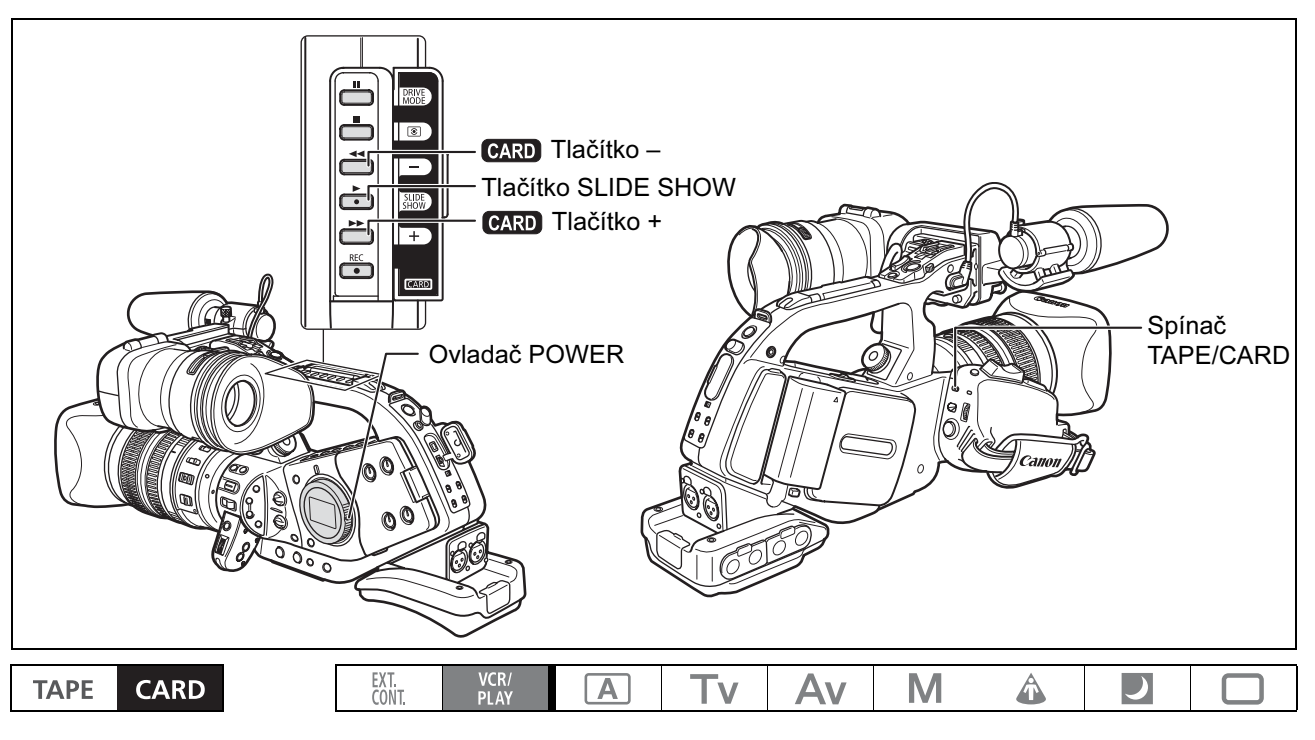

1. Ovladač POWER nastavte na  $_{P1AY}^{VCR}$  a spínač TAPE/CARD přemístěte do polohy  $\square$ .

2. Jednotlivými snímky procházejte pomocí tlačítka CARD +/-.

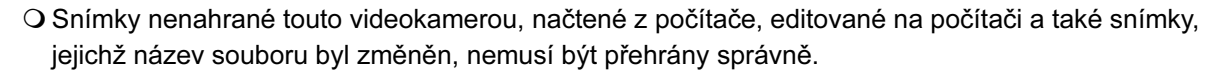

- Nevypínejte videokameru, neměňte pozici spínače TAPE/CARD nebo ovladače POWER, neotevírejte kryt paměťové karty ani nevyjímejte paměťovou kartu v době, kdy bliká indikátor práce s kartou. Pokud tak učiníte, poškodíte data.

## Prezentace snímků

#### Stiskněte tlačítko SLIDE SHOW.

- Snímky se přehrají jeden po druhém.
- Opětovným stisknutím tlačítka prezentaci zastavíte.

C

## Indexové zobrazení

#### 1. Páčku zoomu posuňte k W.

Zobrazí se až 6 snímků.

#### 2. Ovladačem SELECT vyberte snímek.

- Značku " $\mathbb{F}$ " přemístěte ke snímku, který si chcete prohlédnout.
- $\cdot$  Indexové stránky můžete přepínat pomocí tlačítka  $\textcolor{blue}{\bullet}$ RD +/-.

#### 3. Páčku zoomu posuňte k T.

Indexové zobrazení se zruší a zobrazí se vybraný snímek.

## Funkce Card Jump

Snímky můžete vyhledat bez toho, že byste je museli všechny zobrazit. Číslo v pravém horním rohu obrazovky indikuje číslo aktuálního snímku, společně s celkovým počtem snímků.

### Přidržte tlačítko CARD +/-.

Po uvolnění tlačítka se zobrazí číslo zobrazovaného snímku.

## *Smazání snímků*

Snímky můžete smazat po jednom nebo všechny najednou.

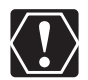

- Při mazání snímků buďte opatrní. Smazané snímky nelze obnovit.

- Smazáním nepohyblivého snímku, do kterého je začleněn soubor uživatelského přednastavení (zaznamenán s nastavením [ON+CP DATA]), smažete snímek včetně souboru uživatelského přednastavení.

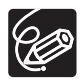

Chráněné snímky nelze smazat.

## Smazání jednotlivých snímků

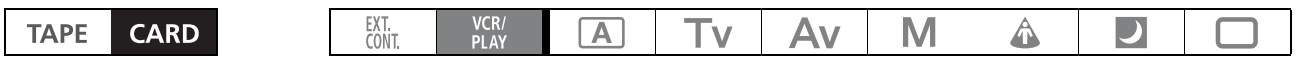

- 1. Vyberte snímek, který chcete smazat.
- 2. Stisknutím tlačítka SET otevřete nabídku operací s nepohyblivým snímkem. V režimu **CAMERA CARD** se nabídka zobrazí, když stisknete tlačítko SET v době prohlížení nepohyblivého snímku nebo když stisknete toto tlačítko bezprostředně po jeho záznamu.
- 3. Vyberte [IMAGE ERASE].
- 4. Vyberte [YES].
	- Snímek se smaže a zobrazí se předchozí snímek.
	- Pokud je snímek chráněn, zobrazuje se [YES] šedě.

## Smazání všech snímků

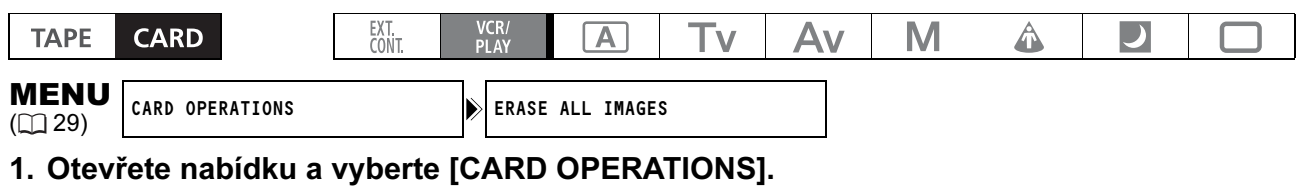

#### 2. Vyberte [ERASE ALL IMAGES].

#### 3. Vyberte [YES] a nabídku zavřete.

Všechny nepohyblivé snímky kromě chráněných budou smazány.

# *Ochrana snímků*

V zobrazování jednotlivých snímků nebo při indexovém zobrazení můžete důležité snímky ochránit před nechtěným smazáním.

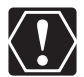

Zinicializováním paměťové karty budou trvale smazány všechny nepohyblivé snímky včetně chráněných.

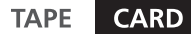

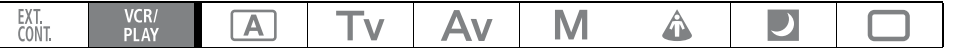

- 1. Vyberte snímek, který chcete ochránit.
- 2. Stisknutím tlačítka SET otevřete nabídku operací s nepohyblivým snímkem. V režimu **CAMERA CARD** se nabídka zobrazí, když stisknete tlačítko SET v době prohlížení nepohyblivého snímku nebo když stisknete toto tlačítko bezprostředně po jeho záznamu.

3. Vyberte [on PROTECT].

Zobrazí se " $O_m$ " a snímek nebude možné smazat.

### Nastavení ochrany při indexovém zobrazení

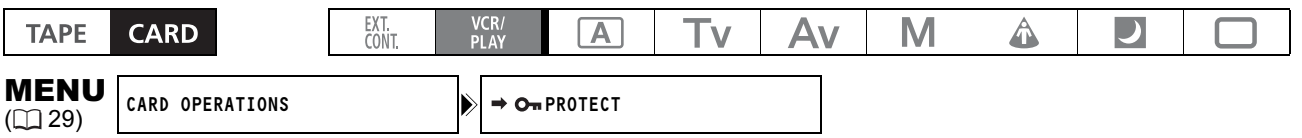

#### 1. Páčku zoomu posuňte k W.

- Zobrazí se až 6 snímků.
- Vyberte snímek, který chcete ochránit.
- 2. Otevřete nabídku a vyberte [CARD OPERATIONS]. Vyberte  $\blacktriangleright$   $\sim$  PROTECT] a stiskněte tlačítko SET.
	- Na snímku se zobrazí " $O_m$ ".
	- Stejným způsobem vyberte další snímky ovladačem SELECT a ochraňte je.

#### 3. Zavřete nabídku.

# *Inicializace paměťové karty*

Inicializaci (formátování) proveďte u nových paměťových karet, nebo když se zobrazuje hlášení "CARD ERROR". Paměťovou kartu můžete rovněž zinicializovat, když chcete smazat všechna data na ní uložená.

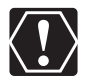

- Inicializováním paměťové karty smažete všechna data včetně chráněných snímků a souborů uživatelského přednastavení.
- Snímky a soubory uživatelského přednastavení smazané inicializací karty nelze obnovit.
- Používáte-li jinou paměťovou kartu než dodanou, nezapomeňte ji nejdříve ve videokameře zinicializovat.

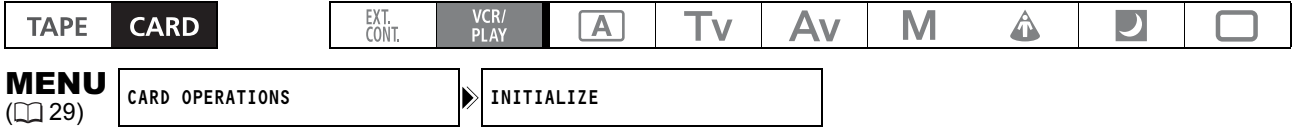

- 1. Otevřete nabídku a vyberte [CARD OPERATIONS].
- 2. Vyberte [INITIALIZE].
- 3. Vyberte [EXECUTE].
- 4. Na potvrzovací obrazovce vyberte [YES].

Inicializace karty se zahájí.

# *Nastavení objednávky tisku*

Nepohyblivé snímky můžete vybrat pro tisk a nastavit požadovaný počet kopií. Nastavení objednávky tisku je kompatibilní se standardy DPOF (Digital Print Order Format) a je možné jej použít pro tisk na tiskárnách Canon kompatibilních s DPOF. Vybrat lze maximálně 998 nepohyblivých snímků.

## Výběr nepohyblivých snímků pro tisk (objednávka tisku)

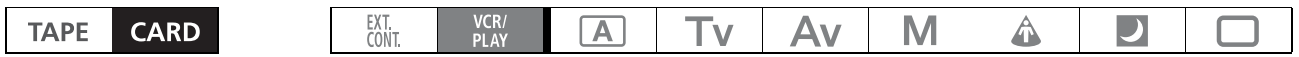

- 1. Vyberte nepohyblivý snímek, který chcete vytisknout.
- 2. Stisknutím tlačítka SET otevřete nabídku operací s nepohyblivým snímkem.
- 3. Vyberte [ $\triangle$  PRINT ORDER].

#### 4. Vyberte počet kopií.

- Na snímku se zobrazí " $\mathbb{A}$ ".
- Chcete-li objednávku tisku zrušit, nastavte počet kopií na 0.

#### Výběr v indexovém zobrazení

## 1. Páčku zoomu posuňte k W. **IMENU** CARD OPERATIONS  $\downarrow$   $\rightarrow$   $\stackrel{\sim}{\rightarrow}$  PRINT ORDER

- Zobrazí se až 6 snímků.
- Vyberte snímek, který chcete vytisknout.
- 2. Otevřete nabídku a vyberte [CARD OPERATIONS]. Vyberte  $\blacktriangleright \triangle$  PRINT ORDER].

#### 3. Stiskněte tlačítko SET a ovladačem SELECT nastavte počet kopií.

- Na snímku se zobrazí " $\Delta$ ".
- Chcete-li objednávku tisku zrušit, nastavte počet kopií na 0.

#### 4. Zavřete nabídku.

#### Smazání všech objednávek tisku

MENU

MENU

**INLENU** CARD OPERATIONS **PRINT ORDERS ALL ERASE** 

- 1. Otevřete nabídku a vyberte [CARD OPERATIONS].
- 2. Vyberte  $[ $\square$  PRINT ORDERS ALL ERASE] a potom [YES].$ Všechny symboly "La" přestanou být zobrazovány.
- 3. Zavřete nabídku.

## **Nastavení zachovaná po vypnutí napájení** *nebo přepnutí do režimu STANDBY*

Následující tabulka ukazuje nastavení, která jsou uchována po vypnutí napájení nebo stisknutí tlačítka STANDBY. Pokud se vybije vestavěná lithiová knoflíková baterie, smažou se všechna nastavení.

#### Režim nahrávání

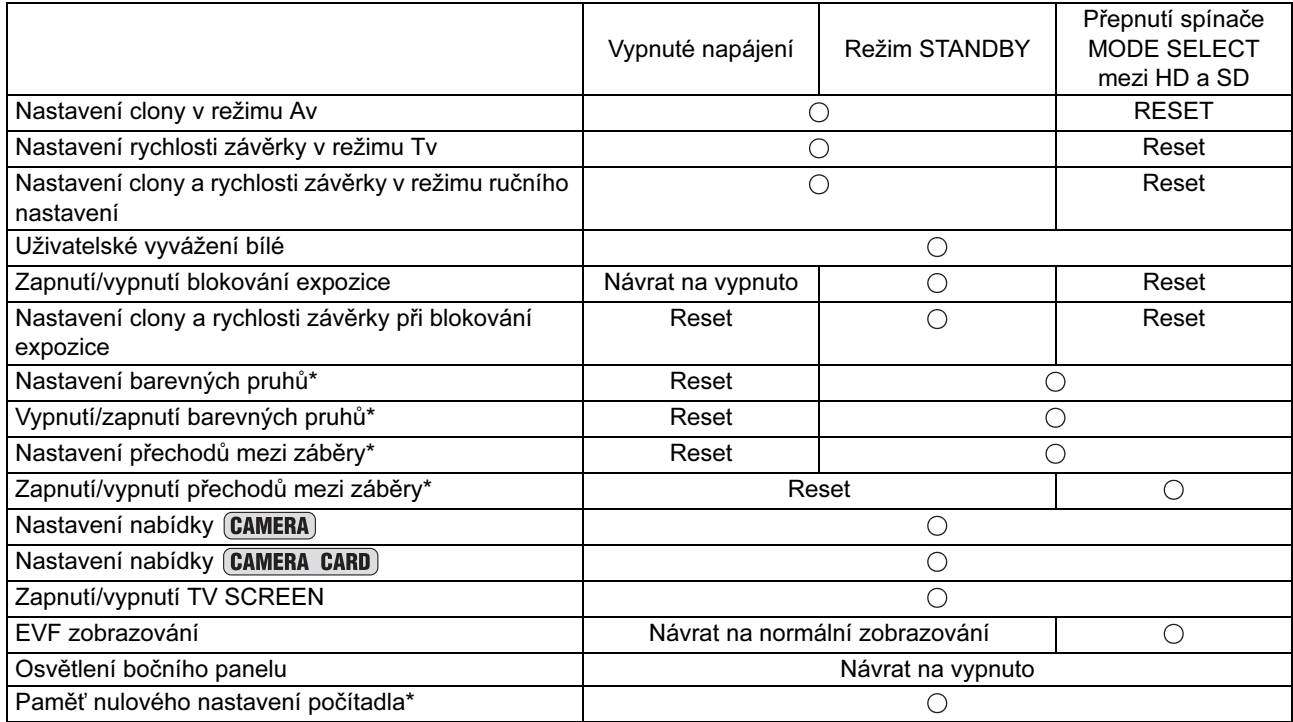

\* Není dostupné pro záznam nepohyblivých snímků na paměťovou kartu.

Následující tabulka ukazuje nastavení, která jsou uchována, když změníte režim Program AE nebo rychlost snímání.

#### Režim nahrávání

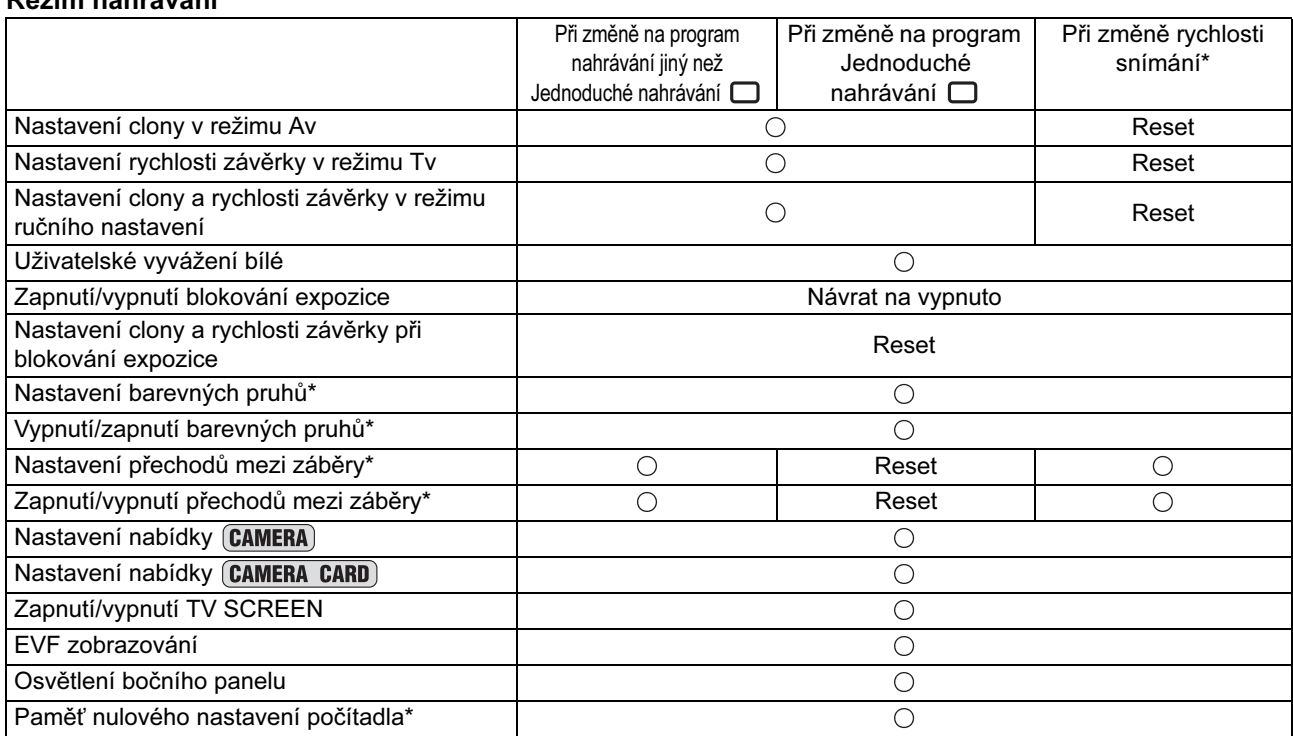

\* Není dostupné pro záznam nepohyblivých snímků na paměťovou kartu.

### Skrytí informací na obrazovce videokamery

Informace zobrazované na obrazovce můžete skrýt, abyste ji měli čistou pro přehrávání.

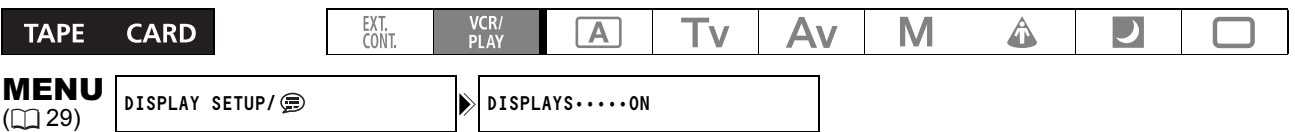

#### Otevřete nabídku a vyberte [DISPLAY SETUP/ [B]. Vyberte položku [DISPLAYS], nastavte ji na [OFF <PLAYBK>] a nabídku zavřete.

- Stále se ale zobrazují varovná hlášení a také datový kód po zapnutí.
- Operace s páskem se zobrazují po 2 sekundy.

### Skrytí/zobrazování informací na televizní obrazovce

Používáte-li televizor při nahrávání, můžete vybrat, zda se mají na televizní obrazovce skrýt informace z videokamery. Při přehrávání můžete informace z videokamery na televizní obrazovce zobrazit.

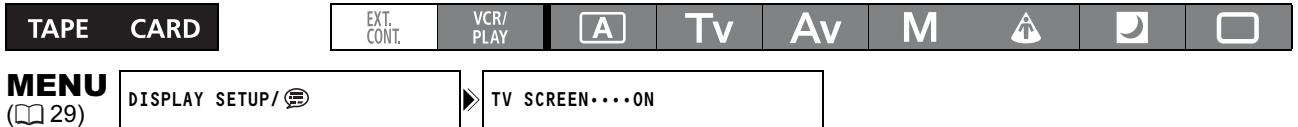

#### Otevřete nabídku a vyberte [DISPLAY SETUP/ [D]. Vyberte položku [TV SCREEN], nastavte ji na [ON] nebo [OFF] a nabídku zavřete.

Informace se na televizní obrazovce zobrazují nebo nezobrazují podle vybraného nastavení.

C

## Zobrazované informace při záznamu

Viz rovněž  $\text{m}$  42.

#### **CAMERA**

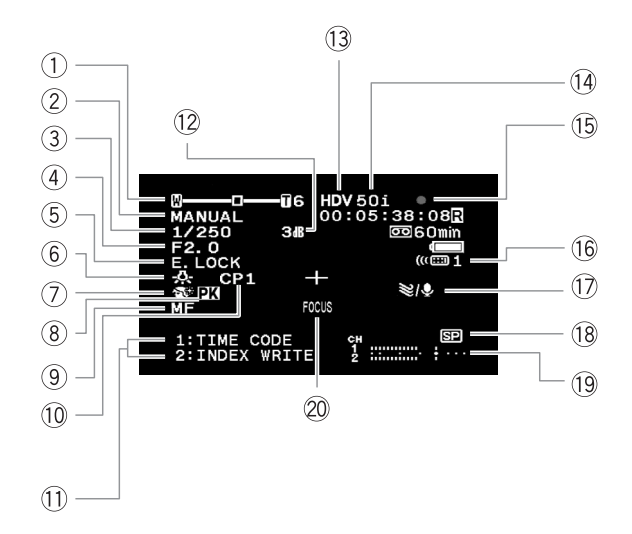

### **CAMERA CARD**

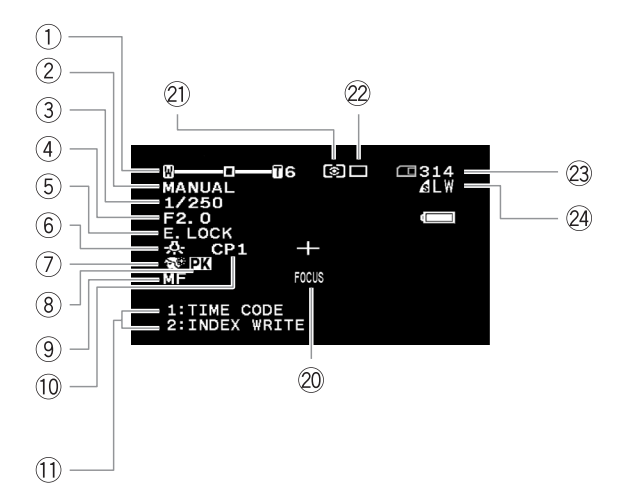

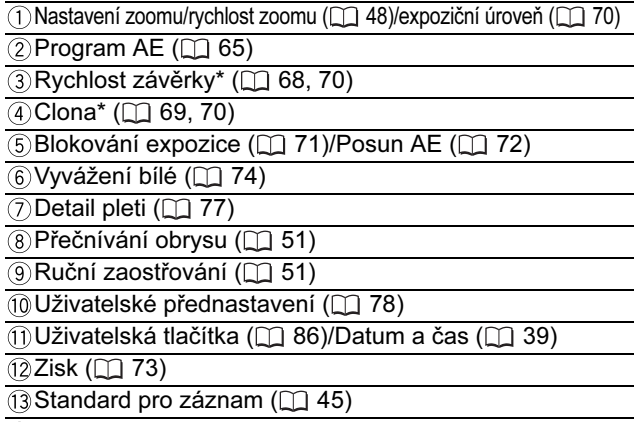

*ARychlost snímání* ( $\Box$ 54)

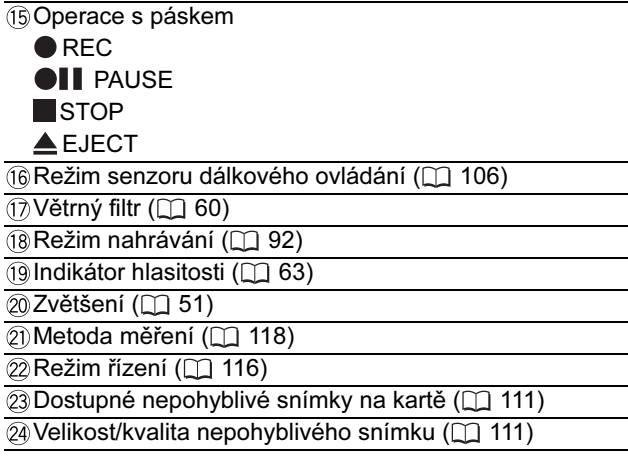

\* V ručním režimu.

## Zobrazované informace při přehrávání

### **VCR/PLAY**

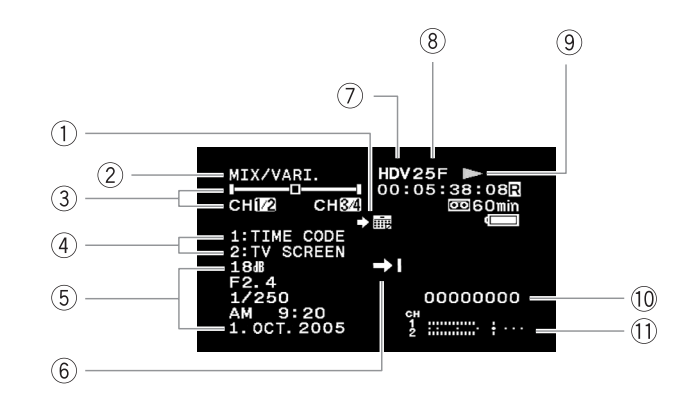

### **VCR/PLAY CARD**

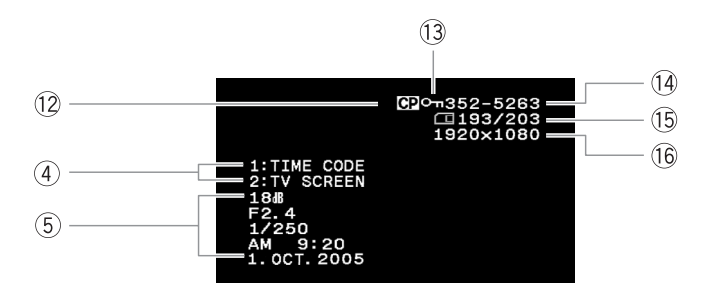

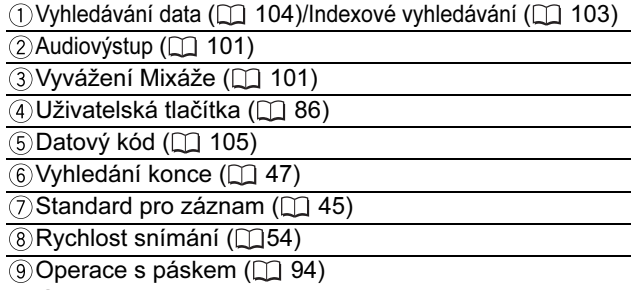

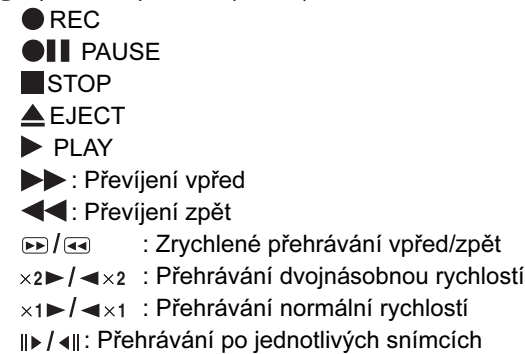

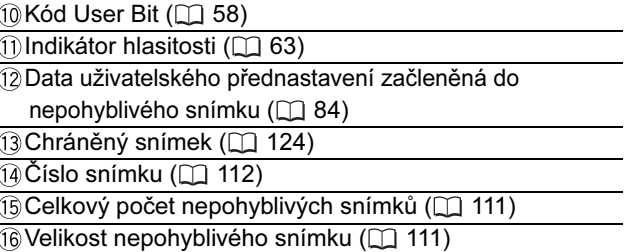

## **Doplňkové<br>informace** informace Doplňkové

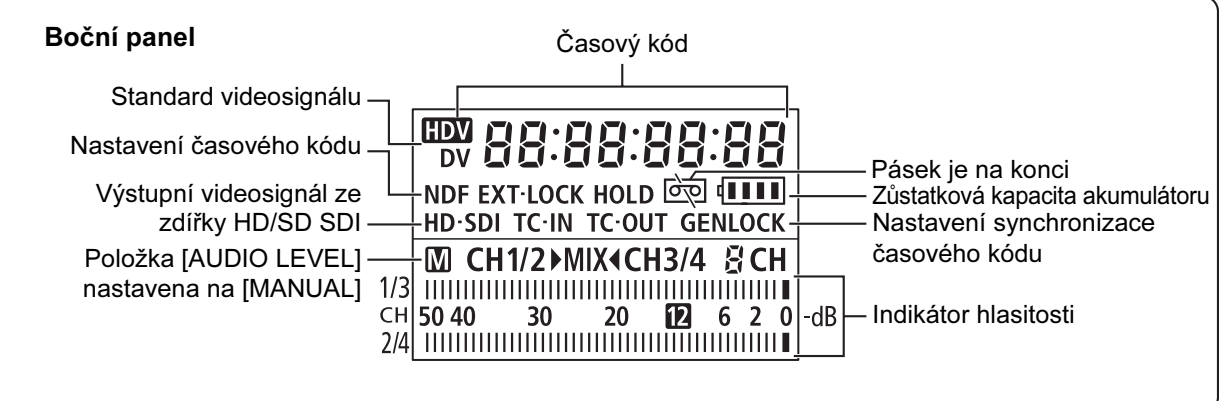

# *Seznam hlášení*

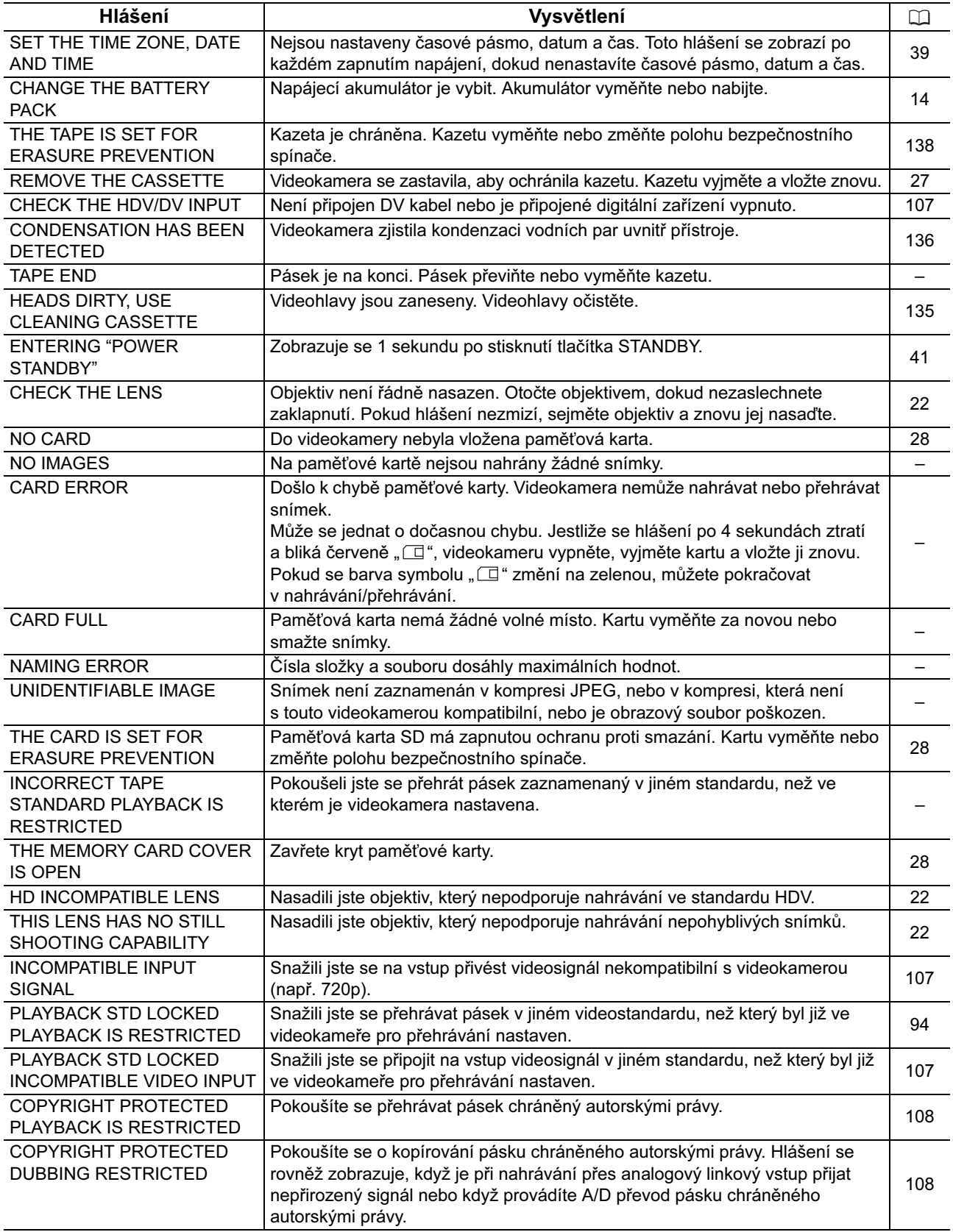

Doplňkové<br>informace informace Doplňkové

## Upozornění k manipulaci s videokamerou

-Nenoste videokameru za hledáček, mikrofon nebo kabel.

- -Nenechávejte videokameru na místech s vysokými teplotami, např. za sklem v automobilu, nebo místech s vysokou vlhkostí.
- -Videokameru nepoužívejte na místech, kde jsou silná magnetická nebo elektrická pole, např. v blízkostí televizorů, plazmových televizorů, rádiových vysílačů nebo přenosných komunikačních zařízení.
- -Objektiv nebo hledáček nesměrujte nikdy přímo na silné zdroje světla. Nenechávejte videokameru nasměrovanou na objekt s vysokou intenzitou světla.
- -Videokameru nepoužívejte na místech, kde se vyskytuje prach nebo písek. Prach nebo písek, který pronikne do kazety nebo videokamery, je může poškodit. Poškození prachem nebo pískem hrozí i objektivu. Po používání videokamery nasaďte na objektiv kryt.
- -Videokamera není vodotěsná. Voda, bláto nebo sůl v kazetě nebo ve videokameře ji může poškodit. -Pozor na teplo generované osvětlovacími tělesy.
- -Videokameru nikdy nerozebírejte. Pokud videokamera nepracuje správně, obraťte se na kvalifikovaného servisního technika.

OS videokamerou zacházejte opatrně. Nevystavujte ji nárazům ani vibracím – mohly by ji poškodit.

-Pozor na náhlé teplotní změny. Při rychlém přenesení videokamery z chladného prostředí do teplého mohou na povrchu zkondenzovat vodní páry ( $\Box$ 136).

#### Skladování

-Předpokládáte-li, že nebudete dlouhodobě videokameru používat, uložte ji na bezprašném místě, kde je nízká vlhkost a teploty pod 30 °C.

-Před opětovným použitím kameru přezkoušejte, abyste měli jistotu, že vše pracuje správně.

#### Čištění

#### Videokamera a objektiv

-K čištění vlastní videokamery a objektivu použijte měkkou suchou látku. Nikdy videokameru nečistěte látkou napuštěnou čisticí chemikálií a ani nepoužívejte žádná organická rozpouštědla (těkavé látky).

#### LCD obrazovka

-LCD obrazovku čistěte pomocí běžně dostupné látky na čištění skla.

-Při prudké změně teplot může dojít na povrchu obrazovky ke zkondenzování vodních par. Obrazovku otřete hebkou a suchou látkou.

## Hledáček

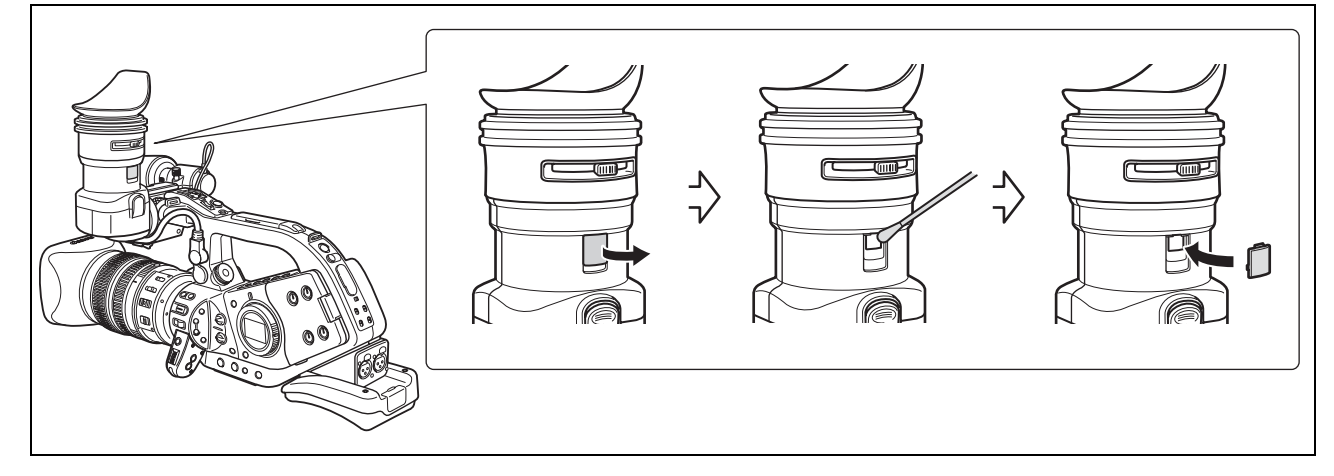

- 1. Otevřete ochranný kryt (např. pomocí plochého šroubováku).
- 2. Bavlněným tamponem očistěte sklo.
- 3. Ochranný kryt nasaďte zpět.

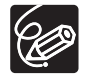

Dejte pozor, abyste při čištění sklo nepoškrábali.

### **Videohlavy**

- OJestliže se zobrazí hlášení "HEADS DIRTY, USE CLEANING CASSETTE", když je přehrávaný obraz rušen nebo když při přehrávání pásku ve standardu HDV se obraz nebo zvuk občas na chvíli zastaví (přibl. 0,5 s), je nutné očistit videohlavy.
- -V zájmu zajištění dokonalé kvality obrazu vám doporučujeme čistit videohlavy pravidelně, a to čisticí videokazetou Canon DVM-CL pro čištění digitálních videohlav nebo komerčně dostupnou čistící videokazetou pracující na suchém principu.
- -Pásky již nahrané se špinavými videohlavami nemusí být možné přehrávat správně, i když hlavy očistíte.
- -Nepoužívejte mokře pracující čistící kazety, mohly by videokameru poškodit.
- -Pokud se přehrávaný obraz po očištění videohlav nezlepší, můžete to indikovat chybnou funkci. Obraťte se na servisní centrum Canon.

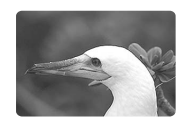

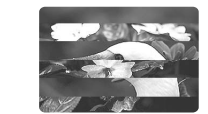

## Kondenzace

Při rychlém přenesení videokamery z chladného prostředí do teplého mohou na jejím povrchu zkondenzovat vodní páry. Při zjištění kondenzace přestaňte videokameru používat. Pokud tak neučiníte, můžete ji poškodit.

### Ke kondenzaci může dojít v těchto případech:

Když byla videokamera přenesena z prostředí s klimatizací do teplého prostředí s vysokou vlhkostí vzduchu.

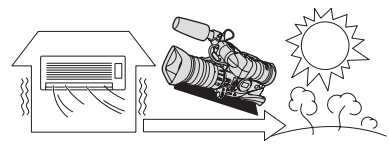

do vyhřáté.

Když byla videokamera přenesena z chladné místnosti

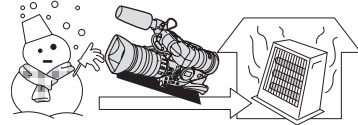

Když byla videokamera ponechána ve vlhkém prostředí. Když se chladný prostor rychle ohřeje.

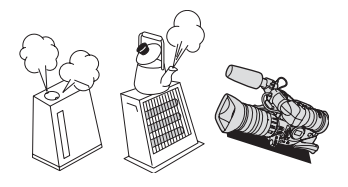

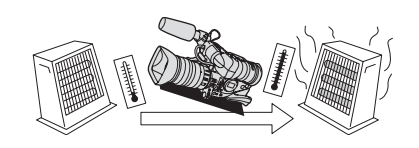

#### Jak zabránit kondenzaci:

-Vyjměte videokazetu, videokameru vložte do uzavíratelného plastového sáčku a nechejte ji pomalu před vyjmutím přizpůsobit se teplotní změně.

#### Při rozpoznání kondenzace:

- OVideokamera se zastaví a přibl. na 4 sekundy zobrazí hlášení "CONDENSATION HAS BEEN DETECTED", také se rozbliká symbol "<sup>4</sup>".
- OPokud je vložena kazeta, zobrazí se hlášení "REMOVE THE CASSETTE" a rozbliká se "  $_{\text{max}}$ ". Ihned kazetu vyjměte a oddělení videokazety nechejte otevřené. Ponecháte-li videokazetu ve videokameře, můžete poškodit pásek.
- -Jestliže přístroj detekuje kondenzaci, nelze videokazetu vložit.

#### Opětovné použití:

-Odpaření vodních kapiček trvá přibližně 1 hodinu. Po skončení blikání varovné indikace před kondenzací vyčkejte alespoň 1 hodinu, než přístroj opět použijete.

### NEBEZPEČÍ!

#### S napájecím akumulátorem vždy zacházejte opatrně.

- Akumulátor nevhazujte do ohně (nebezpečí výbuchu).
- Akumulátor nevystavujte teplotám nad 60 °C. Nenechávejte jej poblíž topení nebo v horkých dnech v uzavřeném vozidle.
- Nikdy akumulátor nerozebírejte ani se nepokoušejte o jeho úpravy.
- Akumulátor nenechte spadnout a nevystavujte prudkým nárazům.
- Akumulátor chraňte před vodou.

-Nabitý napájecí akumulátor se přirozeně vybíjí. Proto jej v den používání nebo den předem nabijte, abyste měli jistotu, že je úplně nabitý.

- -Jestliže akumulátor nebudete používat, nasaďte na něj kryt kontaktů. Při styku s kovovými předměty může dojít ke zkratu a k poškození akumulátoru.
- -Špinavé kontakty mohou zapříčinit nekvalitní propojení akumulátoru s videokamerou. Kontaktní plochy čistěte suchou látkou.
- -Protože dlouhodobé skladování nabitého akumulátoru (rok a více) zkracuje jeho životnost nebo může mít vliv na jeho výkonnost, doporučujeme akumulátor před skladováním úplně vybít a skladovat jej na místech, kde teplota nepřekročí 30 °C. Pokud akumulátor dlouhou dobu nepoužíváte, jednou ročně jej úplně nabijte a znovu vybijte. Máte-li více akumulátorů, proveďte s nimi totéž.
- OI když je provozní teplota akumulátoru v rozsahu 0 až 40 °C, optimálně akumulátor pracuje při teplotách 10 až 30 °C. Při nízkých teplotách jeho výkonnost dočasně poklesne. Proto akumulátor před používáním ohřejte v kapse.
- -Akumulátor nahraďte novým, pokud je jeho doba používání při normálních teplotách po úplném nabití výrazně nižší.

#### Poznámka ke krytu kontaktů akumulátoru

V krytu kontaktů akumulátoru je otvor ve tvaru [  $\Box$  ]. Pomocí tohoto otvoru můžete odlišovat nabité a nenabité akumulátory. Např. na nabitý akumulátor můžete nasadit kryt kontaktů tak, aby přes otvor [□ ] bylo vidět modrý štítek.

> Zadní strana napájecího akumulátoru

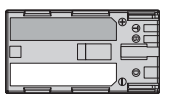

Nasazený kryt kontaktů Nabitý akumulátor **Nenabitý akumulátor** 

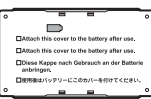

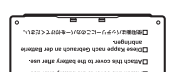

៊

## Jak zacházet s kazetou

- -Pásky po použití převiňte na začátek. Pokud je pásek volný nebo poškozen, může to zapříčinit rušení obrazu a zvuku.
- -Kazety dávejte zpět do obalu a skladujte je svisle. Dlouhodobě skladované kazety občas převiňte vpřed a zpět.
- -Nenechávejte kazety ve videokameře.
- -Nepoužívejte slepované pásky nebo nestandardní kazety, mohly by videokameru poškodit.
- -Nepoužívejte pásky, které byly v přístroji zachyceny (deformovány), protože se mohou ušpinit videohlavy.
- -Do malých otvorů na kazetě nevkládejte žádné předměty a ani je ničím nepřelepujte.
- OS kazetami zacházejte opatrně. Nenechejte je spadnout ani je nevystavujte velkým nárazům, mohly by se poškodit.
- -U kazet s paměťovou funkcí se mohou pokovené kontakty časem ušpinit. Kontakty očistěte bavlněným tamponem vždy přibl. po 10 vloženích/vyjmutích. Paměťová funkce není touto videokamerou podporována.

### Ochrana videokazety proti náhodnému smazání

Náhodnému smazání již nahrané videokazety zabráníte, přesunete-li zajišťovací destičku na kazetě doleva. (Tato poloha bývá obvykle označena jako SAVE nebo ERASE OFF).

Vložíte-li v režimu nahrávání do přístroje chráněnou kazetu, zobrazí se přibl. na 4 sekundy hlášení "THE TAPE IS SET FOR ERASURE PREVENTION" a rozbliká se symbol "  $\overline{PQ}$ ". Pokud chcete na tuto videokazetu opět nahrávat, posuňte zajišťovací destičku doprava.

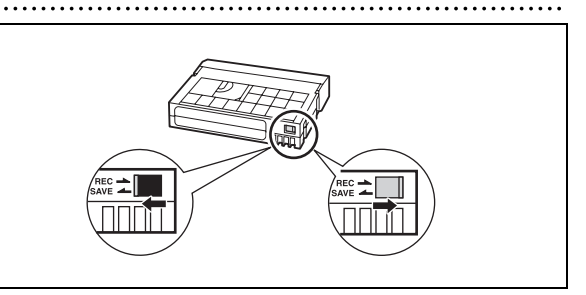

## Paměťová karta

- OChcete-li přenést zaznamenané nepohyblivé snímky na disk počítače, použijte komerčně dostupnou čtečku dostupných karet nebo adaptér paměťové karty PC/PCMCIA.
- -Nové paměťové karty zinicializujte ve videokameře. Paměťové karty zinicializované jinými zařízeními, např. v počítači, nemusí pracovat správně.
- -Doporučujeme zálohovat snímky z paměťové karty na pevný disk počítače nebo na jiné externí paměťové zařízení. Obrazová data se mohou poškodit nebo ztratit v důsledku závad na paměťové kartě nebo vlivem statické elektřiny. Společnost Canon, Inc. nepřebírá žádné záruky za poškozená nebo ztracená data.
- -Paměťové karty nepoužívejte na místech se silným magnetickým polem.
- -Nenechávejte paměťové karty na místech s vysokou vlhkostí nebo teplotou vzduchu.
- -Nerozebírejte paměťové karty.
- -Paměťové karty neohýbejte, nenamáčejte a zabraňte, aby spadly nebo byly vystaveny nárazům.
- -Při rychlém přenesení paměťové karty z chladného prostředí do teplého mohou na vnějším i vnitřním povrchu zkondenzovat vodní páry. Pokud ke kondenzaci vodních par na kartě dojde, nechte ji mimo přístroj a vyčkejte do úplného odpaření všech zkondenzovaných kapek.
- -Nedotýkejte se kontaktů na kartě a ani je nevystavujte nečistotě nebo prachu.
- -Před vložením zkontrolujte orientaci paměťové karty. Budete-li nesprávně zorientovanou paměťovou kartu silou tlačit do přístroje, můžete kartu nebo videokameru poškodit.
- -Neodstraňujte z paměťové karty štítek ani na ni nelepte žádné jiné štítky.

#### Napájecí zdroje

Kompaktním napájecím adaptérem můžete napájet videokameru a dobíjet akumulátory ve všech zemích, kde je síťové napětí v rozmezí 100 až 240 V a kmitočet 50/60 Hz. Informace k adaptérům do zásuvek pro zámoří můžete zjistit v servisním centru Canon.

#### Přehrávání na televizoru

Své nahrávky můžete přehrávat na televizorech se systémem PAL. Systém PAL se používá v těchto zemích/ oblastech:

Alžírsko, Austrálie, Bangladéš, Belgie, Brunej, Česká republika, Čína, Dánsko, Finsko, Hongkong – zvláštní administrativní oblast, Indie, Indonésie, Irsko, Island, Itálie, Izrael, Jemen, JAR, Jordánsko, Katar, Keňa, Kuvajt, Libérie, Malajsie, Malta, Mosambik, Německo, Nizozemí, Norsko, Nový Zéland, Omán, Pákistán, Portugalsko, Rakousko, Severní Korea, Sierra Leone, Singapur, Spojené arabské emiráty, Srbsko a Černá Hora, Srí Lanka, Svazijsko, Španělsko, Švédsko, Švýcarsko, Tanzánie, Thajsko, Turecko, Uganda, Velká Británie, Zambie.

informace Doplňkové

Doplňkové informace

## Recyklace vestavěné dobíjitelné lithiové baterie

Pokud videokameru likvidujete, nejdříve z ní vyjměte vestavěnou dobíjitelnou lithiovou baterii za účelem její recyklace podle systému platného ve vaší zemi.

- 1. Pomocí plochého šroubováku sejměte označenou destičku, jak je znázorněno na obrázku.
- **RESET**
- 2. Pomocí štípacích kleští nebo nůžek oddělte 4 indikované plastové spoje a kryt sejměte.

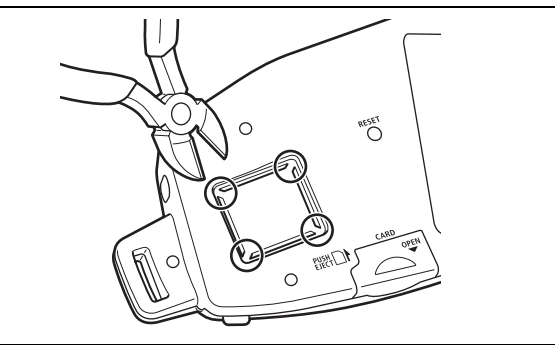

3. Pomocí kleští oddělte pružnou desku, na níž se nachází lithiová baterie, a vyjměte ji.

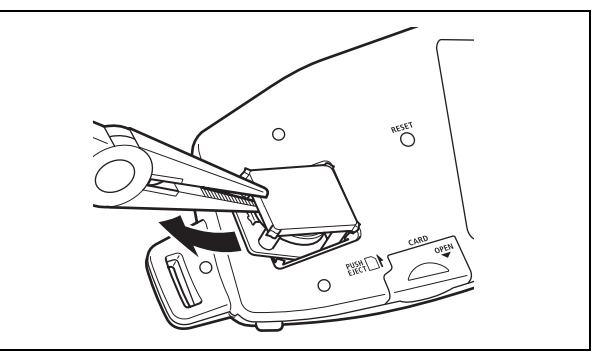

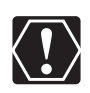

- O Kryt nesnímejte ze žádného jiného důvodu než za účelem odebrání baterie pro účely recyklace při likvidaci videokamery.
- Vyjmutou baterii mějte z dosahu malých dětí. Jestliže dítě nešťastnou náhodou baterii spolkne, ihned vyhledejte lékaře. Baterie se může rozlomit a vyteklá tekutina může poškodit žaludeční stěnu nebo zažívací trakt.
- Před vyjímáním vestavěné lithiové baterie odpojte videokameru od veškerého napájení (kompaktní adaptér nebo akumulátor).

# *Odstraňování problémů*

V případě problému s videokamerou postupujte podle dále uvedených pokynů pro jejich odstranění. Pokud problémy přetrvávají, obraťte se na servisní centrum Canon.

#### Napájení

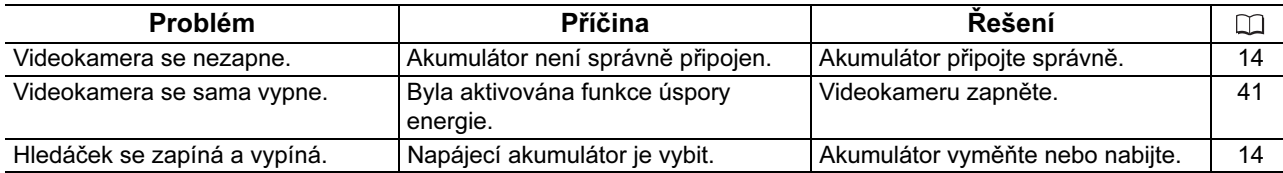

#### Nahrávání/přehrávání

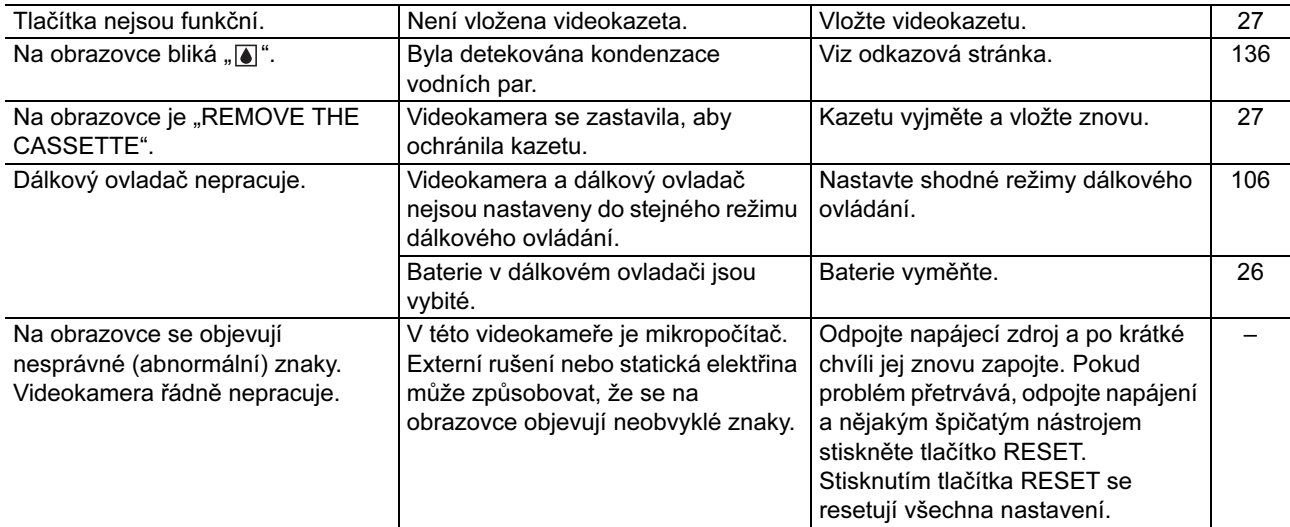

#### Záznam

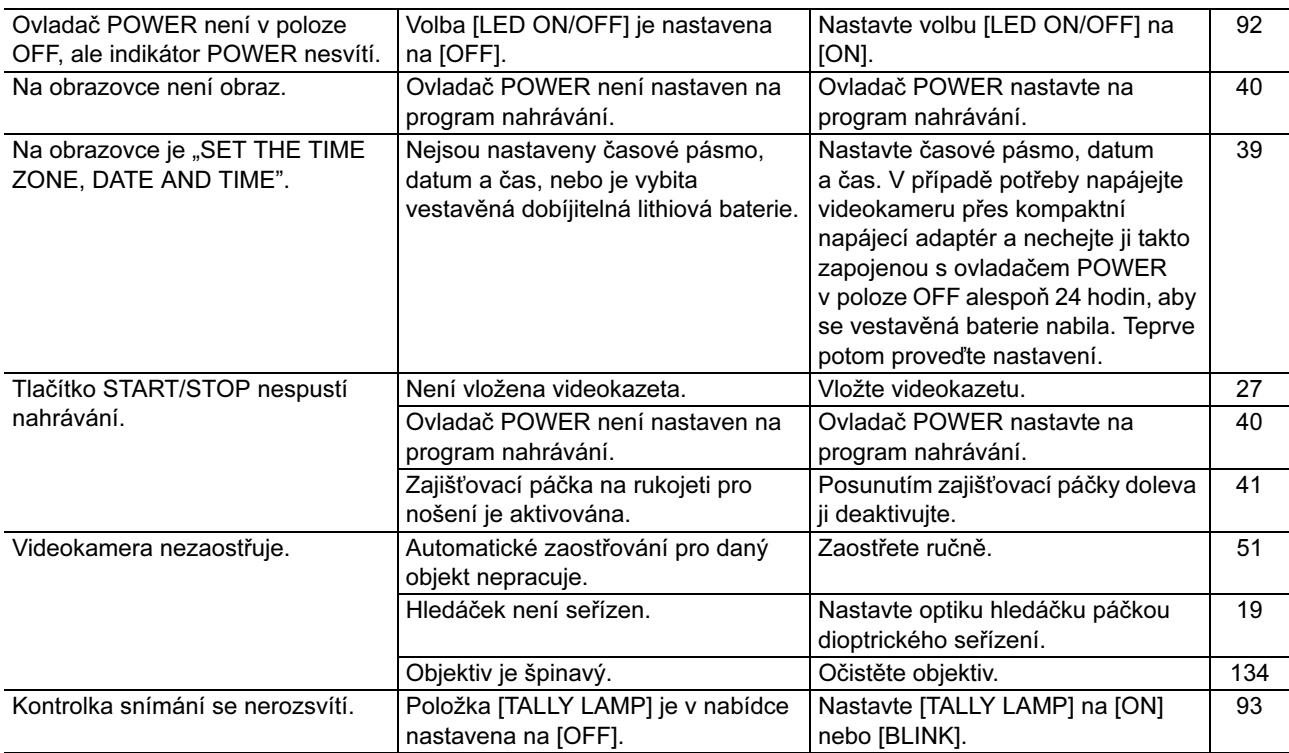

Doplňkové<br>informace informace Doplňkové

### Záznam

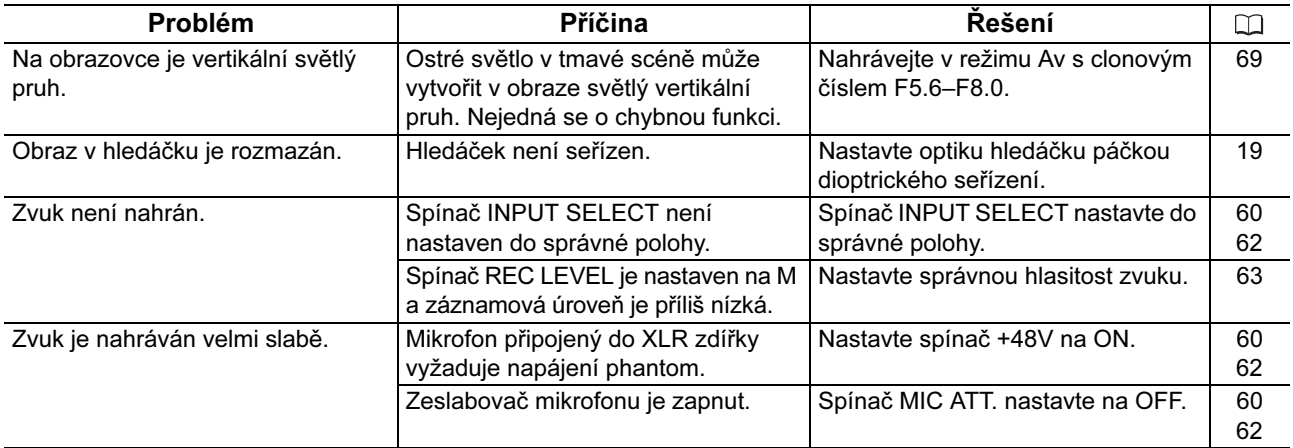

### Přehrávání

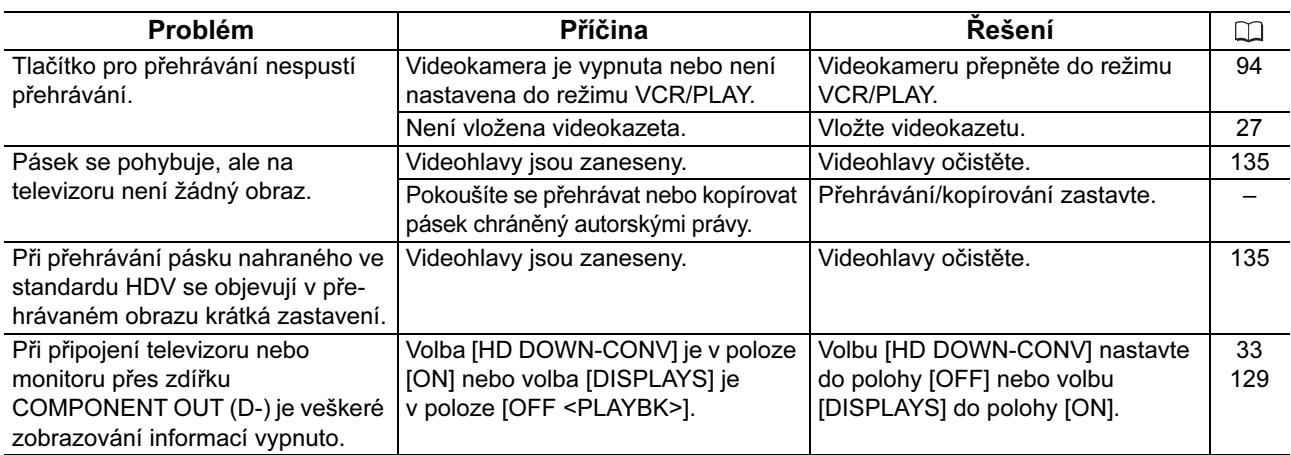

## Operace s paměťovou kartou

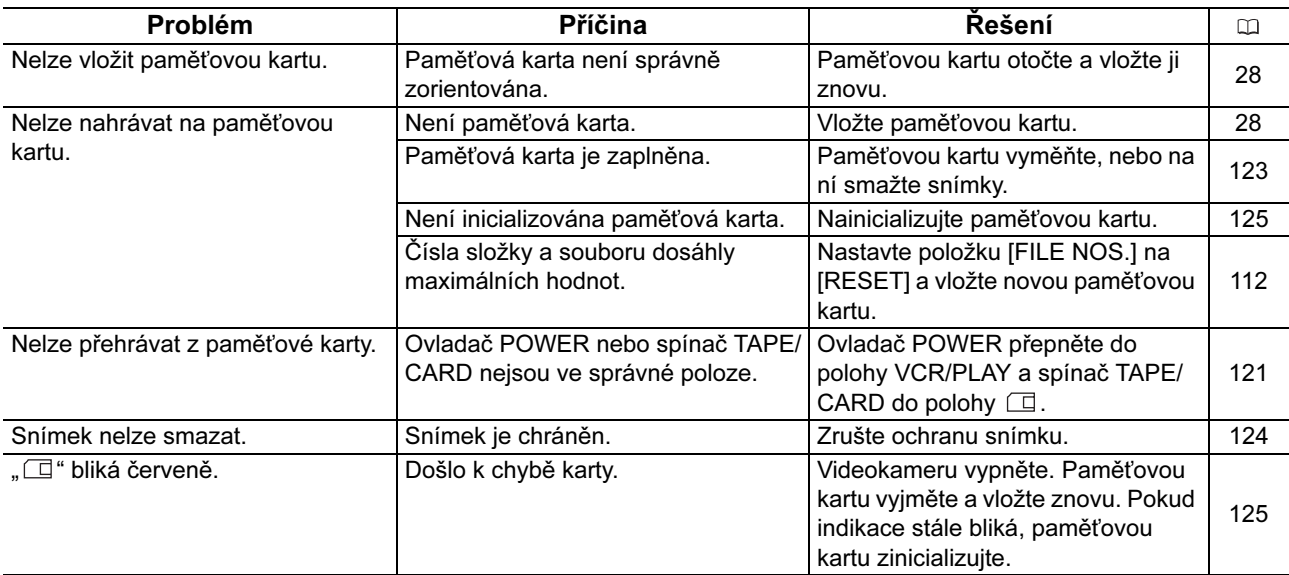

## Další příslušenství

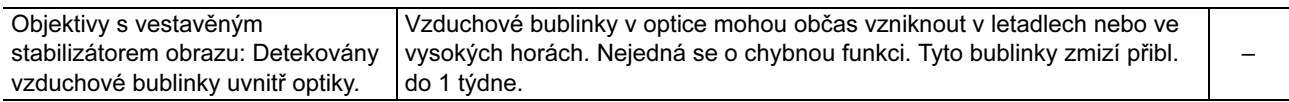

#### Poznámka k LCD obrazovce

LCD monitor je zhotoven mimořádně složitou a přesnou technologií, která zajišťuje, že více než 99, 99 % obrazových bodů (pixelů) pracuje dle specifikací. Méně než 0,01 % obrazových bodů se může příležitostně zobrazovat chybně nebo se mohou jevit jako černé nebo zelené body. Toto však nemá žádný negativní dopad na kvalitu zaznamenávaného snímku a nejedná se o chybnou funkci zařízení.

## *Obrázek videosystému*

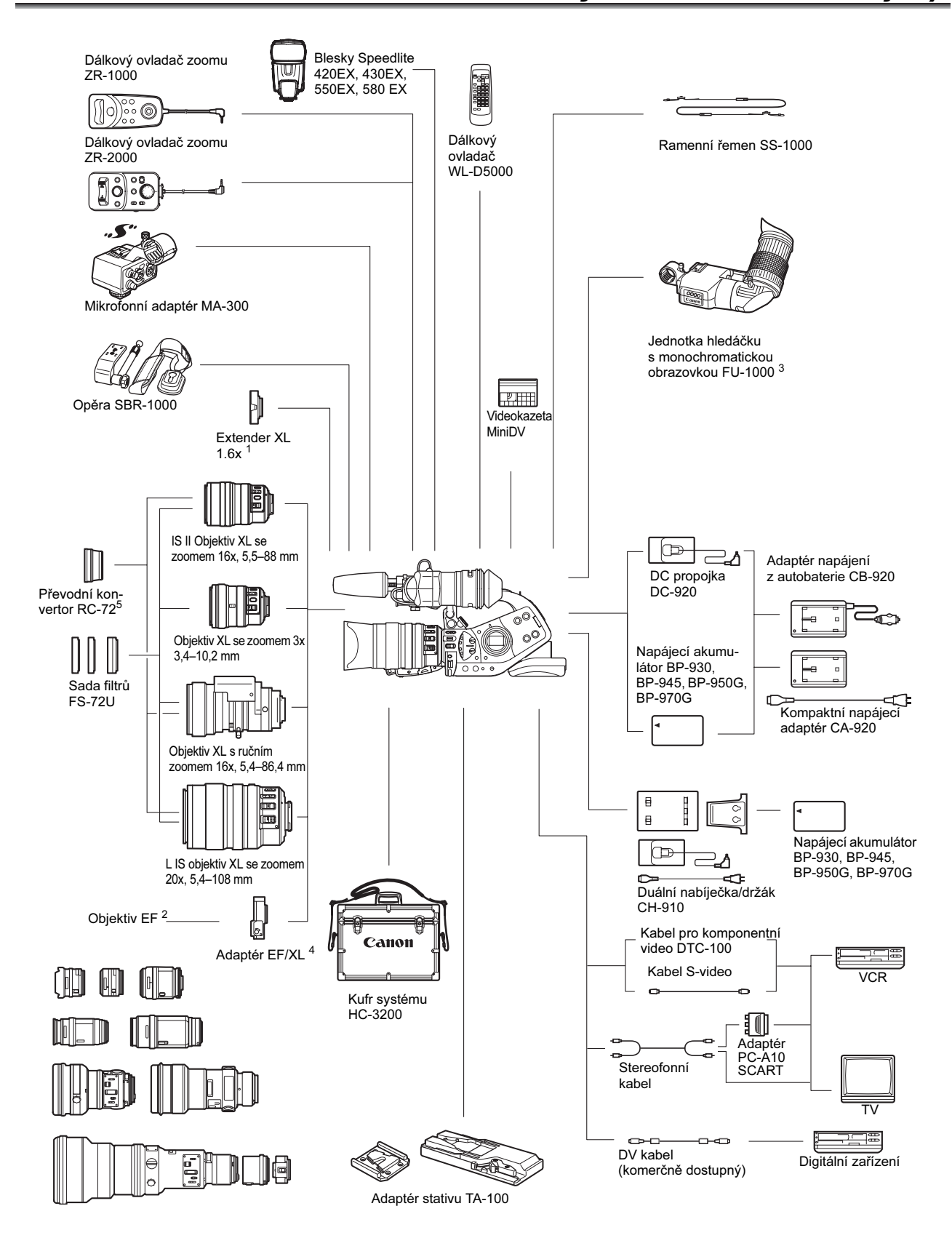
- <sup>1</sup> Je možné jej nasadit na objektivy HD 20x L IS, 20x L IS, 16x IS II a 16x s ručním zoomem (pouze pro záznam v režimu SD).
- <sup>2</sup> Objektivy EF-S nelze použít.
- <sup>3</sup> Pokud používáte s videokamerou XL H1 monochromatický hledáček FU-1000, můžete jako napájecí zdroj mít kompaktní napájecí adaptér nebo volitelný adaptér napájení z autobaterie CB-920. Nemůžete použít adaptér akumulátoru dodávaný s hledáčkem FU-1000; místo toho nasaďte DC propojku přímo na videokameru XL H1 a k ní připojte kompaktní napájecí adaptér nebo adaptér napájení z autobaterie.
	- Podobně nemůžete s videokameru XL H1 používat chránič mikrofonu dodaný s hledáčkem FU-1000.
- <sup>4</sup> Při nasazení objektivů řady EF na videokameru XL H1 je přibližná ekvivalentní hodnota 35mm filmu účinné ohniskové vzdálenosti: 4:3 – přibl. 8,8x/16:9 – přibl. 7,2x.
- <sup>5</sup> Pouze při záznamu v režimu SD 4:3.

# *Volitelné příslušenství*

Tento produkt je konstruován tak, aby dosahoval excelentní výkonnosti s originálními příslušenstvími Canon. Společnost Canon není odpovědná za jakékoli škody na tomto výrobku a ani za jakékoli další škody, např. požár apod., způsobené chybnou funkcí příslušenství jiných výrobců než Canon (např. unikání obsahu akumulátoru nebo jeho roztržení). Záruka se nevztahuje na opravy, které jsou zapříčiněny chybnou funkcí příslušenství jiné značky než Canon; to ale neznamená, že takového opravy nemůžete žádat za úhradu.

### Napájecí akumulátory

Akumulátor BP-950G je rovněž nabízen jako volitelné příslušenství.

Volitelný akumulátor BP-970G nabízí o 35 % větší dobu nahrávání než akumulátor BP-950G.

### Adaptér napájení z autobaterie CB-920

Pomocí adaptéru napájení z autobaterie můžete videokameru napájet nebo dobíjet akumulátory na cestách. Adaptér se připojuje do zásuvky pro zapalování cigaret ve vozidle a je dimenzován na stejnosměrné napětí 12 až 24 V se záporným pólem na kostře.

#### Sada filtrů FS-72U

Sada UV-filtru, ND-filtru a kruhového polarizačního filtru vám pomůže v obtížných světelných podmínkách.

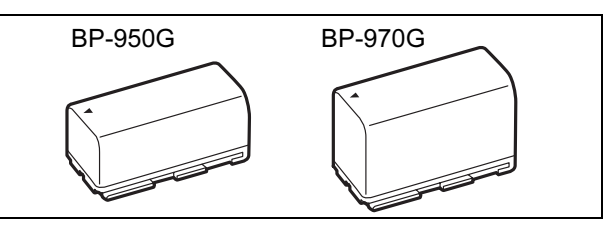

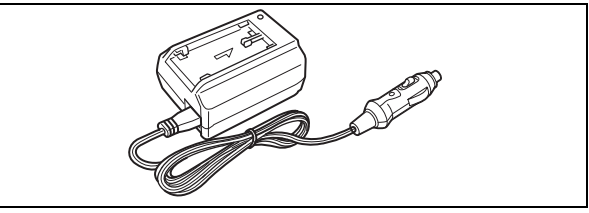

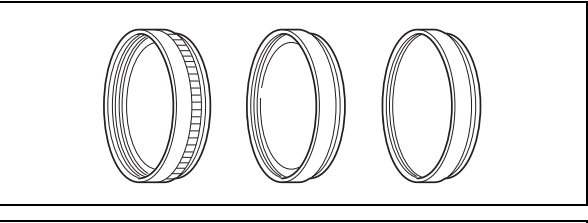

### Kufr systému HC-3200

Pevný a uzamykatelný kufr, který poskytuje bezpečnou a stylovou ochranu videokamery při transportu a skladování.

### Objektiv XL se zoomem 3x, 3,4–10,2 mm

Superširokoúhlý objektiv, jež nabízí rozsah ohniskové vzdálenosti 24,5–73,5 mm (ekvivalent 35mm filmu).

### Objektiv XL s ručním zoomem 16x, 5,4–86,4 mm

Vysoce rozlišující objektiv se zoomem pracující ve dvou režimech zoomu (ruční a motorový), s vestavěným ND filtrem a funkcemi AE.

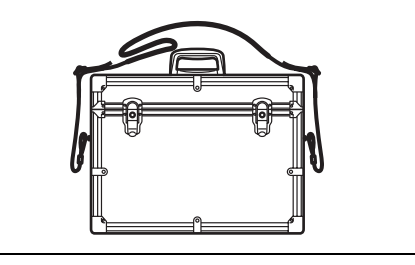

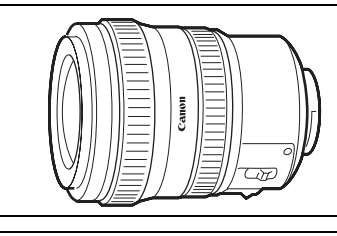

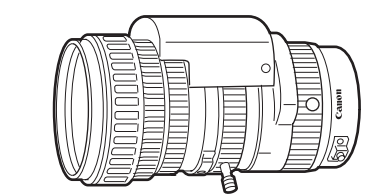

#### Extender XL 1.6x

Extender se nasazuje mezi objektiv Canon XL a tělo videokamery XL H1. Prodlužuje ohniskovou vzdálenost objektivu koeficientem 1,6x.

#### Adaptér EF/XL

Umožňuje nasadit na videokameru XL H1 objektivy řady Canon EF. Rozdíl ve velikosti mezi 1/3" CCD videokamery X LH1 a 35mm filmem znamená, že účinná ohnisková vzdálenost objektivů fotoaparátů je znásobena koeficientem 8,8x (4:3)/7,2x (16:9).

• Informace, zda nedochází k problémům s kompatibilitou u vámi vybraného objektivu, si ověřte u místního prodejce Canon.

#### Jednotka hledáčku s monochromatickou obrazovkou FU-1000

Černobílý hledáček profesionální kvality s úhlopříčkou CTR 1,5"

• Jednotka FU-1000 použitá s videokamerou XL H1 může být napájena adaptérem CA-920 nebo volitelným adaptérem CB-920. Adaptér akumulátoru dodávaný s jednotkou FU-1000 není zapotřebí. DC propojku nasaďte přímo do videokamery XL H1 a připojte k adaptéru CA920/CB-920.

#### Adaptér stativu TA-100

Adaptér TA-100 vám umožňuje rychle nasazovat videokameru XL H1 na stativ také ji z něj snímat.

#### Opěra SBR-1000

Opěra SBR-1000 slouží k podpoře videokamery zavěšené na řemínku. Tím se výrazně sníží její tíha při natáčení z ruky.

#### Mikrofonní adaptér MA-300

S adaptérem MA-300 můžete používat symetrické (vyvážené) mikrofony na všech 4 kanálech.

• Napájení phantom nelze s adaptérem MA-300 používat.

informace Doplňkové

Doplňkové informace

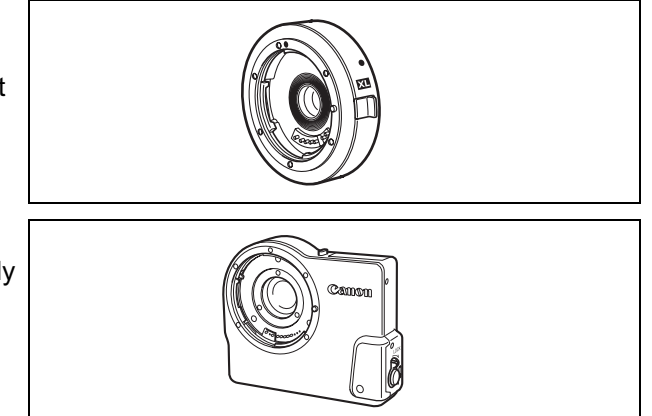

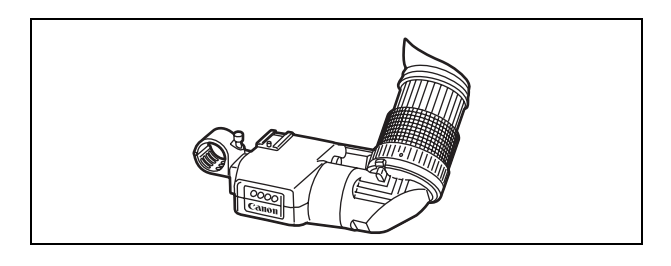

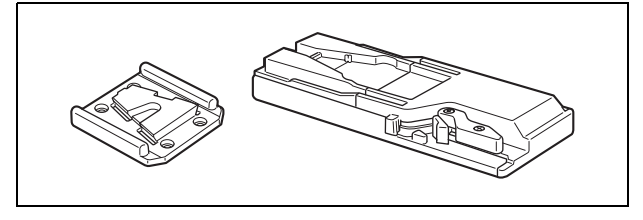

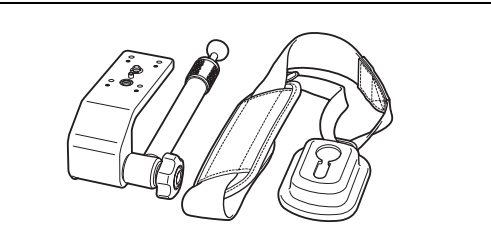

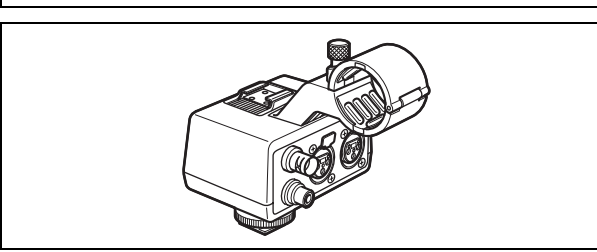

### Duální nabíječka/držák CH-910

Tato duální nabíječka je schopna postupně nabíjet dva akumulátory. Můžete rovněž napájet videokameru připojením nabíječky CH-910 s nabitými akumulátory k videokameře. Pokud nasadíte oba akumulátory, můžete akumulátor vyměnit bez přerušení napájení.

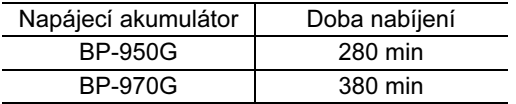

Doba nabíjení je ovlivněna podmínkami nabíjení.

#### Dálkový ovladač zoomu ZR-2000

Ovladačem ZR-2000 připojeným do zdířky LANC ( videokamery Canon je možná ovládat funkce, jako jsou spuštění a zastavení nahrávání, zoom a zaostřování při současném sledování obrazu na lokálním displeji bez doteku videokamery. Toto je zejména užitečné, když je videokamera nasazena na stativu a chcete zajistit maximální stabilitu záběru.

#### Jednotka barevného hledáčku FU-2000

Po zapojení jednotky FU-2000 do objímky videokamery pro barevný hledáček je možné sledovat obraz bez nutnosti být těsně u videokamery. Rovněž připojením jednotky FU-2000 k volitelnému dálkovému ovladači zoomu ZR-2000 máte úplnou kontrolu nad hlavními operacemi videokamery s možností sledování obrazu bez jakéhokoli doteku videokamery.

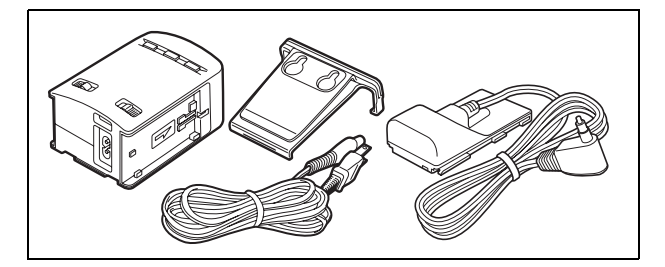

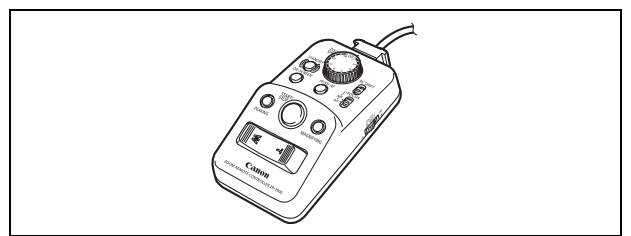

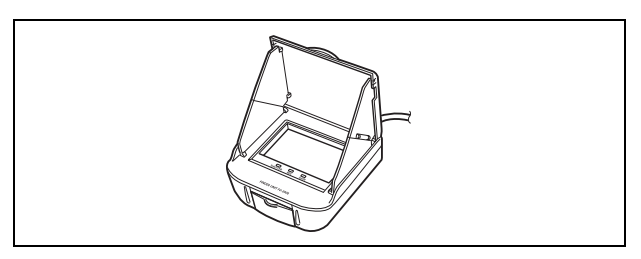

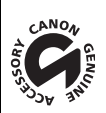

Pouze příslušenství, které je opatřeno touto značkou, je originálním videopříslušenstvím Canon. Doporučujeme používat výhradně videopříslušenství Canon nebo výrobky, které nesou tuto značku.

# *Specifikace*

# XL H1

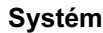

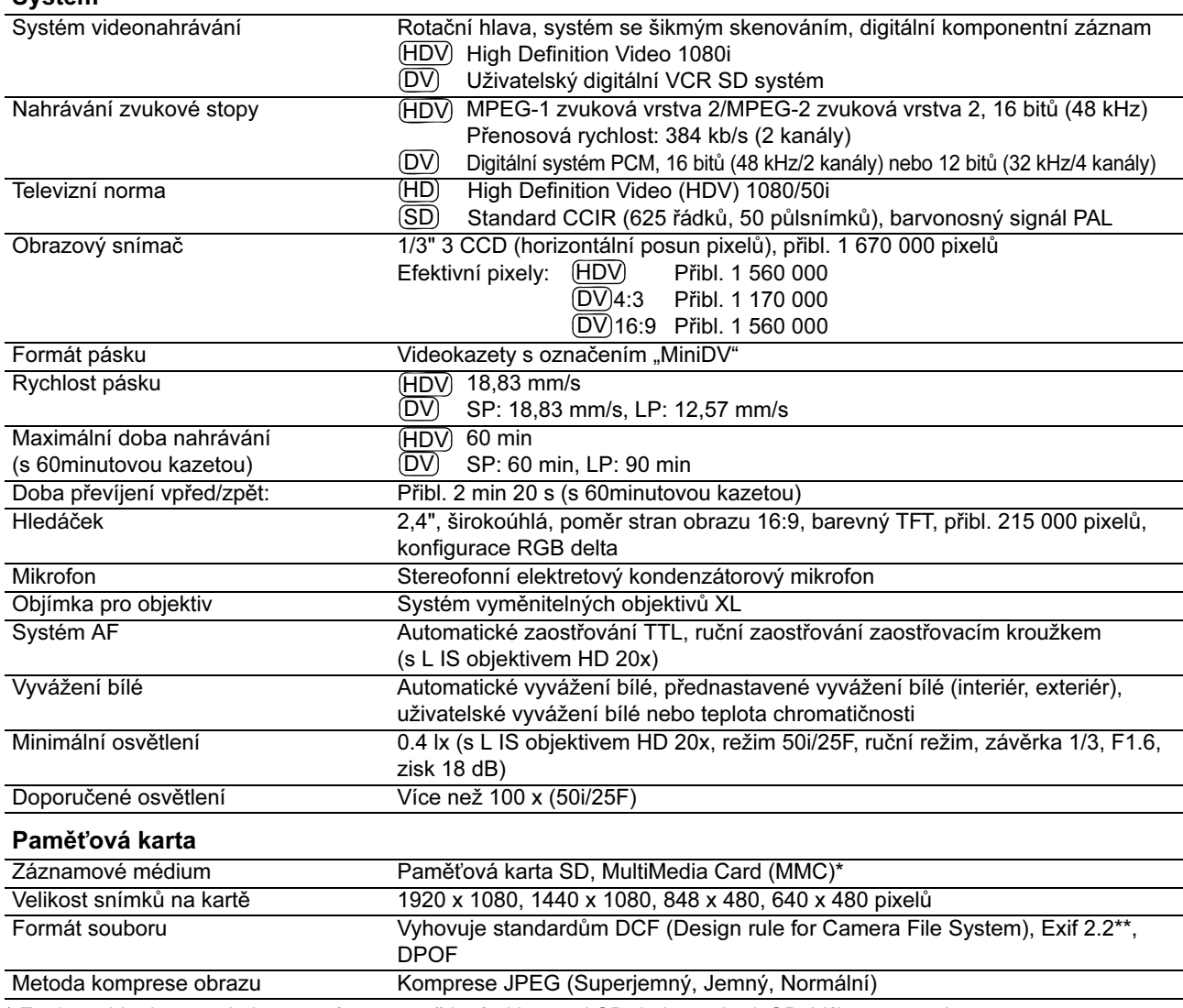

\* Funkce videokamery byly testovány s paměťovými kartami SD do kapacity 2 GB. Výkonnost nelze garantovat pro všechny paměťové karty.

\*\* Videokamera podporuje standard Exif 2.2 (rovněž označován jako "Exif Print"). Exif Print je standard pro rozšířenou komunikaci mezi videokamerami a tiskárnami. Připojením na tiskárnu vyhovující standardu Exif Print jsou obrazová data videokamery v době fotografování použita k optimalizaci a výraznému zlepšení kvality tisku.

#### Vstupní/výstupní zdířky

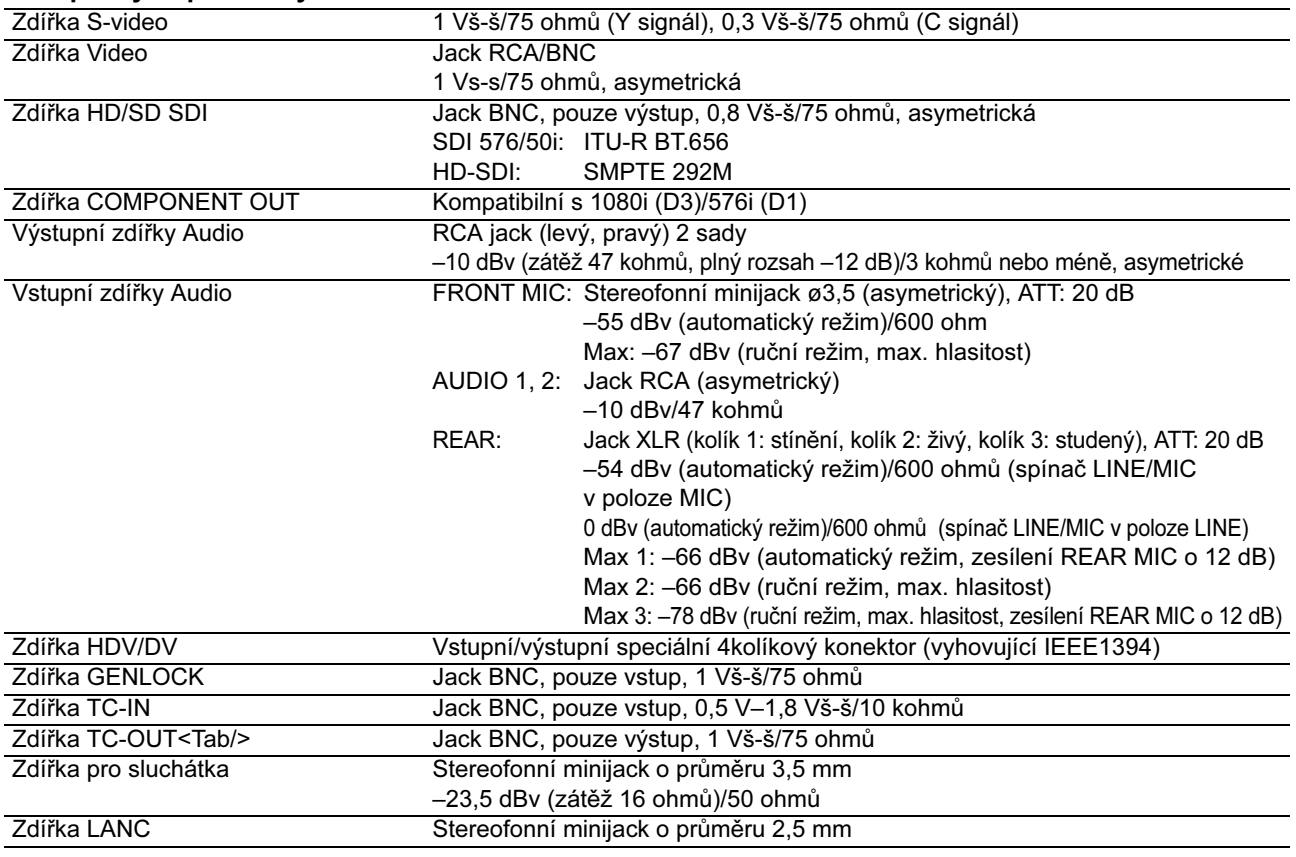

#### Napájení/další

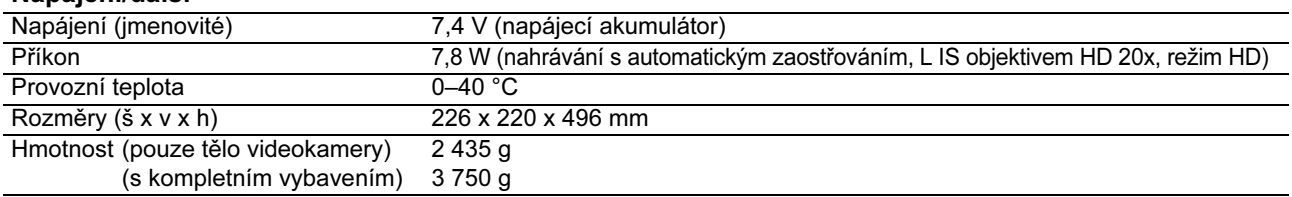

#### **Objektiv**

Některé specifikace objektivu se změní, jak je níže znázorněno, při nasazení na videokameru XL H1.

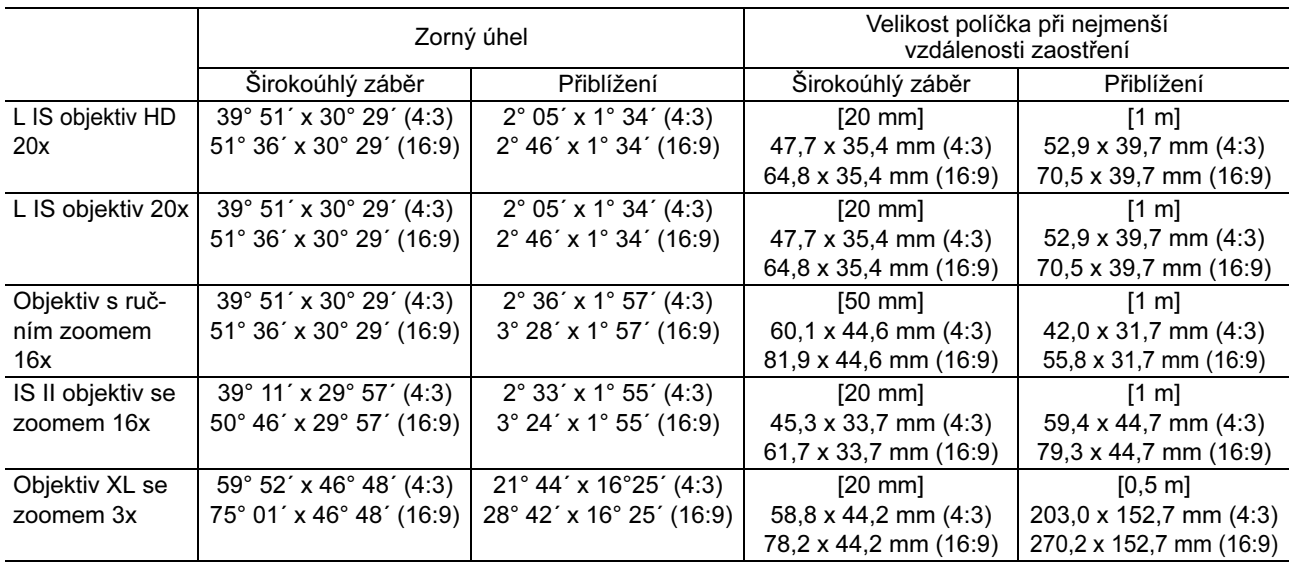

# Kompaktní napájecí adaptér CA-920

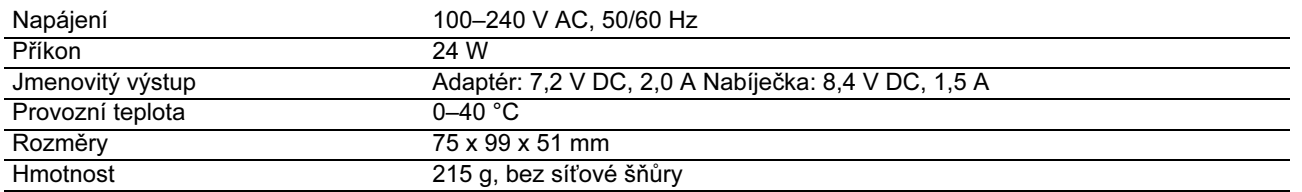

## Napájecí akumulátor BP-950G

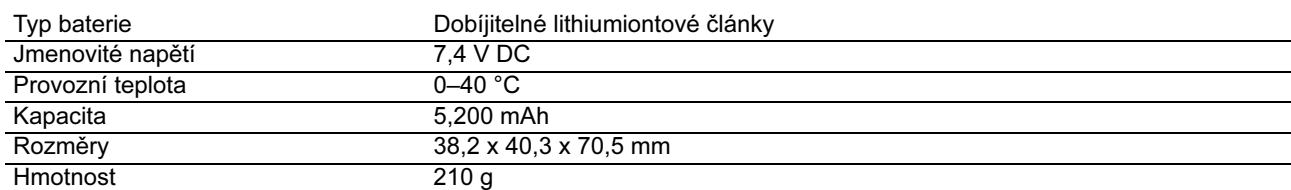

Hmotnost a rozměry jsou přibližné. Za omyly a nepřesnosti se nepřebírá žádná odpovědnost. Změna technických specifikací vyhrazena bez oznámení.

# *Rejstřík*

## A

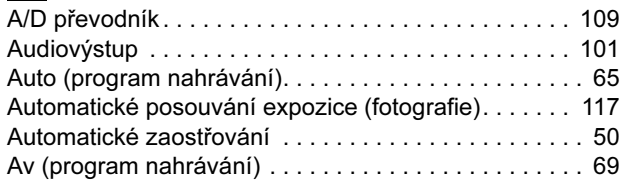

## B

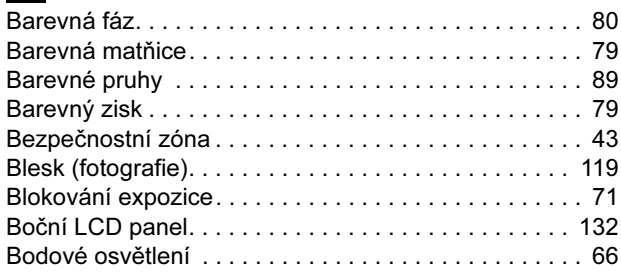

## C

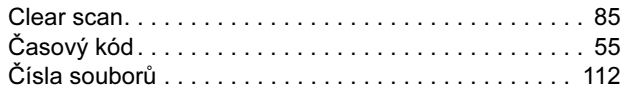

## D

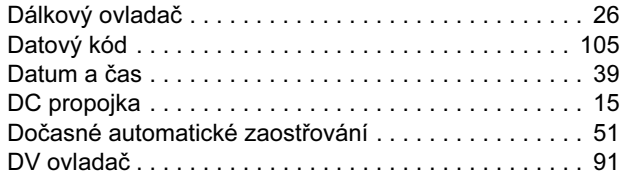

# E

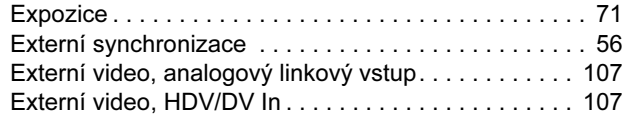

# F

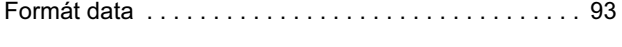

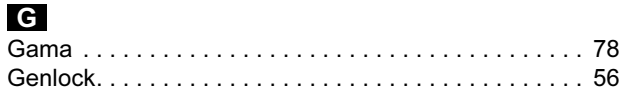

# H

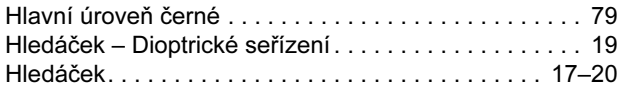

### Ch

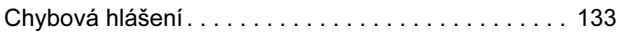

### I

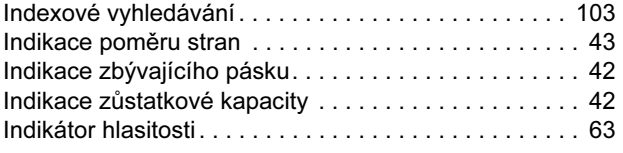

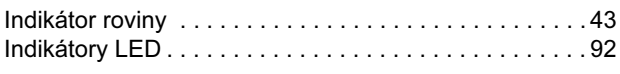

# J<br>Jazyk

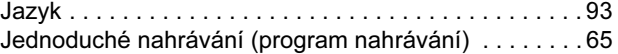

### K

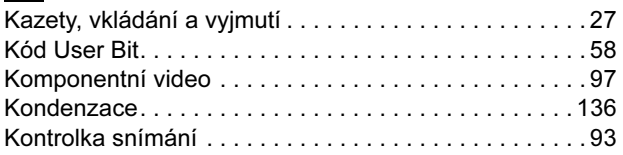

# L

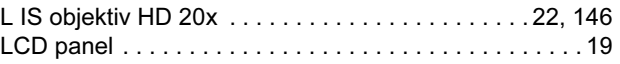

## M

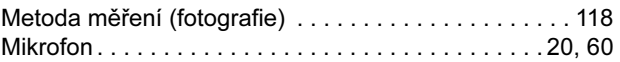

## N

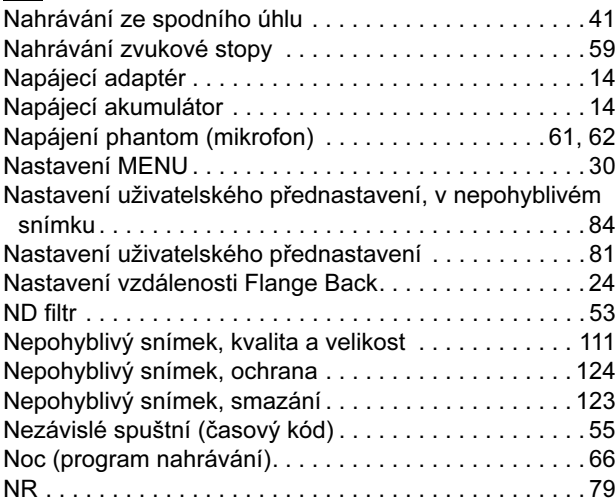

### O

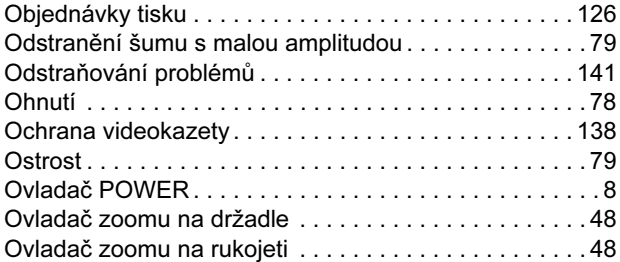

### P

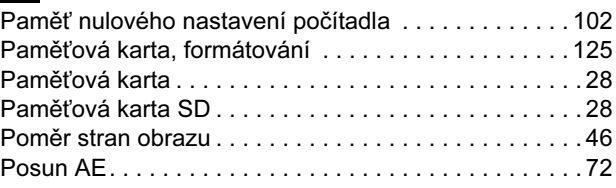

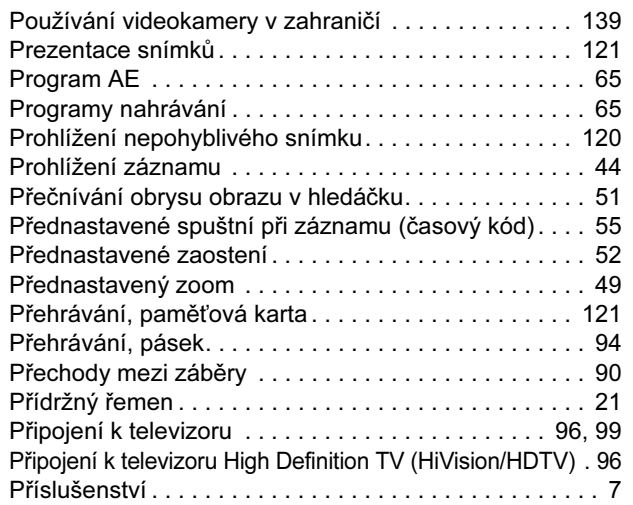

# R

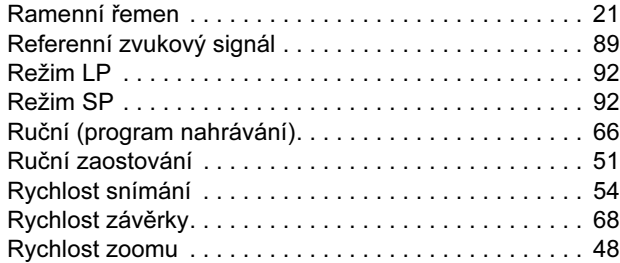

# Ryc<br>S

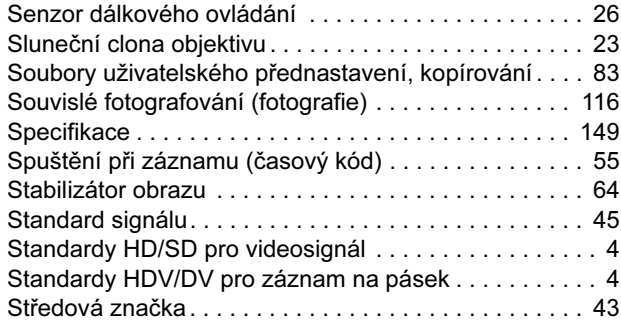

# T

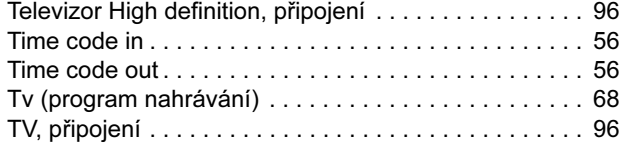

# U

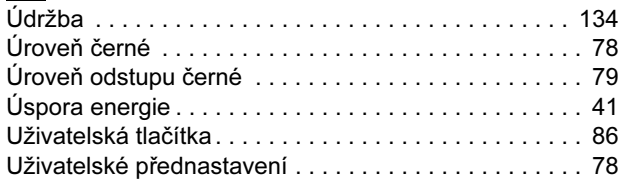

# V

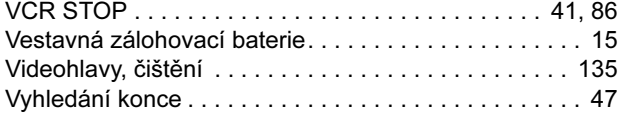

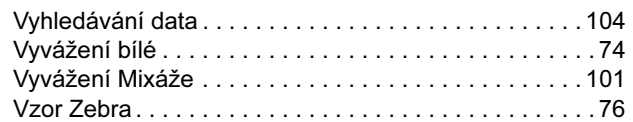

### Z

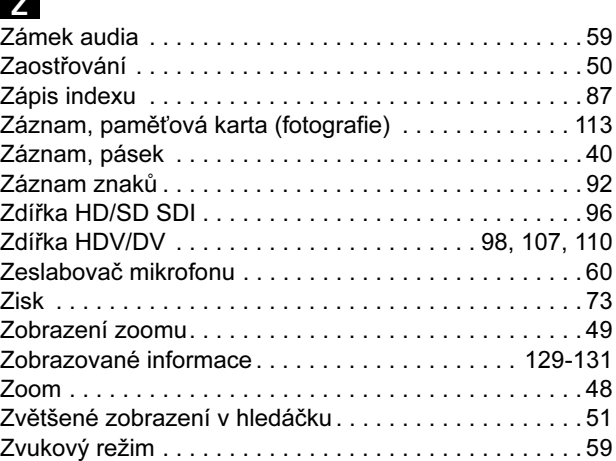

C

# *Blokové schéma zpracování zvuku*

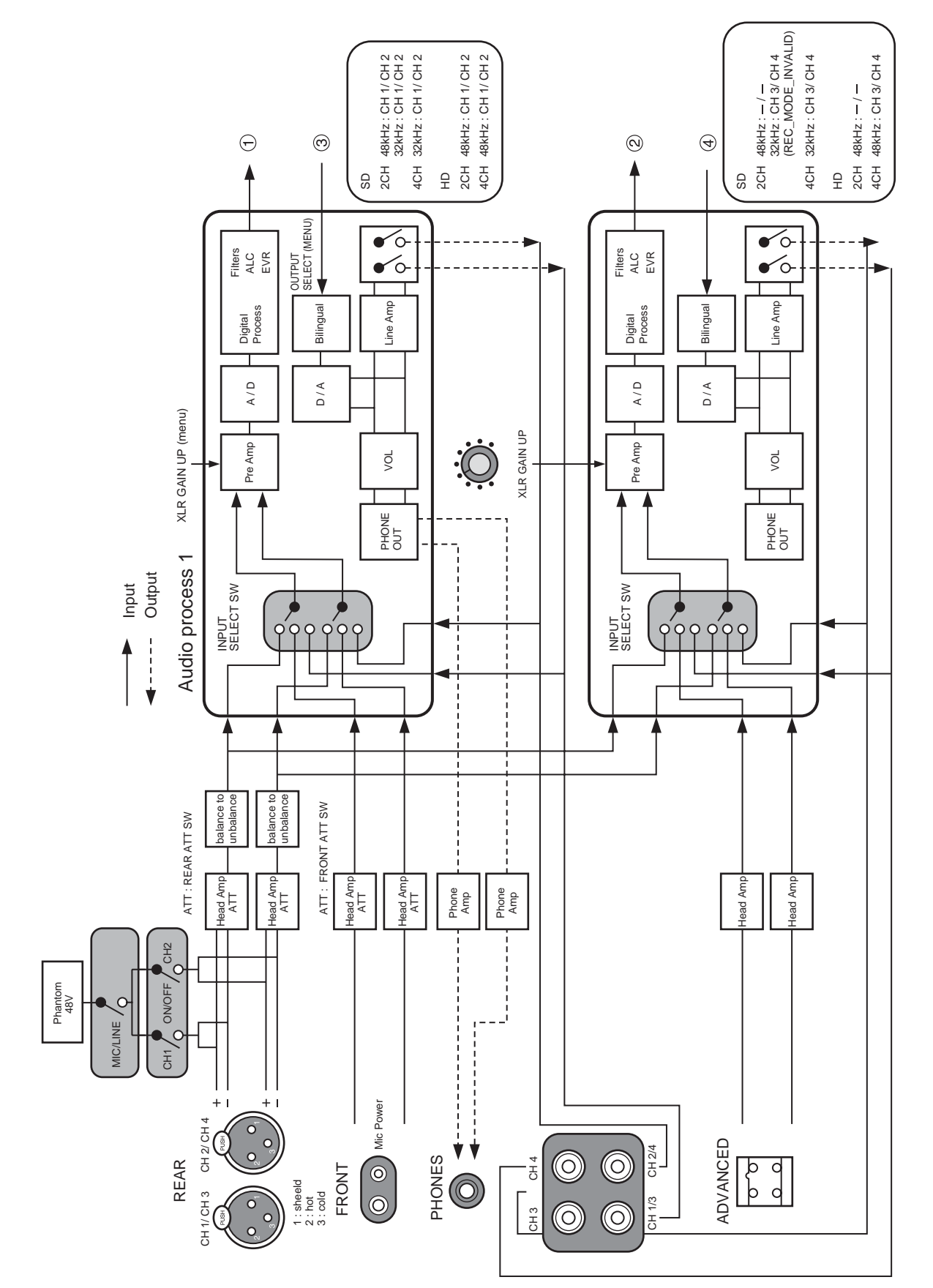

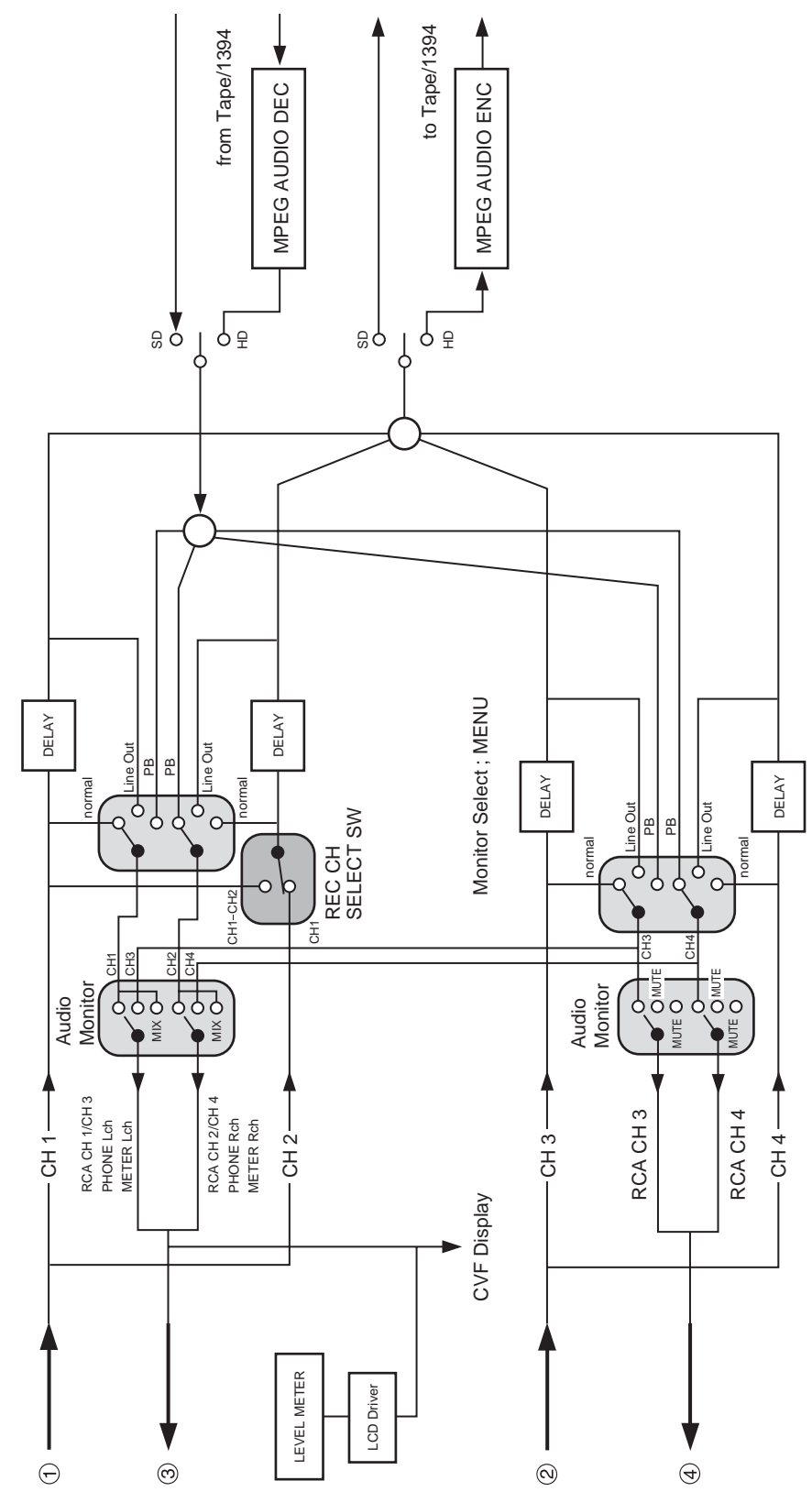

Monitor Select; MENU Monitor Select ; MENU

Doplňkové<br>Doplňkové Doplňkové<br>informace informace

 $\mathbf C$ 

155

## Uživatelská tlačítka

Tuto stranu si zkopírujte a zacházejte s ní jako se záznamem funkcí, které mohou být přiřazeny každému z obou uživatelských tlačítek v jednotlivých provozních režimech.

Pod uživatelská tlačítka můžete přiřadit často používané funkce. Uživatelská tlačítka mohou mít přiřazeny různé funkce pro jednotlivé provozní režimy.

#### Výchozí nastavení:

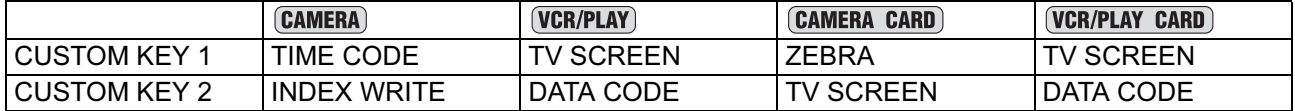

Následující funkce lze přiřadit uživatelským tlačítkům:

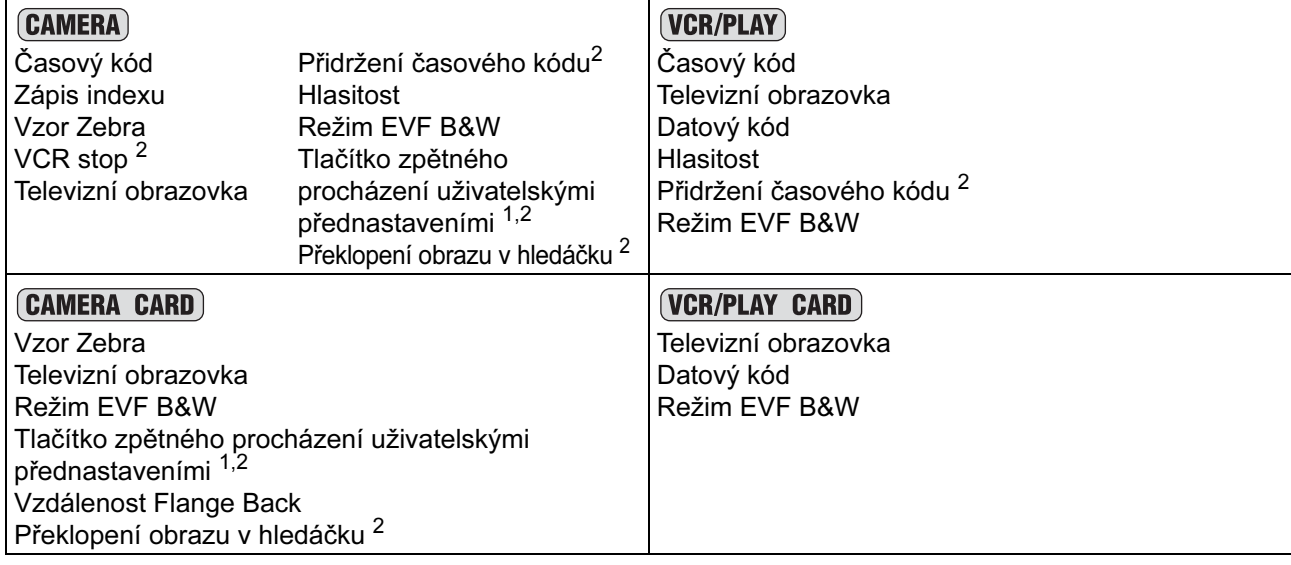

<sup>1</sup> Lze přiřadit pouze pod uživatelské tlačítko 2.

<sup>2</sup> Tuto funkci lze ovládat pouze uživatelským tlačítkem.

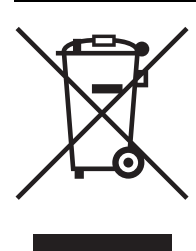

#### Pouze pro Evropskou unii (a EHP)

Tento symbol znamená, že podle směrnice o OEEZ (2002/96/ES) a podle vnitrostátních právních předpisů nemá být tento výrobek likvidován s odpadem z domácností. Tento výrobek má být vrácen do sběrného místa, např. v rámci autorizovaného systému odběru jednoho výrobku za jeden nově prodaný podobný výrobek nebo v autorizovaném sběrném místě pro recyklaci odpadních elektrických a elektronických zařízení (OEEZ). Nevhodné nakládání s tímto druhem odpadu by mohlo mít negativní dopad na životní prostředí a lidské zdraví, protože elektrická a elektronická zařízení zpravidla obsahují potenciálně nebezpečné látky. Vaše spolupráce na správné likvidaci tohoto výrobku současně napomůže efektivnímu využívání přírodních zdrojů. Další informace o místech sběru vašeho odpadního zařízení k recyklaci vám sdělí místní úřad vaší obce, správní orgán vykonávající dozor nad likvidací odpadu, sběrny OEEZ nebo služba pro odvoz komunálního odpadu. Další informace týkající se vracení a recyklace OEEZ naleznete na adrese www.canon-europe.com/environment. (EHP: Norsko, Island a Lichtenštejnsko)

# **POZNÁMKY**

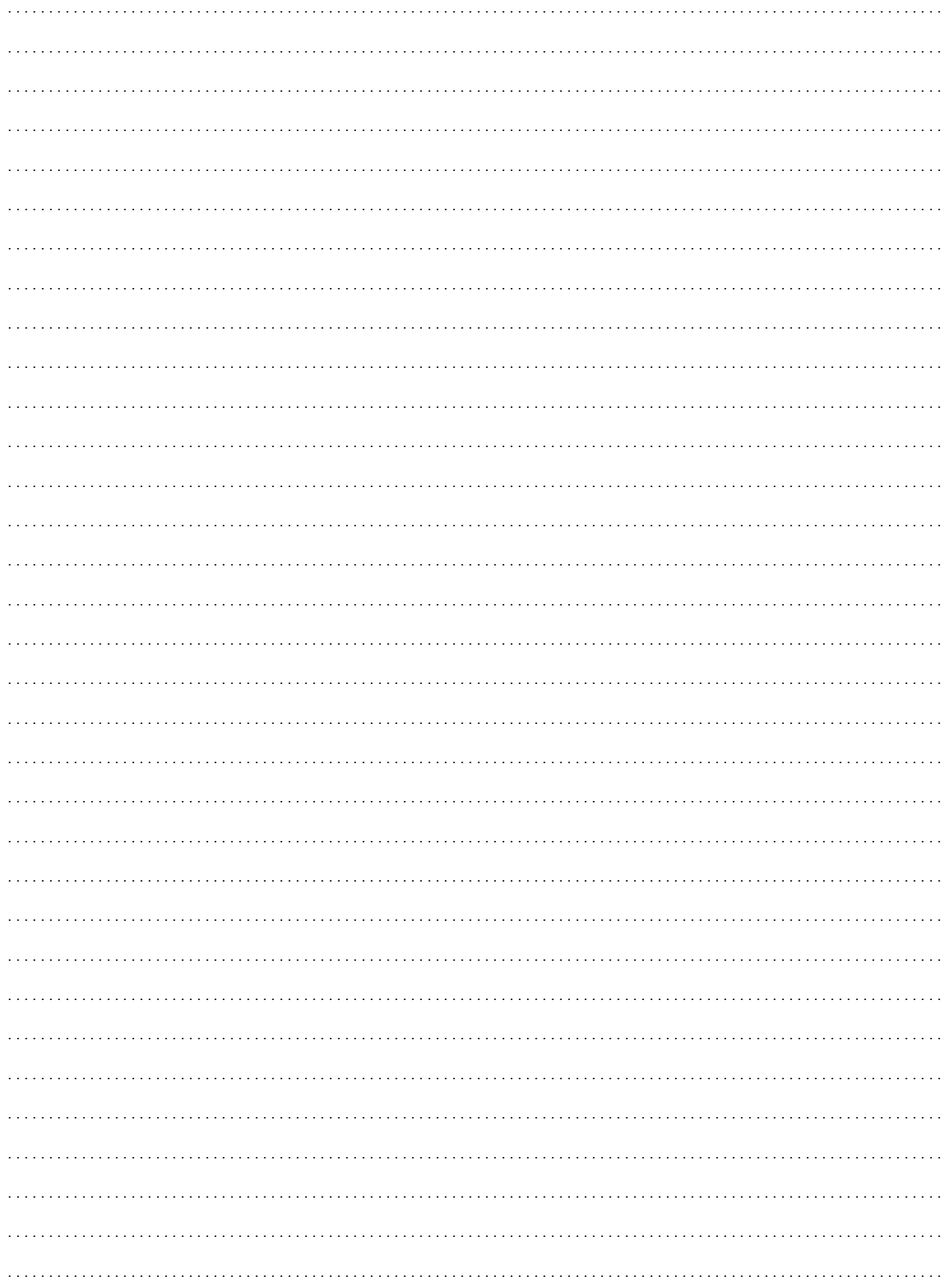

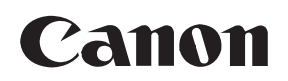

#### CANON INC.

Canon Europa N.V. P.O. Box 2262, 1180 EG Amstelveen, Nizozemí

Canon UK Ltd. CCI Service Centre, Unit 130 Centennial Park, Borehamwood, Hertfordshire, WD6 3SE, Anglie Tel.: 0870-241-2161

Canon Australia Pty. Ltd. Info-Line: 131383 www.canon.com.au

Canon New Zealand Ltd. Péče o zákazníky: (09) 489 0470 www.canon.co.nz

Canon Singapore Pte. Ltd 1 HarbourFront Avenue, #04-01 Keppel Bay Tower, Singapore 098632 Tel.: (65) 6799 8888 Fax: (65) 6799 8882

Canon Hongkong Company Ltd 19/F., The Metropolis Tower, 10 Metropolis Drive, Hunghom, Kowloon, Hongkong

Canon Latin America, Inc. Sales & Enquiries: 703 Waterford Way Suite 400 Miami, FL 33126 USA

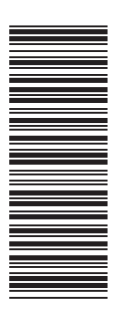